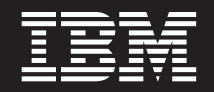

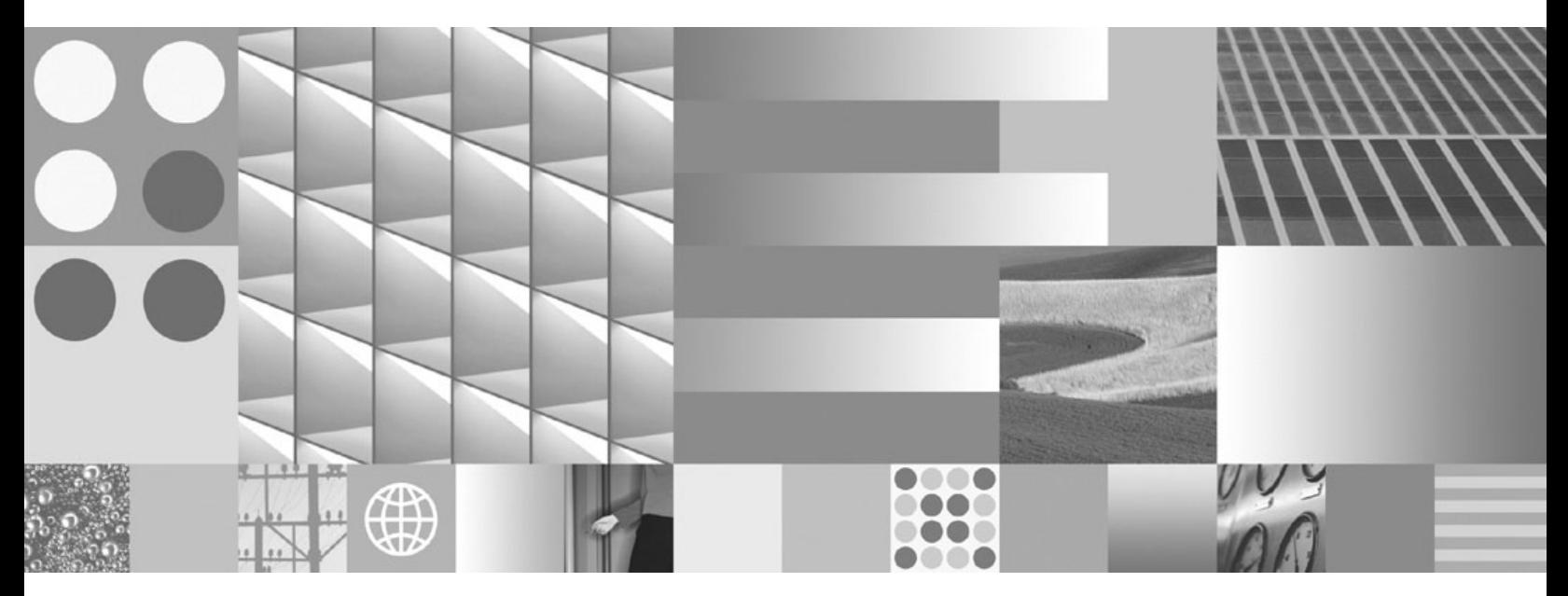

**Instalando Servidores DB2**

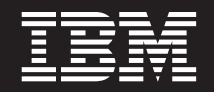

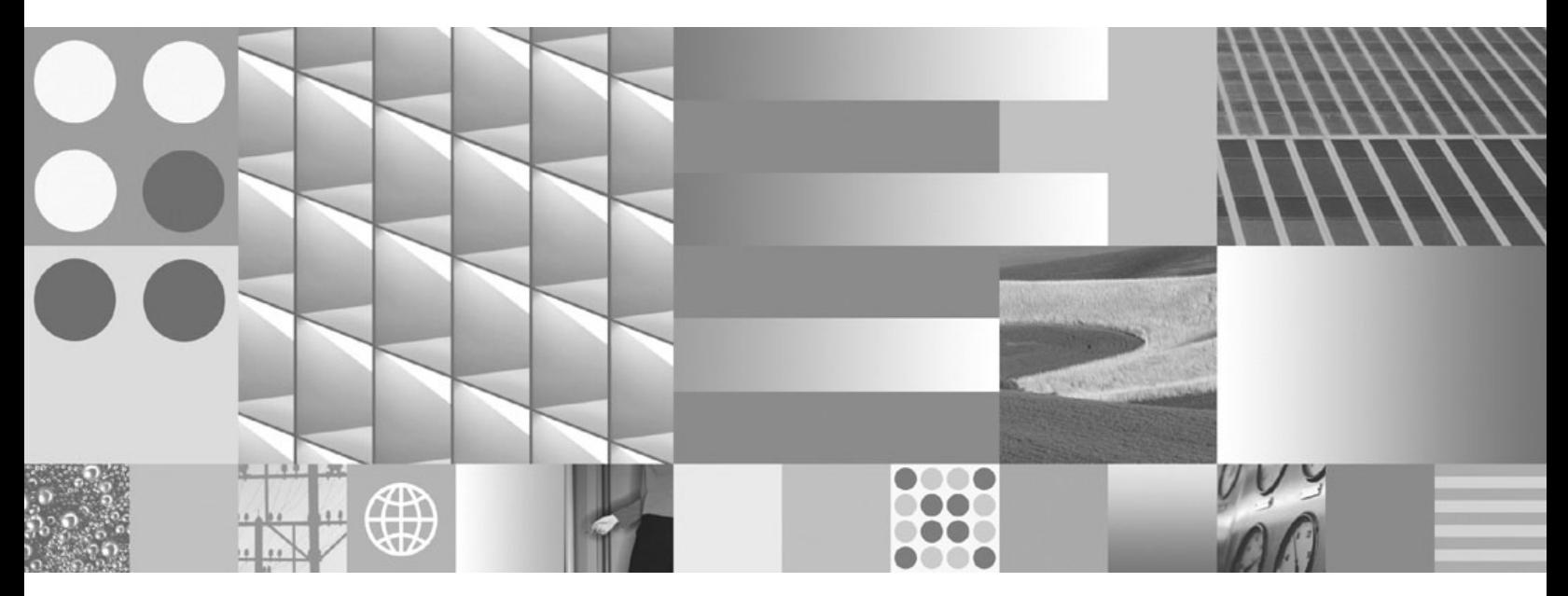

**Instalando Servidores DB2**

#### **Nota**

Antes de utilizar estas informações e o produto que elas suportam, leia as informações gerais em [Apêndice C, "Avisos", na](#page-318-0) [página 309.](#page-318-0)

#### **Aviso de Edição**

Este documento contém informações de propriedade da IBM. Ele é fornecido sob um acordo de licença e é protegido pela lei de copyright. As informações contidas nesta publicação não incluem garantias de produto, e nenhuma declaração feita neste manual deve ser interpretada como tal.

Você pode solicitar publicações IBM on-line ou através de um representante IBM local.

- v Para solicitar publicações on-line, vá para o IBM Publications Center no endereço www.ibm.com/shop/ publications/order
- v Para localizar um representante IBM local, vá até o IBM Directory of Worldwide Contacts no endereço www.ibm.com/planetwide

Para solicitar publicações DB2 do departamento DB2 Marketing and Sales nos Estados Unidos ou Canadá, ligue para 1-800-IBM-4YOU (426-4968).

Quando o Cliente envia informações para a IBM, concede à IBM direitos não-exclusivos de utilizar ou distribuir as informações da maneira que julgar conveniente, sem que isso implique em qualquer obrigação para com o Cliente.

#### **© Copyright International Business Machines Corporation 1993, 2009.**

# **Índice**

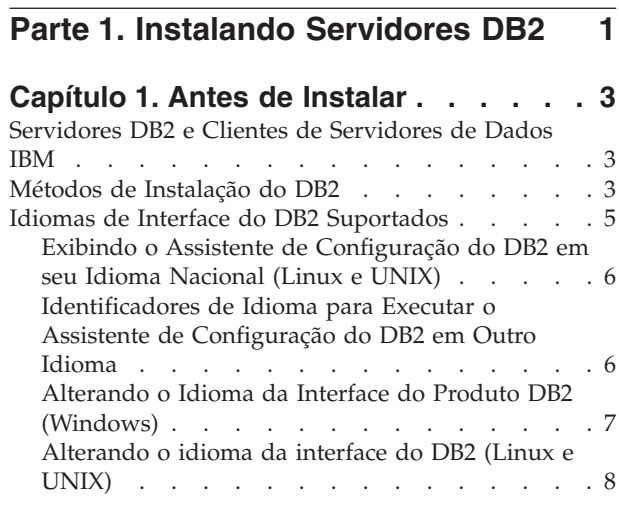

## **[Capítulo 2. Requisitos de Instalação](#page-20-0) [para Produtos de Banco de Dados do](#page-20-0)**

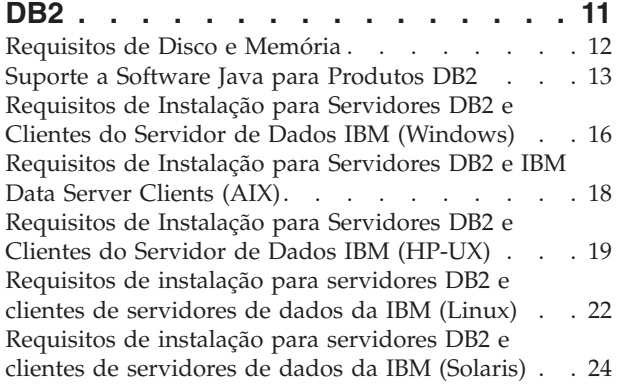

### **[Capítulo 3. Regras de Senha](#page-36-0) . . . . . [27](#page-36-0)**

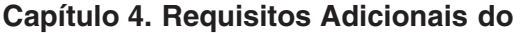

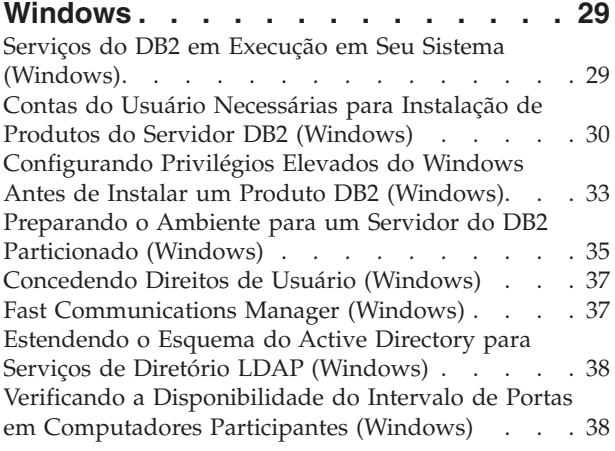

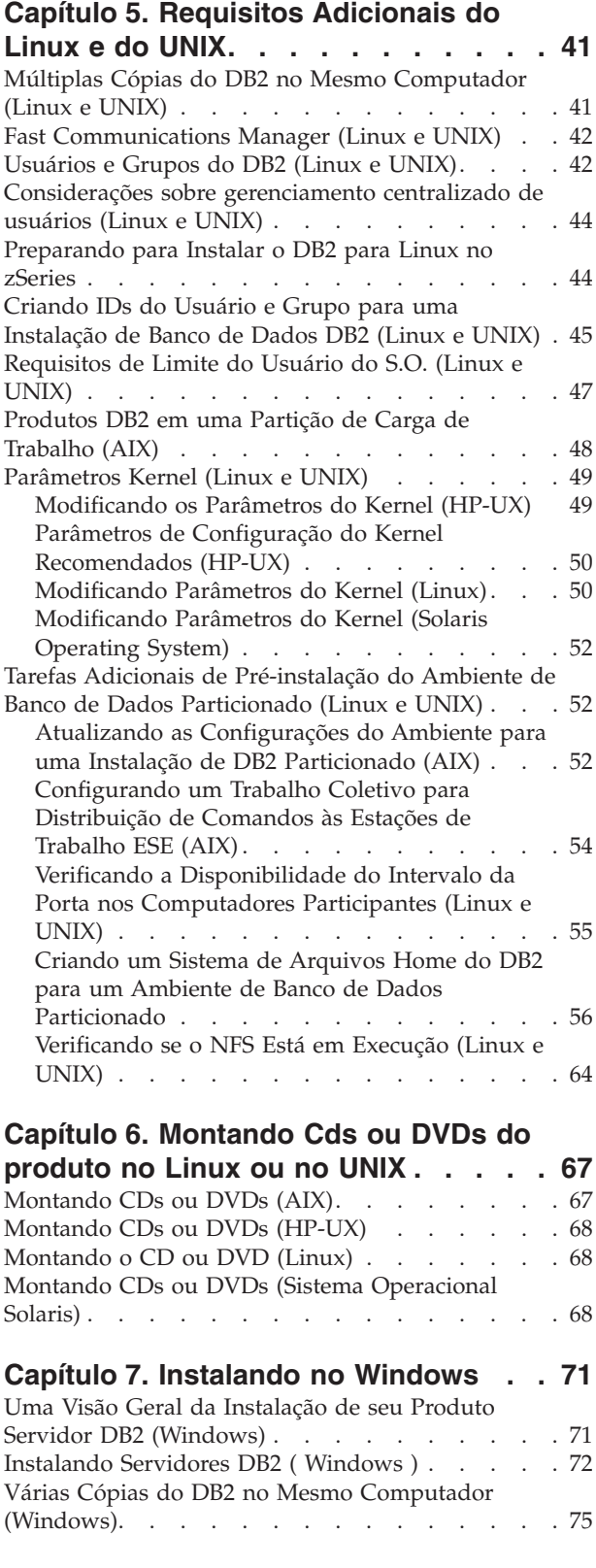

### **[Capítulo 8. Instalando no Linux e no](#page-90-0)**

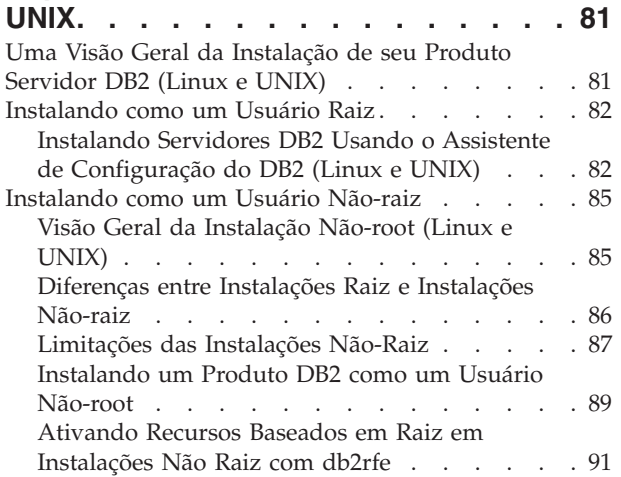

### **[Capítulo 9. Configurando um Ambiente](#page-102-0)**

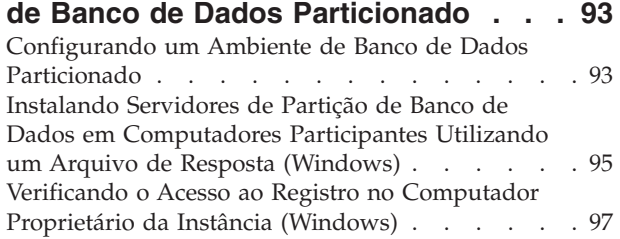

### **[Capítulo 10. Instalação do arquivo de](#page-108-0)**

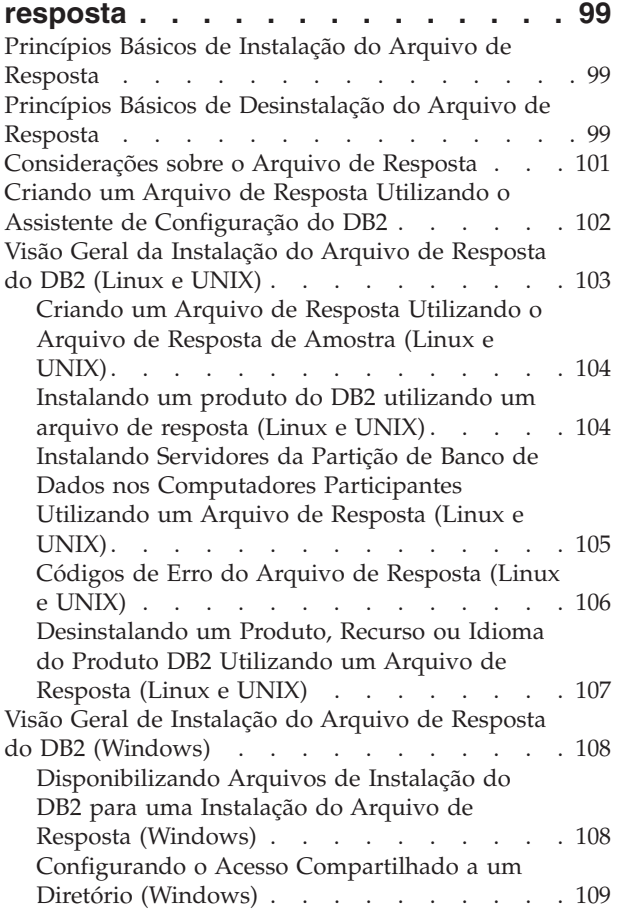

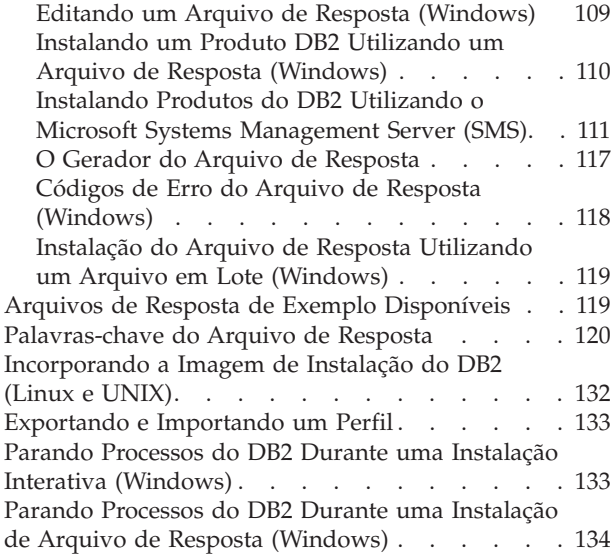

### **[Capítulo 11. Alterando Edições do](#page-144-0)**

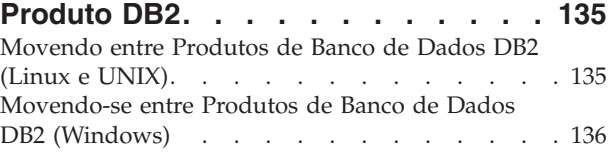

### **[Parte 2. Métodos de Instalação](#page-148-0) [que Requerem Configuração](#page-148-0) [Manual \(Linux e UNIX\)](#page-148-0) . . . . . . [139](#page-148-0)**

**[Capítulo 12. Instalando um produto](#page-150-0) [DB2 utilizando o comando db2\\_install](#page-150-0) [ou doce\\_install \(Linux e UNIX\)](#page-150-0) . . . . [141](#page-150-0)**

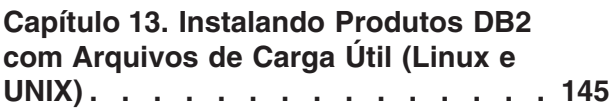

### **[Capítulo 14. Configurando](#page-158-0) [Manualmente Servidores DB2 Após a](#page-158-0)**

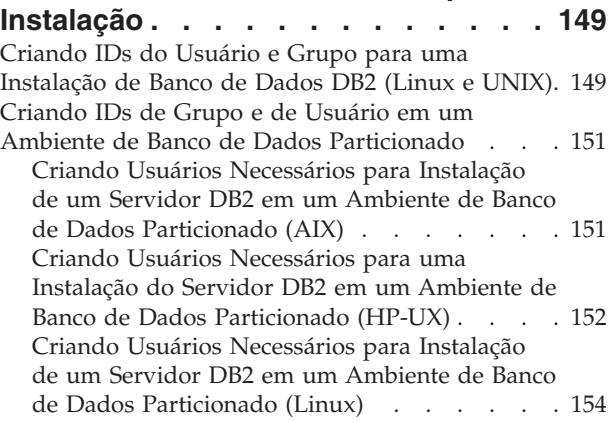

[Criando Usuários Necessários para uma](#page-164-0) [Instalação do Servidor DB2 em um Ambiente de](#page-164-0) [Banco de Dados Particionado \(Solaris Operating](#page-164-0) System) . . . . . . . . . . . . . 155 [Criando o DB2 Administration Server \(Linux e](#page-165-0) UNIX). . . . . . . . . . . . . . . 156 [Criando uma Instância Utilizando db2icrt](#page-166-0) . . . . [157](#page-166-0) [Criando Links para Arquivos do DB2](#page-167-0) . . . . . [158](#page-167-0) [Configurando Comunicações TCP/IP para uma](#page-168-0) Instância do DB2 [. . . . . . . . . . . . 159](#page-168-0)

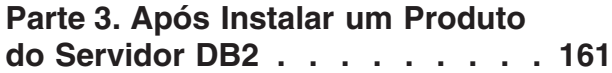

#### **[Capítulo 15. Verificando sua](#page-172-0)**

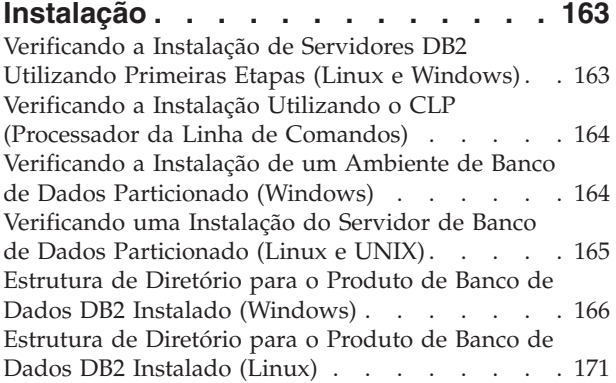

#### **[Capítulo 16. Tarefas Pós-instalação 177](#page-186-0)**

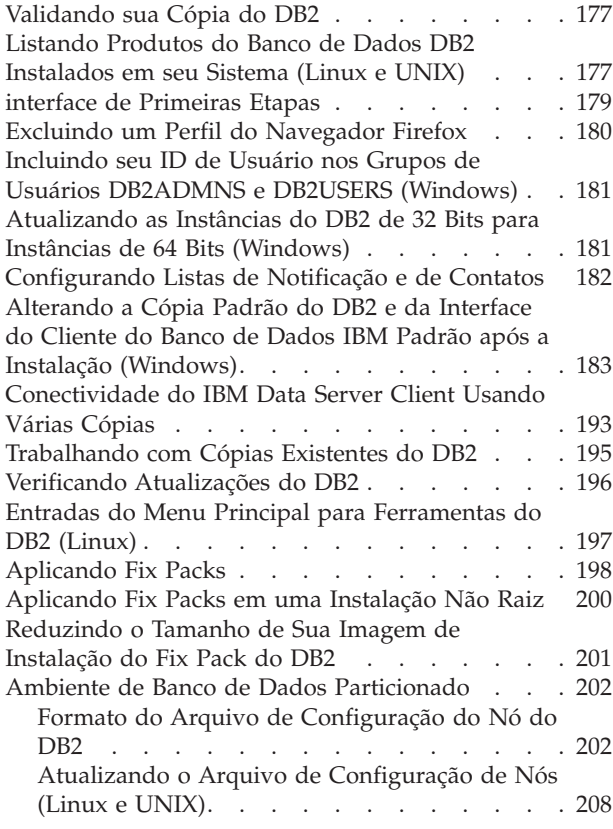

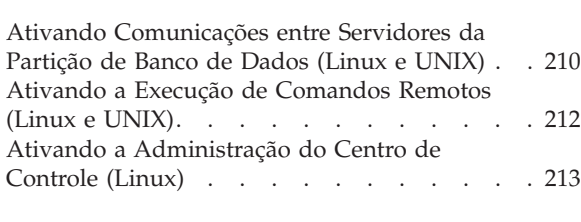

### **[Parte 4. Instalando o Centro de](#page-224-0) [Informações do DB2](#page-224-0) . . . . . . . [215](#page-224-0) [Capítulo 17. Opções de Instalação do](#page-226-0) [Centro de Informações do DB2. . . . 217](#page-226-0) [Capítulo 18. Tarefas de Instalação . . 221](#page-230-0)** [Instalando o Centro de Informações do DB2](#page-230-0) [utilizando o Assistente de Configuração do DB2](#page-230-0) (Windows) [. . . . . . . . . . . . . . 221](#page-230-0) [Instalando o Centro de Informações do DB2](#page-232-0) [utilizando o assistente de Configuração do DB2](#page-232-0) (Linux) [. . . . . . . . . . . . . . . 223](#page-232-0) [Instalando um produto DB2 utilizando o comando](#page-234-0) [db2\\_install ou doce\\_install \(Linux e UNIX\) . . . 225](#page-234-0) **[Capítulo 19. Tarefas Pós-instalação 229](#page-238-0)** [Iniciando ou parando o Centro de Informações](#page-238-0) (Linux e Windows) [. . . . . . . . . . . 229](#page-238-0)

**[Parte 5. Configurando](#page-240-0) . . . . . . [231](#page-240-0)**

### **[Capítulo 20. Configurando](#page-242-0) [Comunicações do Servidor DB2](#page-242-0) [Utilizando o Centro de Controle . . . 233](#page-242-0)** [Configurando protocolos de comunicação para](#page-242-0) [uma instância local do DB2. . . . . . . . . 233](#page-242-0) [Configurando protocolos de comunicação para](#page-243-0) [uma instância remota do DB2](#page-243-0) . . . . . . . [234](#page-243-0) [Configuração de comunicações do servidor DB2](#page-244-0) [usando o Centro de Controle](#page-244-0) . . . . . . . [235](#page-244-0) **[Capítulo 21. Configurando protocolos](#page-246-0)**

# **[de comunicação para uma instância](#page-246-0)**

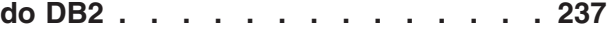

# **[Capítulo 22. Configurando as](#page-248-0) [Comunicações do Servidor DB2](#page-248-0)**

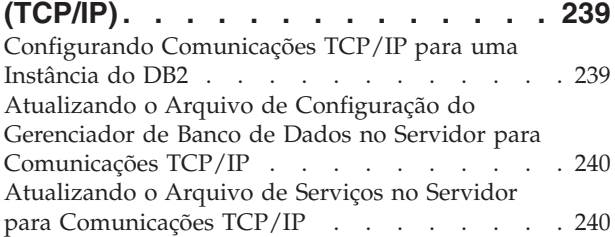

#### **[Capítulo 23. Arquivos de Licença do](#page-252-0) [DB2 . . . . . . . . . . . . . . . 243](#page-252-0)**

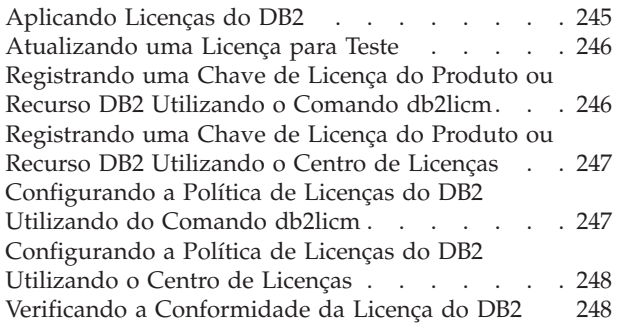

### **[Parte 6. Instalando o Tivoli System](#page-260-0) [Automation para Multiplataformas . 251](#page-260-0)**

### **[Capítulo 24. Instalando e Atualizando](#page-262-0)**

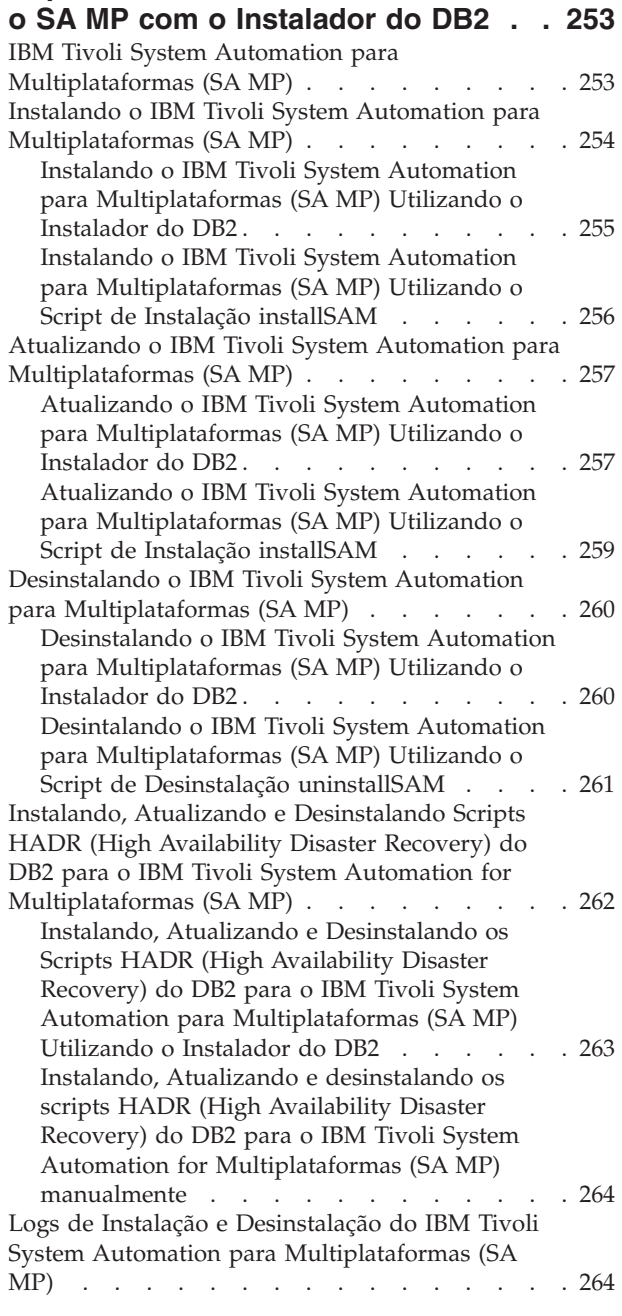

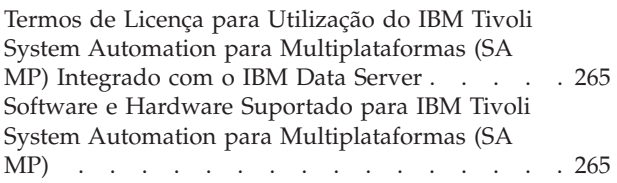

### **[Parte 7. IBM Tivoli Monitoring for](#page-276-0) [Databases: DB2 Agent](#page-276-0) . . . . . . [267](#page-276-0)**

### **[Capítulo 25. IBM Tivoli Monitoring](#page-278-0)**

**[para Bancos de Dados: DB2 Agent . . 269](#page-278-0)** [Instalando o IBM Tivoli Monitoring para Bancos de](#page-278-0) [Dados: DB2 Agent com o Instalador do DB2 . . . 269](#page-278-0) [Desinstalando o IBM Tivoli Monitoring para](#page-280-0) [Bancos de Dados: DB2 Agent com o Instalador do](#page-280-0) [DB2 . . . . . . . . . . . . . . . . 271](#page-280-0)

### **[Parte 8. Desinstalando](#page-282-0) . . . . . . [273](#page-282-0)**

# **[Capítulo 26. Desinstalando seu](#page-284-0)**

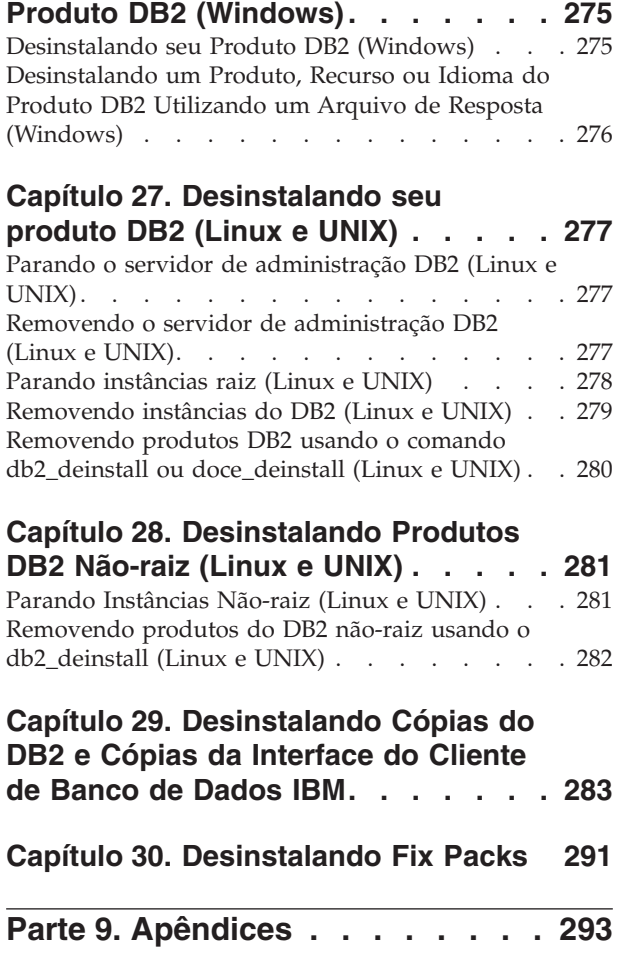

**[Apêndice A. Informações do Produto](#page-304-0) [e do Pacote do Banco de Dados DB2 . 295](#page-304-0)**

### **[Apêndice B. Visão Geral das](#page-306-0)**

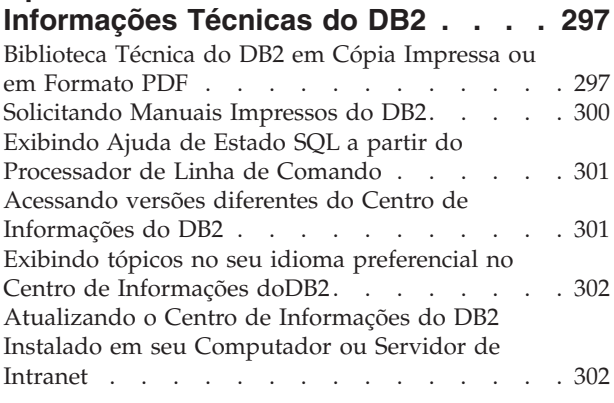

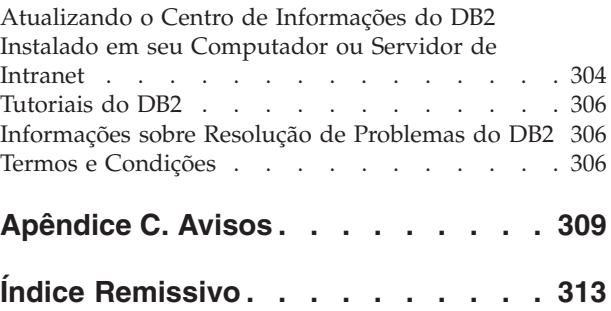

<span id="page-10-0"></span>**Parte 1. Instalando Servidores DB2**

# <span id="page-12-0"></span>**Capítulo 1. Antes de Instalar**

### **Servidores DB2 e Clientes de Servidores de Dados IBM**

Um sistema de banco de dados DB2 consiste em um servidor DB2 e em IBM® data server clients.

Um servidor DB2 é um RDBMS (Sistema de Gerenciamento de Banco de Dados Relacional) que entrega dados para seus IBM data server clients. Se você planeja usar um banco de dados residente neste computador, instale um servidor DB2. Para obter informações adicionais sobre os servidores DB2, vá para <http://www.ibm.com/software/data/db2/9/editions.html>

Um IBM data server client é um aplicativo que permite executar comandos e instruções SQL em um servidor DB2, conectar-se a um servidor remoto DB2 e acessar seus bancos de dados.

### **Métodos de Instalação do DB2**

Este tópico fornece informações sobre os métodos de instalação do DB2. A tabela a seguir mostra os métodos de instalação que estão disponíveis por sistema operacional.

| Método de instalação                             | Windows®   | Linux <sup>®</sup> ou UNIX <sup>®</sup> |
|--------------------------------------------------|------------|-----------------------------------------|
| Assistente de Configuração<br>do DB <sub>2</sub> | <b>Sim</b> | Sim(Yes)                                |
| Instalação do arquivo de<br>resposta             | Sim.       | Sim(Yes)                                |
| Comando db2 install                              | Não        | Sim(Yes)                                |
| Implementação do arquivo<br>de carga útil        | Não        | Sim(Yes)                                |

*Tabela 1. Método de Instalação por Sistema Operacional.*

A lista a seguir descreve os métodos de instalação do DB2.

#### **Assistente de Configuração do DB2**

O assistente de Configuração do DB2 é um instalador da GUI disponível em sistemas operacionais Linux, UNIX e Windows . O assistente de Configuração do DB2 fornece uma interface de fácil utilização para instalar os produtos DB2 e para executar tarefas iniciais de instalação e configuração.

O assistente de Configuração do DB2 também pode criar instâncias do DB2 e arquivos de resposta que podem ser utilizados para duplicar esta instalação em outras máquinas.

**Nota:** Para instalações não-raiz em plataformas Linux e UNIX, pode existir apenas uma instância do DB2. O assistente de Configuração do DB2 cria automaticamente a instância não-raiz.

Em plataformas Linux e UNIX, é necessário um servidor X para exibir o assistente de Configuração do DB2.

#### **Instalação do arquivo de resposta**

Um arquivo de resposta é um arquivo de texto que contém valores de instalação e configuração. O arquivo é lido pelo programa de configuração do DB2 e a instalação é executada de acordo com os valores especificados.

Uma instalação de arquivo de resposta também é referida como uma instalação silenciosa.

Outra vantagem para arquivos de resposta é que eles fornecem acesso a parâmetros que não podem ser configurados utilizando o assistente de Configuração do DB2.

Em sistemas operacionais Linux e UNIX, se você incorporar a imagem de instalação do DB2 em seu aplicativo, seu aplicativo poderá receber informações e prompts de progresso da instalação do instalador em formato legível por computador. Este comportamento é controlado pela palavra-chave do arquivo de resposta INTERACTIVE.

Existem várias formas de criar um sistema de arquivos de resposta:

#### **Usando o gerador de arquivo de resposta**

É possível usar o gerador de arquivo de resposta para criar um arquivo de resposta que replica uma instalação existente. Por exemplo, você pode instalar um IBM data server client, configurar totalmente o cliente, em seguida, gerar um arquivo de resposta par replicar a instalação e configuração do cliente para outros computadores.

#### **Utilizando o assistente de Configuração do DB2**

O assistente de Configuração do DB2 pode criar um arquivo de resposta baseado nas seleções feitas à medida que você prossegue pelo assistente de Configuração do DB2. Suas seleções são registradas em um arquivo de resposta que você pode salvar em um local no sistema. Se você selecionar a instalação de um banco de dados particionado, dois arquivos de resposta serão gerados, um para o computador proprietário da instância e um para computadores participantes.

Um benefício deste método de instalação é que você pode criar um arquivo de resposta sem desempenhar uma instalação. Este recurso pode ser útil para capturar as opções necessárias para instalar o produto DB2. O arquivo de resposta pode ser utilizado posteriormente para instalar o produto DB2 de acordo com as opções exatas especificadas.

É possível exportar um perfil de cliente ou servidor com o comando db2cfexp para salvar a configuração do cliente ou servidor e, então, importar facilmente o perfil utilizando o comando db2cfimp. Um perfil do cliente ou do servidor exportado com o comando db2cfexp também pode ser importado durante uma instalação do arquivo de resposta utilizando a palavra-chave CLIENT\_IMPORT\_PROFILE.

Você deve exportar o perfil do cliente ou do servidor depois de desempenhar a instalação e catalogar as origens de dados.

#### **Customizando os arquivos de resposta de amostra que são fornecidos para cada produto DB2**

Uma alternativa para utilizar o gerador de arquivo de resposta ou o assistente de Instalação do DB2 para criar um arquivo de resposta é modificar manualmente um arquivo de resposta de

amostra. Os arquivos de resposta de amostra são fornecidos no DVD do produto DB2. Os arquivos de resposta de amostra fornecem detalhes sobre todas as palavras-chaves válidas para cada produto.

#### <span id="page-14-0"></span>**Comando db2\_install (Apenas plataformas Linux e UNIX)**

O comando db2\_install instala *todos* os componentes para o produto DB2 especificados com o suporte à interface em inglês. É possível selecionar idiomas adicionais para suportar com o parâmetro -L. Não é possível selecionar ou cancelar a seleção de componentes.

Embora o comando db2\_install instale todos os componentes para o produto DB2 especificados, ele não desempenha criação de usuário e de grupo, criação de instância ou configuração. Este método de instalação pode ser preferencial em casos nos quais a configuração deve ser feita após a instalação. Para configurar o produto DB2 durante sua instalação, é recomendável usar o assistente de Configuração do DB2.

Em sistemas operacionais Linux e UNIX, se você incorporar a imagem de instalação do DB2 em seu aplicativo, seu aplicativo poderá receber informações e prompts de progresso da instalação do instalador em formato legível por computador.

Estes métodos de instalação requerem configuração manual após a implementação dos arquivos do produto.

#### **Implementação de Arquivo de Carga Útil (Linux e UNIX apenas)**

Esse método é um método de instalação avançada que não é recomendado para a maioria dos usuários. Ele requer que o usuário instale fisicamente os arquivos de carga útil. Um arquivo de carga útil é um tarball compactado que contém todos os arquivos e metadados de um componente instalável.

Estes métodos de instalação requerem configuração manual após a implementação dos arquivos do produto.

**Nota:** As instalações de produtos DB2 não são mais pacotes de sistema operacional nas plataformas Linux e UNIX. Como resultado, não é mais possível utilizar comandos do sistema operacional para a instalação. Os scripts existentes usados para interagir e consultar instalações do DB2 devem ser alterados.

### **Idiomas de Interface do DB2 Suportados**

O suporte a idioma do DB2 para interfaces DB2 pode ser categorizado em idiomas de grupos de servidores e idiomas de grupos de clientes. Os idiomas de grupos de servidores traduzirão a maioria das mensagens, ajuda e elementos da interface gráfica do DB2. Os idiomas do grupo de clientes traduzirão o componente IBM Data Server Runtime Client, que incluirá a maioria das mensagens e alguma documentação da ajuda.

Os idiomas do grupo de servidores incluem: Português do Brasil, Tcheco, Dinamarquês, Finlandês, Francês, Alemão, Italiano, Japonês, Coreano, Norueguês, Polonês, Russo, Chinês Simplificado, Espanhol, Sueco e Chinês Tradicional.

Os idiomas do grupo de clientes incluem: Árabe, Búlgaro, Croata, Holandês, Grego, Hebraico, Húngaro, Português, Romeno, Eslovaco, Esloveno e Turco.

Não confunda os idiomas suportados pelo produto DB2 com os idiomas suportados pela interface do DB2. Os idiomas suportados pelo produto DB2 significam os idiomas nos quais os dados podem existir. Estes idiomas são um superconjunto de idiomas suportados pela interface do DB2.

# <span id="page-15-0"></span>**Exibindo o Assistente de Configuração do DB2 em seu Idioma Nacional (Linux e UNIX)**

O comando db2setup consulta o sistema operacional para determinar as definições de idioma existentes. Se a configuração de idioma de seu sistema operacional for suportada por db2setup, esse idioma será utilizado ao exibir o assistente de Configuração do DB2.

Se seu sistema utilizar as mesmas páginas de códigos, mas diferentes nomes de códigos de idiomas do que aqueles suportados pela interface do DB2, ainda poderá ver o db2setup traduzido, configurando a variável de ambiente LANG para o valor apropriado, digitando o seguinte comando:

#### **Shells bourne (sh), korn (ksh) e bash:**

LANG=*<código do idioma>* export LANG

**Shell C:**

setenv LANG <código do idioma>

em que *código do idioma* é um código de idioma suportado pela interface do DB2.

## **Identificadores de Idioma para Executar o Assistente de Configuração do DB2 em Outro Idioma**

Se quiser executar o assistente de Configuração do DB2 em um idioma diferentes do idioma padrão em seu computador, você pode iniciar o assistente de Configuração do DB2 manualmente, especificando um identificador de linguagem. O idioma deve estar disponível na plataforma em que você estiver executado a instalação.

Nos sistemas operacionais Windows, você pode executar o setup.exe com o parâmetro **-i** para especificar o código do idioma de duas letras do idioma de instalação que deve ser utilizado.

Nos sistemas operacionais Linux e UNIX, é recomendado que você configure a variável de ambiente **LANG** para exibir o assistente de Configuração do DB2 no idioma nacional.

| Idioma                                                 | Identificador de Idioma |
|--------------------------------------------------------|-------------------------|
| Árabe (disponível em apenas em<br>plataformas Windows) | ar                      |
| Português do Brasil                                    | br                      |
| Búlgaro                                                | bg                      |
| Chinês, Simplificado                                   | cn                      |
| Chinês, Tradicional                                    | tw                      |
| Croata                                                 | hr                      |

*Tabela 2. Identificadores de Idioma*

<span id="page-16-0"></span>

| Idioma              | Identificador de Idioma |
|---------------------|-------------------------|
| Tcheco              | CZ                      |
| Dinamarquês         | dk                      |
| Holandês            | nl                      |
| Inglês              | en                      |
| Finlandês           | fi                      |
| Francês             | $_{\rm fr}$             |
| Alemão              | de                      |
| Grego               | el                      |
| Húngaro             | hu                      |
| Italiano            | $\operatorname{it}$     |
| Japonês             | jp                      |
| Coreano             | kr                      |
| Norueguês           | no                      |
| Polonês             | pl                      |
| Português do Brasil | $\operatorname{pt}$     |
| Romeno              | ro                      |
| Russo               | ru                      |
| Eslovaco            | sk                      |
| Esloveno            | sl                      |
| Espanhol            | es                      |
| Sueco               | se                      |
| Turco               | tr                      |

*Tabela 2. Identificadores de Idioma (continuação)*

### **Alterando o Idioma da Interface do Produto DB2 (Windows)**

O idioma da interface do DB2 é o idioma que aparece nas mensagens, ajuda e interfaces de ferramentas gráficas. Ao instalar seu produto DB2, você tem a opção de instalar o suporte para um ou mais idiomas. Após a instalação, é possível alterar o idioma da interface do DB2 para um dos outros idiomas de interface instalados.

Não confunda os idiomas suportados por um produto DB2 com os idiomas suportados pela interface do DB2. Os idiomas suportados por um produto DB2 significam os idiomas nos quais os dados podem existir. Estes idiomas são um superconjunto de idiomas suportados pela interface do DB2.

O idioma de interface do DB2 que você deseja utilizar deve ser instalado em seu sistema. Os idiomas de interface do DB2 são selecionados e instalados quando você instala o produto DB2 utilizando o assistente de Configuração do DB2. Se você alterar o idioma de interface de um produto DB2 para um idioma de interface suportado que não foi instalado, o idioma de interface do produto DB2 terá como padrão primeiro o idioma do sistema operacional, caso não seja suportado, o inglês.

A alteração do idioma de interface para o produto DB2 no Windows requer que você altere a definição do idioma padrão para seu sistema operacional Windows. <span id="page-17-0"></span>Para alterar o idioma de interface do produto DB2 nos sistemas operacionais Windows:

- 1. Através do Painel de Controle, selecione **Opções Regionais e de Idioma**.
- 2. Na guia **Opções Regionais** em **Padrões e Formatos**, selecione o idioma adequado. No Windows 2008 e Windows Vista ou superior, use a guia **Formatos** para esta etapa.
- 3. Na guia **Opções Regionais** em **Local**, selecione o local que corresponde ao idioma adequado.
- 4. Na guia **Avançado** em **Idioma para Programas Não-Unicode** selecione o idioma adequado. No Windows 2008 e Windows Vista ou superior, na guia **Administrativo**, sob **Idioma para Programas não-Unicode**, clique em **Alterar Código de Idioma do Sistema** e selecione o idioma apropriado. Você então será solicitado a reinicializar, clique em **Cancelar**.
- 5. Na guia **Avançado** em **Definições Padrão da Conta do Usuário**, marque a caixa **Aplicar Todas as Definições para a Conta do Usuário Atual e para o Perfil do Usuário Padrão**. No Windows 2008 e Windows Vista ou superior, na guia **Administrativo** sob **contas reservadas**, clique em **Copiar para Contas Reservadas** e verifique as contas para as quais deseja copiar as configurações de idioma.
- 6. Você será solicitado a reinicializar antes dessas alterações entrarem em efeito.

Consulte a ajuda de seu sistema operacional para as informações adicionais sobre alteração do idioma do sistema padrão.

### **Alterando o idioma da interface do DB2 (Linux e UNIX)**

O idioma da interface do produto DB2 é o idioma que aparece nas mensagens, ajuda e interfaces de ferramentas gráficas. Ao instalar seu produto DB2, você tem a opção de instalar o suporte para um ou mais idiomas. Se, a qualquer momento após a instalação, você quiser alterar o idioma da interface para um dos outros idiomas de interface instalados, utilize as etapas descritas nesta tarefa.

Não confunda os idiomas suportados pelo produto DB2 com os idiomas suportados pela interface do DB2. Os idiomas suportados pelo produto DB2, ou seja, os idiomas nos quais os *dados* podem existir, são um superconjunto de idiomas suportados pela interface do DB2.

O suporte ao idioma de interface do DB2 que você deseja utilizar deve estar instalado em seu sistema. O suporte ao idioma de interface do DB2 é selecionado e instalado quando você instala o DB2 utilizando o assistente de Configuração do DB2. Se você alterar o idioma da interface do produto DB2 para um idioma de interface suportado que não tenha sido instalado, o idioma da interface do DB2 assumirá como padrão o idioma do sistema operacional. Se o idioma do sistema operacional não for suportado, será utilizado o inglês como o idioma da interface do DB2.

O suporte ao idioma de interface do DB2 é selecionado e instalado quando você instala seu produto DB2 utilizando o assistente de Configuração do DB2 ou utilizando o National Language Package.

Para verificar quais códigos do idioma públicos estão disponíveis em seu sistema, execute o comando \$ locale -a.

Para alterar o idioma da interface do DB2, configure a variável de ambiente LANG como o código do idioma desejado.

Para os shells bourne (sh), korn (ksh) e bash: LANG=<código do idioma> export LANG

Para o shell C:

setenv LANG <código do idioma>

Por exemplo, para ter uma interface do produto DB2 em francês, você deve ter o suporte ao idioma francês instalado e deve configurar a variável de ambiente LANG para um código do idioma francês, por exemplo, fr\_FR.

# <span id="page-20-0"></span>**Capítulo 2. Requisitos de Instalação para Produtos de Banco de Dados do DB2**

Antes de instalar seu produto DB2, certifique-se de que o sistema escolhido atenda aos requisitos necessários de sistema operacional, hardware, software, comunicações, disco e memória.

#### **["Requisitos de Disco e Memória" na página 12](#page-21-0)**

O espaço em disco requerido para seu produto depende do tipo de instalação escolhido e de seu tipo de sistema de arquivos. De forma semelhante, os requisitos de memória são afetados pelo tamanho e complexidade de seu sistema de banco de dados.

#### **Produtos de banco de dados DB2 e de cliente do servidor de dados IBM**

Há uma lista de pré-requisitos de sistema operacional, de software e de hardware que devem ser atendidos para cada sistema operacional, da seguinte forma:

- v ["Requisitos de Instalação para Servidores DB2 e IBM Data Server Clients](#page-27-0) [\(AIX\)" na página 18](#page-27-0)
- v ["Requisitos de Instalação para Servidores DB2 e Clientes do Servidor de](#page-28-0) [Dados IBM \(HP-UX\)" na página 19](#page-28-0)
- v ["Requisitos de instalação para servidores DB2 e clientes de servidores de](#page-29-0) [dados da IBM \(Linux\)" na página 20](#page-29-0)
- v ["Requisitos de instalação para servidores DB2 e clientes de servidores de](#page-33-0) [dados da IBM \(Solaris\)" na página 24](#page-33-0)
- v ["Requisitos de Instalação para Servidores DB2 e Clientes do Servidor de](#page-25-0) [Dados IBM \(Windows\)" na página 16](#page-25-0)

#### **Requisitos de instalação para o produto DB2 Connect**

Há uma lista de pré-requisitos de sistema operacional, de software e de hardware que devem ser atendidos para cada sistema operacional, da seguinte forma:

- v "Requisitos de Instalação para DB2 Connect Personal Edition (Windows)" em *Installing and Configuring DB2 Connect Personal Edition*
- v "Requisitos de Instalação para DB2 Connect Personal Edition (Linux)" em *Installing and Configuring DB2 Connect Personal Edition*
- v "Requisitos de Instalação para Produtos DB2 Connect (Solaris Operating System)" em *Installing and Configuring DB2 Connect Servers*
- v "Requisitos de Instalação para Produtos do Servidor DB2 Connect (Windows)" em *Installing and Configuring DB2 Connect Servers*
- v "Requisitos de Instalação para Produtos do Servidor DB2 Connect (Linux)" em *Installing and Configuring DB2 Connect Servers*
- v "Requisitos de Instalação para Produtos do Servidor DB2 Connect (AIX)" em *Installing and Configuring DB2 Connect Servers*
- v "Requisitos de Instalação para Produtos do Servidor DB2 Connect (HP-UX)" em *Installing and Configuring DB2 Connect Servers*

#### **["Suporte a Software Java para Produtos DB2" na página 13](#page-22-0)**

Você precisa do nível apropriado de IBM SDK (Software Development Kit) para Java™ para utilizar ferramentas baseadas em Java e para criar e executar aplicativos Java, incluindo procedimentos armazenados e funções definidas pelo usuário.

#### <span id="page-21-0"></span>**Suporte à Virtualização**

Para obter detalhes sobre a tecnologia de virtualização suportada por produtos DB2, consulte [http://www.ibm.com/developerworks/wikis/](http://www.ibm.com/developerworks/wikis/display/im/DB2+Virtualization+Support) [display/im/DB2+Virtualization+Support.](http://www.ibm.com/developerworks/wikis/display/im/DB2+Virtualization+Support)

#### **Requisitos de instalação para o DB2 National Language Pack (NLPACK)**

Em sistemas operacionais Linux e UNIX, antes de instalar o DB2 NLPACK, um servidor ou produto do cliente DB2 já deve estar instalado. Esta lista de servidores qualificados ou clientes inclui:

- DB2 Enterprise Server Edition
- DB2 Workgroup Server Edition
- DB2 Personal Edition
- DB2 Express Edition
- DB2 Express-C
- DB2 Connect Enterprise Edition
- DB2 Connect Personal Edition
- Data Server Client
- Data Server Runtime Client

#### **Requisitos de Instalação para Produtos DB2 Query Patroller**

- v "Instalando o Servidor Query Patroller Utilizando o Assistente de Configuração do DB2 ( Windows )" em *Query Patroller Administration and User's Guide*
- v "Instalando o Servidor Query Patroller Utilizando o Assistente de Configuração do DB2 (Linux e UNIX )" em *Query Patroller Administration and User's Guide*

#### **Requisitos de Instalação para DB2 Spatial Extender**

v "Requisitos do Sistema para Instalar o Spatial Extender" em *Spatial Extender and Geodetic Data Management Feature User's Guide and Reference*

#### **Requisitos de Instalação para Produtos InfoSphere Federation Server**

- v [http://publib.boulder.ibm.com/infocenter/db2luw/v9r7/topic/](http://publib.boulder.ibm.com/infocenter/db2luw/v9r7/topic/com.ibm.swg.im.iis.prod.install.core.doc/topics/iiypisrq-sys.html) [com.ibm.swg.im.iis.prod.install.core.doc/topics/iiypisrq-sys.html](http://publib.boulder.ibm.com/infocenter/db2luw/v9r7/topic/com.ibm.swg.im.iis.prod.install.core.doc/topics/iiypisrq-sys.html)
- v [http://publib.boulder.ibm.com/infocenter/db2luw/v9r7/topic/](http://publib.boulder.ibm.com/infocenter/db2luw/v9r7/topic/com.ibm.swg.im.iis.prod.install.core.doc/topics/iiypirrq-sys.html) [com.ibm.swg.im.iis.prod.install.core.doc/topics/iiypirrq-sys.html](http://publib.boulder.ibm.com/infocenter/db2luw/v9r7/topic/com.ibm.swg.im.iis.prod.install.core.doc/topics/iiypirrq-sys.html)

#### **Requisitos de instalação para o Net Search Extender**

v "Requisitos de sistema para instalação do Net Search Extender" em *Net Search Extender Administration and User's Guide*

### **Requisitos de Disco e Memória**

#### **Requisitos de Disco**

O espaço em disco requerido para seu produto depende do tipo de instalação escolhido e de seu tipo de sistema de arquivos. O assistente de Configuração do DB2 fornece estimativas de tamanho dinâmico com base nos componentes selecionados durante uma instalação típica, compacta ou customizada.

Lembre-se de incluir espaço em disco para produtos de banco de dados de software e de comunicação necessários.

<span id="page-22-0"></span>Nos sistemas operacionais Linux e UNIX, recomenda-se 2 GB de espaço livre no diretório /tmp.

### **Requisitos de memória**

No mínimo, um sistema de banco de dados DB2 requer 256 MB de RAM. Para um sistema que esteja executando apenas um produto DB2 e as ferramentas da GUI do DB2, é necessário um mínimo de 512 MB de RAM. No entanto, 1 GB de RAM é recomendado para um desempenho aprimorado. Esses requisitos não incluem requisitos adicionais de memória para outros produtos de software em execução em seu sistema.

Ao determinar os requisitos de memória, saiba do seguinte:

- v Os produtos DB2 executados no HP-UX Versão 11i para sistemas baseados em Itanium requerem um mínimo de 512 MB de RAM.
- v Para suporte ao IBM data server client, estes requisitos de memória servem para uma base de cinco conexões do cliente simultâneas. Serão necessários mais 16 MB de RAM para cada cinco conexões de cliente.
- v Os requisitos de memória são afetados pelo tamanho e complexidade de seu sistema de banco de dados, e a extensão de atividade do banco de dados e o número de clientes que estão acessando o sistema.

Para produtos do servidor DB2, o recurso de memória de auto-ajuste simplifica a tarefa de configuração de memória, configurando automaticamente valores para vários parâmetros de configuração de memória. Quando ativado, o ajustador de memória distribui dinamicamente os recursos de memória disponíveis entre vários clientes de memória, incluindo classificação, o cache do pacote, a lista de bloqueio e os conjuntos de buffer.

v Em sistemas operacionais Linux e UNIX, é recomendável que o espaço SWAP tenha pelo menos o dobro do espaço de RAM.

### **Suporte a Software Java para Produtos DB2**

Você precisa do nível apropriado de IBM Software Development Kit (SDK) para Java, listado posteriormente nesta seção, para usar ferramentas baseadas em Java e para criar e executar aplicativos Java, incluindo procedimentos armazenados e funções definidas pelo usuário.

Se o IBM SDK para Java for requerido por um componente que está sendo instalado e o SDK para Java ainda não estiver instalado no caminho, o SDK para Java será instalado se você utilizar o assistente de Configuração do DB2 ou um arquivo de resposta para instalar o produto.

O SDK para Java não é instalado com o IBM Data Server Runtime Client ou o IBM Data Server Driver Package.

A tabela a seguir lista o SDK instalado para níveis de Java para produtos DB2, de acordo com a plataforma de sistema operacional:

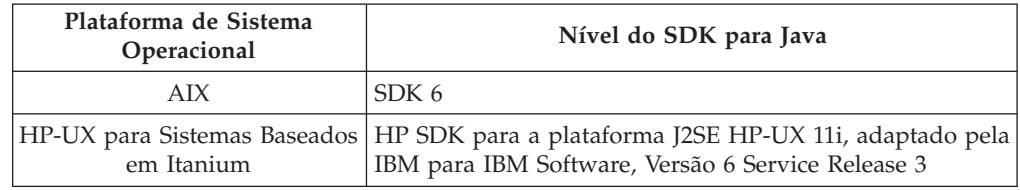

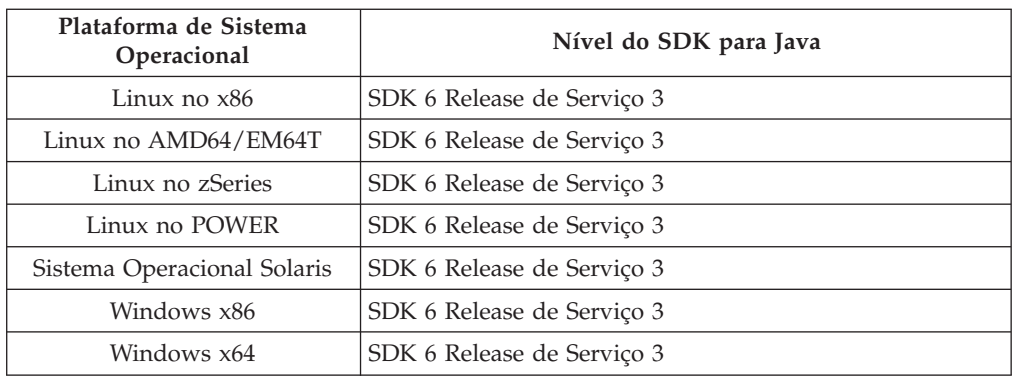

#### **Nota:**

1. O software SDK para Java pode ser transferido por download da página da Web do developerWorks em: [http://www.ibm.com/developerworks/java/jdk/](http://www.ibm.com/developerworks/views/java/downloads.jsp) [index.html.](http://www.ibm.com/developerworks/views/java/downloads.jsp) Para obter uma lista dos níveis suportados do SDK para Java, consulte a tabela posteriormente nesta seção chamada suporte do DB2 Database para Linux, UNIX e Windows para SDKs para Java.

**Nota:** Para as plataformas de sistema operacional Windows, utilize os downloads de IBM Development Package for Eclipse.

- 2. As ferramentas da GUI do DB2 são executadas somente em Linux no x86, Linux no AMD64/EM64T, Windows x86 e Windows x64.
- 3. No Windows x86 e Linux no x86:
	- v o SDK de 32 bits é instalado
	- v Aplicativos de 32 bits e rotinas externas Java são suportados
- 4. Em todas as plataformas suportadas (exceto Windows x86 e Linux no x86):
	- v aplicativos de 32 bits são suportados
	- v rotinas externas Java de 32 bits não são suportadas
	- v aplicativos de 64 bits e rotinas externas Java são suportadas

#### **Software de Desenvolvimento de Aplicativos Java Suportados**

A tabela a seguir lista os níveis suportados do SDK para Java. Os níveis listados e versões mais recentes compatíveis com versões futuras dos mesmos níveis são suportados.

Como existem correções e atualizações freqüentes do SDK para Java, nem todos os níveis e versões foram testados. Se seu aplicativo de banco de dados tiver problemas que estejam relacionados ao SDK para Java, tente a próxima versão disponível de seu SDK para Java no nível especificado.

Versões não-IBM do SDK para Java são suportadas apenas para construção e execução de aplicativos Java independentes. Para construir e executar novos procedimentos armazenados de Java e função definida pelo usuários, somente o IBM SDK para Java que está incluso no produto DB2 Database para Linux, UNIX e Windows é suportado. Para executar os procedimentos armazenados de Java e as funções definidas pelo usuário que foram construídas antes dos releases do DB2, consulte a Tabela 1, coluna "Procedimentos Armazenados de Java e Funções Definidas pelo Usuário" para obter detalhes.

|                                                                 | Aplicativos Java<br>utilizando o driver<br>db2java.zip ou<br>db2jcc.jar do JDBC | Aplicativos Java<br>utilizando o driver<br>db2jcc4.jar do JDBC | Procedimentos<br>Armazenados Java e<br>Funções Definidas<br>pelo Usuário | Ferramentas Gráficas<br>D <sub>B2</sub> |
|-----------------------------------------------------------------|---------------------------------------------------------------------------------|----------------------------------------------------------------|--------------------------------------------------------------------------|-----------------------------------------|
| <b>AIX</b>                                                      | 1.4.2 a $6$                                                                     | 6                                                              | 1.4.26 para $6^5$                                                        | N/D                                     |
| HP-UX para Sistemas<br>Baseados em Itanium                      | 1.4.2 a $6^1$                                                                   | 6 <sup>1</sup>                                                 | $1.4.26$ a 6                                                             | N/D                                     |
| Linux no POWER                                                  | 1.4.2 a $6^{3,4}$                                                               | $6^{3,4}$                                                      | 1.4.26a6                                                                 | N/D                                     |
| Linux no $x86$                                                  | 1.4.2 a $6^{2,3,4}$                                                             | $6^{2,3,4}$                                                    | $1.4.26$ a 6                                                             | 5 a 6                                   |
| Processadores Linux<br>no AMD64 e Intel <sup>®</sup><br>EM64T   | 1.4.2 a $6^{2,3,4}$                                                             | $6^{2,3,4}$                                                    | $1.4.26$ a 6                                                             | N/D                                     |
| Linux no zSeries                                                | 1.4.2 a $6^{3,4}$                                                               | $6^{3,4}$                                                      | 1.4.26 a $6$                                                             | N/D                                     |
| sistema operacional<br>Solaris                                  | 1.4.2 a $6^2$                                                                   | 6 <sup>2</sup>                                                 | $1.4.26$ a 6                                                             | N/D                                     |
| Windows no x86                                                  | 1.4.2 a $6^2$                                                                   | 6 <sup>2</sup>                                                 | $1.4.62$ a 6                                                             | 5 a 6                                   |
| Processadores<br>Windows no x64,<br>para AMD64 e Intel<br>EM64T | 1.4.2 a $6^2$                                                                   | 6 <sup>2</sup>                                                 | 1.4.26a6                                                                 | 5a6                                     |

*Tabela 3. Níveis de SDKs Suportados do DB2 Database para Linux, UNIX e Windows para Java*

#### **Nota:**

- 1. Os mesmos níveis do SDK para Java que estão disponíveis no Hewlett-Packard são suportados para construção e execução de aplicativos clientes independentes que são executados no IBM Data Server Driver for JDBC and SQLJ.
- 2. Os mesmos níveis do SDK para Java que estão disponíveis na Sun Microsystems são suportados para construção e execução de aplicativos clientes independentes que são executados no IBM Data Server Driver for JDBC and SQLJ.
- 3. Um nível mínimo de SDK para Java 1.4.2 SR6 é necessário para SLES (SUSE Linux Enterprise Server) 10. Um nível mínimo de SDK para Java 1.4.2 SR7 é necessário para Red Hat Enterprise Linux (RHEL) 5.
- 4. O suporte do SDK para Java 6 no Linux requer o SDK para Java 6 SR3 ou posterior.
- 5. Se o SDK para Java 6 SR2 ou posterior for utilizado, configure DB2LIBPATH=*java\_home*/jre/lib/ppc64.
- 6. O suporte para procedimentos armazenados de Java e funções definidas pelo usuário construídas pelo IBM SDK para Java 1.4.2 foram reprovados na Versão 9.7 e podem ser removidos em um release futuro. IBM SDK para Java 1.4.2 possui uma data de Suspensão de Serviço que é setembro de 2011. É recomendado remover a dependência SDK para Java 1.4.2 bem antes desta data. A remoção desta dependência pode ser feita reconstruindo os procedimentos armazenados de Java e as funções definidas pelo usuário com o SDK para Java incluído no DB2 Versão 9.1, DB2 Versão 9.5 ou DB2 Versão 9.7.

A tabela a seguir lista as versões do IBM Data Server Driver for JDBC and SQLJ que estão disponíveis com produtos do banco de dados DB2.

| Versão e Nível de Fix Pack do DB2     | Versão do IBM Data Server Driver for JDBC<br>and SQLJ $1$ |
|---------------------------------------|-----------------------------------------------------------|
| DB <sub>2</sub> Versão 9.1            | 3.1.xx                                                    |
| DB2 Versão 9.1 Fix Pack 1             | 3.2.xx                                                    |
| DB2 Versão 9.1 Fix Pack 2             | 3.3.xx                                                    |
| DB2 Versão 9.1 Fix Pack 3             | 3.4.xx                                                    |
| DB2 Versão 9.1 Fix Pack 4             | 3.6.xx                                                    |
| DB2 Versão 9.1 Fix Pack 5             | 3.7.xx                                                    |
| DB <sub>2</sub> Versão 9.5            | 3.50.xx, 4.0.xx                                           |
| DB2 Versão 9.5 Fix Pack 1             | 3.51.xx, 4.1.xx                                           |
| DB <sub>2</sub> Versão 9.5 Fix Pack 2 | 3.52.xx, 4.2.xx                                           |
| DB <sub>2</sub> Versão 9.5 Fix Pack 3 | 3.53.xx, 4.3.xx                                           |
| DB <sub>2</sub> Versão 9.7            | 3.57.xx, 4.7.xx                                           |
|                                       |                                                           |

<span id="page-25-0"></span>*Tabela 4. Versões de Níveis de Fix Pack do IBM Data Server Driver for JDBC and SQLJ e DB2 Database para Linux, UNIX e Windows*

**Nota:** Todas as versões de driver que são do formato *n.m.xx*. *n.m* permanecem as mesmas dentro de um nível de GA ou nível de fix pack. *xx* altera quando uma nova versão do IBM Data Server Driver for JDBC and SQLJ é apresentada através de uma correção APAR.

# **Requisitos de Instalação para Servidores DB2 e Clientes do Servidor de Dados IBM (Windows)**

Antes de instalar um produto de banco de dados DB2 em sistemas operacionais Windows, assegure-se de que o sistema escolhido atenda aos requisitos necessários de sistema operacional, hardware e software.

| Sistema Operacional                              | Pré-requisitos                                                                        | Hardware                                                                                      |
|--------------------------------------------------|---------------------------------------------------------------------------------------|-----------------------------------------------------------------------------------------------|
| Windows XP Professional (32)<br>bits e 64 bits)  | Windows XP Service<br>Pack 2 ou posterior                                             | Todos os processadores Intel e<br>AMD capazes de executar os                                  |
| Windows Vista Business (32 bits)<br>$e$ 64 bits) | Os aplicativos clientes<br><b>IBM Data Server</b>                                     | sistemas operacionais suportados<br>do Windows (sistemas baseados<br>em 32 bits e em 64 bits) |
| Windows Vista Enterprise (32)<br>bits e 64 bits) | Provider para .NET e<br>procedimentos do<br>lado do servidor CLR                      |                                                                                               |
| Windows Vista Ultimate (32 bits)<br>$e$ 64 bits) | requerem o tempo de<br>execução de estrutura<br>do .NET 2.0.                          |                                                                                               |
|                                                  | Os aplicativos IBM<br>data server provider<br>para .NET de 64 bits<br>são suportados. |                                                                                               |
|                                                  | Todos os service<br>packs do Windows<br>Vista são suportados.                         |                                                                                               |

*Tabela 5. Plataformas da Estação de Trabalho do Windows*

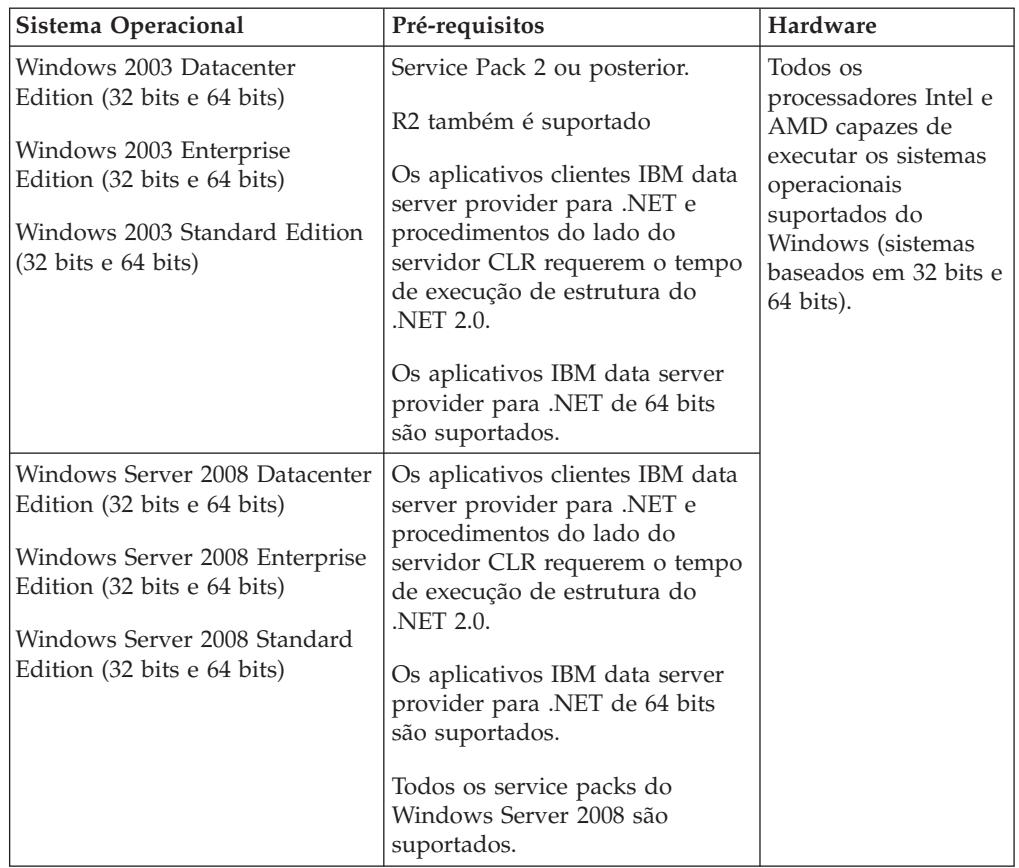

*Tabela 6. Plataformas do Servidor Windows*

**Nota:** Os produtos de banco de dados DB2 suportam o recurso aplicado de hardware Data Execution Prevention (DEP) que é construído em alguns sistemas operacionais Windows.

#### **Considerações Adicionais sobre Software**

- v O Windows Installer 3.0 é necessário. Ele será instalado pelo instalador se não tiver sido detectado.
- v Os aplicativos clientes IBM Data Server Provider para .NET e procedimentos do lado do servidor CLR requerem o tempo de execução de estrutura do .NET 2.0. Em um ambiente x64, os aplicativos clientes IBM data server provider para .NET de 64 bits serão executados no modo de emulação WOW64.
- v O MDAC 2.8 é requerido. O assistente de Configuração do DB2 instalará o MDAC 2.8 se ele ainda não estiver instalado.

**Nota:** Se uma versão anterior do MDAC (por exemplo, 2.7) já estiver instalada, a instalação do DB2 fará upgrade do MDAC para a 2.8. Para uma instalação típica, o MDAC 2.8 é instalado. Para uma instalação customizada, o MDAC 2.8 será instalado apenas se você não desmarcar o padrão que é para instalá-lo. Se você desmarcar o MDAC como parte de uma instalação customizada, ele não será instalado.

Se você planeja usar LDAP (Lightweight Directory Access Protocol), deverá usar um cliente Microsoft® LDAP ou o cliente IBM Tivoli Directory Server v6 (também conhecido como o cliente IBM LDAP que está incluído nos produtos de banco de dados DB2). Antes da instalação <span id="page-27-0"></span>do Microsoft Active Directory, você precisará estender seu esquema de diretório usando o utilitário db2schex, que pode ser localizado na mídia de instalação no diretório db2\Windows\utilities.

O cliente Microsoft LDAP está incluído em sistemas operacionais Windows.

- v Um dos navegadores a seguir é necessário para visualizar a ajuda on-line, para executar a barra de ativação de instalação do DB2 (setup.exe) e para executar as Primeiras Etapas (db2fs):
	- Firefox 2.0 e posterior
	- Internet Explorer 6.0 e posterior
	- Navegadores baseados em Mozilla 1.7 e superior
	- Safari 3.0 e posterior

# **Requisitos de Instalação para Servidores DB2 e IBM Data Server Clients (AIX)**

Antes de instalar os produtos do banco de dados do DB2 em sistemas operacionais AIX, certifique-se de que o sistema escolhido atenda aos requisitos do sistema operacional, de hardware, de software e de comunicações.

Para instalar um produto do banco de dados do DB2, os seguintes requisitos devem ser atendidos:

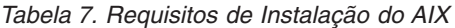

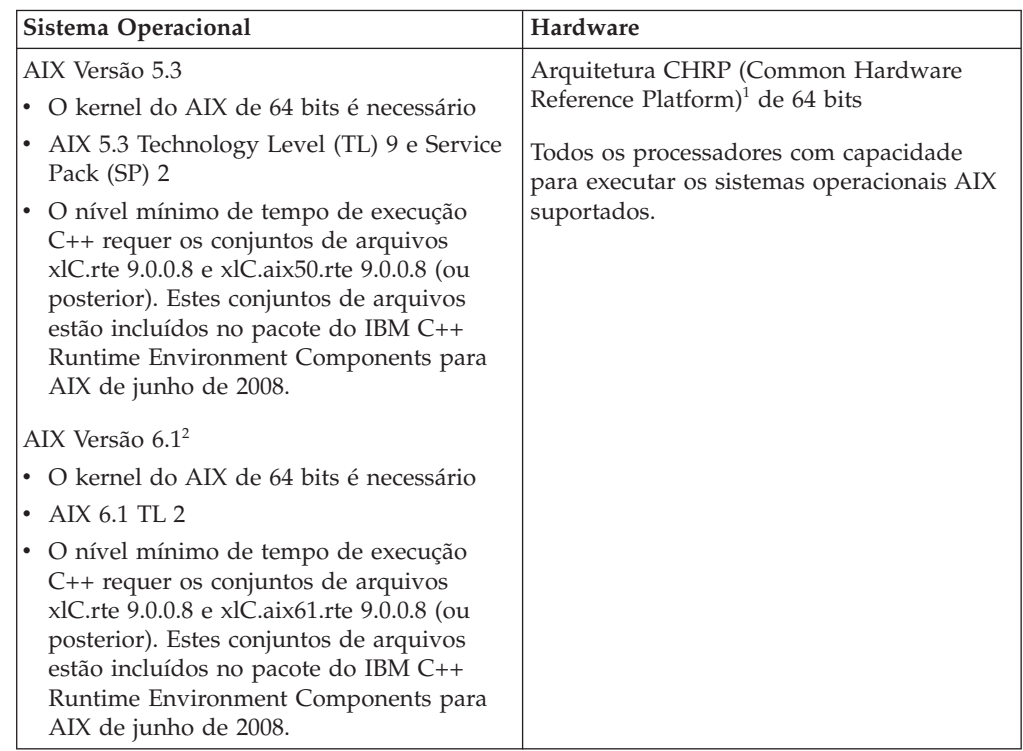

- <sup>1</sup>Para verificar se é um sistema de arquitetura CHRP, emita o comando lscfg e procure pela seguinte saída: Modelo de Arquitetura: chrp
- <sup>2</sup>No AIX 6.1 existem dois tipos de Workload Partitions (WPARs): WPARs do sistema e WPARs do aplicativo. A instalação do DB2 é suportada apenas em uma WPAR do sistema. O AIX 6.1 também suporta a capacidade de criptografar um sistema de arquivos JFS2 ou um conjunto de arquivos.

<span id="page-28-0"></span>**Nota:** Se os requisitos mínimos de sistema operacional foram aplicados usando uma atualização do sistema operacional ao invés de usar uma nova instalação de sistema operacional, será necessário instalar o I/O Completion Ports (IOCP) separadamente. Você pode obter bibliotecas do IOCP a partir do CD de instalação do AIX. Em seguida, configure o IOCP no servidor DB2 ou no cliente do servidor de dados. Para obter mais informações, consulte .

### **Considerações sobre Software**

- Para considerações sobre desenvolvimento e tempo de execução de aplicativos, consulte os tópicos em Linguagens de Programação e Compiladores Suportados para Desenvolvimento de Aplicativos de Banco de Dados.
- v Você pode fazer download do IBM C++ Runtime Environment Components para AIX mais recente no Web site de suporte do [IBM AIX XL C e C++.](http://www-306.ibm.com/software/awdtools/xlcpp/support/)
- v (Apenas Clientes) Se você planeja utilizar a Autenticação Kerberos, precisará do cliente IBM Network Authentication Service v1.4 ou posterior. O cliente NAS pode ser transferido por download de [https://www6.software.ibm.com/dl/dm/](https://www6.software.ibm.com/dl/dm/dm-nas-p) [dm-nas-p.](https://www6.software.ibm.com/dl/dm/dm-nas-p)
- Utilize o comando bosboot para alternar para o kernel de 64 bits.

Para alternar para um kernel de 64 bits, você precisa da propriedade de administrador e deve inserir os seguintes comandos:

```
ln -sf /usr/lib/boot/unix_64 /unix
ln -sf /usr/lib/boot/unix_64 /usr/lib/boot/unix
bosboot -a
shutdown -Fr
```
- v Um dos seguintes navegadores é requerido para visualizar ajuda on-line e para executar as Primeiras Etapas (db2fs):
	- Firefox 2.0 e posterior
	- Navegadores baseados em Mozilla 1.7 e superior
- v Um software X Window System capaz de renderizar uma interface gráfica com o usuário será necessário se:
	- você desejar usar o assistente de Configuração do DB2 para instalar um produto DB2 em sistemas operacionais Linux ou UNIX
- v Para obter detalhes relativos a problemas conhecidos do AIX, consulte [www.ibm.com/support/docview.wss?&uid=swg21165448](http://www.ibm.com/support/docview.wss?&uid=swg21165448)

# **Requisitos de Instalação para Servidores DB2 e Clientes do Servidor de Dados IBM (HP-UX)**

Para instalar um produto DB2, os seguintes requisitos de sistema operacional, hardware e comunicações devem ser atendidos:

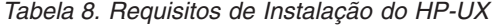

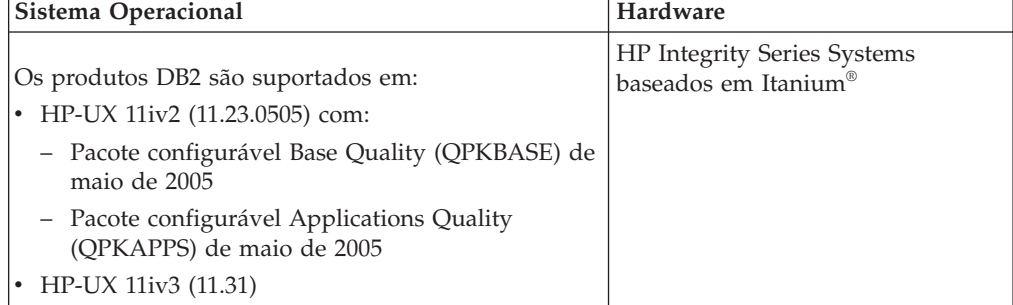

### <span id="page-29-0"></span>**Considerações sobre a Configuração de Kernel**

Será necessário reiniciar o sistema, se você atualizar os parâmetros de configuração do kernel. Os parâmetros de configuração do kernel estão definidos no /etc/system. Dependendo dos valores em seus parâmetros de configuração do kernel, modifique alguns deles antes de instalar o cliente Versão 9 ou produtos do servidor DB2. Se o parâmetro do kernel que está sendo modificado não estiver listado como dinâmico, será necessária uma reinicialização do sistema para que as alterações em /etc/system entrem em vigor.

### **Considerações sobre Software**

- v Um dos seguintes navegadores é requerido para visualizar ajuda on-line e para executar as Primeiras Etapas (db2fs):
	- Firefox 2.0 e posterior
	- Navegadores baseados em Mozilla 1.7 e superior
- v Um software X Window System capaz de renderizar uma interface gráfica com o usuário será necessário se:
	- você desejar usar o assistente de Configuração do DB2 para instalar um produto DB2 em sistemas operacionais Linux ou UNIX
- v Para obter detalhes relativos a problemas conhecidos do HP-UX, consulte [www.ibm.com/support/docview.wss?&uid=swg21257602](http://www.ibm.com/support/docview.wss?&uid=swg21257602)

# **Requisitos de instalação para servidores DB2 e clientes de servidores de dados da IBM (Linux)**

Antes de instalar os produtos de banco de dados do DB2 em sistemas operacionais Linux, certifique-se de que o sistema escolhido atenda aos requisitos de sistema operacional, hardware, software e comunicação necessários.

Os produtos de banco de dados DB2 são suportados no seguinte hardware:

- Processadores x86 (Intel Pentium®, Intel Xeon® e AMD) Intel e AMD de 32 bits
- x64 (Processadores AMD64 e Intel EM64T de 64 bits)
- POWER (IBM eServer OpenPower, iSeries, pSeries, System i, System p e POWER Systems que suportam Linux)
- eServer System z ou System z9

Os sistemas operacionais mínimos suportados para Linux incluem:

- Red Hat Enterprise Linux (RHEL) 5 Update 2
- v SUSE Linux Enterprise Server (SLES) 10 Service Pack 2
- SLES (SUSE Linux Enterprise Server) 11
- $\cdot$  Ubuntu 8.0.4.1

Para obter as informações mais recentes sobre as distribuições Linux suportadas, aponte seu navegador para [http://www.ibm.com/software/data/db2/linux/](http://www.ibm.com/software/data/db2/linux/validate/) [validate/.](http://www.ibm.com/software/data/db2/linux/validate/)

#### **Limitações de Arquitetura Multiencadeada**

Se estiver instalando um produto do banco de dados DB2 de 32 bits em um sistema operacional Linux, será recomendável fazer upgrade para um sistema operacional de 64 bits e instalar então o produto do banco de dados DB2 de 64 bits. A arquitetura multiencadeada geralmente simplifica a configuração da

memória. No entanto, isso poderá afetar a configuração da memória de servidores de banco de dados DB2 de 32 bits. Por exemplo:

- v A memória privada para encadeamentos do agente é alocada em um único processo. A agregação de todas as alocações de memória privada para agentes do banco de dados pode não se ajustar em um espaço de memória de um único processo.
- v O suporte para vários bancos de dados é limitado, porque todos os segmentos de memória compartilhados pelo banco de dados para todos os bancos de dados são alocados em um único processo. Pode ser necessário reduzir o uso da memória para alguns bancos de dados para ativar com êxito todos os bancos de dados ao mesmo tempo. No entanto, o desempenho do gerenciador de banco de dados pode ser afetado. Outra alternativa é criar várias instâncias e catalogar os bancos de dados nas instâncias. No entanto, são necessários recursos do sistema suficientes para suportar esta configuração.

### **Requisitos de Distribuição**

Você deve atualizar os parâmetros de configuração do kernel antes de instalar um produto de banco de dados DB2. Os valores padrão para parâmetros do kernel específicos podem não ser suficientes ao executar um sistema de banco de dados DB2.

Você também pode ter outros produtos ou aplicativos que requerem recursos do sistema Linux. Você deve modificar os parâmetros de configuração do kernel com base nas necessidades de seu ambiente de trabalho do sistema Linux.

Os parâmetros de configuração do kernel estão definidos em /etc/sysctl.conf.

Consulte o manual de seu sistema operacional para obter informações sobre como configurar e ativar estes parâmetros usando o comando sysctl.

### **Requisitos do pacote**

As tabelas a seguir listam os requisitos do pacote para distribuições SLES e RHEL:

- v O libaio.so.1 é necessário para servidores de banco de dados DB2 que usam E/S assíncronas.
- v O libstdc++so.6 é necessário para servidores e clientes de banco de dados DB2. No entanto, se o IBM Tivoli System Automation for Multiplatforms ou o IBM Tivoli Monitoring for Databases: DB2 Agent for utilizado, o libstdc++so.5 será necessário.

Requisitos de pacote para SLES e RHEL

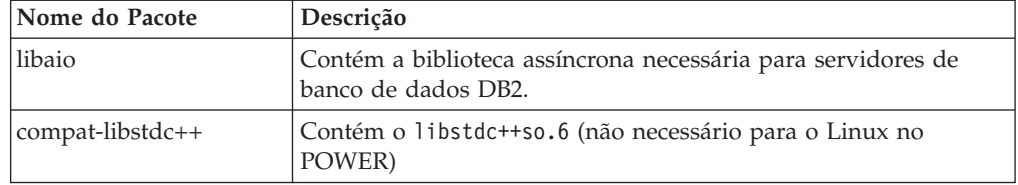

As tabelas a seguir listam os requisitos do pacote para distribuições SUSE Linux e Red Hat para servidores de banco de dados particionados DB2.

v O shell Korn ksh93 é necessário para os sistemas SUSE10 e RHEL5. O pacote de Shell Korn pdksh é necessário para todos os outros sistemas de banco de dados DB2.

- <span id="page-31-0"></span>v Um utilitário de shell remoto é requerido para sistemas de bancos de dados particionados. Os sistemas de banco de dados DB2 suportam os seguintes utilitários de shell remoto:
	- rsh
	- ssh

Por padrão, os sistemas de banco de dados DB2 usam rsh ao executar comandos em nós do DB2 remotos, por exemplo, ao iniciar uma partição de banco de dados do DB2 remota. Para utilizar o sistema de banco de dados DB2 padrão, o pacote rsh-server deve ser instalado (consulte a tabela abaixo). Informações adicionais sobre rsh e ssh estão disponíveis no Centro de Informações do DB2.

Se você optar por utilizar o utilitário de shell remoto rsh, o inetd (ou xinetd) também deverá ser instalado e estar em execução. Se você escolher utilizar o utilitário de shell remoto ssh, precisará configurar a variável de comunicação **DB2RSHCMD** imediatamente após a conclusão da instalação do DB2. Se esta variável de registro não for definida, o rsh será utilizado.

v O pacote de suporte nfs-utils do Network File System é requerido para sistemas de bancos de dados particionados.

Todos os pacotes necessários devem ser instalados e configurados antes de continuar com a configuração do sistema de banco de dados DB2. Para obter informações gerais sobre o Linux, consulte a documentação de distribuição do Linux.

| Nome do Pacote | Descrição                                                                                                    |  |
|----------------|----------------------------------------------------------------------------------------------------|--|
| pdksh ou ksh93 | Shell Korn. Este pacote é requerido para ambientes de bancos de<br>dados particionados.                                                                                                    |  |
| openssh        | Este pacote contém um conjunto de programas do servidor que<br>permitem que os usuários executem comandos em (e a partir de)<br>computadores remotos através de um shell seguro. Este pacote<br>não será necessário se você utilizar a configuração padrão de<br>sistemas de banco de dados DB2 com rsh.                                                   |  |
| rsh-server     | Este pacote contém um conjunto de programas do servidor que<br>permitem aos usuários executarem comandos em computadores<br>remotos, efetuarem login em outros computadores e copiarem<br>arquivos entre computadores (rsh, rexec, rlogin e rcp). Este pacote<br>não será necessário se você configurar sistemas de banco de<br>dados DB2 para usarem ssh. |  |
| nfs-utils      | Pacote de Suporte do Network File System. Ele permite acesso a<br>arquivos locais a partir de computadores remotos.                                                                                                    |  |

Requisitos de pacote para SUSE Linux

Requisitos de Pacote para o Red Hat

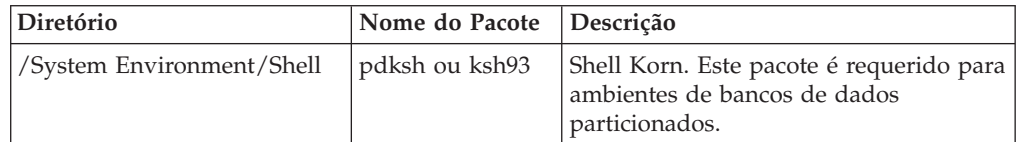

Requisitos de Pacote para o Red Hat

| Diretório                       | Nome do Pacote | Descrição                                                                                                    |
|---------------------------------|----------------|----------------------------------------------------------------------------------------------------|
| /Applications/Internet          | openssh        | Este pacote contém um conjunto de<br>programas do cliente que permitem que<br>os usuários executem comandos em um<br>computador remoto através de um shell<br>seguro. Este pacote não será necessário<br>se você utilizar a configuração padrão<br>de sistemas de banco de dados DB2<br>com rsh.            |
| /System Environment/<br>Daemons | openssh-server | Este pacote contém um conjunto de<br>programas do servidor que permitem<br>que os usuários executem comandos a<br>partir de um computador remoto<br>através de um shell seguro. Este pacote<br>não será necessário se você utilizar a<br>configuração padrão de sistemas de<br>banco de dados DB2 com rsh.  |
| /System Environment/<br>Daemons | rsh-server     | Este pacote contém um conjunto de<br>programas que permitem que os<br>usuários executem comandos em um<br>computador remoto. Requerido para<br>ambientes de banco de dados<br>particionados. Este pacote não será<br>necessário se você configurar os<br>sistemas de banco de dados DB2 para<br>usarem ssh. |
| /System Environment/<br>Daemons | nfs-utils      | Pacote de Suporte do Network File<br>System. Ele permite acesso a arquivos<br>locais a partir de computadores<br>remotos.                                                                                                    |

### **Considerações sobre Software**

- v (Apenas Clientes) Se você planeja utilizar a Autenticação Kerberos, precisará do cliente IBM Network Authentication Service v1.4 ou posterior. O cliente NAS pode ser transferido por download de [https://www6.software.ibm.com/dl/dm/](https://www6.software.ibm.com/dl/dm/dm-nas-p) [dm-nas-p.](https://www6.software.ibm.com/dl/dm/dm-nas-p)
- v Um dos seguintes navegadores é requerido para visualizar ajuda on-line e para executar as Primeiras Etapas (db2fs):
	- Firefox 2.0 e posterior
	- Navegadores baseados em Mozilla 1.7 e superior
- v Um software X Window System capaz de renderizar uma interface gráfica com o usuário será necessário se:
	- você desejar utilizar o assistente de Instalação do DB2 para instalar um produto de banco de dados DB2 nos sistemas operacionais Linux ou UNIX, ou
	- desejar utilizar qualquer ferramenta gráfica do DB2 no Linux para x86 e Linux no AMD 64/EM64T.
- v O Micro Focus não oferece suporte para nenhum desses produtos de compilador COBOL no SLES 11.

### <span id="page-33-0"></span>**Considerações sobre Security-enhancedLinux**

Em sistemas RHEL 5, se o Security-enhanced Linux (SELinux) estiver ativado em modo executável, o instalador poderá falhar devido a restrições do SELinux.

Para determinar se o SELinux está instalado e no modo executável, você pode executar uma das seguintes ações:

- Verifique o arquivo /etc/sysconfig/selinux
- v Execute o comando **sestatus**.
- v verifique no arquivo /var/log/messages avisos do SELinux.

Para desativar o SELinux, você pode executar uma das seguintes ações:

- v Configure-a no modo permissivo e execute o comando **setenforce 0** como um superusuário.
- v Modifique /etc/sysconfig/selinux e reinicialize a máquina.

Se seu produto de banco de dados DB2 for instalado com êxito em um sistema RHEL 5, os processos do DB2 serão executados no domínio livre. Para designar processos do DB2 para seus próprios domínios, especifique a política. Uma política de amostra do SELinux é fornecida no diretório sqllib/samples.

# **Requisitos de instalação para servidores DB2 e clientes de servidores de dados da IBM (Solaris)**

Antes de instalar um produto de banco de dados DB2 no Solaris, certifique-se de que seu sistema atenda aos requisitos de sistema operacional, hardware e software.

| Sistema Operacional                                                                                                    | Hardware                        |
|----------------------------------------------------------------------------------------------------|---------------------------------|
| Solaris 9                                                                                                    | Processadores UltraSPARC ou     |
| • Kernel de 64 bits                                                                                                    | SPARC64                         |
| Correções 111711-12 e 111712-12                                                                                                    |                                 |
| Se forem utilizados dispositivos brutos, correção<br>122300-11                                                                             |                                 |
| Fujitsu PRIMEPOWER e Solaris 9 Kernel Update<br>Patch 112233-01 de 64 bits ou posterior para obter a<br>correção para a correção 912041-01 |                                 |
| Solaris 10 Update 5                                                                                                    |                                 |
| Kernel de 64 bits                                                                                                    |                                 |
| • Se forem utilizados dispositivos brutos, correção<br>125100-07                                                                           |                                 |
| Solaris 10 Update 5                                                                                                    | Solaris x64 (Intel 64 ou AMD64) |
| • Kernel de 64 bits                                                                                                    |                                 |
| Patch 127128-11                                                                                                    |                                 |

*Tabela 9. Requisitos de Instalação do Solaris*

### **Considerações sobre a Configuração de Kernel**

Os parâmetros de configuração do kernel estão definidos no /etc/system. Se o parâmetro do kernel que está sendo modificado não estiver listado como dinâmico, será necessária uma reinicialização do sistema para que as alterações em

/etc/system entrem em vigor. Estes parâmetros devem ser configurados antes da instalação de um IBM data server client.

### **Considerações sobre Software**

- v (Apenas clientes) Se você planeja usar a Autenticação Kerberos, precisará do Solaris 9 ou superior com o cliente IBM Network Authentication Service (NAS) v1.4 ou posterior. O cliente NAS pode ser transferido por download do Web site: [www6.software.ibm.com/dl/dm/dm-nas-p.](https://www6.software.ibm.com/dl/dm/dm-nas-p)
- v Um dos seguintes navegadores é requerido para visualizar ajuda on-line e para executar as Primeiras Etapas (db2fs):
	- Firefox 2.0 e posterior
	- Navegadores baseados em Mozilla 1.7 e superior
- v Um software X Window System capaz de renderizar uma interface gráfica com o usuário será necessário se você desejar usar o assistente de Configuração do DB2 para instalar um produto de banco de dados DB2
- v Para obter detalhes sobre problemas conhecidos do Solaris, consulte [www.ibm.com/support/docview.wss?&uid=swg21257606](http://www.ibm.com/support/docview.wss?&uid=swg21257606)

Correções de segurança podem ser obtidas a partir do Web site [http://sunsolve.sun.com.](http://sunsolve.sun.com) No Web site do SunSolve On-line, clique em **Patches** no painel à esquerda.

O Java2 Standard Edition (J2SE) Solaris Operating System Patch Clusters e o software SUNWlibC também são necessários e podem ser obtidos do Web site [http://sunsolve.sun.com.](http://sunsolve.sun.com)

Para produtos de banco de dados DB2 em sistemas Fujitsu PRIMEPOWER de 64 bits, você precisa do seguinte:

v Solaris 9 Kernel Update Patch 112233-01 ou posterior para obter a correção 912041-01.

As correções Fujitsu PRIMEPOWER para o Solaris Operating System podem ser transferidos a partir da FTSI no endereço: [http://download.ftsi.fujitsu.com/.](http://download.ftsi.fujitsu.com/)

Os produtos de banco de dados DB2 suportam os seguintes conceitos Solaris:

- Solaris Logical Domains (LDoms)
- v Zonas do Solaris
- Sistemas de arquivo ZFS
# **Capítulo 3. Regras de Senha**

Ao escolher uma senha, observe que o comprimento da senha pode ter até o número máximo de caracteres suportados por seu sistema operacional.

Alguns sistemas operacionais podem ter mais regras de senhas, como um comprimento mínimo e simplicidade, e alguns sistemas operacionais podem ser configurados para usar diferentes algoritmos de criptografia de senha. Consulte a documentação apropriada do sistema operacional para obter informações adicionais.

**Nota:** Para possibilitar o suporte à senha longa no sistema operacional AIX, Versão 6.1 ou posterior, instale o APAR IZ35001 nas máquinas cliente e servidor do DB2.

# **Capítulo 4. Requisitos Adicionais do Windows**

## **Serviços do DB2 em Execução em Seu Sistema (Windows)**

A tabela a seguir lista os serviços do DB2 que são executados em seu sistema quando um produto DB2 é instalado:

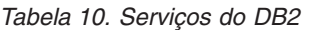

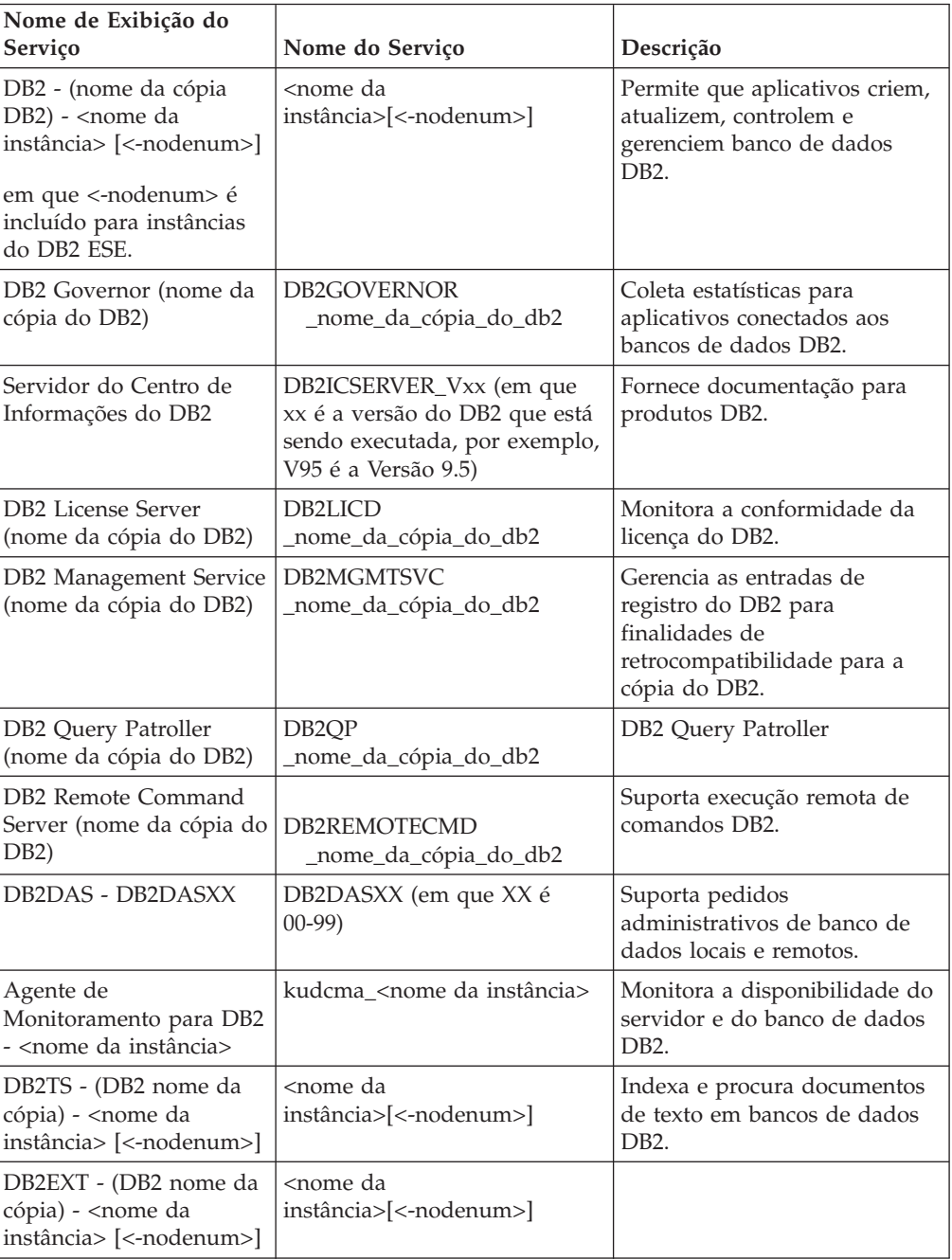

## **Contas do Usuário Necessárias para Instalação de Produtos do Servidor DB2 (Windows)**

Se estiver instalando um produto do servidor DB2 no Windows, você requererá as seguintes contas de usuário:

- v Uma conta de usuário de instalação e
- v Opcional uma ou mais contas de usuário de configuração. Você pode criar estas contas durante a instalação.
	- Um conta de usuário do DAS (DB2 Administration Server)
	- Uma conta de usuário da instância do DB2. Você também pode utilizar a conta LocalSystem para produtos diferentes do DB2 Enterprise Server Edition.

O conta do usuário da instalação é a conta do usuário que está executando a instalação. A conta do usuário da instalação deve ser definida antes da execução do assistente de Configuração do DB2. As contas do usuário de configuração podem ser definidas antes da instalação ou é possível deixar que o assistente de Configuração do DB2 crie-as.

Todos os nomes da contas do usuário devem estar em conformidade com as regras de nomenclatura do sistema e com as regras de nomenclatura de Usuário, de ID do usuário e de grupo do DB2.

### **Segurança Estendida no Windows**

Os produtos DB2 oferecem segurança estendida para o Windows. Se o recurso de segurança estendida estiver selecionado, será necessário incluir os usuários que administrarão ou utilizarão o produto DB2 para o grupo DB2ADMNS ou DB2USERS conforme apropriado.

O instalador do DB2 cria esses dois novos grupos. Você pode especificar um novo nome ou aceitar os nomes padrão durante a instalação.

Para ativar esse recurso de segurança, selecione a caixa de opções **Ativar a Segurança do Sistema Operacional** no painel **Ativar Segurança do Sistema Operacional para Objetos do DB2** durante a instalação do DB2. Aceite os valores padrão para o campo Grupo de Administradores do DB2 e o campo Grupo de Usuários do DB2. Os nomes de grupos padrão são DB2ADMNS e DB2USERS. Se houver um conflito com nomes de grupos existentes, será solicitado que altere os nomes de grupos. Se necessário, você pode especificar seus próprios nomes de grupos.

### **Contas de Usuários de Servidores DB2**

#### **Conta de usuário de instalação**

Uma conta de usuário local ou de domínio é requerida para executar a instalação. Normalmente a conta do usuário deve pertencer ao grupo de *Administradores* no computador onde você irá realizar a instalação.

Como alternativa, uma conta de usuário que não seja de Administrador poderá ser utilizada. Esta alternativa requer que um membro do grupo de Administradores do Windows primeiramente defina as configurações de privilégios elevados do Windows para permitir que uma conta de usuário não-Administrador realize uma instalação.

No Windows 2008 e Windows Vista ou superior, um não-administrador pode executar uma instalação, mas serão solicitadas as credenciais administrativas pelo assistente de Configuração do DB2.

O direito do usuário ″Acessar este Computador a partir da Rede″ é obrigatório para a conta do usuário da instalação.

O ID do usuário da instalação deve pertencer ao grupo Administradores de Domínio no domínio se a instalação exigir que uma conta de domínio seja criada ou verificada.

Também é possível utilizar a conta LocalSystem interna como sua conta de Logon de Serviço para todos os produtos, exceto o DB2 Enterprise Server Edition

#### **Direitos de Usuários Concedidos pelo Instalador do DB2**

O programa de instalação do DB2 não concede o direito de usuário de Depurar Programas. O instalador do DB2 concede os seguintes direitos de usuário:

- Agir como parte do sistema operacional
- Criar objeto token
- Bloquear páginas na Memória
- Efetuar logon como um serviço
- Aumentar cotas
- v Substituir um token de nível de processo

#### **Conta de Usuário do DAS (DB2 Administration Server)**

Uma conta de usuário local ou de domínio é requerida para o DAS (DB2 Administration Server).

Se você estiver executando a instalação de um arquivo de respostas, você também pode especificar a conta do Sistema Local no arquivo de resposta. Para obter detalhes adicionais, consulte os arquivos de resposta de amostra no diretório db2\windows\samples.

A conta LocalSystem está disponível para todos os produtos, exceto o DB2 Enterprise Server Edition e pode ser selecionada através do assistente de Configuração do DB2.

O DAS é um serviço de administração especial do DB2 utilizado para suportar as ferramentas da GUI e ajudar em tarefas de administração em servidores DB2 locais e remotos. O DAS possui uma conta de usuário atribuída que é utilizada para registrar o serviço DAS no computador quando o serviço DAS é iniciado.

É possível criar a conta do usuário do DAS antes de instalar o DB2 ou o assistente de Configuração do DB2 pode criá-la. Se quiser que o assistente de Configuração do DB2 crie uma nova conta de usuário do domínio, a conta do usuário utilizada para executar a instalação deve ter autoridade para criar contas de usuários do domínio. A conta do usuário deve pertencer ao grupo de *Administradores* no computador em que será desempenhada a instalação. Esta conta terá os seguintes direitos de usuário:

- Agir como parte do sistema operacional
- Depurar programas
- Criar objeto token
- Travar Páginas na Memória
- Efetuar logon como um serviço
- v Aumentar cotas (ajustar cotas de memória para um processo nos sistemas operacionais Windows XP e Windows Server 2003)
- v Substituir um token de nível de processo

Se a segurança estendida estiver ativada, o grupo DB2ADMNS terá todos estes privilégios. É possível incluir usuários nesse grupo e não é necessário incluir estes privilégios explicitamente. No entanto, o usuário ainda precisa ser um membro do grupo Administradores Locais.

O privilégio ″Depurar Programas″ é necessário somente quando a consulta do grupo do DB2 é especificada explicitamente para utilizar o token de acesso.

Se a conta do usuário for criada pelo programa de instalação, a conta do usuário concederá estes privilégios e, se já existir, esta conta também concederá estes privilégios. Se a instalação conceder os privilégios, alguns deles entrarão em vigor no primeiro log pela conta que recebeu os privilégios ou durante a reinicialização.

Recomenda-se que o usuário DAS tenha autoridade SYSADM em cada um dos sistemas DB2 em seu ambiente de forma que possa iniciar ou parar outras instâncias se necessário. Por padrão, qualquer usuário que faça parte do grupo *Administradores* possui a autoridade SYSADM.

#### **Conta do Usuário da Instância do DB2**

A conta do usuário deve pertencer ao grupo de *Administradores* no computador em que será desempenhada a instalação.

Uma conta de usuário local ou de domínio é requerida para a instância do DB2. Cada instância do DB2 tem um usuário que é designado quando a instância é criada. O DB2 efetua logon com esse nome de usuário quando a instância é iniciada. Ocorrerá um erro se você utilizar uma conta do usuário de domínio para desempenhar uma operação do banco de dados (como criação de um banco de dados) em uma instância do DB2 criada com uma conta de usuário Local ou a conta LocalSystem. Se você souber que usará uma conta do usuário de domínio, será necessário criar a instância usando uma conta do usuário de domínio.

Também é possível utilizar a conta LocalSystem interna para executar a instalação para todos os produtos, exceto para DB2 Enterprise Server Edition.

Você pode criar a conta do usuário da instância do DB2 antes de instalar o DB2 ou o assistente de Configuração do DB2 pode criá-lo. Se quiser que o assistente de Configuração do DB2 crie uma nova conta de usuário do domínio, a conta do usuário utilizada para executar a instalação deve ter autoridade para criar contas de usuários do domínio. Esta conta terá os seguintes direitos de usuário:

- Agir como parte do sistema operacional
- Depurar programas
- Criar objeto token
- Aumentar cotas
- Travar Páginas na Memória
- v Efetuar logon como um serviço
- Substituir um token de nível de processo

Se a segurança estendida estiver ativada, então, o grupo DB2ADMNS terá todos esses privilégios. É possível incluir usuários nesse grupo e não é necessário incluir estes privilégios explicitamente. No entanto, o usuário ainda precisa ser um membro do grupo Administradores Locais.

O privilégio ″Depurar Programas″ é necessário somente quando a consulta do grupo do DB2 é especificada explicitamente para utilizar o token de acesso.

Se a conta do usuário for criada pelo programa de instalação, a conta do usuário concederá estes privilégios e, se já existir, esta conta também concederá estes privilégios. Se a instalação conceder os privilégios, alguns deles entrarão em vigor no primeiro log pela conta que recebeu os privilégios ou durante a reinicialização.

## **Configurando Privilégios Elevados do Windows Antes de Instalar um Produto DB2 (Windows)**

O método comum para instalar um produto DB2 no Windows é utilizar uma conta do usuário Administrador. No entanto, os produtos DB2 podem ser instalados utilizando uma conta de não-administrador. Para isso, um Administrador do Windows deve configurar o recurso de privilégios elevados no Windows.

Essa tarefa explica como um Administrador do Windows pode configurar um computador com privilégios elevados para permitir a instalação utilizando uma conta de usuário Não-administrador. A tarefa relacionada de conceder autoridades de administração do DB2 a usuários Não-administradores também é abordada.

Normalmente, um Administrador do Windows desempenharia essa tarefa para permitir que outra pessoa sem conta de Administrador instale um produto DB2. A função dessa pessoa pode ser apenas instalar produtos DB2 ou também administrar produtos DB2 depois de instalados.

Antes de iniciar este procedimento, observe as seguintes restrições na instalação de não-Administrador utilizando privilégios elevados:

- v Usuários não-Administradores podem instalar fix packs, produtos complementares ou produtos de upgrade do DB2 apenas se instalações ou upgrades anteriores também foram desempenhados pelo mesmo usuário não-Administrador.
- v Os usuários Não-administradores não podem instalar um produto DB2. Os usuários não-Administradores em um sistema operacional Windows Vista (e posterior) **podem** desinstalar um produto DB2 .

Este procedimento utiliza o Editor de Política de Grupo do Windows.

- 1. Clique em **Iniciar -> Executar** e digite gpedit.msc. A janela **Política de Grupo** se abre.
- 2. Clique em Configuração do Computador –> Modelos Administrativos –> Componentes do Windows –> Windows Installer.
- 3. Ative as seguintes configurações da Política de Grupo:
	- v Sempre instalar com privilégios elevados (obrigatório)
	- v Ativar controle do usuário sobre instalações (obrigatório)
	- v Desativar o Windows Installer. Em seguida, configure-o como *Nunca*.
	- v Ativar usuário para produtos de correção elevados (opcional)
- Ativar usuário para utilizar origem de mídia durante nível elevado (opcional)
- v Possibilitar que o usuário procure a origem durante o nível elevado (opcional para novas instalações, obrigatório para upgrades de fix pack)
- 4. Ative os privilégios elevados para a conta do usuário que desempenhará a instalação.
	- a. Clique em **Configuração do Usuário –> Modelos Administrativos –> Componentes do Windows –> Windows Installer**.
	- b. Ative a configuração da Política de Grupo **Sempre instalar com privilégios elevados (obrigatório)**.
- 5. Desempenhe a configuração na conta de usuário que instalará o produto DB2.
	- v Identifique a conta de usuário que instalará o produto DB2. Se necessário, crie essa conta.
	- v Conceda a essa conta permissão de gravação para a unidade na qual uma instalação está planejada.
- 6. Opcional: Conclua as etapas adicionais aplicáveis à instalação de fix packs:
	- v Forneça acesso de *leitura* ao diretório sqllib\cfg.
	- v Certifique-se de que *allowlockdownpatch* esteja ativado (conforme descrito na documentação do SDK do Windows Installer), porque as instalações do fix pack são consideradas upgrades secundários para o produto.
- 7. Atualize a política de segurança do computador usando uma das seguintes maneiras:
	- v Reinicialize o PC.
	- Na linha de comandos, digite gpupdate.exe.

Seguindo este procedimento, você terá configurado o computador com privilégios elevados e configurado uma conta de usuário que poderá instalar produtos do servidor, clientes e fix packs do DB2.

Após a instalação do DB2 ser concluída:

- v Qualquer usuário no grupo de autoridade SYSADM (System Administrative) ou SYSCTRL (System Control) definido na configuração do gerenciador de banco de dados para a instância pode criar e utilizar bancos de dados do DB2 dentro da instância do DB2.
- v Apenas um usuário com autoridade do Administrador local pode executar utilitários de instância do DB2, como db2icrt, db2idrop, db2iupdt ou db2iupgrade.
- v Os requisitos de autorização para execução do comando db2start ou db2stop são definidos nos tópicos Comandos START DATABASE MANAGER e Comando STOP DATABASE MANAGER.

#### **Utilizando regedit em Vez do Editor de Política de Grupo do Windows**

Uma alternativa à utilização do Editor de Política de Grupo do Windows é utilizar regedit.

- 1. Na ramificação de registro HKEY\_LOCAL\_MACHINE\SOFTWARE\ Policies\Microsoft\Windows, inclua a chave installer
- 2. Edite a chave installer com os seguintes valores:
	- Para AlwaysInstallElevated, digite REG\_DWORD=1
	- Para AllowLockdownBrowse, digite REG\_DWORD=1
	- Para AllowLockdownMedia, digite REG\_DWORD=1
- Para AllowLockdownPatch, digite REG\_DWORD=1
- Para DisableMSI, digite REG\_DWORD=0
- Para EnableUserControl, digite REG\_DWORD=1
- 3. Na ramificação de registro HKEY\_CURRENT\_USER\SOFTWARE\ Policies\Microsoft\Windows, inclua a chave installer
- 4. Edite a chave installer com os seguintes valores:
	- Para AlwaysInstallElevated, digite REG\_DWORD=1

#### **Removendo Altos Privilégios**

Depois de receber altos privilégios, será possível reverter esta ação. Para isso, remova a chave de registro Installer em HKEY\_LOCAL\_MACHINE\ SOFTWARE\Policies\Microsoft\Windows.

#### **Concedendo a um Usuário Não-administrador Autoridades de Administração do DB2**

Neste ponto, apenas membros do grupo de Administradores do Windows terão autoridades de administração do DB2. O Administrador do Windows tem a opção de conceder uma ou mais autoridades do DB2, como SYSADM, SYSMAINT ou SYSCTRL ao usuário Não-administrador que instalou o produto DB2.

### **Preparando o Ambiente para um Servidor do DB2 Particionado (Windows)**

Este tópico descreve as etapas requeridas para preparar seu ambiente Windows para uma instalação particionada do produto DB2.

Cada computador participante deve ter o mesmo sistema operacional.

Para preparar seu ambiente Windows para a instalação:

- 1. Assegure que o computador primário e os computadores participantes pertençam ao mesmo domínio Windows. Verifique o domínio ao qual o computador pertence utilizando o diálogo Propriedades do Sistema, acessível através do Painel de Controle.
- 2. Certifique-se de que as definições de hora e data no computador principal e nos computadores participantes sejam consistentes. Para serem consideradas consistentes, a diferença da hora GMT entre todos os computadores não deve ser superior a uma hora.

A data e hora do sistema podem ser modificadas, utilizando a caixa de diálogo Propriedades Data/Hora, que é acessível através do Painel de Controle. É possível utilizar o parâmetro de configuração max\_time\_diff, para alterar esta restrição. O padrão é max\_time\_diff = 60, o qual permite uma diferença de menos de 60 minutos.

- 3. Assegure-se de que cada objeto do computador que participa do ambiente de banco de dados particionado possua o sinalizador de privilégio ″Computador de Confiança para Delegação″. Você pode verificar se a caixa de opção ″Computador de Confiança para Delegação″ na guia Geral da caixa de diálogo Propriedades da conta de cada computador no console de Usuários e Computadores do Active Directory está marcada.
- 4. Certifique-se de que todos os computadores participantes podem se comunicar com os outros, utilizando o TCP/IP:
	- a. Em um computador participante, insira o comando hostname, que retornará o nome do host do computador.

b. Em outro computador participante, insira o seguinte comando:

ping *hostname*

em que *hostname* representa o nome do host do computador principal. Se o teste for bem-sucedido, você receberá uma saída semelhante à seguinte: Pinging ServerA.ibm.com [9.21.27.230] com 32 bytes de dados:

Resposta de 9.21.27.230: bytes=32 time<10ms TTL=128 Resposta de 9.21.27.230: bytes=32 time<10ms TTL=128 Resposta de 9.21.27.230: bytes=32 time<10ms TTL=128

Repita estas etapas até que esteja certo de que todos os computadores participantes possam se comunicar uns com os outros, utilizando o TCP/IP. Cada computador deve ter um endereço IP estático.

Se você estiver planejando utilizar vários adaptadores de rede, é possível especificar qual adaptador que utilizará para a comunicação entre os servidores de partição de banco de dados. Utilize o comando db2nchg para especificar o campo netname no arquivo db2nodes.cfg após a conclusão da instalação.

- 5. Durante a instalação você será solicitado a fornecer uma conta de usuário do DB2 Administration Server. Essa é uma conta de usuário local ou de domínio que será utilizada pelo DAS (DB2 Administration Server). O DAS é um serviço de administração utilizado para suportar as ferramentas da GUI e ajudar nas tarefas de administração. Você pode definir um usuário agora ou o assistente de Configuração do DB2 pode criar um. Se quiser criar um novo usuário de domínio utilizando o assistente de Configuração do DB2, a conta utilizada para executar a instalação deve ter autoridade para criar usuários de domínio.
- 6. No computador principal, no qual será instalada a partição proprietária da instância, é necessário ter uma conta de usuário de domínio que pertença ao grupo de *Administradores* local. Você efetuará logon como esse usuário ao instalar o DB2. É necessário incluir a mesma conta de usuário no grupo de *Administradores* local em cada computador participante. Este usuário deve ter o direito de usuário *Agir como Parte do Sistema Operacional*.
- 7. Assegure que todos os computadores da instância tenham o diretório de banco de dados na mesma letra de unidade local. Você pode verificar esta condição executando o comando GET DATABASE CONFIGURATION e verificando o valor do parâmetro de configuração DFTDBPATH DBM.
- 8. Durante a instalação, será solicitado que você forneça uma conta de usuário de domínio para ser associada à instância do DB2. Cada instância do DB2 tem um usuário designado. O DB2 efetua logon com esse nome de usuário quando a instância é iniciada. Você pode definir um usuário agora ou o assistente de Configuração do DB2 pode criar um novo usuário de domínio para você.

Ao incluir um novo nó em um ambiente particionado, o nome da cópia do DB2 deve ser igual em todos os computadores.

Se quiser criar um novo usuário de domínio utilizando o assistente de Configuração do DB2, a conta utilizada para executar a instalação deve ter autoridade para criar usuários de domínio. A conta de domínio do usuário da instância deve pertencer ao grupo local *Administradores* em todos os computadores participantes e receberá os seguintes direito do usuário:

- Agir como Parte do Sistema Operacional
- Criar Objeto Token
- Travar páginas na memória
- Efetuar Logon como um Serviço
- Aumentar Cotas
- v Substituir um Token de Nível de Processo

Se a segurança estendida foi selecionada, a conta também deverá ser um membro do grupo DB2ADMNS. O grupo DB2ADMNS já possui estes privilégios, portanto, os privilégios já foram explicitamente incluídos na conta.

### **Concedendo Direitos de Usuário (Windows)**

Este tópico descreve as etapas requeridas para conceder direitos de usuário em sistemas operacionais Windows. Os direitos de usuários específicos são recomendados para contas de usuários requeridas para instalar e configurar o DB2.

Para conceder direitos de usuários avançados no Windows, você deve efetuar logon como um Administrador local.

- 1. Clique em **Iniciar -> Executar** e digite secpol.msc. No Windows 2008 e Windows Vista (ou superior), clique em **Iniciar** e digite secpol.msc na barra de procura. Clique em **OK**.
- 2. Selecione **Política de Segurança Local**.
- 3. No painel esquerdo da janela, expanda o objeto **Políticas Locais**, depois selecione **Atribuição dos Direitos de Usuário**.
- 4. No painel direito da janela, selecione o direito que deseja atribuir ao usuário.
- 5. No menu, selecione **Ação** —> **Segurança...**
- 6. Clique em **Incluir**, depois selecione um usuário ou grupo ao qual deseja atribuir o direito e clique em **Incluir**.
- 7. Clique em **OK**.

Se seu computador pertencer a um domínio do Windows, os direitos de usuário do domínio poderão substituir as configurações locais. Neste caso, seu Administrador da Rede deve fazer as mudanças nos direitos do usuário.

### **Fast Communications Manager (Windows)**

O FCM (Fast Communications Manager) fornece suporte a comunicações para produtos do servidor DB2 pertencentes à mesma instância. Cada servidor de partição de banco de dados possui um emissor FCM e um daemon de receptor FCM para fornecer comunicações entre servidores de partição de banco de dados para manipular pedidos do agente e fornecer buffers de mensagens. O daemon FCM é iniciado quando você inicializa a instância.

Se as comunicações falharem entre os servidores de partição de banco de dados, ou se eles restabelecerem as comunicações, o encadeamento do FCM atualizará informações. Você pode consultar estas informações com o monitor do sistema de banco de dados. Os daemons FCM também acionam a ação apropriada. Um exemplo de uma ação apropriada é a recuperação de uma transação afetada. É possível utilizar o monitor do sistema de banco de dados para ajudá-lo a definir os parâmetros de configuração do FCM.

É possível especificar o número de buffers de mensagem do FCM com o parâmetro de configuração do gerenciador de banco de dados *fcm\_num\_buffers* e o número de canais do FCM com o parâmetro de configuração do gerenciador de banco de dados *fcm\_num\_channels*. Os parâmetros de configuração do gerenciador de banco de dados *fcm\_num\_buffers* e *fcm\_num\_channels* são configurados como AUTOMATIC como o valor padrão. O FCM monitora o uso de recursos quando

qualquer um destes parâmetros é configurado como automático e, de maneira incremental, libera recursos. Recomenda-se deixar esses parâmetros configurados como AUTOMATIC.

## **Estendendo o Esquema do Active Directory para Serviços de Diretório LDAP (Windows)**

Se você planeja utilizar o recurso de servidor de diretórios LDAP (Lightweight Directory Access Protocol) com o Windows Server 2003, deverá estender o esquema do Active Directory para conter classes de objetos e definições de atributos do DB2. Você deve executar essa tarefa antes de instalar quaisquer produtos DB2.

Estender o esquema de diretórios assegura que:

- v A instância padrão do DB2, criada durante a instalação, é catalogada como um nó do DB2 no Active Directory desde que o ID do usuário da instalação tenha privilégios suficientes para gravar no Active Directory.
- Quaisquer bancos de dados criados pelo usuário após a instalação serão catalogados automaticamente no Active Directory.

Se você decidir instalar o produto DB2 e criar banco de dados antes de estender o esquema do diretório, será necessário registrar manualmente o nó e catalogar os bancos de dados.

Sua conta de usuário do Windows deve ter autoridade de Administração de Esquema.

Para estender o esquema de diretório:

- 1. Efetue logon no controlador de domínio.
- 2. Execute o programa **db2schex.exe** a partir do DVD da instalação com uma conta de usuário que tenha autoridade de Administração de Esquema. Você pode executar esse programa sem efetuar logoff e login novamente, da seguinte forma:

runas /user:MyDomain\Administrator x:\db2\Windows\utilities\db2schex.exe

em que x: representa a letra da unidade de DVD.

Quando **db2schex.exe** for concluído, você pode prosseguir com a instalação de seu produto DB2.

## **Verificando a Disponibilidade do Intervalo de Portas em Computadores Participantes (Windows)**

Esta tarefa descreve as etapas necessárias para verificar a disponibilidade do intervalo da porta nos computadores participantes. O intervalo de portas é utilizado pelo FCM (Fast Communications Manager). FCM é um recurso do DB2 que manipula comunicações entre servidores de partição de banco de dados.

Ao instalar o servidor de partição de banco de dados de propriedade da instância na máquina primária, o DB2 reserva um intervalo de portas de acordo com o número especificado de servidores de partição de banco de dados que participam do ambiente de banco de dados particionado. O intervalo padrão é de quatro portas. O assistente de Configuração do DB2 deve poder reservar um intervalo de portas idêntico ao de quando os servidores de partição de banco de dados são

instalados em computadores participantes; o intervalo de portas precisa estar livre em cada um dos servidores de partição de banco de dados.

Essa tarefa deve ser concluída após a instalação do servidor de partição de banco de dados proprietário da instância e antes da instalação de qualquer servidor de partição de banco de dados participante.

Para verificar a disponibilidade de intervalo de portas nos computadores participantes:

- 1. Abra o arquivo services. O local padrão do arquivo services é no diretório %SystemRoot%\system32\drivers\etc, em que %SystemRoot% é seu diretório raiz do Windows.
- 2. Localize as portas reservadas para o DB2 FCM (Fast Communications Manager). As entradas devem parecer semelhantes ao seguinte:

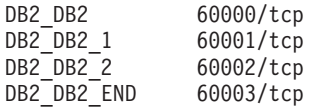

O DB2 reserva as quatro primeiras portas disponíveis depois de 60000.

- 3. Em cada computador participante, abra o arquivo services e verifique se as portas reservadas para DB2 FCM no arquivo services do computador primário não estão sendo utilizadas.
- 4. Caso as portas requeridas estejam sendo utilizadas em um computador participante, identifique um intervalo de portas disponível para todos os computadores e atualize cada arquivo de serviço, incluindo o arquivo services no computador principal.

## **Capítulo 5. Requisitos Adicionais do Linux e do UNIX**

## **Múltiplas Cópias do DB2 no Mesmo Computador (Linux e UNIX)**

Os produtos DB2 podem ser instalados em um caminho da instalação de sua escolha. Os produtos DB2 também podem ser instalados várias vezes em uma única máquina. Cada cópia do DB2 pode estar em níveis de código iguais ou diferentes.

Instalações raiz de produtos DB2 podem ser instaladas em um caminho da instalação de sua escolha. A menos que seja indicado de outra maneira, os caminhos da instalação padrão são:

- v para sistemas operacionais AIX, HP-UX ou Solaris /opt/IBM/db2/V9.7
- v para sistemas operacionais Linux /opt/ibm/db2/V9.7

Se você estiver utilizando o assistente de Configuração do DB2 e escolher instalar uma nova cópia do DB2 quando o caminho de instalação padrão já estiver sendo utilizado, o caminho padrão se tornará:

- v para sistemas operacionais AIX, HP-UX ou Solaris /opt/IBM/db2/V9.7\_##
- para Linux /opt/ibm/db2/V9.7\_##

em que ## é um número seqüencial prefixado por zero no intervalo de 01 a 99. A primeira ocorrência da modificação do caminho padrão é \_01. Por exemplo, se um produto DB2 for instalado usando o assistente de Configuração do DB2 sem especificar um caminho da instalação e o caminho da instalação padrão /opt/ibm/db2/V9.7 já estiver em uso, o produto DB2 será instalado no novo caminho padrão /opt/ibm/db2/V9.7\_01.

Se você instalar uma cópia doDB2 utilizando um método de instalação que não o assistente de Configuração do DB2, deve especificar o caminho da instalação. A incrementação seqüencial automática do caminho padrão ocorre apenas quando o Assistente de Configuração do DB2 é utilizado para instalar uma cópia do DB2. Independentemente do método de instalação, outro produto completo não pode ser instalado no caminho de outra cópia do DB2 (como /opt/ibm/db2/V9.7). Uma cópia do DB2 instalada em um subdiretório de uma cópia do DB2 existente não é suportada porque todas as cópias são renderizadas como não utilizáveis.

Com a capacidade para instalar várias cópias de produtos DB2 em seu sistema e a flexibilidade de instalar produtos e recursos do DB2 no caminho de sua opção, o comando db2ls ajuda a acompanhar o que está instalado e onde está instalado. Execute o comando db2ls para localizar os produtos DB2 instalados em seu sistema.

As seguintes restrições são aplicáveis ao instalar várias cópias do DB2 em um sistema:

- v As instalações não-raiz não suportam várias cópias do DB2
- v Pode haver apenas um DAS (DB2 Administration Server) no sistema.
- v Os nomes das instâncias devem ser exclusivos para todas as cópias do DB2.
- v Uma cópia do DB2 não está ciente das instâncias criadas em outra cópia do DB2. Entretanto, o comando db2iupdt pode alterar a propriedade de uma instância da cópia do DB2 para outra.
- v A criação de links com o comando db2ln para uma cópia do DB2 torna as outras cópias não-funcionais. Links não devem ser criados em casos de coexistência de múltiplas cópias do DB2.
- v As imagens de 32 bits do Linux não podem ser instaladas em plataformas do sistema operacional Linux x64.
- v As ferramentas de instalação do DB2 não suportam várias chamadas simultâneas na mesma máquina pelo mesmo usuário.

### **Fast Communications Manager (Linux e UNIX)**

O FCM (Fast Communications Manager) fornece suporte a comunicações para produtos do servidor DB2 que utilizam o DPF (Database Partitioning Feature).

Para instâncias de várias partições, cada servidor de partição de banco de dados possui um daemon emissor FCM e um daemon receptor FCM para fornecer comunicações entre servidores de partição de banco de dados para manipular pedidos do agente e entregar buffers de mensagem. O daemon FCM é iniciado quando você inicia a instância de várias partições.

Se as comunicações falharem entre servidores de partição de banco de dados ou se eles reestabelecerem comunicações, os daemons FCM atualizarão informações. Você pode consultar estas informações com o monitor do sistema de banco de dados. Os daemons FCM também acionam a ação apropriada. Um exemplo de uma ação apropriada é a recuperação de uma transação afetada. É possível utilizar o monitor do sistema do banco de dados para ajudá-lo a definir os parâmetros de configuração do FCM.

É possível especificar o número de buffers de mensagem do FCM com o parâmetro de configuração do gerenciador de banco de dados *fcm\_num\_buffers*. Você também pode especificar o número de canais FCM com o parâmetro de configuração do gerenciador de banco de dados *fcm\_num\_channels*. Os parâmetros de configuração do gerenciador de banco de dados *fcm\_num\_buffers* e *fcm\_num\_channels* estão configurados como AUTOMATIC como o valor padrão. O FCM monitora o uso de recursos quando qualquer um destes parâmetros está configurado como automático e, incrementalmente, libera recursos. Recomenda-se deixar esses parâmetros configurados como AUTOMATIC.

### **Usuários e Grupos do DB2 (Linux e UNIX)**

O assistente de Configuração do DB2 cria automaticamente os usuários e grupos (se necessário) durante a instalação do produto DB2.

**Nota:** Este tópico não se aplica a instalações não-raiz.

Se estiver utilizando o assistente de Configuração do DB2, você poderá criar os seguintes usuários e grupos durante a instalação. Para criar manualmente os seguintes usuários e grupos, consulte ["Criando IDs do Usuário e Grupo para uma](#page-54-0) [Instalação de Banco de Dados DB2 \(Linux e UNIX\)" na página 45.](#page-54-0) Três usuários e três grupos são utilizados para operar o DB2 em plataformas Linux e UNIX.

### **Proprietário da instância**

A instância do DB2 é criada no diretório home do proprietário da instância. Esse ID de usuário controla todos os processos do DB2 e possui todos os sistemas de arquivos e dispositivos utilizados pelos bancos de dados contidos na instância. O usuário padrão é db2inst1 e o grupo padrão é db2iadm1.

Durante a utilização do assistente de Configuração do DB2, a ação padrão é criar um novo usuário para a instância do DB2. O nome padrão é db2inst1. Se esse nome de usuário já existir, o assistente de Configuração do DB2 procurará em nomes de usuários (db2inst2, db2inst3 e outros). A procura continuará até que seja identificado um nome de usuário que ainda não seja um usuário existente no sistema como o ID do proprietário da instância padrão. Se você optar por prosseguir, este usuário será criado pelo assistente de Configuração do DB2. No entanto, você também tem a opção de especificar qualquer usuário existente como proprietário da instância.

Esse método para a criação de nome de usuário também se aplica à criação de usuários protegidos e usuários do DB2 Administration Server.

#### **Usuário limitado**

O usuário protegido é utilizado para executar UDFs (User Defined Functions) e procedimentos armazenados fora do espaço de endereço utilizado pelo banco de dados DB2. O usuário padrão é db2fenc1 e o grupo padrão é db2fadm1. Se você não precisar deste nível de segurança, por exemplo, em um ambiente de teste, poderá utilizar o proprietário da instância como seu usuário protegido.

#### **Usuário do Servidor de Administração do DB2**

O ID do usuário do DB2 Administration Server é utilizado para executar o DAS (DB2 Administration Server) em seu sistema. O usuário padrão é dasusr1 e o grupo padrão é dasadm1. Esse ID de usuário também é utilizado pelas ferramentas da GUI do DB2 para executar tarefas de administração contra as instâncias de banco de dados e os bancos de dados do servidor local.

Existe apenas um DAS por computador. Um DAS atende uma ou mais instâncias de banco de dados, incluindo as instâncias de banco de dados que pertencem a instalações diferentes. O DAS pode atender instâncias de banco de dados cujo nível de release é inferior ao nível de release do DAS. No entanto, para instâncias de banco de dados cujo nível de release é maior que o nível de release do DAS, o DAS deve ser migrado para um nível superior. O nível de release do DAS deve ser igual (ou superior) ao nível de release de qualquer instância de banco de dados que ele atende.

### **Restrições de ID do Usuário**

IDs do usuário têm as seguintes restrições e requisitos:

- v Devem ter um grupo primário diferente de guests, admins, users e local
- v Podem incluir letras minúsculas (a–z), números (0–9) e o caractere sublinhado (  $_{-}$ )
- v Não podem ter mais de oito caracteres
- v Não podem começar com IBM, SYS, SQL ou um número
- v Não podem ser uma palavra reservada do DB2 (USERS, ADMINS, GUESTS, PUBLIC ou LOCAL) ou uma palavra reservada de SQL
- v Não é possível usar nenhum ID do Usuário com privilégios de administrador para o ID da instância do DB2, ID do DAS ou ID protegido.
- v Não podem incluir caracteres acentuados
- v Se IDs de usuário existentes forem especificados em vez de serem criados novos IDs, certifique-se de que os IDs de usuários:
	- Não estejam bloqueados

– Não tenham senhas expiradas

## **Considerações sobre gerenciamento centralizado de usuários (Linux e UNIX)**

Em ambientes que incluem o software de segurança, existem algumas considerações sobre instalação.

**Nota:** A instalação do DB2 não poderá atualizar ou criar usuários e grupos se eles forem controlados fora do sistema operacional. Por exemplo, o LDAP pode ser utilizado para controlar usuários e grupos fora do sistema operacional.

**Nota:** Os recursos NIS (Network Information Services) e NIS+ (Network Information Services Plus) estão obsoletos a partir do DB2 Versão 9.1 Fix Pack 2. O suporte para estes recursos pode ser removido em um release futuro. O LDAP (Lightweight Directory Access Protocol) é a solução recomendada para serviços de gerenciamento do usuário centralizados.

Na criação da instância, sem a presença de um componente de segurança, a lista de grupos do proprietário da instância é modificada para incluir a do grupo primário do usuário do DAS (Database Administrative Server), se o DAS estiver criado. Se o programa de criação de instância não puder modificar estas propriedades, ele relatará que não pôde. A mensagem de aviso fornece as informações necessárias para fazer as alterações manualmente.

Essas considerações são verdadeiras para qualquer ambiente em que um programa de segurança externa não permite que a instalação do DB2 ou programas de criação de instância modifiquem características do usuário.

### **Preparando para Instalar o DB2 para Linux no zSeries**

Para instalar um produto DB2 em um IBM zSeries que está executando o Linux, você deve tornar a imagem de instalação acessível para o sistema operacional Linux. Você pode utilizar o FTP para enviar a imagem de instalação para o sistema operacional ou utilizar uma montagem NFS para disponibilizar o DVD do produto para o sistema operacional.

#### **Pré-requisitos**

Você já obteve a imagem de instalação do produto DB2.

#### **Utilizando o FTP para Acessar a Imagem de Instalação**

A partir do computador IBM zSeries executando Linux:

- 1. Digite o seguinte comando:
	- ftp *yourserver.com*

em que *yourserver.com* representa o servidor FTP onde a imagem de instalação do produto DB2 reside.

- 2. Digite o ID do usuário e a senha.
- 3. Digite os comandos:
	- bin

get *arquivo do produto*

em que *arquivo do produto* representa o nome do pacote do produto apropriado.

### <span id="page-54-0"></span>**Utilizando o DVD do Produto DB2 sobre NFS para Acessar a Imagem de Instalação**

Para utilizar o DVD do produto em um sistema operacional Linux:

- 1. Monte o DVD do produto apropriado.
- 2. Exporte o diretório no qual o DVD foi montado. Por exemplo, se você montou o DVD em /db2dvd, exporte o diretório /db2dvd.
- 3. No computador IBM zSeries executando Linux, monte esse diretório por NFS utilizando o seguinte comando:

mount -t nfs -o ro *nfsservername*:/*db2dvd* /*local\_directory\_name*

em que *nfsservername* representa o nome do host do servidor NFS, *db2dvd* representa o nome do diretório que está sendo exportado no servidor NFS e *local\_directory\_name* representa o nome do diretório local.

4. No computador do IBM zSeries executando Linux, vá para o diretório o qual o DVD está montado. Isto também pode ser feito digitando o comando cd /local\_directory\_name, em que *local\_directory\_name* representa o ponto de montagem do DVD do produto.

## **Criando IDs do Usuário e Grupo para uma Instalação de Banco de Dados DB2 (Linux e UNIX)**

O assistente de configuração do DB2 criará esses usuários e grupos durante o processo de instalação. Se desejar, você poderá criá-los antecipadamente.

Para executar esta tarefa, você deve possuir propriedade de administração para criar usuários e grupos.

Três usuários e grupos são requeridos.

Os nomes dos usuários e dos grupos utilizados nas seguintes instruções são documentados na seguinte tabela. É possível especificar seus próprios nomes de usuários e grupos se ele estiverem em conformidade com as regras de nomenclatura do sistema e com as regras de nomenclatura do DB2.

Os IDs de usuário que você cria serão requeridos para executar tarefas de configuração subseqüentes.

| Usuário                                        | Exemplo de nome de<br>usuário | Exemplo de nome de grupo |
|------------------------------------------------|-------------------------------|--------------------------|
| Proprietário da instância                      | db2inst1                      | db2iadm1                 |
| Usuário protegido                              | db2fenc1                      | db2fadm1                 |
| Usuário do Servidor de<br>Administração do DB2 | dasusr1                       | dasadm1                  |

*Tabela 11. Usuários e Grupos Padrão*

- v O diretório home do proprietário da instância é o local em que a instância do DB2 será criada.
- v O usuário protegido é utilizado para executar UDFs (User Defined Functions) e procedimentos armazenados fora do espaço de endereço utilizado pelo banco de dados DB2.
- v O ID do usuário do *DB2 Administration Server* é utilizado para executar o DB2 Administration Server em seu sistema.

Para criar os IDs de grupos e de usuários requeridos para o DB2:

- 1. Efetue login como um usuário com autoridade root.
- 2. Digite os comandos apropriados para o seu sistema operacional.

**Nota:** Estes exemplos de linha de comandos não contêm senhas. Eles são apenas exemplos. Você pode utilizar o comando *passwd username* a partir da linha de comandos para configurar a senha.

#### **Sistemas Operacionais AIX**

Para criar grupos no AIX, digite os seguintes comandos:

mkgroup id=999 db2iadm1 mkgroup id=998 db2fadm1 mkgroup id=997 dasadm1

Crie usuários para cada grupo:

mkuser id=1004 pgrp=db2iadm1 groups=db2iadm1 home=/home/db2inst1 db2inst1 mkuser id=1003 pgrp=db2fadm1 groups=db2fadm1 home=/home/db2fenc1 db2fenc1 mkuser id=1002 pgrp=dasadm1 groups=dasadm1 home=/home/dasusr1 dasusr1

Configure a senha inicial:

passwd db2inst1 passwd db2fenc1 passwd dasusr1

#### **Sistemas Operacionais HP-UX**

Para criar grupos no HP-UX, insira os seguintes comandos:

groupadd -g 999 db2iadm1 groupadd -g 998 db2fadm1 groupadd -g 997 dasadm1

Crie usuários para cada grupo:

useradd -g db2iadm1 -d /home/db2instl -m db2inst1 useradd -g db2fadm1 -d /home/db2fenc1 -m db2fenc1 useradd -g dbasgrp -d /home/dasusr1 -m dasusr1

Configure a senha inicial:

passwd db2inst1 passwd db2fenc1 passwd dasusr1

#### **Sistemas operacionais Linux**

Para criar grupos em sistemas operacionais Linux, digite os seguintes comandos:

groupadd -g 999 db2iadm1 groupadd -g 998 db2fadm1 groupadd -g 997 dasadm1

Crie usuários para cada grupo:

useradd -u 1004 -g db2iadm1 -m -d /home/db2inst1 db2inst1 useradd -u 1003 -g db2fadm1 -m -d /home/db2fenc1 db2fenc1 useradd -u 1002 -g dasadm1 -m -d /home/dasusr1 dasusr1

Configure a senha inicial:

passwd db2inst1 passwd db2fenc1 passwd dasusr1

#### **sistemas operacionais Solaris**

Para criar grupos no Solaris, digite os seguintes comandos:

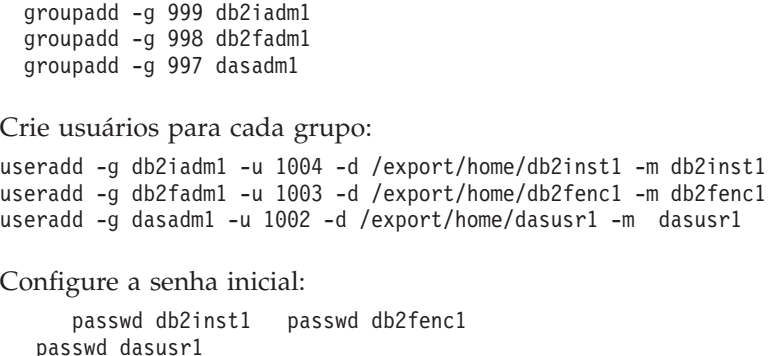

### **Requisitos de Limite do Usuário do S.O. (Linux e UNIX)**

Este tópico descreve os limites de recursos do usuário (ulimits) do sistema operacional recomendados em sistemas operacionais Linux e UNIX.

Dependendo de sua instalação, o mecanismo do DB2 aumenta automaticamente os ulimits em vários graus:

- v Para instalações raiz, o mecanismo do DB2 aumenta automaticamente ulimits onde necessário, com base nas necessidades do sistema de banco de dados DB2.
- v Para instalações não-raiz, o mecanismo do DB2 pode atualizar apenas os ulimits **data**, **nofiles** e **fsize** para o processo do mecanismo até os limites máximos impostos pelo administrador do sistema.

Em qualquer caso, pode ser mais prático configurar os limites de recursos permanentemente em seu sistema. Especificamente para instalações não-raiz, os valores de ulimit **data**, **nofiles** e **fsize** devem ser configurados de maneira apropriada por um administrador após a instalação.

### **Valores de Ulimit Recomendados para Instalações Não-raiz**

Após a conclusão de uma instalação não-raiz, o proprietário da instância deve verificar os ulimits máximos do sistema operacional para os recursos **data**, **nofiles** e **fsize**. Os valores recomendados estão descritos na tabela a seguir:

| Recurso de<br>Ulimit Máximo | Descrição                                                                 | Valor Mínimo                                                                                                    | Valor<br>Recomendado  | Comando para<br>Consultar o<br>Valor |
|-----------------------------|---------------------------------------------------------------------------|----------------------------------------------------------------------------------------------------|-----------------------|--------------------------------------|
| data                        | Máximo de<br>memória<br>privada<br>permitido para<br>um processo          | A quantidade de<br>memória<br>disponível no<br>computador                                                                                                    | Ilimitado             | ulimit –Hd                           |
| nofiles                     | Número máximo<br>de arquivos<br>abertos<br>permitidos para<br>um processo | Maior que a<br>soma de todos<br>os parâmetros de<br>configuração do<br>banco de dados<br><b>MAXFILOP</b><br>para todos os<br>bancos de dados<br>na instância | 65536 ou<br>ilimitado | ulimit-Hn                            |

*Tabela 12. Valores de Ulimit Recomendados para Instalações Não-raiz*

| Recurso de<br>Ulimit Máximo | Descrição                                    | Valor Mínimo | Valor<br>Recomendado | Comando para<br>Consultar o<br>Valor |
|-----------------------------|----------------------------------------------|--------------|----------------------|--------------------------------------|
| fsize                       | Tamanho<br>máximo de<br>arquivo<br>permitido | Ilimitado    | Ilimitado            | ulimit -Hf                           |

*Tabela 12. Valores de Ulimit Recomendados para Instalações Não-raiz (continuação)*

Se os valores mínimos de ulimit não forem atendidos, o mecanismo do DB2 poderão encontrar erros inesperados de falta de recursos do sistema operacional. Estes erros podem conduzir a uma interrupção do DB2.

Entre em contato com um usuário root ou um Administrador do Sistema se os valores de ulimit precisarem ser atualizados para sua instalação não-raiz. Os valores para ulimits devem ser configurados manualmente, exceto nos sistemas operacionais AIX em que você também tem a opção de configurar ulimits executando o comando db2rfe.

### **Produtos DB2 em uma Partição de Carga de Trabalho (AIX)**

Um processo de instalação do DB2 em uma WPAR do sistema é semelhante a qualquer outra instalação, com o benefício adicional de usar produtos DB2 em um caminho da instalação global somente leitura.

No AIX 6.1, existem dois tipos de partições de carga de trabalho (WPARs): WPARs de sistema e WPARs de aplicativo. A instalação do DB2 é suportada apenas em uma WPAR do sistema. WPARs de sistema compartilham os diretórios /usr e /opt com o ambiente global e possuem uma cópia local dos diretórios /usr e /opt.

Um produto DB2 pode ser instalado em um sistema de arquivo local em uma WPAR de sistema ou um produto DB2 pode ser instalado em um ambiente global com uma cópia do DB2 compartilhada com outras WPARs do sistema. Quando uma cópia do DB2 é instalada em um ambiente global no diretório /usr ou /opt, que são compartilhados com WPARs do sistema, essas WPARs do sistema podem usar a cópia do DB2 compartilhada para configurar instâncias do DB2.

Cada WPAR do sistema possui suas próprias instâncias do DB2 e o DAS relacionados à cópia do DB2 e pode ver apenas as instâncias do DB2 e o DAS criado especificamente para a WPAR do sistema. O DAS e as instâncias criadas em uma WPAR, ou em um ambiente global, não são visíveis a partir de nenhum outro sistema (WPAR do sistema ou ambiente global).

Quando uma cópia do DB2 é instalada em um ambiente global, as instâncias do DB2 e o DAS podem ser criados e gerenciados em cada WPAR do sistema que compartilha a cópia do DB2 instalada globalmente.

Existem considerações específicas quando uma cópia do DB2 é instalada em um ambiente global:

#### **Instalando a cópia do DB2**

Instalar uma cópia do DB2 em uma WPAR do sistema é semelhante a qualquer outra instalação do produto DB2, com as seguintes exceções. Os seguintes requisitos não podem ser instalados em uma WPAR do sistema:

• IBM Tivoli System Automation for Multiplatforms (SA MP)

• IBM Data Studio Administration Console

#### **Desinstalando a cópia do DB2**

Antes de desinstalar a cópia do DB2 em um ambiente global, as WPARs do sistema AIX que compartilham a cópia do DB2 com instâncias do DB2 ou DAS devem estar ativas. Além disso, antes de desinstalar a cópia do DB2, as WPARs do sistema que compartilham a cópia do DB2 não podem ter nenhuma instância do DB2 ou DAS relacionado associado a elas ou em uso por essa cópia do DB2. Todas as instâncias e o DAS devem ser:

- v descartados (usando o comando db2idrop ou dasdrop), ou
- v a instância ou DAS atualizado para outra cópia do DB2 (usando o comando db2iupdt ou dasupdt).

**Nota:** Os comandos db2idrop e dasdrop devem ser executados como o usuário root.

#### **Aplicando um fix pack à cópia do DB2**

Aplicar fix packs em uma WPAR do sistema é semelhante a qualquer outra atualização do produto DB2. No entanto, antes de aplicar um fix pack a uma cópia do DB2 em um ambiente global, as WPARs do sistema AIX que compartilham a cópia do DB2 devem estar ativas para que as instâncias sejam atualizadas. Além disso, antes de aplicar um fix pack, as WPARs do sistema que compartilham a cópia do DB2 não podem ter nenhuma instância do DB2 ou DAS relacionado em execução. Todas as instâncias e o DAS relacionados à cópia do DB2 a serem atualizados devem ser:

- v interrompidos (usando o comando db2stop) ou
- v execute o comando installFixPack com o parâmetro **-f update** para ignorar toda a verificação no carregamento da biblioteca do DB2, instância e DAS interrompidos corretamente ou não. (No entanto, isto não é recomendado.)

#### **Considerações ao usar o comando db2ls**

Ao instalar a cópia do DB2 em um ambiente global, o diretório que contém o comando db2ls (/usr/local/bin) está vinculado a uma cópia do DB2 no ambiente global. O comando db2ls é usado para listar os produtos DB2 Versão 9 (ou superior) instalados no sistema. Em uma WPAR do sistema, se o diretório /usr for compartilhado com a partição global como somente leitura, o comando db2ls em execução na WPAR do sistema pode não funcionar, a menos que o destino do link também exista na WPAR do sistema e a cópia do DB2 relacionada esteja registrada na WPAR do sistema. O comando db2ls pode ser localizado na mídia de instalação do DB2 e em uma cópia de instalação do DB2 no sistema, e pode ser executado a partir de qualquer um desses locais.

### **Parâmetros Kernel (Linux e UNIX)**

### **Modificando os Parâmetros do Kernel (HP-UX)**

Para que seu produto DB2 seja executado corretamente no HP-UX, pode ser necessário atualizar os parâmetros de configuração do kernel do sistema. Se você atualizar os valores de parâmetro de configuração do kernel, deverá reiniciar seu computador.

Você deve ter autoridade root para modificar os parâmetros do kernel.

Para modificar parâmetros do kernel:

- 1. Digite o comando **sam**, para iniciar o programa SAM (System Administration Manager).
- 2. Clique duas vezes no ícone **Configuração do Kernel**.
- 3. Clique duas vezes no ícone **Parâmetros Configuráveis**.
- 4. Clique duas vezes no parâmetro que deseja alterar e digite o novo valor no campo **Fórmula/Valor**.
- 5. Clique em **OK**.
- 6. Repita essas etapas para todos os parâmetros de configuração de kernel a serem alterados.
- 7. Quando acabar de definir todos os parâmetros de configuração do kernel, selecione **Ação** --> **Processar Novo Kernel** na barra de menus ação.

O sistema operacional HP-UX é iniciado novamente automaticamente após a alteração dos valores para os parâmetros de configuração do kernel.

### **Parâmetros de Configuração do Kernel Recomendados (HP-UX)**

Para sistemas HP-UX executando um sistema de banco de dados DB2 de 64 bits, execute o comando db2osconf para sugerir valores de parâmetros de configuração de kernel apropriados para seu sistema. O utilitário db2osconf pode ser executado apenas a partir do \$DB2DIR/bin, em que \$DB2DIR é o diretório no qual você instalou seu produto DB2.

### **Modificando Parâmetros do Kernel (Linux)**

Antes de instalar um sistema de banco de dados DB2, atualize seus parâmetros de kernel do Linux. Os valores padrão para os parâmetros de kernel específicos em Linux não são suficientes ao executar um sistema de banco de dados DB2.

Você deve ter autoridade root para modificar os parâmetros do kernel.

Para atualizar parâmetros do kernel no Red Hat e SUSE Linux:

1. Execute o comando ipcs -l

# ipcs -l

2. Analise a saída para determinar se existem alterações necessárias necessárias por seu sistema. Comentários foram incluídos seguindo // para mostrar quais são os nomes dos parâmetros.

```
------ Limites de Memória Compartilhada --------
   número máximo de segmentos = 4096 // SHMMNI
   tamanho máx de seg (kbytes) = 32768 // SHMMAX
memória compartilhada total máx (kbytes) = 8388608 // SHMALL
  tamanho mínimo de segmento (bytes) = 1
   ------ Limites de Semáforo --------
   número máximo de matrizes = 1024 // SEMMNI
   número máx. de semáforos por matriz // SEMMSL
   número máx. de semáforos em todo o sistema = 256000 // SEMMNS
   número máx. de ops por chamada semop = 32 // SEMOPM
   valor máximo de semáforos = 32767
   ------ Mensagens: Limites --------
   largura máxima do sistema de filas = 1024 // MSGMNI<br>tamanho máx. da mensagem (bytes) = 65536 // MSGMAX
   tamanho máx. da mensagem (bytes) = 65536
   tamanho máx. padrão da fila (bytes) = 65536 // MSGMNB
```
- v Começando com a primeira seção em Limites de Memória Compartilhada, SHMMAX e SHMALL são os parâmetros que precisam ser observados. SHMMAX é o tamanho máximo de um segmento de memória compartilhado em um sistema Linux em que SHMALL é a alocação máxima de páginas de memória compartilhada em um sistema.
	- É recomendável configurar o valor SHMMAX para que seja igual à quantidade de memória física no sistema. No entanto, o mínimo requerido em sistemas x86 seria 268435456 (256 MB) e para sistemas de 64 bits, seria 1073741824 (1 GB).
	- SHMALL está configurado para 8 GB por padrão (8388608 KB = 8 GB). Se você tiver mais memória física do que isso, e ela for utilizada para o DB2, este parâmetro deverá ser aumentado para aproximadamente 90% da memória física do computador. Por exemplo, se você tiver um sistema de computador com 16 GB de memória a ser utilizada principalmente para o DB2, SHMALL deverá ser configurado como 3774873 (90% de 16 GB são 14,4 GB; 14,4 GB serão então divididos por 4 KB, que é o tamanho de página base). A saída ipcs converteu SHMALL em kilobytes. O kernel requer esse valor como um número de páginas. Se estiver fazendo upgrade para o DB2 Versão 9.7 e não estiver utilizando a configuração SHMALL, deverá aumentar a configuração SHMALL com um adicional de 4 GB. Esse aumento na memória é necessário para o Fast Communication Manager (FCM) para buffers ou canais adicionais.
- v A próxima seção cobre a quantidade de semáforos disponíveis para o sistema operacional. O parâmetro de kernel sem consiste em 4 tokens, SEMMSL, SEMMNS, SEMOPM e SEMMNI. SEMMNS é o resultado de SEMMSL multiplicado por SEMMNI. O gerenciador de banco de dados requer que o número de matrizes (SEMMNI) seja aumentado conforme necessário. Geralmente, SEMMNI deve ser duas vezes o número máximo de agentes esperados no sistema multiplicado pelo número de partições lógicas no computador do servidor de banco de dados mais o número de conexões de aplicativo locais no computador do servidor de banco de dados.
- v A terceira seção cobre mensagens no sistema.
	- MSGMNI afeta o número de agentes que pode ser iniciado, MSGMAX afeta o tamanho da mensagem que pode ser enviada em uma fila e MSGMNB afeta o tamanho da fila.
	- MSGMAX deve ser alterado para 64 KB (ou seja, 65535 bytes) e MSGMNB deve ser aumentado para 65535.
- 3. Para modificar estes parâmetros do kernel, edite o arquivo /etc/sysctl.conf. Se este arquivo não existir, crie-o. As linhas a seguir são exemplos do que deve ser inserido no arquivo:

```
kernel.sem = 250 256000 32 1024
#Exemplo shmmax para um sistema de 64 bits
kernel.shmmax=1073741824
#Exemplo shmall para 90 por cento de 16 GB de memória
kernel.shmall=3774873
kernel.msgmax=65535
kernel.msgmnb=65535
```
4. Execute sysctl com o parâmetro *-p* para carregar as configurações de sysctl a partir do arquivo padrão /etc/sysctl.conf:

sysctl -p

- 5. Para efetivar as alterações após cada reinicialização:
	- (SUSE Linux) Ative boot.sysctl
	- v (Red Hat) O script de inicialização rc.sysinit lerá o arquivo /etc/sysctl.conf automaticamente

## **Modificando Parâmetros do Kernel (Solaris Operating System)**

Para que o sistema de banco de dados DB2 opere corretamente, recomenda-se atualizar os parâmetros de configuração do kernel do sistema. É possível utilizar o utilitário db2osconf para sugerir parâmetros de kernel recomendados. Se você desejar obter vantagem dos controles de recursos do projeto (/etc/project), consulte a documentação do Solaris.

Você deve ter autoridade root para modificar os parâmetros do kernel.

Para utilizar o comando db2osconf, você deve primeiro instalar o sistema de banco de dados DB2. O utilitário db2osconf pode ser executado apenas a partir do \$DB2DIR/bin, em que \$DB2DIR é o diretório no qual você instalou seu produto DB2.

Você deve iniciar novamente o sistema após modificar os parâmetros do kernel.

Para definir um parâmetro de kernel, inclua uma linha no fim do arquivo /etc/system, como segue:

set parameter name = value

Por exemplo, para definir o valor do parâmetro msgsys:msginfo\_msgmax, inclua a seguinte linha no final do arquivo /etc/system:

set msgsys:msginfo\_msgmax = 65535

Após atualizar o arquivo /etc/system, inicie novamente o sistema.

## **Tarefas Adicionais de Pré-instalação do Ambiente de Banco de Dados Particionado (Linux e UNIX)**

### **Atualizando as Configurações do Ambiente para uma Instalação de DB2 Particionado (AIX)**

Esta tarefa descreve as definições do ambiente que você precisa atualizar em cada computador que participará em seu sistema de banco de dados particionado.

Para atualizar configurações do ambiente AIX:

- 1. Efetue logon no computador como um usuário com autoridade root.
- 2. Configure o atributo de dispositivo AIX maxuproc (número máximo de processos por usuário) para *4096* digitando o seguinte comando:

```
chdev -l sys0 -a maxuproc='4096'
```
**Nota:** Um bosboot/reboot pode ser requerido para alternar para o kernel de 64 bits se uma imagem diferente estiver sendo executada.

3. Defina os parâmetros de rede do TCP/IP em todas as estações de trabalho participantes de seu sistema de banco de dados particionado para os seguintes valores. Estes são os valores mínimos para estes parâmetros. Se algum parâmetro relacionados à rede já estiver definido como um valor superior, não altere.

```
thewall = 65536sb_max = 1310720<br>rfc1323 = 1rfc1323 = 1tcp sendspace = 221184tcp recvspace = 221184
```
udp sendspace =  $65536$ udp recvspace =  $65536$ ipqmaxlen = 250  $somaxconn$  = 1024

Para listar as definições atuais de todos os parâmetros relacionados a rede, digite o seguinte comando:

no -a | more

Para definir um parâmetro, digite o seguinte comando:

no -o *parameter\_name*=*value*

onde:

- v *parameter\_name* representa o parâmetro que você deseja alterar.
- v *value* representa o valor que deseja definir para este parâmetro.

Por exemplo, para definir o parâmetro tcp\_sendspace como221184, digite o seguinte comando:

```
no -o tcp_sendspace=221184
```
4. Se você estiver utilizando uma interconexão de alta velocidade, você deve definir o *spoolsize* e o *rpoolsize* para *css0* como os seguintes valores:

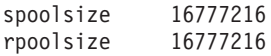

Para listar as definições atuais de todos os parâmetros relacionados a rede, digite o seguinte comando:

lsattr -l css0 -E

Para definir esses parâmetros, digite os seguintes comandos:

/usr/lpp/ssp/css/chgcss -l css0 -a spoolsize=16777216 /usr/lpp/ssp/css/chgcss -l css0 -a rpoolsize=16777216

Se você não estiver utilizando o arquivo /tftpboot/tuning.cst para ajustar seu sistema, será possível utilizar o arquivo de script de amostra DB2DIR/misc/rc.local.sample, em que DB2DIR é o caminho onde o produto DB2 foi instalado, para atualizar os parâmetros relacionados à rede após a instalação. Para atualizar os parâmetros relacionados à rede, utilizando o arquivo de script amostra após a instalação, execute as seguinte etapas:

a. Copie este arquivo de script para o diretório /etc e torne-o executável pela raiz digitando os seguintes comandos:

> cp /usr/opt/db2\_09\_01/misc/rc.local.sample /etc/rc.local chown root:sys /etc/rc.local chmod 744 /etc/rc.local

- b. Revise o arquivo /etc/rc.local e atualize se necessário.
- c. Inclua uma entrada no arquivo /etc/inittab para que o script /etc/rc.local seja executado sempre que a máquina for reinicializada. Você pode utilizar o comando mkitab para incluir uma entrada no arquivo /etc/inittab. Para incluir esta entrada, digite o seguinte comando

mkitab "rclocal:2:wait:/etc/rc.local > /dev/console 2>&1"

d. Certifique-se de que a entrada /etc/rc.nfs seja incluída no arquivo /etc/inittab digitando o seguinte comando:

lsitab rcnfs

e. Atualize os parâmetros sem reinicializar seu sistema digitando o seguinte comando:

/etc/rc.local

5. Assegure que haja espaço de paginação suficiente para uma instalação particionada do DB2 ESE para execução. Se você não tiver espaço de paginação suficiente, o sistema operacional eliminará o processo que está utilizando mais memória virtual (provavelmente será um dos processos do DB2). Para verificar o espaço de paginação disponível, digite o seguinte comando:

lsps -a

Este comando retornará uma saída semelhante ao seguinte:

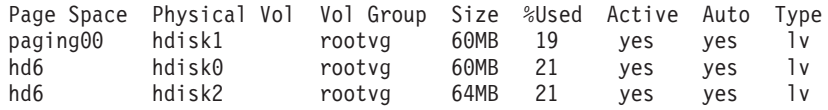

O espaço de paginação disponível seja igual ao dobro da quantidade de memória física instalada em seu computador.

6. Se você estiver criando um sistema de banco de dados particionado de tamanho pequeno a intermediário, o número de NFSDS (daemons do sistema de arquivos de rede) no computador proprietário da instância deverá ser perto de:

 $N<sup>Q</sup>$  de biod em um computador  $\times$  n<sup>o</sup> de computadores na instância

O ideal é executar 10 processos biod em cada computador. De acordo com a fórmula acima, em um sistema de quatro computadores com 10 processos biod, você usa 40 NFSDs.

Se você estiver instalando um sistema maior, é possível ter até 120 NFSDs no computador.

Para obter informações adicionais sobre NFS, consulte sua documentação NFS.

### **Configurando um Trabalho Coletivo para Distribuição de Comandos às Estações de Trabalho ESE (AIX)**

Em um ambiente de banco de dados particionado no AIX, é possível configurar um conjunto de trabalho para distribuir comandos para o conjunto de estações de trabalho que participam de seu sistema de banco de dados particionado. Os comandos podem ser distribuídos para as estações de trabalho pelo comando dsh.

Isto pode ser útil ao instalar ou administrar um sistema de banco de dados particionado no AIX, para permitir que você execute rapidamente os mesmos comandos em todos os computadores em seu ambiente com menos possibilidades de erros.

Você deve saber o nome do host de cada computador que deseja incluir no trabalho coletivo.

Você deve estar logado na estação de trabalho Controle como um usuário com autoridade root.

Tenha um arquivo que lista os nomes do host para todas as estações de trabalho que participarão de seu sistema de banco de dados particionado. Para configurar o trabalho coletivo para distribuir os comandos para esta lista de estações de trabalho:

1. Crie um arquivo chamado eeelist.txt que listará os *hostnames* para todas as estações de trabalho que participarão no trabalho coletivo.

Por exemplo, suponha que você queira criar um conjunto de trabalho com duas estações de trabalho chamadas workstation1 e workstation2. O conteúdo de eeelist.txt seria:

workstation1 workstation2

2. Atualize a variável de ambiente do trabalho coletivo. Para atualizar esta lista, digite o seguinte comando:

export WCOLL=*path*/*eeelist.txt*

em que *path* é o local em que *eeelist.txt* foi criado e *eeelist.txt* é o nome do arquivo criado que lista as estações de trabalho em seu conjunto de trabalho.

3. Verifique se os nomes no trabalho coletivo são mesmo as estações de trabalho que você deseja, digitando o seguinte comando:

dsh -q

Você receberá uma saída semelhante a seguinte:

Working collective file /eeelist.txt: workstation1 workstation2 Fanout: 64

## **Verificando a Disponibilidade do Intervalo da Porta nos Computadores Participantes (Linux e UNIX)**

Esta tarefa descreve as etapas necessárias para verificar a disponibilidade do intervalo da porta nos computadores participantes. O intervalo de portas é utilizado pelo FCM (Fast Communications Manager). FCM é um recurso do DB2 que manipula comunicações entre servidores de partição de banco de dados.

A verificação da disponibilidade do intervalo de portas em computadores participantes deve ser feita após a instalação do servidor de partição de banco de dados de propriedade da instância e antes da instalação de servidores de partição de banco de dados participantes.

Ao instalar o servidor de partição de banco de dados de propriedade da instância no computador primário, o DB2 reservará um intervalo de portas, de acordo com o número especificado de servidores de partição de banco de dados lógica participantes do ambiente de banco de dados particionado. O intervalo padrão é de quatro portas. Para cada servidor que participa do ambiente de banco de dados particionado, é necessário configurar manualmente o arquivo /etc/services para as portas FCM. O intervalo de portas FCM depende de quantas partições lógicas você deseja utilizar no computador participante. São necessárias, no mínimo, duas entradas, **DB2\_<instance>** e **DB2\_<instance>\_END**. Outros requisitos para as portas FCM especificadas nos computadores participantes são:

- v O número de porta inicial deve corresponder ao número de porta inicial do computador primário
- v As portas subseqüentes devem ser numeradas em seqüência
- v Os números de portas especificadas devem ser livres

Para executar alterações no arquivo services, é necessária a autoridade root.

Para verificar a disponibilidade de intervalo de portas nos computadores participantes:

1. Abra o arquivo services localizado no diretório /etc/services.

2. Localize as portas reservadas para o DB2 FCM (Fast Communications Manager). As entradas devem parecer semelhantes ao seguinte:

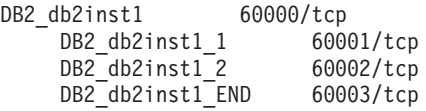

O DB2 reserva as quatro primeiras portas disponíveis depois de 60000.

- 3. Em cada computador participante, abra o arquivo services e verifique se as portas reservadas para DB2 FCM no arquivo services do computador primário não estão sendo utilizadas.
- 4. Caso as portas requeridas estejam sendo utilizadas em um computador participante, identifique um intervalo de portas disponível para todos os computadores e atualize cada arquivo de serviço, incluindo o arquivo services no computador principal.

Depois de instalar o servidor de partição de banco de dados de propriedade da instância no computador primário, é necessário instalar o produto DB2 nos servidores de partição de banco de dados participantes. É possível usar o arquivo de resposta gerado para os servidores de particionamento (o nome padrão é db2ese\_addpart.rsp), é necessário configurar manualmente os arquivos /etc/services para as portas do FCM. O intervalo de portas FCM depende de quantas partições lógicas você deseja utilizar na máquina atual. O número mínimo de entradas destina-se às duas entradas DB2\_ e DB2\_\_END com números de portas livres consecutivos. Os números de portas FCM utilizadas em cada uma das máquinas participantes devem ter o mesmo número de porta inicial e as portas subseqüentes devem ser numeradas em seqüência.

### **Criando um Sistema de Arquivos Home do DB2 para um Ambiente de Banco de Dados Particionado**

Para instalar o DB2 Enterprise Server Edition e criar um ambiente de banco de dados particionado, você deve ter um sistema de arquivos que esteja disponível para todas as máquinas. Este sistema de arquivos será utilizado como diretório home da instância. Ele também pode ser utilizado como um local temporário para o conteúdo do CD do produto de banco de dadosDB2.

### **Criando um Sistema de Arquivos Inicial do DB2 para um Sistema do Banco de Dados Particionado (AIX)**

Esta tarefa é parte da configuração do sistema de banco de dados particionado. Esta tarefa descreve como:

- v criar um sistema de arquivo inicial do DB2
- v O NFS exporta o sistema de arquivo inicial
- v O NFS monta o sistema de arquivo inicial a partir de cada computador participante

É recomendado que você crie um sistema de arquivo inicial que seja do mesmo tamanho que o conteúdo do DVD do produto DB2. Você pode utilizar o seguinte comando para verificar o tamanho, mostrado em KB:

du -sk <ponto de montagem do DVD>

Uma instância do DB2 precisará de pelo menos 200 MB de espaço. Se você não tiver espaço livre suficiente, não será possível montar o DVD do produto DB2 a partir de cada computador participante como uma alternativa de copiar o conteúdo no disco.

Você deve ter:

- v autoridade root para criar um sistema de arquivos
- v Criado um grupo de volumes no qual seu sistema de arquivos deve estar localizado fisicamente.

Para criar, fazer exportação NFS e montagem NFS do sistema de arquivo inicial do DB2, execute as seguintes etapas:

#### **Criando o sistema de arquivo inicial do DB2**

Efetue o logon no computador principal (ServerA) em seu sistema de banco de dados particionado como um usuário com autoridade root e crie um sistema de arquivos iniciais para o sistema de banco de dados particionado chamado /db2home.

- 1. Digite o comando **smit jfs**.
- 2. Clique no ícone **Incluir um Sistema de Arquivos com Registro** .
- 3. Clique no ícone **Incluir um Sistema de Arquivos com Registro Padrão**.
- 4. Selecione um grupo de volumes existente da lista **Nome do Grupo de Volumes** no qual deseja que este sistema de arquivos esteja localizado fisicamente.
- 5. Configure campo TAMANHO do sistema de arquivo (**TAMANHO do sistema de arquivo (em blocos de 512 bytes) (Num.)** ). Esse tamanho é enumerado em blocos de 512 bytes, portanto, se precisar apenas criar um sistema de arquivo para o diretório home da instância, você pode utilizar 180 000, que é equivalente a cerca de 90 MB. Se precisar copiar a imagem do DVD do produto para executar a instalação, você pode criá-la com um valor igual a 2 000 000, o que é quase 1 GB.
- 6. Digite um ponto de montagem para este sistema de arquivos no campo **PONTO DE MONTAGEM**. Neste exemplo, o ponto de montagem é /db2home.
- 7. Defina o campo **Monte AUTOMATICAMENTE na inicialização do sistema** como sim.
	- Os campos restantes podem ser deixados com as definições padrão.
- 8. Clique em **OK**.

#### **Exportando o sistema de arquivo inicial do DB2**

- 1. O NFS exporta o sistema de arquivos /db2home, para que ele esteja disponível a todos os computadores que participarão no sistema de banco de dados particionado:
	- a. Digito o comando **smit nfs**.
	- b. Clique no ícone **NFS (Network File System)**.
	- c. Clique no ícone **Incluir um Diretório na Lista de Exportação**.
	- d. Digite o nome do caminho e o diretório a exportar (por exemplo, /db2home) no campo **NOME DO CAMINHO do diretório para exportar**.
	- e. Digite o nome de cada estação de trabalho que participará em seu sistema de banco de dados particionado no campo **Acesso root permitido por HOSTS** . Utilize uma vírgula (,) como o delimitador

entre cada nome. Por exemplo, ServerA, ServerB, ServerC. Se estiver utilizando uma interconexão de alta velocidade, também será recomendável especificar os nomes da interconexão de alta velocidade para cada estação de trabalho neste campo. Os campos restantes podem ser deixados com as definições padrão.

- f. Clique em **OK**.
- 2. Efetue o logout.

### **Montando o sistema de arquivo inicial do DB2 a partir de cada computador participante**

Efetue o logon em *cada* computador participante (ServerB, ServerC, ServerD) e faça a montagem por NFS do sistema de arquivos que você exportou executando as seguintes etapas:

- 1. Digito o comando **smit nfs**.
- 2. Clique no ícone **NFS (Network File System)**.
- 3. Clique no ícone **Incluir um Sistema de Arquivos para Montagem**.
- 4. Digite o nome do caminho do ponto de montagem no campo **NOME DO CAMINHO do ponto de montagem (Caminho)**.

O nome do caminho do ponto de montagem é onde você deve criar o diretório home do DB2. Para este exemplo, utilize /db2home.

5. Digite o nome do caminho do diretório remoto no campo **NOME DO CAMINHO do diretório remoto**.

Para nosso exemplo, você deve digitar o mesmo valor que digitou no campo **NOME DO CAMINHO do ponto de montagem (Caminho)**.

6. Digite o *hostname* da máquina em que exportou o o sistema de arquivos no campo **HOST onde o diretório remoto reside**.

Este valor é o nome do host da máquina na qual foi criado o sistema de arquivo que está sendo montado.

Para melhorar o desempenho, talvez você queira que o NFS monte o sistema de arquivos criado acima de uma interconexão de alta velocidade. Se você quiser montar este sistema de arquivos utilizando uma interconexão de alta velocidade, você deve digitar o nome dele no campo **HOST onde o diretório remoto reside**.

Você deve estar ciente de que se a interconexão de alta velocidade alguma vez se tornar indisponível por alguma razão, cada estação de trabalho que participa de seu sistema de banco de dados particionado perderá acesso ao diretório home do DB2.

- 7. Defina o campo **MONTAR agora, incluir entrada para /etc/filesystems ou ambos?** como ambos.
- 8. Defina o campo **entrada /etc/filesystems montará o diretório na REINICIALIZAÇÃO do sistema** como sim.
- 9. Defina o campo **MODO para o sistema de arquivos NFS** como leitura-gravação.
- 10. Defina o campo **Montar sistema de arquivos soft ou hard** como soft.

Uma montagem soft significa que o computador*não* tentará montar remotamente o diretório por um período de tempo infinito. Uma montagem hard significa que sua máquina tentará infinitamente montar o diretório. Isto pode causar problemas em caso de travamento do sistema. É recomendável configurar este campo como soft.

Os campos restantes podem ser deixados com as definições padrão.

- 11. Certifique-se de que este sistema de arquivos seja montado com o campo **Permitir execução de SUID e programas sgid neste sistema de arquivos?** definido como Sim. Esta é a definição padrão.
- 12. Clique em **OK**.
- 13. Efetue o logout.

### **Criando um Sistema de Arquivos Inicial do DB2 para um Sistema do Banco de Dados Particionado (HP-UX)**

Esta tarefa é parte da configuração do sistema de banco de dados particionado. Esta tarefa descreve como:

- v criar um sistema de arquivo inicial do DB2
- v O NFS exporta o sistema de arquivo inicial
- v O NFS monta o sistema de arquivo inicial a partir de cada computador participante

É recomendado que você crie um sistema de arquivo inicial que seja do mesmo tamanho que o conteúdo do DVD do produto DB2. Você pode utilizar o seguinte comando para verificar o tamanho, mostrado em KB:

du -sk <ponto de montagem do DVD>

Uma instância do DB2 precisará de pelo menos 50 MB de espaço. Se você não tiver espaço livre suficiente, não será possível montar o DVD do produto DB2 a partir de cada computador participante como uma alternativa de copiar o conteúdo no disco.

Você deve ter autoridade root para criar um sistema de arquivos.

Para criar, fazer exportação NFS e montagem NFS do sistema de arquivo inicial do DB2, execute as seguintes etapas:

#### **Criando o sistema de arquivo inicial do DB2**

Manualmente:

- 1. Selecione uma partição de disco ou um volume lógico e utilize um utilitário como o newfs para criar este sistema de arquivos. Para obter mais informações, digite o comando man newfs.
- 2. Monte este sistema de arquivos localmente e inclua uma entrada no arquivo /etc/fstab para que este sistema de arquivos seja montado toda vez que o sistema for iniciado novamente.

Utilizando SAM:

- 1. Digite o comando **sam**.
- 2. Clique no ícone **Sistemas de Discos e Arquivos**.
- 3. Clique no ícone **Sistemas de Arquivos**.
- 4. Selecione **Ação —> Incluir Sistemas de Arquivos Locais**.
- 5. Você pode optar por utilizar ou não um Volume Manager Lógico. É recomendável utilizar um Gerenciador de volume lógico.

#### **Exportando o sistema de arquivo inicial do DB2**

Se estiver instalando o DB2 ESE em um cluster de sistemas HP-UX, é possível incluir uma entrada no arquivo /etc/exports para exportar esse sistema de arquivos através de NFS ou utilizar SAM.

Para exportar o sistema de arquivos, utilizando o SAM:

- 1. Digite o comando **sam**.
- 2. Clique no ícone **Rede e Comunicação**.
- 3. Clique no ícone **Sistemas de Arquivos na Rede**.
- 4. Clique no ícone **Sistemas de Arquivos Locais Exportados**.
- 5. Clique no menu **Ação** e selecione **Incluir Sistemas de Arquivos Exportados**
- 6. Digite o nome do caminho e o diretório para exportar (por exemplo, /db2home) no campo **Nome do Diretório Local**.
- 7. Clique no botão **Acesso de Usuário** e inclua um acesso de leitura-gravação para outros computadores na instância da janela que aparecer.
- 8. Clique no botão **Acesso de Usuário Root** e inclua acesso para outros computadores na instância da janela que aparecer.
- 9. Clique em **OK**.
- 10. Efetue o logout.

### **Montando o sistema de arquivo inicial do DB2 a partir de cada computador participante**

Após ter exportado este sistema de arquivos, você deve montar este sistema de arquivos em cada um dos computadores participantes.

Em cada computador participante:

- 1. Digite o comando **sam**.
- 2. Clique no ícone **Rede e Comunicação**.
- 3. Clique no ícone **Sistemas de Arquivos na Rede**.
- 4. Clique no ícone **Sistemas de Arquivos Remotos Montados**.
- 5. Clique no menu **Ação** e selecione **Incluir Sistema de Arquivos Remotos, utilizando NFS**
- 6. Digite o ponto de montagem do sistema de arquivos para montar (por exemplo, /db2home) no campo **Nome do Diretório Local**.
- 7. Digite o nome do servidor remoto (por exemplo, ServerA) no campo **Nome do Servidor Remoto**.
- 8. Digite o nome do caminho e diretório do diretório remoto (por exemplo, /db2home) no campo **Nome do Diretório Remoto**.
- 9. Configure a opção **Montar na Reinicialização do Sistema** como ativada.
- 10. Clique no botão **Opções de Montagem NFS** e configure o tipo de montagem **soft** e a opção **Permitir Execução SetUID** como ativadas.

Uma montagem soft significa que o computador*não* tentará montar remotamente o diretório por um período de tempo infinito. Uma montagem hard significa que sua máquina tentará infinitamente montar o diretório. Isto pode causar problemas em caso de travamento do sistema. É recomendável configurar este campo como soft.

Os campos restantes podem ser deixados com as definições padrão.

- 11. Clique em **OK**.
- 12. Efetue o logout.

### **Criando um Sistema de Arquivos para um Servidor do DB2 Particionado (Linux)**

Esta tarefa é parte da configuração do sistema de banco de dados particionado. Esta tarefa descreve como:

- v criar um sistema de arquivo inicial do DB2
- v O NFS exporta o sistema de arquivo inicial
- v O NFS monta o sistema de arquivo inicial a partir de cada computador participante

Você deve ter um sistema de arquivos que esteja disponível para todas as máquinas que irão participar do sistema de banco de dados particionado. Este sistema de arquivos será utilizado como diretório home da instância.

Para configurações que utilizam mais que uma máquina para instância de banco de dados simples, utiliza-se o NFS (Network File System) para compartilhar este sistema de arquivos. Normalmente, uma máquina em um cluster é utilizada para exportar o sistema de arquivos, utilizando o NFS e as máquinas restantes no cluster montam o sistema de arquivos a partir desta máquina. A máquina que exporta o sistema de arquivos possui o sistema de arquivos montado localmente.

Para obter informações adicionais sobre comandos, consulte a documentação de distribuição do Linux.

Para criar este sistema de arquivos:

- 1. Em uma máquina, selecione uma partição de disco ou crie uma, utilizando fdisk.
- 2. Usando um utilitário como o mkfs, crie um sistema de arquivos nesta partição. O sistema de arquivos deve ser grande o suficiente para conter os arquivos de programa necessários do DB2, assim como, espaço suficiente para as necessidades de banco de dados.
- 3. Monte localmente o sistema de arquivos que acabou de criar e inclua uma entrada no arquivo /etc/fstab para que este sistema de arquivos seja montado toda vez que o sistema for iniciado novamente. Por exemplo:

/dev/hda1 /db2home ext3 defaults 1 2

4. Para exportar automaticamente um sistema de arquivos NFS no Linux no tempo de inicialização, inclua uma entrada no arquivo /etc/exports. Certifique-se de que incluiu todos os nomes de hosts participantes no cluster bem como todos os nomes que uma máquina pode ser reconhecida. Além disso, certifique-se de que cada máquina no cluster tenha propriedade de administrador no sistema de arquivo exportado, utilizando a opção ″root″.

O arquivo /etc/exports é um arquivo ASCII que contém o seguinte tipo de informações:

/db2home *machine1\_name*(rw) *machine2\_name*(rw)

Para exportar o diretório NFS, execute

/usr/sbin/exports -r

5. Em cada uma das máquinas restantes no cluster, inclua uma entrada no arquivo /etc/fstab para montar o sistema de arquivos via NFS automaticamente no tempo de inicialização. Como no seguinte exemplo, quando você especificar as opções de pontos de montagem, certifique-se de que o sistema de arquivos seja montado no tempo de inicialização, seja de

leitura-gravação, esteja montado no disco rígido, inclua a opção bg (background) e que os programassetuid possam ser executados adequadamente.

```
fusion-en:/db2home /db2home nfs rw,timeo=7,
    hard,intr,bg,suid,lock
```
em que *fusion-en* representa o nome da máquina.

6. Faça a montagem por NFS do sistema de arquivos exportado em cada uma das máquinas restantes no cluster, digitando o seguinte comando: mount /db2home

Se o comando de montagem falhar, utiliza o comando showmount para verificar o status do servidor NFS. Por exemplo:

showmount -e *fusion-en*

em que *fusion-en* representa o nome da máquina.

Este comando showmount deve listar os sistemas de arquivos que são exportados a partir da máquina chamada fusion-en. Se este comando falhar, o servidor NFS pode não ter sido iniciado. Execute o seguinte comando como root no servidor NFS para iniciar o servidor manualmente /etc/rc.d/init.d/nfs restart

Assumindo que o presente nível de execução seja 3, você pode ter este comando sendo executado automaticamente no tempo de inicialização renomeando oK20nfs para S20nfs no seguinte diretório: /etc/rc.d/rc3.d.

- 7. Certifique-se de que as etapas seguintes sejam bem sucedidas:
	- a. Em uma única máquina do cluster, você criou um sistema de arquivos para ser utilizado como a instância e o diretório inicial.
	- b. Se você tiver uma configuração que utilize mais que uma máquina para uma única instância de banco de dados, este sistema de arquivos foi exportado, utilizando o NFS.
	- c. Você montou o sistema de arquivos exportado em cada uma das máquinas restantes no cluster.

### **Criando um Sistema de Arquivos para um Servidor DB2 Particionado (Sistema Operacional Solaris)**

Esta tarefa é parte da configuração do sistema de banco de dados particionado. Esta tarefa descreve como:

- v criar um sistema de arquivo inicial do DB2
- v O NFS exporta o sistema de arquivo inicial
- v O NFS monta o sistema de arquivo inicial a partir de cada computador participante

É recomendado que você crie um sistema de arquivo inicial que seja do mesmo tamanho que o conteúdo do DVD do produto DB2. Você pode utilizar o seguinte comando para verificar o tamanho, mostrado em KB:

du -sk <ponto de montagem do DVD>

Uma instância do DB2 precisará de pelo menos 50 MB de espaço. Se você não tiver espaço livre suficiente, não será possível montar o DVD do produto DB2 a partir de cada computador participante como uma alternativa de copiar o conteúdo no disco.
Existem várias maneiras de criar um sistema de arquivo local em Solaris Operating Systems. Se desejar utilizar um produto, como o Veritas, para criar o sistema de arquivos, consulte a documentação do produto.

Você deve ter autoridade root para criar um sistema de arquivos.

Para criar, fazer exportação NFS e montagem NFS do sistema de arquivo inicial do DB2, execute as seguintes etapas:

#### **Criando o sistema de arquivo inicial do DB2**

- 1. No computador principal (ServerA), selecione uma partição de disco ou configure uma, utilizando o comando format. Quando utilizar o comando format, certifique-se de que as partições do disco que estão sendo utilizadas não sejam sobrepostas. As partições sobrepostas podem causar corrupção de dados ou falhas no sistema de arquivos. Certifique-se de que digitou corretamente o comando, pois os erros podem causar problemas sérios.
- 2. Usando um utilitário como o newfs ou o mkfs, crie um sistema de arquivos nesta partição. O sistema de arquivos deve ser grande o suficiente para conter os arquivos necessários do DB2, assim como outros arquivos não DB2. Um mínimo de 300 MB é recomendado.
- 3. Monte localmente o sistema de arquivos que acabou de criar e inclua uma entrada no arquivo /etc/vfstab para que este sistema de arquivos seja montado toda vez que o sistema for iniciado novamente. Por exemplo:

/dev/dsk/c1t0d2s2 /dev/rdsk/c1t0d2s2 /db2home ufs 2 yes -

#### **Exportando o sistema de arquivo inicial do DB2**

1. Para exportar automaticamente um sistema de arquivos NFS no Solaris em um tempo de inicialização, inclua uma entrada no arquivo /etc/dfs/dfstab. Certifique-se de que incluiu todos os nomes de hosts dos computadores participantes bem como todos os nomes que uma máquina pode ser reconhecida. Além disso, certifique-se de que cada computador tenha autoridade root no sistema de arquivo exportado, utilizando a opção ″root″.

No exemplo a seguir, uma entrada para um sistema de banco de dados particionados de quatro computadores é incluída no arquivo /etc/dfs/dfstab. Os computadores participantes, ServerB, ServerC e ServerD, têm permissão para montar o sistema de arquivos /db2home, que será utilizado como o sistema de arquivos home do DB2.

```
share -F nfs -0 \
rw=ServerB.torolab.ibm.com,\
root=ServerB.torolab.ibm.com \
```

```
rw=ServerC.torolab.ibm.com, \
root=ServerC.torolab.ibm.com\
```

```
rw=ServerD.torolab.ibm.com,\
root=ServerD.torolab.ibm.com \
-d "homes" /db2home
```
Se um computador for conhecido por mais de um nome de host, todos os aliases devem ser incluídos no arquivo /etc/dfs/dfstab . Por exemplo, se ServerB também fosse conhecido pelo nome ServerB-tokenring, a entrada no /etc/dfs/dfstab para ServerB apareceria da seguinte forma:

rw=ServerB.torolab.ibm.com:ServerB-tokenring.torolab.ibm.com,\ root=ServerB.torolab.ibm.com:ServerB-tokenring.torolab.ibm.com \ 2. Em cada um dos computadores participantes, inclua uma entrada no arquivo /etc/vfstab para que o NFS monte o sistema de arquivos automaticamente no tempo de inicialização. Como no seguinte exemplo, quando você especificar opções de pontos de montagem, certifique-se de que o sistema de arquivos seja montado no tempo de inicialização, seja de leitura-gravação, esteja montado no disco rígido, inclua a opção bg (background) e que os programas suid possam ser executados adequadamente:

ServerA:/db2home - /db2home nfs - yes rw,hard,intr,bg,suid

### **Montando o sistema de arquivo inicial do DB2 a partir de cada computador participante**

1. Crie e faça a montagem por NFS do sistema de arquivos exportado em cada um dos computadores participantes no ambiente de banco de dados particionado digitando os seguintes comandos:

```
mkdir /db2home
mount /db2home
```
Se o comando de montagem falhar, utiliza o comando showmount para verificar o status do servidor NFS. Por exemplo:

showmount -e ServerA

Este comando showmount deve listar os sistemas de arquivos que são exportados a partir da máquina chamada ServerA. Se este comando falhar, o servidor NFS pode não ter sido iniciado. Para iniciar o servidor manualmente, execute o seguinte comando como root no servidor NFS :

/usr/lib/nfs/mountd /usr/lib/nfs/nfsd -a 16

Estes comandos são executados automaticamente no tempo de inicialização se houver qualquer entrada no arquivo /etc/dfs/dfstab. Após iniciar o servidor NFS, exporte o sistema de arquivos novamente executando o seguinte comando:

sh /etc/dfs/dfstab

Certifique-se de que tenha concluído as seguintes etapas:

- 1. Em uma única máquina do ambiente de banco de dados particionados, você criou um sistema de arquivos para ser utilizado como a instância e o diretório inicial.
- 2. Você exportou este sistema de arquivos via NFS.
- 3. Você montou o sistema de arquivos exportado em cada um dos computadores participantes.

# **Verificando se o NFS Está em Execução (Linux e UNIX)**

Antes de configurar um ambiente particionado do banco de dados, você deve verificar se o NFS (Network File System)(NFS) está em execução em cada computador que participará de seu sistema de banco de dados particionado.

NFS deve estar em execução em cada computador.

Para verificar se NFS está em execução em cada computador:

#### **Sistemas Operacionais AIX**

Digite o seguinte comando em cada computador:

lssrc -g nfs

O campo Status para os processos do NFS devem indicar ativo.

Depois de ter verificado se NFS está em execução em cada sistema, você deve verificar os processos NFS específicos requeridos pelos produtos DB2. Os processos requeridos são:

rpc.lockd rpc.statd

#### **Sistemas operacionais HP-UX e Solaris**

Digite o seguinte comando em cada computador:

showmount -e *hostname*

Digite o comando showmount sem o parâmetro *hostname* para verificar o sistema local.

Se NFS não for ativo, você receberá uma mensagem semelhante ao seguinte:

showmount: ServerA: RPC: Programa não registrado

Após ter verificado que NFS está em execução em cada sistema, você deve verificar os processos NFS específicos requeridos pelos produtos DB2:

rpc.lockd rpc.statd

Você pode utilizar os seguintes comandos para verificar esses processos:

ps -ef | grep rpc.lockd ps -ef | grep rpc.statd

#### **Sistemas operacionais Linux**

Digite o seguinte comando em cada computador:

showmount -e *hostname*

Digite o comando showmount sem o parâmetro *hostname* para verificar o sistema local.

Se NFS não for ativo, você receberá uma mensagem semelhante ao seguinte:

showmount: ServerA: RPC: Programa não registrado

Depois de ter verificado se NFS está em execução em cada sistema, você deve verificar os processos NFS específicos requeridos pelos produtos DB2. O processo requerido é rpc.statd.

 $\hat{E}$  possível utilizar os comandos ps -ef | grep rpc.statd, para verificar este processo.

Se estes processos não estiverem em execução, consulte a documentação de seu sistema operacional.

# **Capítulo 6. Montando Cds ou DVDs do produto no Linux ou no UNIX**

# **Montando CDs ou DVDs (AIX)**

Dependendo da configuração do seu sistema, talvez você precise efetuar logon como raiz para montar discos.

Para montar o CD ou DVD no AIX utilizando SMIT (System Management Interface Tool), desempenhe as seguintes etapas:

- 1. Insira o disco na unidade.
- 2. Crie um ponto de montagem do disco digitando o comando mkdir -p /disc, em que disc representa o diretório do ponto de montagem do CD ou DVD.
- 3. Aloque o sistema de arquivo do disco utilizando SMIT, digitando o comando smit storage.
- 4. Depois de iniciar o SMIT, selecione **File Systems —> Add / Change / Show / Delete File Systems —> CDROM File Systems —> Add CDROM File System**.
- 5. Na janela Add a File System:
	- v Digite um nome de dispositivo para seu sistema de arquivo do CD ou DVD no campo **DEVICE Name**. Os nomes de dispositivos para sistemas de arquivos de CD ou DVD devem ser exclusivos. Se houver um nome de dispositivo duplicado, você poderá excluir um sistema de arquivo de CD ou DVD definido anteriormente ou utilizar outro nome para seu diretório. No nosso exemplo, usaremos /dev/cd0 como o nome do dispositivo.
	- v Digite o diretório do ponto de montagem do disco na janela **MOUNT POINT**. Em nosso exemplo, o diretório do ponto de montagem é /disc.
	- v No campo **Mount AUTOMATICALLY at system restart**, selecione yes para ativar a montagem automática do sistema de arquivos.
	- v Clique em **OK** para fechar a janela, depois clique em **Cancel** três vezes para sair do SMIT.
- 6. Em seguida, monte o sistema de arquivo do CD ou DVD, digitando o comando smit mountfs.
- 7. Na janela Mount a File System:
	- v Digite o nome do dispositivo para este sistema de arquivo de CD ou DVD no campo **FILE SYSTEM name**. No nosso exemplo, o nome do dispositivo é /dev/cd0.
	- v Digite o ponto de montagem do disco no campo **Directory over which to mount**. Em nosso exemplo, o ponto de montagem é /disc.
	- v Digite cdrfs no campo **Type of Filesystem**. Para exibir outros tipos de sistemas de arquivos que você pode montar, clique em **List**.
	- v No campo **Mount as READ-ONLY system**, selecione yes.
	- v Aceite os valores restantes e clique em OK para fechar a janela.

Seu sistema de arquivo de CD ou DVD agora está montado. Para visualizar o conteúdo do CD ou DVD, coloque o disco na unidade e digite o comando cd /disc, em que disc é o diretório do ponto de montagem do disco.

## **Montando CDs ou DVDs (HP-UX)**

Este tópico explica como montar o CD ou DVD do produto DB2 para HP-UX.

Dependendo da configuração do seu sistema, talvez você precise efetuar logon como raiz para montar discos.

Para montar o CD ou DVD do produto DB2 para HP-UX:

- 1. Insira o CD ou DVD na unidade.
- 2. Se necessário, defina um novo diretório como o ponto de montagem para a unidade de CD ou DVD. Defina /cdrom como o ponto de montagem utilizando o comando **mkdir /cdrom**.
- 3. Se requerido, identifique o arquivo de dispositivo da unidade utilizando o comando ioscan -fnC disk. Este comando lista todas as unidades de CD ou DVD reconhecidas e seus arquivos de dispositivo associados. O nome do arquivo será algo semelhante a /dev/dsk/c1t2d0.
- 4. Monte a unidade de CD ou DVD no diretório do ponto de montagem: mount -F cdfs -o rr /dev/dsk/c1t2d0 /cdrom
- 5. Obtenha uma listagem de arquivos para verificar a montagem utilizando o comando ls /cdrom.
- 6. Efetue o logout.

Seu sistema de arquivo de CD ou DVD agora está montado. Visualize o conteúdo do CD ou DVD colocando-o na unidade e digite o comando cd /cdrom, em que cdrom é o diretório do ponto de montagem.

## **Montando o CD ou DVD (Linux)**

Dependendo da configuração do sistema, é possível efetuar logon como root para montar discos.

Para montar o CD ou DVD em sistemas operacionais Linux:

1. Insira o CD ou DVD na unidade e digite o seguinte comando:

mount -t iso9660 -o ro /dev/cdrom */cdrom*

em que */cdrom* representa o ponto de montagem do CD ou DVD.

2. Efetue o logout.

Seu sistema de arquivo de CD ou DVD agora está montado. Visualize o conteúdo do CD ou DVD colocando o disco na unidade e digite o comando cd /cdrom, em que cdrom é o diretório do ponto de montagem.

## **Montando CDs ou DVDs (Sistema Operacional Solaris)**

Se estiver montando a unidade de CD ou DVD a partir de um sistema remoto utilizando NFS, o sistema de arquivo do CD ou DVD no computador remoto deverá ser exportado com acesso raiz.

Dependendo da configuração do sistema local, você também precisará de acesso raiz no computador local.

Para montar o CD ou DVD no Solaris Operating System:

1. Insira o CD ou DVD na unidade.

2. Se o Gerenciador de Volume (vold) estiver em execução no sistema, o disco será automaticamente montado como /cdrom/*cd\_label* se o CD ou DVD tiver um rótulo ou /cdrom/unnamed\_cdrom se não tiver um rótulo.

Se o Gerenciador de Volume não estiver em execução no sistema, conclua as seguintes etapas para montar o CD ou DVD:

a. Determine o nome do dispositivo digitando o seguinte comando: ls -al /dev/sr\* |awk '{print "/" \$11}'

Este comando retorna o nome do dispositivo de CD ou DVD. Neste exemplo, o comando retorna a cadeia /dev/dsk/c0t6d0s2.

b. Digite os seguintes comandos para montar o CD ou DVD:

mkdir -p /cdrom/unnamed\_cdrom mount -F hsfs -o ro /dev/dsk/c0t6d0s2 /cdrom/unnamed cdrom

em que /dev/dsk/c0t6d0s2 representa o nome do dispositivo que foi retornado na etapa anterior e /cdrom/unnamed\_cdrom representa o diretório de montagem do CD ou DVD.

**Nota:** Se estiver montando a unidade de CD ou DVD a partir de um sistema remoto utilizando NFS, o sistema de arquivo do CD ou DVD na máquina remota deverá ser exportado com acesso raiz. Esse sistema de arquivos também deve ser montado com acesso root na máquina local.

3. Efetue o logout.

Seu sistema de arquivo de CD ou DVD agora está montado. Visualize o conteúdo do CD ou DVD colocando o disco na unidade e digite o comando cd /cdrom, em que cdrom é o diretório do ponto de montagem.

# **Capítulo 7. Instalando no Windows**

## **Uma Visão Geral da Instalação de seu Produto Servidor DB2 (Windows)**

Este tópico descreve as etapas para a instalação do produto servidor DB2 no Windows.

Para instalar seu produto do servidor DB2:

- 1. Revise os pré-requisitos de seu produto DB2.
- 2. Revise as informações de upgrade do DB2, se aplicável.
- 3. Prepare a mídia de instalação:

#### **DVD do Produto**

Insira o DVD do produto DB2 na unidade de DVD-ROM.

#### **Imagem de Instalação**

Se você tiver transferido por download uma imagem de instalação, extraia o arquivo.

- 4. Instale o produto DB2 utilizando:
	- v O assistente de Configuração do DB2.
	- v Uma instalação silenciosa com um arquivo de resposta.

Você pode utilizar o assistente de Configuração do DB2 para executar tarefas de instalação e configuração, como:

- v Selecionar o tipo de instalação do DB2 (típica, compacta ou customizada).
- v Selecionar o local da instalação do produto DB2.
- v Instalar os idiomas que você pode especificar posteriormente como o idioma padrão para a interface e mensagens do produto.
- Configurando o DB2 Extended Security.
- v Configurar uma instância do DB2 (incluindo a configuração do usuário da instância. Por padrão, é o mesmo que o usuário DAS).
- v Configurar o DB2 Administration Server (incluindo a configuração do usuário do DAS).
- v Configurar o servidor de Procura de Texto do DB2.
- v Configurar o contato de Administração e a notificação do monitor de funcionamento.
- v Instalar e configurar a instalação e configuração da instância (incluindo a configuração do usuário da instância).
- v Preparar o catálogo de ferramentas do DB2.
- v Especificar a porta do Centro de Informações do DB2.
- v Criando arquivos de resposta.
- Instalar produtos adicionais.

## **Instalando Servidores DB2 ( Windows )**

Esta tarefa descreve como iniciar o assistente de Configuração do DB2 no Windows. Você utilizará o assistente de Configuração do DB2 para definir sua instalação e instalar o produto do banco de dados DB2 em seu sistema.

#### **Antes de Começar**

Antes de iniciar o assistente de Configuração do DB2:

- v Se você estiver planejando configurar um ambiente de banco de dados particionado, consulte ″Configurando um Ambiente de Banco de Dados Particionado″.
- v Assegure-se de que o sistema atenda aos requisitos de instalação, memória e disco.
- v Se estiver planejando utilizar o LDAP no Windows para registrar o servidor DB2 no Active Directory, será necessário estender o esquema de diretório antes da instalação.
- Se estiver planejando usar o IBM Tivoli Monitoring para Bancos de Dados: DB2 Agent, antes de instalar seu produto DB2, consulte o tópico "Instalando o IBM Tivoli Monitoring para Bancos de Dados: DB2 Agent com o Instalador do DB2″ para obter detalhes, limitações e restrições.
- v É necessário possuir uma conta do usuário de Administrador local com os direitos de usuário recomendados para executar a instalação. Em servidores de banco de dados DB2 nos quais LocalSystem pode ser usado como o DAS e o usuário da instância do DB2 e você não estiver usando o recurso de particionamento do banco de dados, um usuário não-administrador com privilégios elevados pode executar a instalação.

**Nota:** Se uma conta de usuário que não seja de Administrator for utilizada para instalação do produto, então a biblioteca de tempo de execução VS2005 deverá ser instalada antes da tentativa de instalar um produto do banco de dados DB2. A biblioteca de tempo de execução VS2005 é necessária no sistema operacional antes do produto do banco de dados DB2 ser instalado. A biblioteca de tempo de execução VS2005 está disponível a partir do web site de download de bibliotecas de tempo de execução da Microsoft . Há duas opções: escolher vcredist x86.exe para sistemas de 32 bits ou vcredist x64.exe para sistemas de 64 bits.

- v Embora não seja obrigatório, é recomendável que você feche todos os programas para que o programa de instalação possa atualizar todos os arquivos no computador sem exigir sua reinicialização.
- v Instalar produtos DB2 de uma unidade virtual ou unidade de rede não-mapeada (como *\\hostname\sharename* no Windows Explorer) não é suportado. Antes de tentar instalar produtos DB2, você deve mapear a unidade de rede para uma letra de unidade do Windows (por exemplo, Z:).

#### **Restrições**

- v Você não pode ter mais de uma instância do assistente de Configuração do DB2 em execução em qualquer conta do usuário.
- v O nome da cópia e o nome da instância do DB2 não podem começar com um valor numérico. O nome da cópia do DB2 está limitado a 64 caracteres em inglês, consistindo nos caracteres A-Z, a-z e 0-9.
- v O nome da cópia e o nome da instância do DB2 devem ser exclusivos entre todas as outras cópias do DB2.
- v A utilização de recursos XML é restrita a um banco de dados que tem apenas uma partição de banco de dados.
- v Nenhum outro produto do banco de dados DB2 pode ser instalado no mesmo caminho se um dos seguintes já estiver instalado:
	- IBM Data Server Runtime Client
	- IBM Data Server Driver Package
	- *DB2 Information Center*
- v Os campos do Assistente de Configuração do DB2 não aceitam caracteres diferentes do inglês.
- v Se você ativar a segurança estendida no Windows Vista ou Windows 2008 ou superior, os usuários deverão pertencer ao grupo DB2ADMNS ou DB2USERS para executar comandos e aplicativos locais do DB2 devido a um recurso de segurança extra (User Access Control) que limita os privilégios dos administradores locais, por padrão. Se os usuários não pertencerem a um destes grupos, eles não terão acesso de leitura à configuração ou aos dados locais do DB2.

### **Procedimento**

Para iniciar o assistente de Configuração do DB2:

- 1. Efetue logon no sistema com a conta do Administrador Local que você definiu para a instalação do DB2.
- 2. Se você tiver o DVD do produto do banco de dados DB2, insira-o na unidade. Se ativado, o recurso de execução automática inicia o Painel de Ativação de Configuração do DB2. Se a execução automática não funcionar, utilize o Windows Explorer para procurar o DVD do produto do banco de dados DB2 e dê um clique duplo no ícone de configuração para iniciar o Painel de Ativação de Configuração do DB2.
- 3. Se você transferiu por download o produto do banco de dados DB2 a partir do passport advantage, execute o arquivo executável para extrair os arquivos de instalação do produto do banco de dados DB2. Utilize o Windows Explorer para procurar os arquivos de instalação do DB2 e dê um clique duplo no ícone de configuração para iniciar a Barra de Ativação de Configuração do DB2.
- 4. A partir do painel de ativação Configuração do DB2, é possível visualizar os pré-requisitos da instalação e as notas sobre o release ou prosseguir diretamente para a instalação. Talvez você queira revisar os pré-requisitos de instalação e as notas de release para obter as últimas informações.
- 5. Clique em **Instalar um Produto** e a janela Instalar um Produto exibirá os produtos disponíveis para instalação.

Se não houver nenhum produto do banco de dados DB2 instalado em seu computador, ative a instalação clicando em **Instalar Novo**. Prossiga pela instalação seguindo os prompts do assistente Configuração do DB2.

Se tiver pelo menos um produto do banco de dados DB2 existente instalado em seu computador, você pode:

- v Clique em **Instalar Novo** para criar uma nova cópia do DB2.
- v Clique em **Trabalhar com Existente** para atualizar uma cópia existente do DB2, para incluir a função em uma cópia existente do DB2, fazer upgrade de uma cópia existente do DB2 Versão 8, Versão 9.1 ou Versão 9.5 ou para instalar um produto de complemento.
- 6. O assistente de Configuração do DB2 determinará o idioma do sistema e ativará o programa de instalação para esse idioma. A ajuda on-line está disponível para guiá-lo através das etapas restantes. Para chamar a ajuda

on-line, clique em **Ajuda** ou pressione **F1**. Você pode clicar em **Cancelar** a qualquer momento para encerrar a instalação.

#### **Resultados**

Seu produto do banco de dados DB2 será instalado, por padrão, no diretório *Program\_Files*\IBM\sqllib, em que *Program\_Files* representa o local do diretório de Arquivos de Programas.

Se estiver instalando em um sistema no qual este diretório já está sendo utilizado, o caminho da instalação do produto do banco de dados DB2 terá \_*xx* incluído nele, em que *xx* são dígitos, iniciando em 01 e aumentando dependendo da quantidade de cópias instaladas do DB2.

Você também pode especificar seu próprio caminho de instalação do produto DB2.

#### **O que Fazer a Seguir**

- Verifique sua instalação.
- v Execute as tarefas de pós-instalação necessárias.

Para obter informações sobre os erros encontrados durante a instalação, revise o arquivo de registro da instalação localizado no diretório My Documents\DB2LOG\. O arquivo de log utiliza o seguinte formato: DB2-*ProductAbrrev*-*DateTime*.log, por exemplo, DB2-ESE-Tue Apr 04 17\_04\_45 2008.log.

Se essa for a instalação de um novo produto DB2 no Vista de 64 bits e você for utilizar um provedor OLE DB de 32 bits, deverá registrar manualmente o IBMDADB2 DLL. Para registrar esse DLL, execute o seguinte comando: c:\windows\SysWOW64\regsvr32 /s c:\*Arquivos\_de\_Programas*\IBM\SQLLIB\bin\ibmdadb2.dll

em que *Arquivos\_de\_Programas* representa o local do diretório Arquivos de Programas.

Se quiser que seu produto de banco de dados DB2 tenha acesso à documentação do DB2 em seu computador local ou em outro computador em sua rede, então, você deve instalar o *Centro de Informações do DB2*. O *Centro de Informações do DB2* contém documentação para o sistema de banco de dados DB2 e produtos relacionados do DB2. Por padrão, as informações do DB2 serão acessadas a partir da Web se o *Centro de Informações do DB2* não estiver instalado localmente.

#### **Limites de memória do DB2 Express Edition e do DB2 Workgroup Server Edition**

Se você estiver instalando o DB2 Express Edition, o máximo de memória permitida para a instância é 4 GB.

Se você estiver instalando o DB2 Workgroup Server Edition, o máximo de memória permitida para a instância é 16 GB.

A quantidade de memória alocada para a instância é determinada pelo parâmetro de configuração do gerenciador de banco de dados **INSTANCE\_MEMORY**.

#### **Notas importantes ao fazer upgrade das Versões 9.1 ou 9.5:**

v Se a configuração da memória para o produto de banco de dados DB2 Versão 9.1 exceder o limite permitido, o produto de banco de dados DB2 poderá não ser iniciado após o upgrade para a versão atual.

v O gerenciador de memória de auto-ajuste não aumentará o limite de memória da instância geral além dos limites da licença.

## **Várias Cópias do DB2 no Mesmo Computador (Windows)**

Você pode utilizar várias cópias do DB2 no mesmo computador. Cada cópia do DB2 pode estar nos mesmos níveis de código ou em níveis diferentes. Os benefícios disso incluem:

- v A capacidade para executar aplicativos que requerem versões diferentes do DB2 na mesma máquina ao mesmo tempo.
- v A capacidade para executar cópias independentes de produtos DB2 para diferentes funções.
- v A capacidade para testar no mesmo computador antes de mover o banco de dados de produção para a versão mais recente do produto DB2.
- v Para fornecedores de software independentes, a capacidade para incorporar um produto do servidor DB2 em seu produto e ocultar o banco de dados DB2 de seus usuários.

Uma cópia do DB2 pode conter um ou mais produtos DB2 diferentes. Isto se refere ao grupo de produtos DB2 que estão instalados no mesmo local.

### **Diferenças quando apenas uma cópia do DB2 está instalada**

- v Durante a instalação, um nome de cópia Padrão do DB2 exclusivo é gerado. Você pode alterar apenas o nome da cópia padrão do DB2 conforme passa pelo assistente de Configuração do DB2. Não é possível alterar o nome da cópia do DB2 após a conclusão da instalação.
- v Os aplicativos utilizam a cópia Padrão do DB2 em um ambiente semelhante ao ambiente do DB2 Versão 8.

#### **Diferenças quando várias cópias do DB2 estão instaladas no mesmo computador**

- v O DB2 Versão 8 pode coexistir com o DB2 Versão 9.1 e o DB2 Versão 9.5, com restrições descritas abaixo.
- v A cópia do DB2 Versão 8 deve ser a cópia padrão mesmo que você tenha várias cópias do DB2 Versão 9.1 ou Versão 9.5. Esta cópia padrão não pode ser alterada. Após a desinstalação do DB2 Versão 8, você poderá utilizar o Global Switcher para configurar a cópia padrão como qualquer uma das cópias do DB2 Versão 9.1 ou Versão 9.5.
- v Opcional: Você pode configurar cada cópia do DB2 para utilizar um Centro de Informações do DB2 diferente.

**Nota:** Você pode ter apenas uma cópia do Centro de Informações do DB2 instalada no mesmo sistema no mesmo nível de Release. Especificamente, você pode ter um Centro de Informações do DB2 na Versão 8, na Versão 9.1 e na Versão 9.5 (ou superior) no mesmo sistema, mas não pode ter um Centro de Informações do DB2 na Versão 9 fix pack 1 e outro na Versão 9 fix pack 2 na mesma máquina. No entanto, você pode configurar o servidor de banco de dados DB2 para acessar estes Centros de Informações do DB2 remotamente.

Somente o IBM Data Server Provider para .NET da cópia padrão da interface do cliente de banco de dados IBM está registrado no Global Assembly Cache. Se a Versão 8 estiver instalada com a Versão 9, o IBM Data Server Provider para .NET 2.0 Provider da Versão 9 também será registrado no Global Assembly Cache. A Versão 8 não possui um provedor .NET 2.0.

v Cada nome da instância deve ser exclusivo. Para uma instalação de arquivo de resposta com NO\_CONFIG=YES, a instância padrão não será criada. No entanto, ao criar a instância após a instalação, ela deve ser exclusiva. O nome da instância padrão será "DB2". Se uma instância de nome "DB2" já existir, um nome exclusivo para a instância será gerado para assegurar exclusividade. Isso é feito utilizando o nome "DB2" e incluindo um sublinhado e gerando os 2 últimos caracteres na seqüência numérica. Os nomes de instância subseqüentes gerados são "DB2\_01", "DB2\_02" e assim por diante. Por motivo de desempenho, o Centro de Controle do DB2 deverá ser utilizado apenas a partir de uma cópia do DB2 em uma única vez em uma máquina.

Para aplicativos Microsoft COM+, é recomendável utilizar e distribuir o *IBM Data Server Driver Package (instalador) ou o IBM Data Server Driver para ODBC e CLI (zip)* com seu aplicativo em vez do *IBM Data Server Runtime Client* pois apenas um *Data Server Runtime Client* pode ser utilizado para aplicativos COM+ de cada vez. O *IBM Data Server Driver Package (instalador) ou o IBM Data Server Driver para ODBC e CLI (zip)* não tem essa restrição. Os aplicativos COM+ Microsoft acessando origens de dados DB2 são suportados somente com a cópia padrão do DB2. O suporte simultâneo dos aplicativos COM+ acessando cópias diferentes do DB2 não é suportado. Caso tenha o DB2 UDB (Universal Database) Versão 8 instalado, você poderá utilizar somente o DB2 UDB Versão 8 para executar esses aplicativos. Se você tiver o DB2 Versão 9 ou superior instalado, poderá alterar a cópia padrão do DB2 usando o Assistente de Seleção de Cópia Padrão do DB2, mas não poderá usá-las simultaneamente.

### **Escolhendo um Padrão ao Instalar uma Nova Cópia do DB2**

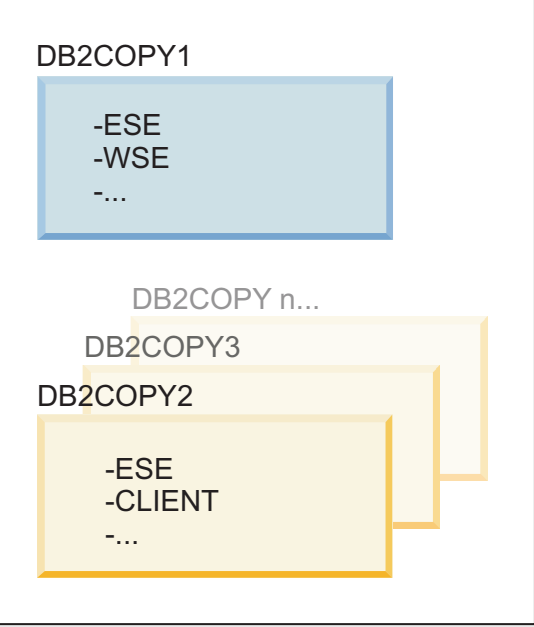

### **Ambiente do sistema**

### **Legenda**

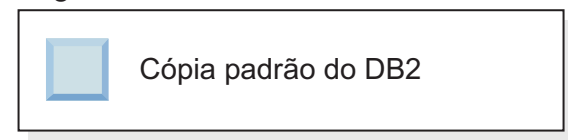

Na Versão 9.1, você pode ter um cenário no qual instalou várias cópias do DB2. (Neste exemplo, DB2COPY1, DB2COPY2 e até DB2COPYn.) Uma das cópias do DB2 é selecionada por você como a cópia padrão do DB2. Nesse caso, DB2COPY1 é selecionado como a cópia padrão do DB2.

Começando com a Versão 9.5, imagine um cenário no qual irá instalar uma cópia do DB2 (DB2COPY1). É a cópia padrão do DB2 e a cópia padrão da interface do cliente de banco de dados IBM.

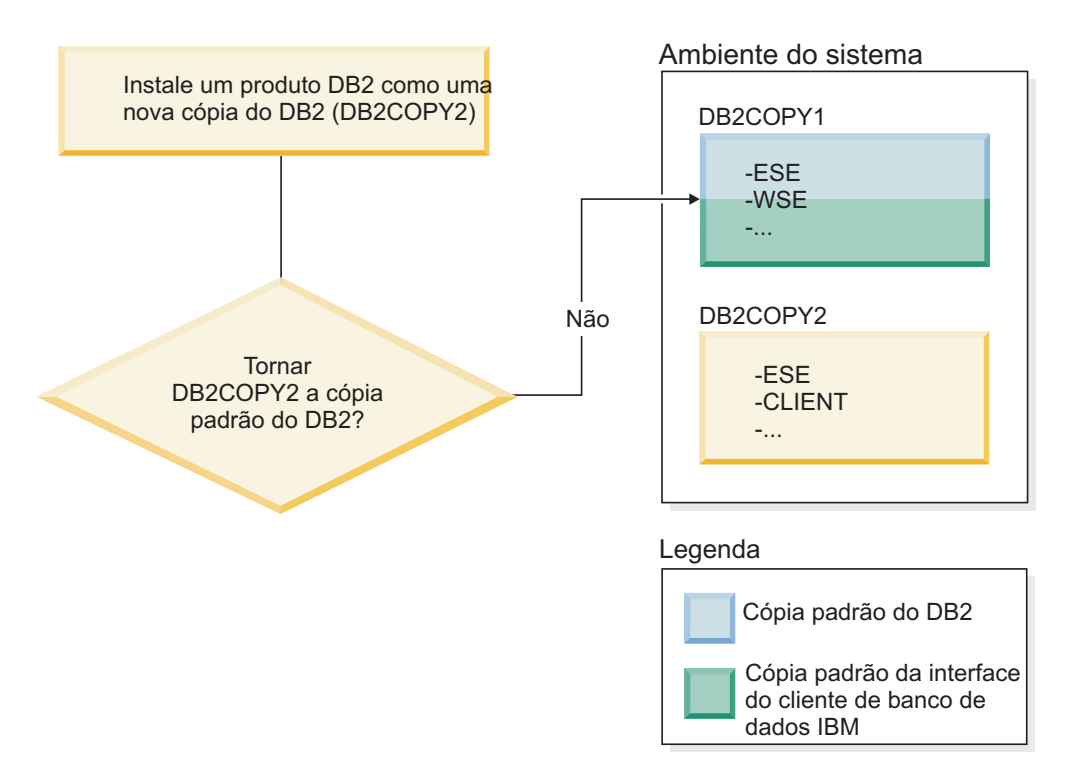

Em seguida, você instala um produto DB2 em uma nova cópia do DB2 (DB2COPY2). Durante a instalação da nova cópia do DB2 (DB2COPY2), será perguntado se você deseja tornar a nova cópia do DB2 a cópia padrão do DB2. Se você responder "Não", então, DB2COPY1 permanecerá a cópia padrão do DB2. (Ela é também a cópia padrão da interface do cliente de banco de dados IBM.)

No entanto, considere o mesmo cenário, mas você responde "Sim" quando perguntado se deseja tornar a nova cópia do DB2 a cópia padrão do DB2.

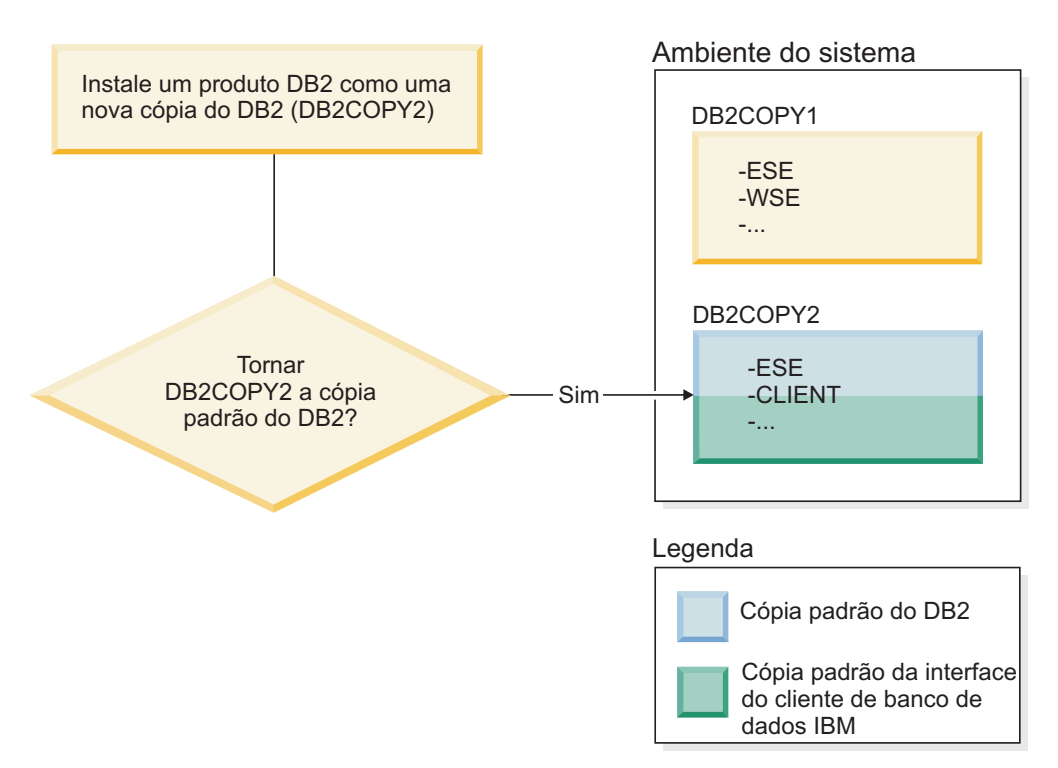

Nesse caso, DB2COPY2 torna-se a nova cópia padrão do DB2 (e a cópia padrão da interface do cliente de banco de dados IBM).

#### **Coexistência da Versão 8**

O DB2 Versão 8 e o DB2 Versão 9 pode coexistir com a restrição de que o DB2 Versão 8 está configurado como a cópia Padrão do DB2. Para não ter mais o DB2 Versão 8 como a cópia Padrão do DB2, você poderá atualizar essa cópia do DB2 para o DB2 Versão 9 e, em seguida, alterar a cópia Padrão do DB2.

No servidor, pode haver apenas uma versão do DAS e ela administra instâncias da seguinte forma:

- v Se o DAS estiver na Versão 9, ele poderá administrar instâncias da Versão 8 e da Versão 9.
- v Se o DAS estiver na Versão 8, ele poderá administrar apenas instâncias da Versão 8. É possível atualizar seu DAS Versão 8, ou descartá-lo e criar um novo DAS Versão 9 para administrar as instâncias da Versão 8 e da Versão 9. Isto será necessário apenas se você desejar utilizar o Centro de Controle para administrar as instâncias.

**Coexistência da Versão8eVersão 9 e o DB2 .NET Data Provider**

No DB2 Versão 9, o DB2 .NET Data Provider possui o suporte System.Transaction. No entanto, isto está disponível apenas para a cópia padrão do DB2 e, portanto, não é suportado em um ambiente de coexistência. Se a Versão 8 estiver instalada, o .NET Data Provider 1.1 registrado no Global Assembly Cache será da Versão 8. O provedor 2.0, que está registrado, será da Versão 9. O provedor 2.0 não pode ser usado no mesmo processo que usa o provedor 1.1, OLE DB ou ODBC para conectar-se ao DB2.

#### **Aplicativos de Terceiros que São Executados como um Serviço**

Por padrão, os aplicativos de terceiros que vinculam dinamicamente DLLs do DB2, por exemplo, que estão vinculadas ao db2api.lib, localizarão as DLLs do DB2 no PATH atual. Isto significa que os aplicativos existentes

que não estão ativados para suporte a várias versões utilizarão a cópia Padrão do DB2. Para corrigir isso, o aplicativo pode usar a API db2SelectDB2Copy antes de carregar quaisquer bibliotecas do DB2. Para obter informações adicionais, consulte o *Call Level Interface Guide and Reference, Volume 1*.

### **Versões de 32 e de 64 Bits no Win x64**

O DB2 não suporta várias versões de 32 e de 64 bits do DB2 instaladas no Windows. Se você instalar a versão de 64 bits do DB2, a versão de 32 bits será removida do sistema. Isto ocorre porque os registros de 32 e de 54 bits do DB2 residem em locais diferentes.

#### **Configuração de LDAP e de CLI**

Com o DB2 Versão 8, se um aplicativo precisar de configurações de LDAP diferentes, ele precisará utilizar um usuário LDAP diferente. Caso contrário, a configuração de CLI afetará todas as cópias do DB2 que provavelmente poderão ser utilizadas pelo usuário LDAP.

#### **Contadores de Desempenho**

Os contadores de desempenho podem ser registrados apenas para uma cópia do DB2 de cada vez e podem monitorar apenas as instâncias na cópia do DB2 nas quais eles foram registrados. Ao comutar a cópia Padrão do DB2, o Assistente de Seleção do DB2 removerá o registro e registrará novamente os contadores de desempenho para que eles fiquem ativos para a cópia Padrão do DB2.

#### **WMI (Windows Management Instrumentation)**

Apenas uma versão do provedor WMI pode ser registrada a qualquer momento.

#### **Conectividade do Cliente**

Você pode utilizar apenas uma cópia do DB2 no mesmo processo.

#### **Aplicativos que vinculam-se dinamicamente a DLLs do DB2**

Os aplicativos que vinculam-se a DLLs do DB2 diretamente ou que utilizam LoadLibrary em vez de LoadLibraryEx com o parâmetro LOAD\_WITH\_ALTERED\_SEARCH\_PATH precisarão assegurar que a biblioteca dependente inicial seja carregada corretamente. Você pode utilizar sua própria técnica de codificação para fazer isso, ou pode chamar o arquivo db2envar.bat para configurar o ambiente antes de executar o aplicativo, ou pode chamar a API db2SelectDB2Copy, que pode ser estaticamente vinculada ao aplicativo.

#### **Plug-ins do Visual Studio 2003**

Se a cópia padrão do DB2 for uma cópia na Versão 9.5, na Versão 9.1 ou na Versão 8, poderá haver apenas uma versão dos plug-ins registrados no mesmo computador ao mesmo tempo. A versão dos plug-ins que está ativa será a versão fornecida com a cópia padrão do DB2.

#### **Licença**

As licenças precisam ser registradas para cada cópia do DB2. Elas não se aplicam a todo o sistema. Isto permite diferentes licenças para diferentes caminhos e permite duas versões restritas de cópias do DB2 do produto e versões completas do DB2 na mesma máquina.

#### **Serviços do NT**

Os serviços do DB2 NT utilizarão <servicename\_installationname>. Por exemplo, DB2NETSECSERVER\_MYCOPY1. O nome de exibição também contém o Nome da Cópia anexado a ele entre colchetes, por exemplo, DB2 Security Server (MYCOPY1). As instâncias também incluem o DB2–<Nome da Cópia do DB2>–<Nome da Instância>–<Número do Nó> no nome de exibição, que é mostrado no applet do painel de controle de serviços. O nome do serviço real permanece como está.

### **API para Selecionar a Cópia do DB2 a Ser Utilizada**

Você pode utilizar a API db2SelectDB2Copy para selecionar a cópia do DB2 que deseja que seu aplicativo utilize. Esta API não requer nenhuma das DLLs. Ela está estaticamente vinculada a seu aplicativo. Você pode atrasar o carregamento de bibliotecas do DB2 e chamar esta API primeiro antes de chamar qualquer outra API do DB2. Observe que a função não pode ser chamada mais de uma vez para qualquer processo especificado; ou seja, não é possível comutar um processo de uma cópia do DB2 para outra.

A API db2SelectDB2Copy configura o ambiente necessário por seu aplicativo para utilizar o nome da cópia do DB2 ou o local especificado. Se seu ambiente já estiver configurado para a cópia do DB2 que você deseja utilizar, não será necessário chamar esta API. No entanto, se você precisar utilizar uma cópia do DB2 diferente, será necessário chamar esta API antes de carregar quaisquer DLLs do DB2 em seu processo. Esta chamada pode ser feita apenas uma vez por processo.

### **Particionamento de Banco de Dados com Vários Nós Físicos**

Cada partição física deve utilizar o mesmo nome de cópia do DB2 em todos os computadores.

### **Utilizando o MSCS e Várias Cópias do DB2**

Cada recurso do DB2 deve ser configurado para execução em um monitor de recursos separado.

# **Capítulo 8. Instalando no Linux e no UNIX**

## **Uma Visão Geral da Instalação de seu Produto Servidor DB2 (Linux e UNIX)**

Este tópico descreve as etapas para instalar o produto servidor DB2 no AIX, HP-UX, Linux e Solaris.

Para instalar seu produto do servidor DB2:

- 1. Revise os pré-requisitos de seu produto DB2.
- 2. Revise as informações de upgrade do DB2, se aplicável.
- 3. Modifique os parâmetros de kernel no HP-UX, Linux e Solaris. Em todas as plataformas, exceto para Linux em x86\_32, você deve instalar um kernel de 64 bits antes de prosseguir com a instalação, caso contrário, a instalação falhará.
- 4. Prepare a mídia de instalação:

#### **DVD do Produto**

Se o DVD do produto DB2 não tiver uma montagem automática, monte o seu DVD do produto DB2.

#### **Imagem de Instalação**

Se você tiver transferido por download uma imagem de instalação, descompacte o arquivo tar.

- 5. Instale seu produto DB2 utilizando um dos métodos disponíveis:
	- v O assistente de Configuração do DB2
	- O comando db2\_install
	- v Uma instalação silenciosa utilizando um arquivo de resposta.
	- v Implementação do arquivo de carga útil

Para servidores DB2, você pode utilizar o assistente de Configuração do DB2 para executar tarefas de instalação e configuração, como:

- v Selecionar o tipo de instalação do DB2 (típica, compacta ou customizada).
- v Selecionar o local da instalação do produto DB2.
- v Instalar os idiomas que você pode especificar posteriormente como o idioma padrão para a interface e mensagens do produto.
- v Instalar ou fazer upgrade do IBM Tivoli System Automation for Multiplatforms (Linux e AIX).
- v Configurar uma instância do DB2.
- v Configurar o DB2 Administration Server (incluindo a configuração do usuário do DAS).
- v Configurar o servidor de Procura de Texto do DB2.
- v Configurar o contato de Administração e a notificação do monitor de funcionamento.
- v Instalar e configurar a instalação e configuração da instância (incluindo a configuração do usuário da instância).
- v Configurar o suporte de origem de dados do Informix.
- v Preparar o catálogo de ferramentas do DB2.
- v Especificar a porta do Centro de Informações do DB2.
- v Criando arquivos de resposta.

6. Se você instalou um servidor DB2 utilizando um método diferente do assistente de Configuração do DB2, serão necessárias etapas de configuração pós-instalação.

## **Instalando como um Usuário Raiz**

# **Instalando Servidores DB2 Usando o Assistente de Configuração do DB2 (Linux e UNIX)**

Esta tarefa descreve como iniciar o assistente Configuração do DB2 nos sistemas operacionais Linux e UNIX. O assistente Configuração do DB2 é utilizado para definir suas preferências de instalação e instalar seu produto de banco de dados DB2 em seu sistema.

### **Antes de Começar**

Antes de iniciar o assistente de Configuração do DB2:

- v Se estiver planejando configurar um ambiente de banco de dados particionado, consulte como fazer isso seguindo o link relacionado na parte inferior desse tópico.
- v Certifique-se de que o sistema preencha os requisitos de instalação, memória e disco.
- v Assegure-se de ter um navegador suportado instalado (Firefox 2.0+, Mozilla 1.7+ ou SeaMonkey 1.1.4).
- v É possível instalar um servidor DB2 utilizando autoridade raiz ou não-raiz. Para obter informações adicionais sobre instalação não-raiz, consulte os links relacionados.
- v A imagem do produto DB2 deve estar disponível. É possível obter uma imagem de instalação do DB2 adquirindo um DVD físico do produto de banco de dados DB2 ou fazendo download de uma imagem de instalação a partir do Passport Advantage.
- Se estiver instalando uma versão não em inglês de um produto do banco de dados DB2, será necessário ter os Pacotes de Idiomas Nacionais apropriados.
- v O assistente Configuração do DB2 é um instalador gráfico. Você deve ter software X windows com capacidade para renderizar uma interface gráfica com o usuário para que o assistente de Configuração do DB2 execute em sua máquina. Certifique-se de que o servidor X windows esteja em execução. Assegure-se de ter exportado adequadamente sua exibição. Por exemplo, export DISPLAY=9.26.163.144:0.
- v Se estiver utilizando o software de segurança em seu ambiente, será necessário criar manualmente os usuários do DB2 necessários antes de iniciar o assistente de Configuração do DB2.
- Se estiver planejando usar o IBM Tivoli Monitoring para Bancos de Dados: DB2 Agent, antes de instalar o produto DB2, consulte o tópico "Instalando o IBM Tivoli Monitoring para Bancos de Dados: DB2 Agent com o Instalador do DB2" para obter detalhes, limitações e restrições.

### **Restrições**

- v Você não pode ter mais de uma instância do assistente de Configuração do DB2 em execução em qualquer conta do usuário.
- v A utilização de recursos XML é restrita a um banco de dados que é definido com o conjunto de código UTF-8 e tem apenas uma partição de banco de dados.

v Os campos do Assistente de Configuração do DB2 não aceitam caracteres diferentes do inglês.

#### **Procedimento**

Para iniciar o assistente de Configuração do DB2:

1. Se você tiver um DVD físico do produto de banco de dados DB2, vá para o diretório onde o DVD do produto de banco de dados DB2 está montado inserindo o seguinte comando:

cd /*dvdrom*

onde /*dvdrom* representa o ponto de montagem do DVD do produto de banco de dados DB2.

- 2. Se você tiver transferido por download a imagem do produto de banco de dados DB2, deverá extrair e descompactar arquivo tar do arquivo do produto.
	- a. Extraia o arquivo do produto:
		- gzip -d *product*.tar.gz

em que *product* é o nome do produto que foi transferido por download.

b. Efetue untar do arquivo do produto:

```
Em sistemas operacionais Linux
       tar -xvf product.tar
```

```
Em sistemas operacionais AIX, HP-UX e Solaris
       gnutar -xvf product.tar
```
em que *product* é o nome do produto que foi transferido por download.

c. Altere o diretório:

cd ./*product*

em que *product* é o nome do produto que foi transferido por download.

**Nota:** Se você transferiu por download o Pacote de Idiomas Nacionais, descompacte seu arquivo tar no mesmo diretório. Isso irá criar os subdiretórios (por exemplo ./nlpack) no mesmo diretório e permite que o instalador localize automaticamente as imagens de instalação sem questionamento.

- 3. Insira o comando ./db2setup a partir do diretório onde a imagem do produto de banco de dados reside para iniciar o assistente Configuração do DB2.
- 4. O Painel de Ativação da Configuração do IBM DB2 é aberto. A partir desta janela, você pode visualizar os pré-requisitos de instalação e as notas sobre o release ou pode seguir diretamente para a instalação. Você também pode revisar os pré-requisitos de instalação e as notas sobre o release para obter as informações mais recentes.
- 5. Clique em **Instalar um Produto** e a janela **Instalar um Produto** exibirá os produtos disponíveis para instalação.

Ative a instalação clicando em **Instalar Novo**. Prossiga pela instalação seguindo os prompts do assistente Configuração do DB2.

Assim que você iniciar a instalação, prossiga pelos painéis de instalação do assistente Configuração do DB2 e faça as seleções. A ajuda de instalação está disponível para guiá-lo pelas etapas restantes. Para chamar a ajuda de instalação, clique em **Ajuda** ou pressione F1. Você pode clicar em **Cancelar** a qualquer momento para encerrar a instalação.

#### **Resultados**

Para instalações não-raiz, os produtos de banco de dados DB2 são sempre instalados no diretório *\$HOME*/sqllib, em que *\$HOME* representa o diretório inicial do usuário não-root.

Para as instalações raiz, os produtos de banco de dados DB2 são instalados, por padrão, em um dos seguintes diretórios:

**AIX, HP-UX e Solaris** /opt/IBM/db2/V9.7

**Linux** /opt/ibm/db2/V9.7

Se estiver instalando em um sistema no qual esse diretório já está sendo utilizado, o caminho da instalação do produto DB2 terá a inclusão de *\_xx*, em que *\_xx* são dígitos iniciando em 01 e aumentando, dependendo de quantas cópias do DB2 você tenha instaladas.

Você também pode especificar seu próprio caminho de instalação do produto DB2.

Os caminhos de instalação do DB2 têm as seguintes regras:

- v Podem incluir letras minúsculas (a–z), letras maiúsculas (A–Z) e o caractere sublinhado $($
- Não podem exceder 128 caracteres
- Não podem conter espaços
- v Não podem conter caracteres que não estejam em inglês

Os arquivos de log de instalação são:

- v O arquivo de log de configuração do DB2. Este arquivo captura todas as informações de instalação do DB2, incluindo erros.
	- Para instalações raiz, o nome do arquivo de log de configuração do DB2 é db2setup.log.
	- Para instalação não-root, o nome do arquivo de log de configuração do DB2 é db2setup\_*username*.log, em que *username* é o ID do usuário não-root sob o qual a instalação foi desempenhada.
- v O arquivo do log de erros do DB2. Este arquivo captura todas as saídas de erros retornadas por Java (por exemplo, informações de exceções e de trap).
	- Para instalações raiz, o nome do arquivo do log de erros do DB2 é db2setup.err.
	- Para instalações não-root, o nome do arquivo de log de erros do DB2 é db2setup\_*username*.err, em que *username* é o ID do usuário não-root sob o qual a instalação foi desempenhada.

Por padrão, esses arquivos de log estão localizados no diretório /tmp. É possível especificar a localização dos arquivos de log.

Não há mais um arquivo db2setup.his. Em vez disso, o instalador do DB2 salva uma cópia do arquivo de log de configuração do DB2 no diretório DB2\_DIR/install/logs/ e o renomeia como db2install.history. Se o nome já existir, então, o instalador do DB2 o renomeia db2install.history.*xxxx*, em que *xxxx* é 0000-9999, dependendo do número de instalações ocorridas nesta máquina. Cada cópia de instalação tem uma lista separada de arquivos de histórico. Se uma cópia de instalação for removida, os arquivos de histórico sob esse caminho da instalação também serão removidos. Essa ação de cópia é feita próxima ao final da instalação e se o programa for parado ou abortado antes da conclusão, então o arquivo de histórico não será criado.

#### **O que Fazer a Seguir**

- Verifique sua instalação.
- v Execute as tarefas de pós-instalação necessárias.

Os Pacotes de Idiomas Nacionais também podem ser instalados executando o comando ./db2setup a partir do diretório no qual o Pacote de Idiomas Nacionais reside, após a instalação de um produto do banco de dados DB2.

No Linux x86, se quiser que seu produto de banco de dados DB2 tenha acesso à documentação do DB2 em seu computador local ou em outro computador de sua rede, então, você deve instalar o *Centro de Informações do DB2*. O *Centro de Informações do DB2* contém a documentação para o sistema de banco de dados DB2 e produtos relacionados ao DB2.

### **Limites de memória do DB2 Express Edition e do DB2 Workgroup Server Edition**

Se você estiver instalando o DB2 Express Edition, o máximo de memória permitida para a instância é 4 GB.

Se você estiver instalando o DB2 Workgroup Server Edition, o máximo de memória permitida para a instância é 16 GB.

A quantidade de memória alocada para a instância é determinada pelo parâmetro de configuração do gerenciador de banco de dados **INSTANCE\_MEMORY**.

#### **Notas importantes ao fazer upgrade das Versões 9.1 ou 9.5:**

- v Se a configuração da memória para o produto de banco de dados DB2 Versão 9.1 ou 9.5 exceder o limite permitido, o produto de banco de dados DB2 poderá não ser iniciado após o upgrade para a versão atual.
- v O gerenciador de memória de auto-ajuste não aumentará o limite de memória da instância geral além dos limites da licença.

## **Instalando como um Usuário Não-raiz**

## **Visão Geral da Instalação Não-root (Linux e UNIX)**

Antes da Versão 9.5, você poderia instalar produtos, aplicar e recuperar fix packs, configurar instâncias, incluir recursos ou desinstalar produtos apenas se tivesse privilégios de administrador. Agora, se você for um usuário não-root, poderá desempenhar estas tarefas em plataformas Linux e UNIX.

O instalador do DB2 cria e configura automaticamente uma instância não-root durante uma instalação não-root. Como um usuário não-root, você pode customizar a configuração da instância não-root durante a instalação. Você também pode utilizar e manter o produto DB2 instalado com privilégios de administrador.

A instalação não-root de um produto DB2 possui uma instância do DB2 com a maioria dos recursos ativados por padrão.

Uma instalação não-root pode ser atrativa a muitos grupos como, por exemplo, os seguintes:

- v Empresas que possuem milhares de estações de trabalho e usuários que desejam instalar um produto DB2 sem consumir tempo do administrador do sistema
- v Desenvolvedores de aplicativos que, geralmente, não são administradores de sistemas, mas utilizam produtos DB2 para desenvolver aplicativos
- v ISVs (Independent Software Vendors) que desenvolvem software que não requerem propriedade de administrador já incorporam um produto DB2

Embora as instalações não-raiz possuam a maior parte da função de instalações raiz, existem algumas diferenças e limitações. Você pode retirar algumas limitações quando um usuário root executar o comando db2rfe.

## **Diferenças entre Instalações Raiz e Instalações Não-raiz**

Além de algumas limitações, a estrutura de diretório de uma instalação não-raiz é um pouco diferente da estrutura de diretório de uma instalação raiz.

Durante uma instalação raiz, os subdiretórios e arquivos para o produto DB2 são criados em um diretório da escolha do usuário root.

Diferente de usuários root, os usuários não-root não podem escolher onde os produtos DB2 serão instalados. As instalações não-raiz são sempre colocadas no diretório \$HOME/sqllib, em que \$HOME representa o diretório inicial do usuário não-root. O layout dos subdiretórios no diretório sqllib de uma não-raiz é semelhante ao de uma instalação raiz.

Para instalações raiz, podem ser criadas várias instâncias. A propriedade da instância está associada ao ID do usuário com o qual a instância foi criada.

As instalações não-raiz podem ter apenas uma instância do DB2. O diretório de instalação não-raiz contém todos os arquivos do produto e arquivos de instância do DB2 sem links simbólicos.

A tabela a seguir resume as diferenças entre instalações raiz e instalações não-raiz.

| Critérios                                               | Instalações raiz                                                                          | Instalações não raiz                                                                                                    |
|---------------------------------------------------------|-------------------------------------------------------------------------------------------|----------------------------------------------------------------------------------------------------|
| O usuário pode selecionar<br>um diretório de instalação | Sim(Yes)                                                                                  | Os produtos DB2 são<br>instalados no diretório inicial<br>do usuário.                                                                                  |
| Número de instâncias do<br>DB <sub>2</sub> permitidas   | Várias                                                                                    | Uma                                                                                                    |
| Arquivos implementados<br>durante a instalação          | Apenas arquivos de<br>programas. As instâncias<br>devem ser criadas após a<br>instalação. | Arquivos de programas e<br>arquivos de instâncias. O<br>produto DB2 está pronto<br>para utilização<br>imediatamente após a<br>instalação.              |
| Atualizar versão e instância                            | Não                                                                                       | Não é necessário desinstalar<br>a versão antiga antes de<br>instalar a nova versão.<br>Instale a nova versão e<br>atualize a instância,<br>juntamente. |

*Tabela 13. Diferenças entre Instalações Raiz e Instalações Não Raiz*

## **Limitações das Instalações Não-Raiz**

Além das diferenças entre instalações raiz e instalações não-raiz, há várias limitações em instalações não-raiz. Esse tópico discute as limitações para ajudá-lo a decidir se deseja utilizar uma instalação não-raiz.

#### **Limitações do Produto**

Alguns produtos DB2 não são suportados em instalações não-raiz:

- DB2 Query Patroller
- DB2 Net Search Extender
- v Centro de Informações do DB2 instalado localmente

**Nota:** O Centro de Informações do DB2 instalado localmente não é suportado em instalações não-raiz, porque requer propriedade de administrador para iniciar o daemon. No entanto, uma instância do DB2 de instalação não-raiz pode ser configurada para utilizar um Centro de Informações do DB2 instalado localmente, se ele estiver instalado no mesmo computador.

#### **Limitações de Recursos e de Ferramentas**

Os seguintes recursos e ferramentas não estão disponíveis em instalações não-raiz:

- v O DAS (DB2 Administration Server) e seus comandos associados: dascrt, dasdrop, daslist, dasmigr e dasupdt
- v O Assistente de Configuração
- v O Centro de Controle
- v A capacidade do db2governor para aumentar a prioridade não é suportada
- No WLM (Work Load Manager), são permitidas tentativas de configurar a prioridade do agente em uma classe de serviço do DB2 em uma instância não-raiz do DB2. No entanto, a prioridade do agente não será respeitada, e nenhum erro SQLCODE será retornado.
- v O início automático de instâncias não-raiz do DB2 na reinicialização do sistema não é suportado

#### **Limitações do Monitor de Funcionamento**

Os seguintes recursos do monitor de funcionamento não são suportados em instalações não-raiz:

- v Executar ações de script ou de tarefas em ocorrências de alerta
- v Enviar notificações de alerta

#### **Limitação de Banco de Dados Particionado**

Apenas os bancos de dados de partição única são suportados em instalações não-raiz. Você não pode incluir partições de banco de dados adicionais.

#### **Listando Produtos DB2**

A saída produzida pelo comando db2ls, quando executada como um usuário não-root, é diferente da saída produzida quando executada como um usuário root. Para obter detalhes, consulte o tópico do comando db2ls.

#### **Cópias do DB2**

Cada usuário não-root pode ter apenas uma cópia de um produto DB2 instalada.

#### **Limitação de Instâncias do DB2**

Em instalações não-raiz, é criada uma instância do DB2 durante a instalação. Não é possível criar instâncias adicionais.

#### **As ações de instâncias do DB2 podem ser desempenhadas apenas pelo proprietário da instância**

Instalações raiz e instalações não-raiz podem coexistir no mesmo computador em diferentes caminhos da instalação. No entanto, uma instância não-raiz pode ser atualizada ou descartada (utilizando o comando db2\_deinstall) apenas pelo usuário não-root que possui a instância não-raiz.

Uma instância do DB2 criada por um usuário com privilégios de administrador pode ser atualizada ou descartada por um usuário com privilégios de administrador.

#### **Comandos de Instâncias do DB2**

Os seguintes comandos de instâncias do DB2 estão indisponíveis em instalações não-raiz:

#### **db2icrt**

Ao instalar um produto DB2 como um usuário não-root, uma única instância é automaticamente criada e configurada. Não é possível criar instâncias adicionais em instalações não-raiz. No entanto, se a instância criada automaticamente precisar ser configurada, será possível utilizar o comando de configuração não-raiz, db2nrcfg.

#### **db2iupdt**

O comando db2iupdt não pode ser utilizado para instâncias não-raiz. Ao invés disso, use o comando de configuração de instalação não-raiz (db2nrupdt) para atualizar a instância do DB2 não-raiz. No entanto, a atualização da instância não-raiz normalmente não é necessária, porque ela é atualizada automaticamente durante a atualização de seu produto DB2.

#### **db2idrop**

A instância criada automaticamente durante instalações não-raiz não pode ser eliminada. O produto DB2 deve ser desinstalado para descartar a instância do DB2.

#### **db2iupgrade**

O upgrade não é suportado para instalações não-raiz. Para atualizar uma instância não-raiz, use o comando db2nrupgrade.

#### **Limitação de upgrade**

As instâncias raiz não podem ser atualizadas para uma instância não-raiz.

#### **As ações de pós-instalação podem ser desempenhadas apenas pelo proprietário da instância do DB2**

Instalações raiz e instalações não-raiz podem coexistir no mesmo computador. No entanto, apenas o usuário original não-root que instalou o produto DB2 pode executar ações subseqüentes, como:

- Aplicando Fix Packs
- v Inclusão de recursos
- v Instalação de produtos complementares

#### **Ajustando Valores de ulimit**

O comando ulimit no UNIX e Linux configura ou relata limites de recursos do usuário, como limites de dados e de pilha. Para instâncias raiz, o

servidor de banco de dados atualiza dinamicamente configurações de ulimit sem alterar as configurações permanentes. No entanto, para instâncias não-raiz, as configurações de ulimit podem ser verificadas apenas durante a instalação. Será emitida uma mensagem de aviso se as configurações forem inapropriadas. A propriedade de administrador é necessária para alterar as configurações de ulimit.

## **Limitações que Podem Ser Superadas Executando db2rfe**

Existem limitações adicionais em instalações não-raiz que podem ser superadas executando o comando db2rfe. Os seguintes recursos e capacidades estão inicialmente indisponíveis em instalações não-raiz:

- v Autenticação baseada em sistema operacional
- Recurso HA (Alta Disponibilidade)
- v A capacidade para reservar nomes de serviços no arquivo /etc/services
- v A capacidade para aumentar limites de dados do usuário (ulimits). Esta capacidade se aplica apenas ao AIX. Em outras plataformas, os limites de dados do usuário devem ser aumentados manualmente.

Execute o comando Ativar recursos raiz para instalação não-raiz (db2rfe) para ativar estes recursos e capacidades. A execução do comando db2rfe é opcional e deve ser feita por um usuário com propriedade de administrador.

## **Tipo de Autenticação em Instalações Não-raiz**

A autenticação baseada em sistema operacional é o tipo de autenticação padrão para produtos DB2. Como instalações não-raiz não suportam autenticação baseada no sistema operacional suportado, se você optar por não executar o comando db2rfe após a instalação do produto DB2 como um usuário não-root, será necessário configurar manualmente o tipo de autenticação. Isto pode ser feito atualizando os seguintes parâmetros no arquivo de configuração do gerenciador de banco de dados (dbm cfg):

- v clnt\_pw\_plugin (Parâmetro de configuração do plug-in de ID do usuário/senha do cliente)
- v group\_plugin (Parâmetro de configuração do plug-in de grupo)
- v srvcon pw plugin (Plug-in de ID do usuário/senha para conexões de entrada no parâmetro de configuração do servidor)

## **Instalando um Produto DB2 como um Usuário Não-root**

A maioria dos produtos do banco de dados DB2 podem ser instalados como um usuário não-raiz.

#### **Antes de Começar**

Antes de instalar qualquer produto de banco de dados do DB2 como um usuário não-raiz, esteja ciente das diferenças entre instalações raiz e instalações não-raiz e das limitações de instalações não-raiz. Para obter mais informações sobre a instalação não-raiz, consulte "Visão geral da instalação não-raiz (Linux e UNIX)".

Os pré-requisitos para instalar um produto de banco de dados DB2 como um usuário não-raiz são:

v Você deve poder montar o DVD de instalação ou solicitar que seja montado.

v Você deve ter um ID do usuário válido que possa ser utilizado como o proprietário de uma instância do DB2.

IDs do usuário têm as seguintes restrições e requisitos:

- Devem ter um grupo primário diferente de guests, admins, users e local
- Podem incluir letras minúsculas (a–z), números (0–9) e o caractere sublinhado  $($   $)$
- Não podem ter mais de oito caracteres
- Não podem começar com IBM, SYS, SQL ou um número
- Não podem ser uma palavra reservada do DB2 (USERS, ADMINS, GUESTS, PUBLIC ou LOCAL) ou uma palavra reservada de SQL
- Não é possível usar nenhum ID do Usuário com privilégios de administrador para o ID da instância do DB2, ID do DAS ou ID protegido.
- Não podem incluir caracteres acentuados
- Se IDs de usuário existentes forem especificados em vez de serem criados novos IDs, certifique-se de que os IDs de usuários:
	- Não estejam bloqueados
	- Não tenham senhas expiradas
- v Os pré-requisitos de hardware e de software existentes para o produto que está sendo instalado aplicam-se ao usuário não-raiz assim como para usuários raiz.
- v No AIX Versão 5.3, AIO (E/S Assíncronas) deve ser ativado. Recomenda-se enfaticamente que o sistema esteja com o I/O Completion Ports (IOCP) ativado.
- v Seu diretório inicial deve ser um caminho do DB2 válido.
	- Os caminhos de instalação do DB2 têm as seguintes regras:
	- Podem incluir letras minúsculas (a–z), letras maiúsculas (A–Z) e o caractere sublinhado $($
	- Não podem exceder 128 caracteres
	- Não podem conter espaços
	- Não podem conter caracteres que não estejam em inglês

#### **Sobre esta Tarefa**

A instalação dos produtos de banco de dados do DB2 como usuário não-raiz é transparente para o usuário não-raiz. Em outras palavras, não há nada de especial que um usuário não-raiz precise fazer para instalar um produto de banco de dados do DB2, além de estar registrado como um usuário não-raiz.

#### **Procedimento**

Para desempenhar uma instalação não-raiz:

- 1. Efetue login como um usuário não-raiz
- 2. Instale o produto do banco de dados DB2 utilizando qualquer dos métodos disponíveis para você. As opções incluem:
	- v O assistente de Configuração do DB2 (instalação da GUI)
	- O comando db2\_install
	- v O comando db2setup com um arquivo de resposta (instalação silenciosa)

**Nota:** Como os usuário não-raiz não podem escolher o diretório onde os produtos do banco de dados DB2 são instalados, qualquer palavra-chave **FILE** em seu arquivo de resposta é ignorada.

<span id="page-100-0"></span>3. Depois que o produto de banco de dados do DB2 estiver instalado, você deve abrir uma nova sessão de login para usar a instância do DB2 não-raiz. Alternativamente, você pode usar a mesma sessão de login se configurar o ambiente da instância DB2 com *\$HOME*/sqllib/db2profile (para usuários Bourne shell e Korn shell) ou *\$HOME*/sqllib/db2chsrc (para usuários C shell), em que *\$HOME* é o diretório inicial do usuário não-raiz.

#### **O que Fazer a Seguir**

Depois que o produto de banco de dados do DB2 estiver instalado, verifique seus limites de recursos de processo de usuário do sistema operacional (ulimits). Se os valores mínimos de ulimit não forem atendidos, o mecanismo do DB2 poderá encontrar erros de interrupção de recursos operacionais inesperados. Esses erros podem conduzir a uma interrupção de sistema do banco de dados DB2.

## **Ativando Recursos Baseados em Raiz em Instalações Não Raiz com db2rfe**

Existem vários recursos e capacidades em instalações não-raiz que estão inicialmente indisponíveis mas podem ser ativados executando o comando db2rfe

Esta tarefa requer propriedade de administrador.

Para ativar recursos e capacidades que estão inicialmente indisponível em instalações não-root:

- 1. Localize os arquivos de configuração de amostra. São fornecidos dois arquivos de configuração de amostra:
	- \$HOME/sqllib/instance/db2rfe.cfg está pré-configurado com valores padrão para a instância não-raiz do DB2
	- v \$HOME/sqllib/cfg/db2rfe.cfg.sample não está configurado

em que \$HOME é o diretório inicial do usuário não-root.

- 2. Copie um dos arquivos de configuração de amostra para um local diferente para que o arquivo original permaneça inalterado.
- 3. Atualize o arquivo de configuração copiado conforme necessário. Este arquivo de configuração é a entrada para o comando db2rfe. Um exemplo de um arquivo de configuração é :

```
INSTANCENAME=db2inst2
SET_ULIMIT=NO
ENABLE_HA=NO
ENABLE_OS_AUTHENTICATION=NO
RESERVE_REMOTE_CONNECTION=NO
  **SVCENAME=db2c_db2inst2
  **SVCEPORT=48000
RESERVE_TEXT_SEARCH_CONNECTION=NO
  **SVCENAME_TEXT_SEARCH=db2j_db2inst2
  **SVCEPORT_TEXT_SEARCH=55000
```
#### **Nota:**

- v O valor do parâmetro **INSTANCENAME** é preenchido automaticamente pelo instalador do DB2
- v O parâmetro **SET\_ULIMIT** está disponível apenas no AIX. Em outros sistemas operacionais, um usuário com propriedade de administrador precisa configurar valores ulimit manualmente.
- v O valor padrão para outras palavras-chave é NO
- v Parâmetros filhos (como **SVCENAME**) são comentados por padrão. Os comentários são indicados com \*\*
- v Se você configurar um parâmetro como YES e se ele tiver parâmetros filhos, será recomendável remover o comentário dos parâmetros filhos e fornecer os valores apropriados. Os valores de portas fornecidos são exemplos. Certifique-se de que os valores de portas designados estejam livres.

É fornecido um exemplo abaixo para mostrar um arquivo de configuração editado que ativará os seguintes recursos e capacidades:

- v Alta Disponibilidade
- v Autenticação baseada em sistema operacional
- v DB2 Text Search, com um nome de serviço de **db2j\_db2inst2** e um valor de porta de **55000**

Para ativar estes recursos e capacidades, edite o arquivo de configuração da seguinte forma:

```
INSTANCENAME=db2inst2
SET_ULIMIT=NO
ENABLE HA=YES
ENABLE_OS_AUTHENTICATION=YES
RESERVE_REMOTE_CONNECTION=NO
  **SVCENAME=db2c_db2inst2
  **SVCEPORT=48000
RESERVE TEXT SEARCH CONNECTION=YES
    SVCENAME_TEXT_SEARCH=db2j_db2inst2
    SVCEPORT_TEXT_SEARCH=55000
```
- 4. Efetue login como um usuário com propriedade de administrador
- 5. Navegue para o diretório \$HOME/sqllib/instance, em que \$HOME representa o diretório inicial do usuário não-root.
- 6. Execute o comando db2rfe utilizando a seguinte sintaxe: db2rfe -f *config\_file*

em que *config\_file* é o arquivo de configuração criado na Etapa [3 na página 91.](#page-100-0)

Para manter os recursos baseados em raiz ativados em instalações não-raiz, execute novamente o comando db2rfe depois de aplicar fix packs ou atualizar para uma nova versão.

# **Capítulo 9. Configurando um Ambiente de Banco de Dados Particionado**

## **Configurando um Ambiente de Banco de Dados Particionado**

Este tópico descreve como configurar um ambiente de banco de dados particionado. Você utilizará o assistente de Configuração do DB2 para instalar seu servidor de banco de dados proprietário da instância e para criar os arquivos de resposta que serão, por sua vez, utilizados para criar seus servidores da banco de dados participantes.

**Nota:** Um ambiente de banco de dados particionado não é suportado em instalações não-raiz.

Uma partição do banco de dados faz parte de um banco de dados que consiste em seus próprios dados, índices, arquivos de configuração e registros de transação. Um banco de dados particionado é um banco de dados com duas ou mais partições.

#### **Pré-requisitos**

- v Certifique-se de que tenha a chave de licença do CD de Ativação do InfoSphere Warehouse que precisará ser copiada para todos os computadores participantes.
- v O mesmo número de portas consecutivas deve estar liberada em cada computador que é para participar no ambiente de banco de dados particionado. Por exemplo, se o ambiente do banco de dados particionado for composto por quatro computadores, então cada um dos quatro computadores deve ter as mesmo quatro portas consecutivas livres. Durante a criação da instância, um número de portas igual ao número de partições lógicas no servidor atual será reservado no /etc/services no Linux e UNIX e no %SystemRoot%\system32\drivers\ etc\services no Windows. Estas portas serão utilizadas pelo Fast Communication Manager. As portas reservadas estarão no seguinte formato:

```
DB2_InstanceName
   DB2 InstanceName 1
   DB2 InstanceName 2
   DB2_InstanceName_END
```
As únicas entradas obrigatórias estão nas portas do início (DB2\_InstanceName) e do fim (DB2\_InstanceName\_END). As outras entradas são reservadas no arquivo de serviços de forma que outros aplicativos não utilizem essas portas.

- Para suportar vários servidores de banco de dados DB2 participantes, o computador no qual você deseja instalar o DB2 deve pertencer a um domínio acessível. No entanto, é possível incluir partições locais nesse computador mesmo se o computador não pertencer a um domínio.
- Em sistemas Linux e UNIX, é necessário um utilitário shell remoto para sistemas de banco de dados particionado. O DB2 suporta os seguintes utilitários de shell remoto:
	- rsh
	- ssh

Por padrão, o DB2 utiliza o rsh ao executar comandos nos nós DB2 remotos, por exemplo, ao iniciar uma partição do banco de dados do DB2 remota. Para utilizar o padrão do DB2, o pacote do servidor rsh deve ser instalado. Para obter informações adicionais sobre problemas de segurança ao instalar produtos DB2, consulte os Links Relacionados.

Se você optar por utilizar o utilitário de shell remoto rsh, o inetd (ou xinetd) também deverá ser instalado e estar em execução. Se optar por utilizar o utilitário de shell remoto ssh, é necessário configurar a variável de registro DB2RSHCMD imediatamente após a instalação do DB2 ser concluída. Se esta variável de registro não for definida, o rsh será utilizado.

v Nos sistemas operacionais Linux e UNIX, assegure-se de que o arquivo hosts no diretório etc não contenha uma entrada para "127.0.0.2" se o endereço IP for mapeado para o nome completo do host da máquina.

Para configurar um ambiente de banco de dados particionado:

- 1. Instale seu servidor de banco de dados proprietário da instância utilizando o assistente de Configuração do DB2. Para obter instruções detalhadas, consulte o tópico "Instalando Servidores DB2" para sua plataforma.
	- v Na janela **Selecionar Instalação, Criação de Arquivos de Resposta ou Ambas**, certifique-se de selecionar a opção **Salvar minhas configurações de instalação em um arquivo de resposta**. Após a conclusão da instalação, dois arquivos serão copiados para o diretório especificado no assistente de Configuração do DB2: PROD\_ESE.rsp e PROD\_ESE\_addpart.rsp. O arquivo PROD ESE.rsp é o arquivo de resposta para servidores do banco de dados proprietário da instância. O arquivo PROD\_ESE\_addpart.rsp é o arquivo de resposta para servidores de banco de dados participantes.
	- v Na janela **Configurar Opções de Partição para a Instância do DB2**, certifique-se de selecionar **Instância de Partição Múltipla**, e insira o número máximo de partições.
- 2. Disponibilize a imagem de instalação do DB2 para todos os computadores participantes no ambiente de banco de dados particionado.
- 3. Distribua o arquivo de resposta dos servidores de banco de dados participante (PROD\_ESE\_addpart.rsp).
- 4. Instale um servidor de banco de dados DB2 em cada um dos computadores participantes utilizando o comando db2setup no Linux e UNIX ou o comando setup no Windows:

#### **Linux e UNIX**

Vá para o diretório no qual o código do produto DB2 está disponível e execute:

./db2setup -r /responsefile directory/response file name

#### **Windows**

setup -u x:\responsefile directory\response file name

Por exemplo, aqui está o comando utilizando o arquivo de resposta PROD ESE addpart.rsp:

#### **Linux e UNIX**

Vá para o diretório no qual o código do produto DB2 está disponível e execute:

./db2setup -r /db2home/PROD\_ESE\_addpart.rsp

em que /db2home é o diretório no qual você copiou o arquivo de resposta.

#### **Windows**

setup -u c:\resp\_files\PROD\_ESE\_addpart.rsp

em que c:\resp\_files\ é o diretório onde você copiou o arquivo de resposta.

- 5. (Apenas Linux e UNIX) Configure o arquivo db2nodes.cfg. A instalação do DB2 reserva apenas o número máximo de partições lógicas que você deseja utilizar para o computador atual, mas não configura o arquivo db2nodes.cfg. Se o arquivo db2nodes.cfg não for configurado, a instância continua uma única instância particionada.
- 6. Atualize o arquivo services nos servidores participantes para definir a porta FCM correspondente para a instância do DB2. O arquivo services está no seguinte local:
	- /etc/services no Linux e UNIX
	- %SystemRoot%\system32\drivers\etc\services no Windows
- 7. Para ambientes de banco de dados particionado no Windows 2000 ou posterior, inicie o recurso de segurança DB2 Remote Command Service para proteger seus dados e recursos.

Para ficar totalmente seguro, inicie o computador (se o serviço estiver em execução no contexto da conta LocalSystem) ou um usuário para delegação (se o serviço estiver sendo executado no contexto de logon de um usuário).

Para iniciar o recurso de segurança DB2 Remote Command Service:

- a. Abra a janela Usuários e Computadores do Active Directory no controlador de domínio, clique em **Iniciar** e selecione **Programas** → **Ferramentas Administrativas** → **Usuários e Computadores do Active Directory**
- b. No painel da janela à direita, clique com o botão direito do mouse no computador ou usuário para iniciar, selecione **Propriedades**
- c. Clique na guia **Geral** e selecione a caixa de opções **Trust computer for delegation**. Para definição do usuário, clique na guia **Conta** e selecione a caixa de opções **Conta confiável para delegação** no grupo **Opção de Conta**. Assegure-se de que a caixa **A conta é sensível e não pode ser delegada** não esteja marcada.
- d. Clique em **OK** para iniciar o computador ou usuário para delegação.

Repita estas etapas para cada computador ou usuário que precisa ser iniciado. Você deve reiniciar o computador para que a alteração na segurança tenha efeito.

# **Instalando Servidores de Partição de Banco de Dados em Computadores Participantes Utilizando um Arquivo de Resposta (Windows)**

Nesta tarefa, você utilizará o arquivo de resposta criado utilizando o assistente de Configuração do DB2 para instalar servidores de partição de banco de dados em computadores participantes.

#### **Pré-requisitos**

v Você instalou uma cópia do DB2 no computador primário utilizando o assistente de Configuração do DB2.

- v Você criou um arquivo de resposta para instalar em computadores participantes e copiou-o para o computador participante.
- Você deve ter autoridade administrativa nos computadores participantes.

Para instalar servidores de partição de banco de dados adicionais utilizando um arquivo de resposta:

- 1. Efetue logon no computador que participará do ambiente de banco de dados particionado com a conta de Administrador local definida para a instalação do DB2.
- 2. Vá para o diretório que contém o DVD do produto DB2. Por exemplo: cd c:\db2dvd

em que db2dvd representa o nome do diretório que contém o DVD do produto DB2.

3. Em um prompt de comandos, digite o comando setup da seguinte forma: setup -u *responsefile\_directory\response\_file\_name*

No seguinte exemplo, o arquivo de resposta Addpart.file pode ser localizado no diretório c:\responsefile. O comando para este exemplo seria: setup -u *c:\reponsefile\Addpart.file*

4. Verifique as mensagens no arquivo de log quando a instalação estiver concluída. Você pode localizar o arquivo de log no diretório My Documents\DB2LOG\. Você deve ver uma saída semelhante à seguinte no final do arquivo de log:

```
=== Logging stopped: 5/9/2007 10:41:32 ===
MSI (c) (C0:A8) [10:41:32:984]: Product: DB2
Enterprise Server Edition - DB2COPY1 -- Installation
operation completed successfully.
```
- 5. Ao instalar o servidor de partição de banco de dados de propriedade da instância no computador primário, o produto DB2 reserva um intervalo de portas de acordo com o número especificado de servidores de partição de banco de dados lógica participantes de um ambiente de banco de dados particionado. O intervalo padrão é de quatro portas. Para cada servidor que participa do ambiente de banco de dados particionado, é necessário configurar manualmente o arquivo /etc/services para as portas FCM. O intervalo de portas FCM depende de quantas partições lógicas você deseja utilizar no computador participante. São necessárias, no mínimo, duas entradas, **DB2\_<instance>** e **DB2\_<instance>\_END**. Outros requisitos para as portas FCM especificadas nos computadores participantes são:
	- v O número de porta inicial deve corresponder ao número de porta inicial do computador primário.
	- v As portas subseqüentes devem ser numeradas em seqüência.
	- v Os números de portas especificadas devem ser livres.

Você deve efetuar logon em cada computador participante e repetir estas etapas.

Se você quiser que seu produto DB2 tenha acesso à documentação do DB2 em seu computador local ou em outro computador em sua rede, será necessário instalar o Centro de Informações do DB2. O Centro de Informações do DB2 contém documentação para o sistema de banco de dados DB2 e produtos relacionados ao DB2.

# **Verificando o Acesso ao Registro no Computador Proprietário da Instância (Windows)**

Esta etapa é requerida somente se você estiver configurando um ambiente de banco de dados particionado.

Depois de instalar o DB2 em um computador participante, verifique se você tem acesso ao registro no computador que contém a instância. Esta etapa de verificação deve ser executada a partir de todos os computadores participantes.

O DB2 deve estar instalado.

Para verificar o acesso ao registro no computador proprietário da instância:

- 1. Em um prompt de comandos, digite o comando **regedit**. A janela Editor de Registro é aberta.
- 2. Clique no item de menu **Registro**.
- 3. Selecione **Conectar Registro de Rede**.
- 4. Digite o nome do computador proprietário da instância no campo **Nome do Computador**.

Se as informações forem retornadas, isto indica que você verificou com êxito se possui acesso ao registro no computador proprietário da instância.
# **Capítulo 10. Instalação do arquivo de resposta**

## **Princípios Básicos de Instalação do Arquivo de Resposta**

Diferente do Assistente de Configuração do DB2, uma instalação do arquivo de resposta do DB2 permite instalar produtos DB2 sem interação com o usuário.

Um *arquivo de resposta* é um arquivo de texto apenas em inglês que contém informações de instalação e de configuração. Um arquivo de resposta especifica parâmetros de configuração e de instalação e os produtos e componentes a serem instalados.

Este método é útil não apenas para implementações de grande escala de produtos DB2, mas também para incorporar o processo de instalação do DB2 de forma transparente dentro do procedimento de instalação e configuração customizado.

É possível criar um arquivo de resposta por qualquer um dos seguintes métodos:

v Modificando um dos arquivos de resposta de amostra que são fornecidos. Os arquivos de resposta de amostra estão localizados no DVD do produto DB2 no diretório:

db2/*platform*/samples

em que *platform* se refere à plataforma de hardware apropriada.

- v Utilizando o assistente de Configuração doDB2 para salvar os dados de instalação e configuração de acordo com a entrada fornecida. Se você escolher a opção para criar um arquivo de resposta no assistente de Configuração do DB2, os arquivos de resposta (um para o servidor e um para a partição, se você estiver configurando um ambiente multiparticionado) serão salvos por padrão neste local. Por padrão, os arquivos de resposta são salvos em: Meus Documentos nos sistemas operacionais Windows e /tmp nos sistemas operacionais Linux e UNIX .
- v Utilizando o gerador do arquivo de resposta para criar um arquivo de resposta a partir de um produto do DB2 instalado e configurado existente.

Uma instalação do arquivo de resposta também pode ser referida como uma instalação silenciosa ou uma instalação não-assistida.

## **Princípios Básicos de Desinstalação do Arquivo de Resposta**

É possível utilizar um arquivo de resposta para desinstalar um ou mais produtos, recursos ou idiomas do DB2. Nos sistemas operacionais Linux e UNIX, também é possível utilizar um arquivo de resposta para desinstalar o Centro de Informações do DB2. Uma desinstalação de arquivo de resposta também pode ser referida como uma desinstalação silenciosa ou uma desinstalação não-assistida.

Um arquivo de resposta de desinstalação de amostra, db2un.rsp, é fornecido. Quando o produto DB2 foi instalado, como parte da instalação o arquivo de resposta de desinstalação de amostra foi copiado em DB2DIR/install, em que DB2DIR especifica o caminho no qual o produto DB2 foi instalado. É possível customizar o arquivo de resposta. Para ativar uma palavra-chave no arquivo de resposta, remova o asterisco (\*) à esquerda da palavra-chave.

Antes de desinstalar utilizando um arquivo de resposta, as seguintes considerações e restrições devem ser consideradas.

Ao remover um produto DB2, você deve primeiro eliminar a instância do DB2. Por exemplo, se apenas o DB2 ESE for instalado, antes de remover o produto ESE você deve primeiro eliminar a instância.

Se vários produtos DB2 existirem na mesma cópia do DB2, uma desinstalação de arquivo de resposta de um produto DB2 não afetará os componentes compartilhados por outros produtos DB2 nessa cópia. Por exemplo, DB2COPY1 contém os produtos DB2 ESE, WSE e PE. Vários componentes são compartilhados entre os três produtos. Neste caso, a desinstalação do ESE remove os componentes que não estão compartilhados. Na figura a seguir, a região sombreada representa os componentes a serem removidos de DB2COPY1:

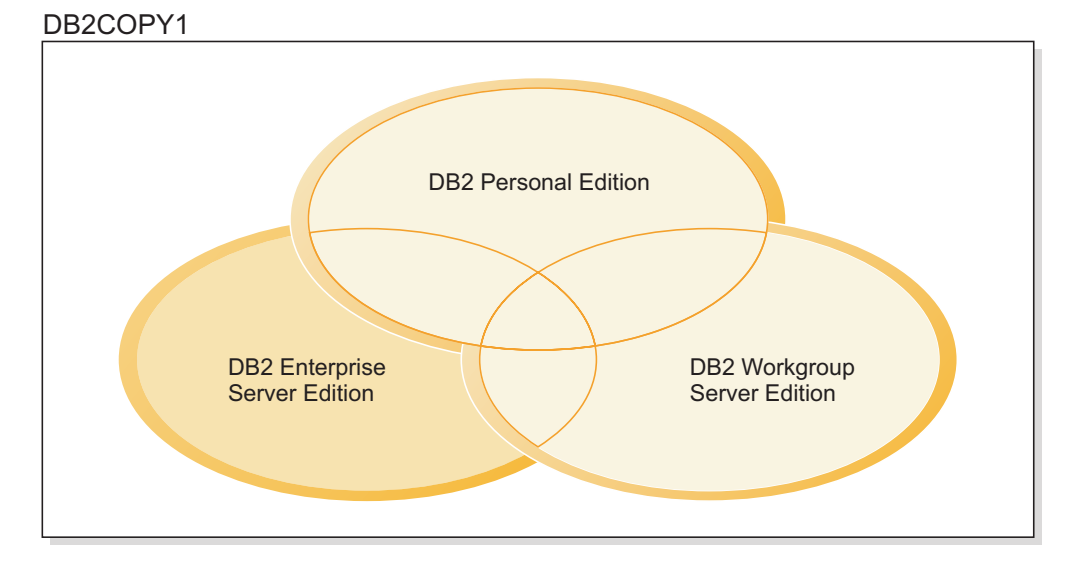

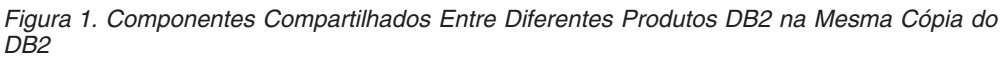

Entretanto, antes de remover um produto DB2, considere o tipo de instância. Por exemplo, ESE, WSE e PE são instalados na mesma cópia do DB2. Você deseja remover o produto ESE. Antes de remover o produto ESE, é possível:

- v mover a instância para outra cópia do DB2 da mesma versão que suporta o tipo de instância de ESE utilizando o comando db2iupdt, ou
- v remover a instância existente do ESE utilizando o comando db2idrop.

Se um recurso do DB2 for instalado por vários produtos na mesma cópia do DB2, uma desinstalação do arquivo de resposta do recurso remove o recurso de todos os produtos no cópia do DB2.

As seguintes restrições se aplicam:

- v Um produto DB2 não pode ser removido se esse produto for requerido por um produto complementar. Por exemplo, se ESE e QP forem instalados, ESE não poderá ser desinstalado.
- Um recurso do DB2 não pode ser removido se esse recurso for requerido por outro recurso.
- v O idioma Inglês não pode ser removido.
- Nos sistemas operacionais Windows:
- Quando você estiver removendo um produto DB2, o arquivo de resposta de desinstalação também não poderá conter as palavras-chave para remover um recurso ou um idioma. A palavra-chave REMOVE\_PROD não pode ser combinada com palavras-chave REMOVE\_COMP ou REMOVE\_LANG.
- Se você tiver um ambiente em cluster, antes de desinstalar seu produto DB2, você deve executar o comando db2mscs, com a opção -u, do mesmo servidor que executou originalmente o comando db2mscs para criar a infra-estrutura de failover. Para obter detalhes, consulte o comando db2mscs.

Após uma desinstalação de arquivo de resposta, verifique o arquivo de log. Este arquivo captura todas as informações de desinstalação do DB2, incluindo erros.

- v Nos sistemas operacionais Linux e UNIX, o arquivo de log está localizado em /tmp/db2\_deinstall-<nnnnn>.log em que <nnnnn> são números gerados. O nome do arquivo de log é exibido na tela após a execução do comando db2\_deinstall. Também é possível verificar se o produto, recurso ou idioma foi removido utilizando o comando db2ls.
- v Nos sistemas operacionais Windows, o arquivo de log está localizado em Meus Documentos\DB2LOG\db2un-<TimeStamp>.log. É possível verificar se o produto, recurso ou idioma foi removido abrindo o diálogo Adicionar/Remover Programas no painel de controle.

## **Considerações sobre o Arquivo de Resposta**

Você deve compreender as seguintes considerações antes de prosseguir com a instalação do arquivo de resposta:

- v Embora os arquivos de resposta criados na Versão 8 e os arquivos de resposta criados na Versão 9 tenham formatos semelhantes, existem limitações de versão relacionadas a onde os arquivos de resposta podem ser utilizados. Por exemplo, qualquer arquivo de resposta gerado no DB2 Versão 9 pode ser usado apenas para instalar um produto DB2 Versão 9 (por exemplo, Versão 9.5 ou superior); o arquivo de resposta não pode ser usado para instalar o DB2 Versão 8. O oposto também se aplica, em que os arquivos de resposta gerados no DB2 Versão 8 não podem ser usados para instalar o DB2 Versão 9. Isto é causado principalmente por palavras-chave obrigatórias que são novas na Versão 9.
- v Em plataformas Linux ou UNIX , um arquivo de resposta criado para uma instalação raiz pode não ser utilizável para uma instalação não-raiz. Algumas palavras-chave do arquivo de resposta são válidas apenas para instalação raiz. Para obter detalhes, consulte as palavras-chave do arquivo de resposta.
- v Se estiver utilizando o Assistente de Configuração do DB2:
	- Você pode salvar suas configurações em um arquivo de resposta durante a instalação no painel **Selecionar a Ação de Instalação** do Assistente de Configuração do DB2.
	- Você está criando um arquivo de resposta baseado apenas na instalação que está sendo desempenhada. Esse método é recomendado se a configuração for razoavelmente simples ou se o arquivo de resposta for criado para ser customizado depois.
	- Um arquivo de resposta será gerado apenas se você permitir que o processo de instalação seja concluído com êxito. Se você cancelar a instalação ou se a instalação falhar, o arquivo de resposta não será criado.
	- Os arquivos de resposta criados com este método não podem ser usados no parâmetro **-r** do comando db2isetup sem modificação. Um arquivo de resposta criado usando o assistente de configuração e usado no comando db2isetup deve ser modificado para atender às seguintes condições:
- deve conter a palavra-chave FILE
- não deve conter as palavras-chave: PROD, LIC\_AGREEMENT ou INSTALL\_TYPE.
- v É possível utilizar um arquivo de resposta para instalar uma configuração idêntica em cada estação de trabalho em sua rede ou para instalar várias configurações de um produto DB2. Depois, pode distribuir esse arquivo para todas as estações de trabalho em que deseja que este produto seja instalado.
- v Se você usar o gerador de arquivo de resposta, estará criando o arquivo de resposta com base em uma instalação existente. Esse método é recomendado quando houver uma configuração mais complexa, que tenha sido configurada manualmente. Se estiver usando o arquivo de resposta gerado pelo gerador de arquivo de resposta, poderá ser necessário inserir nomes de usuário e senhas.

# **Criando um Arquivo de Resposta Utilizando o Assistente de Configuração do DB2**

É possível criar um arquivo de resposta utilizando o Assistente de Configuração do DB2 com base na instalação que está sendo desempenhada. Este arquivo de resposta será gerado com base nas seleções do Assistente de Configuração do DB2. Em seguida, você poderá utilizá-lo para executar uma instalação não-assistida, utilizando as mesmas definições.

Para criar um arquivo de resposta utilizando o Assistente de Configuração do DB2:

- 1. Na barra de lançamento de Configuração do DB2, selecione **Instalar Novo** para o produto que deseja instalar, ou selecione **Trabalhar com Existente** para selecionar a cópia do DB2 com a qual deseja trabalhar.
- 2. Selecione o produto ou cópia do DB2 que deseja instalar e clique em **Próximo** para iniciar o assistente de Configuração do DB2.
- 3. Clique em **Avançar** na página de Boas-vindas e aceite os termos do contrato de licença.
- 4. Na janela **Selecionar o Tipo de Instalação**, selecione entre instalação Típica, Compacta ou Customizada.
- 5. Na janela **Selecionar a Instalação, Criação do Arquivo de Resposta ou Ambas**, selecione a opção **Salvar minha configuração de instalação em um arquivo de resposta** ou a opção **Instalar produto neste computador e salvar minhas configurações em um arquivo de resposta**. Em seguida, no campo **Nome do Arquivo de Resposta**, digite o caminho no qual deseja que o Assistente de Configuração do DB2 coloque o arquivo de resposta gerado. Por padrão, o nome do arquivo de resposta é *Prod\_<abbrev>.rsp*, e é salvo em *directory1*.

#### **Nota:**

- a. Se você selecionar a opção **Salvar minha configuração de instalação em um arquivo de resposta**, nenhum software será instalado no computador, apenas o arquivo de resposta será criado com o nome especificado no campo **Nome do Arquivo de Resposta**.
- b. Se você selecionar uma instalação de banco de dados particionado, dois arquivos de resposta serão gerados, um para o computador proprietário da instância e um para os computadores de particionamento. O nome do arquivo de resposta do computador de particionamento é gerado com base no nome do computador proprietário da instância. Por padrão, o nome do arquivo de resposta da partição é *Prod\_<abbrev>\_addpart.rsp*, e é salvo em *directory2*.
- 6. Prossiga pelos painéis de instalação restantes, selecionando as opções desejadas.
- 7. Na janela **Iniciar Cópia de Arquivos e Criar Arquivo de Resposta**, reveja as configurações selecionadas.
- 8. Para instalar o produto, clique em **Concluir**.
- 9. Quando a instalação estiver concluída, o Assistente de Configuração do DB2 terá colocado o arquivo de resposta gerado no caminho especificado. Quando o Assistente de Configuração DB2 é utilizado para criar o arquivo de resposta, uma palavra chave ENCRYPTED é incluída no arquivo de resposta. Por exemplo:

DAS\_PASSWORD = 07774020164457377565346654170244883126985535505156353 ENCRYPTED = DAS\_PASSWORD

A palavra-chave ENCRYPTED indica que o valor real da senha não é a seqüência de números mostrados.

# **Visão Geral da Instalação do Arquivo de Resposta do DB2 (Linux e UNIX)**

Esta tarefa descreve como desempenhar instalações do arquivo de resposta no Linux ou UNIX. Você pode utilizar o Arquivo de Resposta para instalar componentes ou produtos adicionais após uma instalação inicial. Uma instalação do arquivo de resposta também pode ser referida como uma instalação silenciosa ou uma instalação não-assistida.

### **Restrições**

Observe as seguintes limitações ao usar o método de arquivos de resposta para instalar o DB2 em plataformas Linux ou UNIX:

- v Se você definir alguma instância ou palavra-chave de registro do perfil global como BLANK (a palavra ″BLANK″), essa palavra-chave será, efetivamente, excluída da lista de palavras-chave definidas atualmente.
- v Certifique-se de que tenha espaço em disco suficiente antes de instalar. Caso contrário, se a instalação falhar, será necessária uma limpeza manual.
- v Se estiver desempenhando várias instalações ou estiver instalando o DB2 a partir de vários DVDs, será recomendável instalar a partir de um network file system do que de uma unidade de DVD. Instalar a partir de um Network File System reduzirá significativamente o tempo gasto para executar a instalação.
- v Se estiver planejando instalar vários clientes, configure um sistema de arquivos montado em um servidor de código para melhorar o desempenho.

## **Pré-Requisitos**

Antes de começar a instalação, certifique-se de que:

- v Seu sistema atende todos os requisitos de memória, hardware e software para instalar o produto DB2.
- v Todos os processos do DB2 estejam parados. Se estiver instalando um produto DB2 sobre uma instalação existente do DB2 no computador, será necessário parar todos os aplicativos DB2, o gerenciador de banco de dados DB2 e os processos do DB2 para todas as instâncias do DB2 e DB2 DAS relacionados à instalação existente do DB2.

Para executar a instalação de um Arquivo de Resposta:

1. Monte o DVD do produto DB2 ou acesse o sistema de arquivos no qual a imagem de instalação está armazenada.

- 2. Criar um Arquivo de Resposta Utilizando o Arquivo de Resposta de Amostra Os arquivos de resposta possuem um tipo de arquivo .rsp. Por exemplo, ese.rsp.
- 3. Instalar o DB2 Utilizando um Arquivo de Resposta

# **Criando um Arquivo de Resposta Utilizando o Arquivo de Resposta de Amostra (Linux e UNIX)**

Depois de criar um arquivo de resposta, é possível fazer mudanças nele para ativar ou desativar palavras-chave.

Um dos seguintes cenários se aplica:

- v Você deseja criar um arquivo de resposta baseado em um arquivo de resposta de amostra (localizado em db2/*platform*/samples em que *platform* refere-se à plataforma de hardware apropriada.)
- v Você criou um arquivo de resposta utilizando o Assistente de Configuração do DB2 (com base em sua instalação) e deseja fazer alterações nele.

Se estiver instalando diretamente do DVD, será necessário armazenar o arquivo de resposta renomeado em outro sistema de arquivos.

Você pode especificar o nome do proprietário da instância no arquivo de resposta. Se este usuário ainda não existir, o DB2 o criará em seu sistema.

Para editar um arquivo de resposta:

- 1. Se estiver utilizando o arquivo de resposta de amostra, copie o arquivo de resposta de amostra para um sistema de arquivos local e edite-o utilizando o tópico Palavras-chave do Arquivo de Resposta como guia.
- 2. Customize o Arquivo de Resposta de amostra.

Para ativar um item no Arquivo de Resposta, remova o asterisco (\*) à esquerda da palavra-chave. Depois, substitua a definição atual, à direita do valor, por uma nova definição. As definições possíveis estão listadas à direita do sinal de igualdade.

Alguns Arquivos de Resposta do produto possuem palavras-chave mandatórias para as quais você deve fornecer valores. As palavras-chave mandatórias são documentadas nos comentários de cada Arquivo de Resposta.

As palavras-chave que são exclusivas da instalação são especificadas em um Arquivo de Resposta apenas durante uma instalação do Arquivo de Resposta.

3. Salve o arquivo em um sistema de arquivos exportado disponível para todos na rede.

# **Instalando um produto do DB2 utilizando um arquivo de resposta (Linux e UNIX)**

Antes de começar a instalação, certifique-se de que:

- v Para instalações raiz, efetue logon com o ID do usuário que possui privilégios de administrador. Para instalações não-raiz, efetue logon com o ID do usuário que deve ser o proprietário da instalação do DB2.
- v Seu sistema atende todos os requisitos de memória, hardware e software para instalar o produto DB2.
- v Você pode instalar um produto DB2 utilizando um arquivo de resposta com propriedade de administrador ou não-administrador. Para obter informações adicionais sobre a instalação não-raiz, consulte os links relacionados.
- v Todos os processos DB2 associados à cópia do DB2 com os quais você está trabalhando são parados.

Para executar a instalação de um Arquivo de Resposta:

1. Digite o comando db2setup da seguinte forma:

*dvd*/db2setup -r *responsefile\_directory*/*response\_file*

onde:

- v *dvd* representa o local da imagem instalável do DB2;
- v *responsefile\_directory* representa o diretório no qual o arquivo de resposta customizado está localizado; e
- v *response\_file* representa o nome do arquivo de resposta.
- 2. Verifique as mensagens no arquivo de log quando a instalação estiver concluída. Os logs de instalação estão localizados, por padrão, no diretório /tmp:
	- db2setup.log (db2setup username.log para instalações não-raiz, em que *username* é o ID do usuário não-root com o qual a instalação foi desempenhada)
	- v db2setup.err (db2setup\_username.err para instalações não-raiz, em que *username* é o ID do usuário não-root com o qual a instalação foi desempenhada)

Você pode especificar o local do arquivo de registro. Um registro de histórico de instalação (db2install.history) está localizado em *DB2DIR*/install/logs, em que *DB2DIR* especifica o caminho em que o produto DB2 foi instalado. O diretório de instalação padrão é:

- v Para sistemas operacionais AIX, HP-UX ou Solaris /opt/IBM/db2/V9.7
- Para Linux/opt/ibm/db2/V9.7

Se mais de um produto DB2 estiver instalado no mesmo local, você verá db2install.history.xxxx, em que xxxx são dígitos, começando em 0001 e aumentando, dependendo de quantas cópias do DB2 você instalou.

Se você quiser que seu produto DB2 tenha acesso à documentação do DB2 em seu computador local ou em outro computador em sua rede, será necessário instalar o Centro de Informações do DB2. O DB2 Information Center contém a documentação para o banco de dados DB2 e produtos relacionados.

## **Instalando Servidores da Partição de Banco de Dados nos Computadores Participantes Utilizando um Arquivo de Resposta (Linux e UNIX)**

Nesta tarefa, você utilizará o arquivo de resposta criado utilizando o assistente de Configuração do DB2 para instalar servidores de partição de banco de dados em computadores participantes.

#### **Pré-requisitos**

- v Você instalou o DB2 no computador primário utilizando o Assistente de Configuração do DB2 e criou um arquivo de resposta para instalação nos computadores participantes.
- Você deve ter autoridade root nos computadores participantes.

Para instalar servidores de partição de banco de dados adicionais utilizando um arquivo de resposta:

- 1. Como root, efetue o logon em um computador que participará no ambiente de banco de dados particionado.
- 2. Vá para o diretório no qual você copiou o conteúdo do DVD do produto DB2. Por exemplo:

cd /db2home/db2dvd

3. Digite o comando db2setup da seguinte forma:

./db2setup -r */arquivoresposta\_diretório/nome\_arquivo\_resposta*

Em nosso exemplo, o arquivo de resposta, AddPartitionResponse.file, foi salvo no diretório /db2home. O comando, para nosso exemplo, é:

- ./db2setup -r */db2home/AddPartitionResponse.file*
- 4. Verifique as mensagens no arquivo de log quando a instalação estiver concluída.

Você deve efetuar logon em cada computador participante e executar a instalação do arquivo de resposta.

Se você quiser que seu produto DB2 tenha acesso à documentação do DB2 em seu computador local ou em outro computador em sua rede, será necessário instalar o Centro de Informações do DB2. O Centro de Informações do DB2 contém documentação para o sistema de banco de dados DB2 e produtos relacionados ao DB2.

## **Códigos de Erro do Arquivo de Resposta (Linux e UNIX)**

As tabelas a seguir descrevem os códigos de retorno de erro (primário e secundário) que podem ser encontrados durante a instalação de um arquivo de resposta.

| Valor do código<br>de erro | <b>Descrição</b>                            |
|----------------------------|---------------------------------------------|
|                            | A ação foi concluída com êxito.             |
|                            | A ação retorna um aviso.                    |
|                            | Ocorreu um erro fatal durante a instalação. |

*Tabela 14. Códigos de erros principais de instalação do arquivo de resposta*

*Tabela 15. Códigos de erros secundários de instalação do arquivo de resposta*

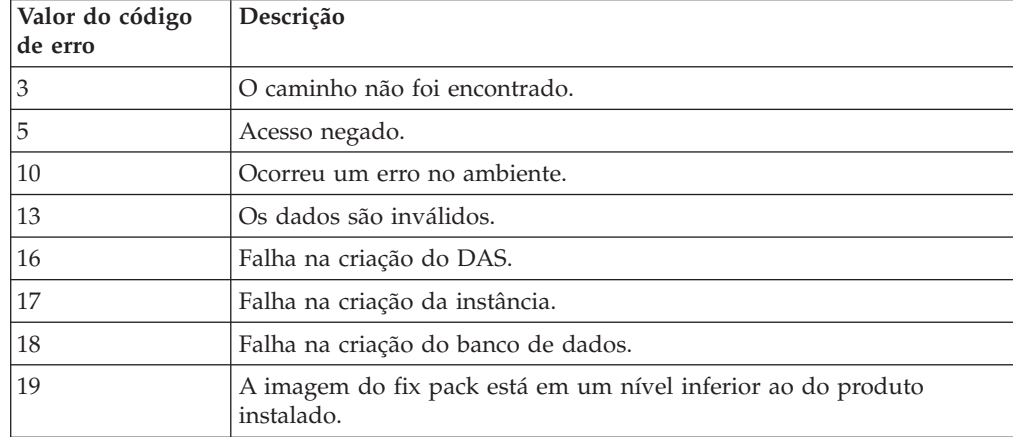

| Valor do código<br>de erro | Descrição                                                                                                    |
|----------------------------|----------------------------------------------------------------------------------------------------|
| 20                         | A imagem do fix pack está no mesmo nível que o do produto<br>instalado. Não há nada para atualizar.                                                |
| 21                         | Não há produtos DB2 instalados no local selecionado. Não há nada<br>para atualizar.                                                                |
| 22                         | Para atualizar um produto DB2 já instalado, utilize o comando<br>installFixPack em vez do comando db2setup.                                        |
| 87                         | Um dos parâmetros era inválido.                                                                                                    |
| 66                         | A instalação foi cancelada pelo usuário.                                                                                                    |
| 74                         | Os dados de configuração estão danificados. Entre em contato com a<br>equipe de suporte.                                                           |
| 76                         | A origem de instalação para este produto não está disponível.<br>Verifique se a origem existe e se você pode acessá-la.                            |
| 82                         | Outra instalação já está em andamento. Conclua essa instalação<br>primeiro antes de prosseguir com a instalação.                                   |
| 86                         | Ocorreu um erro ao abrir o arquivo de registro de instalação. Verifique<br>se a localização do arquivo de log especificado existe e se é gravável. |
| 97                         | Este pacote de instalação não é suportado nesta plataforma.                                                                                        |
| 102                        | Outra versão deste produto já está instalada. A instalação desta versão<br>não pode continuar.                                                     |
| 103                        | Argumento da linha de comandos inválido.                                                                                                    |
| 143                        | O sistema não tem espaço livre suficiente para prosseguir com a<br>instalação.                                                                     |

*Tabela 15. Códigos de erros secundários de instalação do arquivo de resposta (continuação)*

# **Desinstalando um Produto, Recurso ou Idioma do Produto DB2 Utilizando um Arquivo de Resposta (Linux e UNIX)**

Para desinstalar silenciosamente produtos, recursos ou idiomas do DB2 em uma cópia do DB2, utilize o comando db2\_deinstall com a opção -r. Também é possível utilizar um arquivo de resposta para desinstalar o Centro de Informações do DB2.

Se você tiver produtos DB2 instalados em vários caminhos de instalação, deverá executar este comando separadamente a partir de cada caminho da instalação. O arquivo de resposta de amostra, db2un.rsp, está em DB2DIR/install, em que DB2DIR especifica o caminho no qual o produto DB2 foi instalado.

Para desempenhar uma desinstalação:

- 1. Customize o arquivo de resposta db2un.rsp. Para ativar um item no Arquivo de Resposta, remova o asterisco (\*) à esquerda da palavra-chave. Depois, substitua a definição atual, à direita do valor, por uma nova definição. As definições possíveis estão listadas à direita do sinal de igualdade.
- 2. Execute o comando db2\_deinstall. Por exemplo, db2\_deinstall -r db2un.rsp.
- 3. Verifique as mensagens no arquivo de registro quando a desinstalação for concluída. O arquivo de log está localizado em:
	- Para instalações raiz: /tmp/db2\_deinstall.log.<process id>
	- v Para instalações não-raiz: /tmp/db2\_deinstall\_<user id>.log

## **Visão Geral de Instalação do Arquivo de Resposta do DB2 (Windows)**

No Windows, você pode desempenhar uma instalação de arquivo de resposta de um produto DB2 em uma única máquina ou em várias máquinas. Uma instalação do arquivo de resposta também pode ser referida como uma instalação silenciosa ou uma instalação não-assistida.

Antes de começar a instalação, certifique-se de que:

- v Seu sistema atende todos os requisitos de memória, hardware e software para instalar o produto DB2.
- v Você possui todas as contas de usuário necessárias à realização da instalação.
- v Certifique-se de que todos os processos do DB2 estejam parados.
- v Para desempenhar uma instalação do arquivo de resposta de um produto DB2 em uma única máquina:
	- 1. Crie e customize um arquivo de resposta por um dos seguintes métodos:
		- Modificando um arquivo de resposta de amostra. Arquivos de resposta de amostra estão localizados em (db2\Windows\samples).
		- Utilizando o Assistente de Configuração do DB2 para gerar um arquivo de resposta.
		- Utilizando o gerador de arquivo de resposta.
	- 2. Execute o comando setup -u especificando seu arquivo de resposta customizado. Por exemplo, um arquivo de resposta criado durante uma instalação:

setup -u my.rsp

- v Para executar a instalação de um arquivo de resposta de um produto DB2 em várias máquinas:
	- 1. [Configurar Acesso Compartilhado a um Diretório](#page-118-0)
	- 2. [Criar um Arquivo de Resposta Utilizando o Arquivo de Resposta de Amostra](#page-118-0)
	- 3. [Instalar um Produto DB2 Utilizando um Arquivo de Resposta](#page-119-0)

# **Disponibilizando Arquivos de Instalação do DB2 para uma Instalação do Arquivo de Resposta (Windows)**

Disponibilizar o arquivo de instalação do DB2 para uma instalação faz parte do processo para desempenhar uma instalação de arquivo de resposta de um produto DB2 em várias máquinas.

Para disponibilizar arquivos de instalação do DB2 para uma instalação do arquivo de resposta, é necessário copiar os arquivos necessários do DVD do produto para outra unidade.

Para copiar os arquivos necessários do DVD do produto para outra unidade:

- 1. Insira o DVD do produto DB2 apropriado na unidade de DVD.
- 2. Crie um diretório (por exemplo, c:\db2prods).
- 3. Copie os arquivos de instalação do DB2.

# <span id="page-118-0"></span>**Configurando o Acesso Compartilhado a um Diretório (Windows)**

Configurar o acesso compartilhado a um diretório faz parte do processo para desempenhar uma instalação do arquivo de resposta de um produto DB2 em várias máquinas. Isto permite conceder acesso a estações de trabalho de rede para um diretório no servidor de instalação.

Para configurar o acesso compartilhado para um diretório no servidor de instalação:

- 1. Copie os arquivos de instalação do DB2 para um diretório. Por exemplo, c:\db2prods.
- 2. Abra o Windows Explorer.
- 3. Selecione o diretório no servidor de instalação que deseja compartilhar.
- 4. Selecione **Arquivo**—>**Propriedades** a partir da barra de menus. A janela Propriedades do diretório é exibida.
- 5. Selecione a guia **Compartilhamento**.
- 6. Para Windows 2003, selecione o botão **Compartilhar esta Pasta**.
- 7. Para Windows 2008 ou Windows Vista (ou superior), clique no botão **Compartilhamento Avançado**. Ative a caixa de opção **Compartilhar esta Pasta**.
- 8. No campo **Nome do Compartilhamento**, digite um nome de compartilhamento. Por exemplo, db2win.
- 9. Para especificar *Acesso para leitura* para todos:
	- a. Clique no botão de comando **Permissões**. A janela Permissões para <nome do compartilhamento> é aberta.
	- b. Certifique-se de que a opção **Todos** esteja selecionada na caixa **Nomes de Grupos ou Usuários**.
	- c. Na caixa **Permissões para Todos**, certifique-se de que a permissão de leitura esteja ativada. Clique na caixa de opção na coluna **Permitir** para **Leitura**.
	- d. Clique em **OK**.Você voltará à janela Propriedades do diretório para o qual deseja configurar o acesso compartilhado.
	- e. Clique em **OK**.

# **Editando um Arquivo de Resposta (Windows)**

Depois de criar um arquivo de resposta, é possível fazer mudanças nele para ativar ou desativar palavras-chave.

Um dos seguintes cenários se aplica:

- v Você deseja criar um arquivo de resposta com base em um arquivo de resposta de amostra (localizado em db2\*Windows*\samples).
- v Você criou um arquivo de resposta utilizando o Assistente de Configuração do DB2 (com base em sua instalação) e deseja fazer alterações nele.
- v Você já instalou e configurou seu produto DB2 e deseja distribuir exatamente esta configuração em sua rede utilizando o arquivo de resposta gerado pelo gerador de arquivo de resposta. Se estiver usando o arquivo de resposta gerado pelo gerador de arquivo de resposta, é possível inserir nomes de usuário e senhas.

Instale o produto DB2 apenas em uma unidade que seja local para a estação de trabalho de destino. Efetuar a instalação em uma unidade que não seja local poderá causar problemas de desempenho e disponibilidade.

<span id="page-119-0"></span>Para editar um arquivo de resposta:

- 1. Se estiver utilizando o arquivo de resposta de amostra, faça uma cópia dele e abra-o em um editor de texto. Se estiver utilizando o arquivo de resposta criado pelo Assistente de Configuração do DB2, abra-o em um editor de texto.
- 2. Customizar o Arquivo de Resposta.

Para ativar um item no Arquivo de Resposta, remova o asterisco (\*) à esquerda da palavra-chave. Depois, substitua a definição atual, à direita do valor, por uma nova definição. As definições possíveis estão listadas à direita do sinal de igualdade.

Alguns Arquivos de Resposta do produto possuem palavras-chave mandatórias para as quais você deve fornecer valores. As palavras-chave mandatórias são documentadas nos comentários de cada Arquivo de Resposta.

3. Salve o arquivo na unidade de rede compartilhada para que esteja disponível ao servidor de instalação. Caso tenha feito alguma alteração, salve o arquivo com um novo nome de arquivo para preservar o original do Arquivo de Resposta de amostra. Se estiver instalando diretamente do DVD do produto, armazene o arquivo de resposta renomeado em outra unidade.

## **Instalando um Produto DB2 Utilizando um Arquivo de Resposta (Windows)**

Antes de começar a instalação, certifique-se de que:

v Seu sistema atende todos os requisitos de memória, hardware e software para instalar o produto DB2.

Para desempenhar uma instalação a partir da estação de trabalho na qual o produto DB2 será instalado:

1. Conecte-se ao diretório compartilhado da unidade de rede ou unidade de DVD que contém os arquivos de instalação do DB2 digitando o seguinte comando a partir do prompt de comandos:

net use x: \\computer name\directory sharename /USER:domain\username

onde:

- v *x:* representa o diretório compartilhado na unidade local.
- v *computer\_name* representa o nome do computador do servidor remoto no qual os arquivos de instalação do DB2 estão localizados.
- v *directory\_sharename* representa o nome de compartilhamento do diretório na unidade de rede ou unidade de DVD na qual os arquivos de instalação do DB2 estão localizados.
- v *domain* representa o domínio no qual a conta está definida.
- v *username* representa um usuário que tem acesso a esse sistema.

Por exemplo, para usar o diretório remoto db2prods, que foi compartilhado como DB2\_Installation\_Images e está localizado no servidor remoto Server, como a unidade local x:, insira o seguinte comando:

net use x: \\Server\DB2 Installation Images

Dependendo de como a segurança está configurada em sua rede, poderá ser necessário especificar o parâmetro */USER*.

2. Digite o comando setup da seguinte forma:

setup -u *response\_file*

em que *response\_file* representa o caminho completo e o nome do arquivo do arquivo de resposta a ser utilizado.

Se estiver utilizando um arquivo de resposta que foi criado através de um gerador de arquivo de resposta, assegure-se de que todos os perfis de instância estejam localizados na mesma unidade e diretório que o arquivo de resposta especificado.

3. Verifique as mensagens no arquivo de log quando a instalação estiver concluída. Para obter informações sobre erros encontrados durante a instalação, revise o arquivo de log de instalação localizado no diretório My Documents\DB2LOG\. O arquivo de log utiliza o seguinte formato: DB2-ProductAbrrev-DateTime.log, por exemplo, DB2-ESE-Tue Apr 04 17\_04\_45 2007.log.

Se desejar que seu produto DB2 tenha acesso à documentação do DB2 em seu computador local ou em outro computador em sua rede, será necessário instalar o Centro de Informações do DB2.

## **Instalando Produtos do DB2 Utilizando o Microsoft Systems Management Server (SMS)**

Com o Microsoft SMS (Systems Management Server), você poderá instalar produtos DB2 em uma rede e configurar a instalação a partir de um local central. Uma instalação do SMS minimizará a quantidade de trabalho executada por usuários. Este método de instalação é ideal se você desejar desvincular uma instalação com base na mesma configuração de um grande número de clientes.

É necessário que pelo menos o SMS Versão 2.0 esteja instalado e configurado em sua rede para o servidor SMS e a estação de trabalho do SMS. Consulte *Microsoft's Systems Management Server Administrator's Guide* para sua plataforma para obter mais detalhes sobre como:

- v Configurar o SMS (incluindo a configuração de sites primários e secundários).
- Incluir clientes no sistema SMS.
- Configurar coleção de inventário para clientes.

Quando você está utilizando o SMS, você tem controle sobre qual arquivo de resposta irá utilizar. Você pode ter várias opções de instalação diferentes, resultando em vários arquivos de resposta diferentes. Ao configurar o pacote de instalação do SMS, você pode especificar qual arquivo de resposta utilizar.

Para instalar produtos DB2 utilizando o SMS:

- 1. Importar o Arquivo de Instalação do DB2 para o SMS
- 2. [Criar o Pacote SMS no Servidor SMS](#page-121-0)
- 3. [Distribuir o Pacote de Instalação do DB2 na Rede](#page-121-0)

## **Importando o Arquivo de Instalação do DB2 no SMS**

Importar o arquivo de instalação do DB2 para o SMS faz parte da maior tarefa de instalar produtos DB2 utilizando SMS.

Para configurar um pacote através do SMS, utilize o arquivo de definição do pacote SMS de amostra e seu arquivo de resposta customizado e perfil da instância. O nome do arquivo SMS de amostra é **db2<product\_abbreviation>.pdf**. Por exemplo, db2ese.pdf.

Para importar os arquivos de instalação do DB2 para SMS:

- <span id="page-121-0"></span>1. Insira o DVD do produto DB2 na unidade.
- 2. Inicie o **Administrador do Microsoft SMS**. A janela **Logon do Administrador do Microsoft SMS** se abre.
- 3. Digite o ID de logon e senha e clique em **OK**. A janela **Abrir SMS** é aberta.
- 4. Selecione o tipo de janela **Pacotes** e clique em **OK**. A janela **Pacotes** aparece
- 5. Selecione **Arquivo—>Novo** a partir da barra de menus. A janela **Propriedades do Pacote** é aberta.
- 6. Clique no botão de comando **Importar**. O **Navegador de Arquivos** é aberto. Localize o arquivo de definição do pacote SMS localizado em x:\db2\Windows\samples, em que x: representa a unidade de DVD. Normalmente, o arquivo pdf precisa ser customizado antes de ser utilizado. Você pode copiar o arquivo de amostra de x:\db2\Windows\samples para localizar uma unidade local, modificar o arquivo e importar o arquivo atualizado.
- 7. Clique em **OK**.

## **Criando o Pacote SMS no Servidor SMS**

Criar o pacote SMS no servidor SMS faz parte da maior tarefa de *Instalar Produtos DB2 Utilizando o SMS*.

Um *pacote SMS* é um conjunto de informações que você envia do servidor do SMS para um cliente do SMS. O pacote consiste em um conjunto de comandos que pode ser executado na estação de trabalho do cliente. Estes comandos servem para manutenção do sistema, alteração dos parâmetros de configuração do cliente ou instalação do software.

Para criar um pacote SMS:

- 1. Na janela **Propriedades do Pacote**, clique no botão de ação **Estações de Trabalho**. A janela **Configurar Pacote para Estações de Trabalho** aparece, com o arquivo de resposta importado e o perfil de instância pronto para uso.
- 2. No campo **Diretório de Origem**, digite o nome do diretório-pai no qual você colocou os arquivos do DB2 copiados. Por exemplo, x:\db2prods, em que x: representa sua unidade de DVD.
- 3. Selecione o nome do produto a ser instalado na janela **Linhas de Comando da Estação de Trabalho**.
- 4. Se você alterou e renomeou o arquivo de resposta de amostra, clique no botão de ação **Propriedades**. A janela **Propriedades da Linha de Comando** aparece. Altere o valor do parâmetro **Linha de Comando** para que ele corresponda ao novo nome e caminho do arquivo de resposta. Se estiver utilizando um arquivo de resposta que foi criado através de um gerador de arquivo de resposta, assegure-se de que todos os perfis de instância estejam localizados na mesma unidade e diretório que o arquivo de resposta especificado.
- 5. Clique em **OK**.
- 6. Clique no botão de comando **Fechar**.
- 7. Clique em **OK** para fechar as janelas abertas. A janela Pacotes mostrará o nome do novo pacote do SMS.

## **Distribuindo o Pacote de Instalação do DB2 na Rede**

Distribuir o pacote de instalação do DB2 na rede faz parte da maior tarefa *Instalando Produtos DB2 Utilizando SMS*.

Agora que o pacote já foi criado, você tem três opções:

- v Você pode distribuir seu pacote SMS e depois conectar-se localmente na estação de trabalho do cliente para executar o pacote. Esta opção requer que a conta de usuário utilizada para efetuar a instalação pertença ao grupo de *Administradores locais* em que a conta está definida.
- v Você pode distribuir seu pacote SMS e depois conectar-se remotamente na estação de trabalho do cliente para executar o pacote. Esta opção requer que a conta de usuário utilizada para efetuar a instalação pertença ao grupo *Administradores de Domínio*.
- v Você pode configurar seu pacote SMS com um recurso de instalação automática.

As opções 1 e 2 estão disponíveis mas, para um grande número de instalações, a opção 3 é recomendada, que será o foco para esta etapa.

Depois de enviado para a estação de trabalho do cliente, o pacote SMS irá informar à estação de trabalho do cliente que código executar e a localização, no servidor SMS, daquele código.

- v Para enviar o código para uma estação de trabalho cliente:
	- 1. Abra a janela **Sites**.
	- 2. Abra a janela **Pacotes**.
	- 3. Na janela **Pacotes**, selecione o pacote apropriado e arraste-o até o cliente de destino na janela **Sites**. A janela **Detalhes da Tarefa** aparece. Esta janela lista o pacote que será enviado à máquina do cliente (Caminho da Máquina) e o comando que será executado na estação de trabalho.
	- 4. Selecione a caixa de opção **Executar Comando da Estação de Trabalho** e selecione o pacote de instalação que deseja utilizar.
	- 5. Na caixa **Fase de Execução** da janela **Detalhes da Tarefa**, selecione a caixa de opção **Obrigatório Depois**. Uma data obrigatória padrão é definida uma semana depois da data atual. Ajuste a data conforme for necessário.
	- 6. Desmarque a seleção da caixa de opção **Não Obrigatório em Ligação Lenta**. Este recurso é crucial se a instalação estiver sendo feita em um número grande de estações de trabalho. Recomenda-se que você coordene a instalação para evitar uma sobrecarga no servidor. Por exemplo, se estiver pensando em uma instalação durante a noite, então expanda o tempo de instalação em uma quantia gerenciável da estação de trabalho do cliente. Para obter informações adicionais sobre como preencher a janela **Detalhes da Tarefa**, consulte o *Microsoft's Systems Management Server Administrator's Guide* para sua plataforma.
	- 7. Quando as especificações da tarefa estiverem concluídas, clique em **OK**. Você volta à janela **Propriedades da Tarefa**.
	- 8. Acrescente um comentário que explica a função da tarefa. Por exemplo, Instalar IBM Data Server Client.
	- 9. Clique no botão de comando **Programar** e a janela **Programação da Tarefa** aparece. Esta janela irá providenciar uma prioridade para esta tarefa. Por padrão, a tarefa tem baixa prioridade e todas as outras tarefas serão executadas primeiro. Recomenda-se que você selecione a prioridade média ou alta. Você também pode escolher um horário para início da tarefa.
	- 10. Clique em **OK** para fechar a janela **Programação da Tarefa**.
	- 11. Clique em **OK**.

A tarefa é criada e o pacote enviado para a estação de trabalho do cliente SMS.

v Para executar a instalação no cliente SMS, realize as seguintes etapas:

- 1. Na estação de trabalho do cliente SMS de destino, conecte-se à estação de trabalho com uma conta de usuário que pertence ao grupo de *Administradores locais* em que a conta está definida. Este nível de autoridade é necessário porque uma instalação de programa do sistema está sendo executada ao invés de uma instalação de programa do usuário.
- 2. Inicie o **Gerenciador de Comando do Pacote**. A janela **Gerenciador de Comando do Pacote** é aberta.
- 3. Quando a estação de trabalho do cliente SMS recebe os pacotes do servidor SMS, eles são listados na seção **Nome do Pacote** da janela. Selecione o pacote e clique no botão de ação **Executar**. A instalação é executada automaticamente.
- 4. Após a instalação, é necessário reinicializar a estação de trabalho do cliente SMS antes de utilizar o DB2. **Importante:** Se você especificou REBOOT = YES em seu arquivo de resposta, o cliente SMS será reinicializado automaticamente.
- 5. Clique em **Iniciar** e selecione **Programas—>Cliente SMS—>Gerenciador de Comando do Pacote**. A janela **Gerenciador de Comando do Pacote** é aberta.
- 6. Clique na pasta **Comandos Executados** e confira a execução do pacote. Da mesma forma, você pode conferir a conclusão no servidor SMS verificando o status da tarefa e certificando-se de que foi alterado para ser concluído a partir de pendente ou ativo.

No cliente SMS, abra novamente o Gerenciador de Comando do Pacote. Quando o pacote, que você criou e enviou ao cliente, aparece na pasta Comandos Executados, a instalação estará concluída.

## **Distribuindo Pacotes de Instalação do DB2 Utilizando o Microsoft Systems Management Server (SMS)**

Este tópico descreve como utilizar o Microsoft SMS (Systems Management Server) para distribuir o pacote de instalação do DB2.

Para distribuir o pacote de instalação doDB2 utilizando o SMS, certifique-se de que:

- v o ambiente SMS já tenha sido configurado.
- v sua mídia de instalação do DB2 seja copiada para um local em que o conteúdo da mídia de instalação possa ser editado.

**Nota:** Para obter informações sobre como configurar o ambiente SMS, consulte a documentação deste produto.

Para distribuir o pacote de instalação do DB2 utilizando o SMS, execute o seguinte:

- 1. Prepare o arquivo de resposta de amostra localizado na mídia de instalação do DB2 para o tipo de instalação do DB2 que você deseja desempenhar. O arquivo de resposta de amostra é **db2\*.rsp** e está localizado no diretório db2\windows\samples em sua mídia de instalação do DB2.
- 2. Em um computador de Ponto de Distribuição do SMS em seu ambiente SMS, abra o Console do Administrador do SMS. Clique no menu suspenso **Banco de Dados do Site** e clique com o botão direito do mouse em **Pacotes**.
- 3. Selecione **Novo** —> Pacote da Definição. O assistente Criar Pacote da Definição é aberto.
- 4. Clique em **Avançar**.A janela Definição do Pacote é aberta. Procure o arquivo do pacote desejado no diretório db2\windows\samples localizado na mídia de instalação do DB2. O nome desse arquivo está na forma **db2\*.pdf**. Clique em **Abrir**.
- 5. Selecione a definição apropriada do pacote na lista exibida. Clique em **Avançar**.A janela Arquivos de Origem é aberta.
- 6. Selecione o botão de rádio **Criar uma versão compactada da origem** e clique em **Próximo**. A janela Diretório de Origem é aberta.
- 7. Selecione o tipo de local e diretório da mídia de instalação do DB2 e clique em **Próximo**.
- 8. Clique em **Concluir** para concluir a criação do pacote SMS.
- 9. No Console do Administrador do SMS, abra o menu drop down **Banco de Dados do Site** e selecione **Pacotes** —> **Todas as Tarefas** —> **Distribuir Software**. O assistente Distribuir Software será aberto.
- 10. Clique em **Avançar**.A janela Pacote é aberta.
- 11. Selecione o botão de rádio **Distribuir um pacote existente** e selecione o pacote apropriado na lista mostrada. Clique em **Avançar**.A janela Pontos de Distribuição é aberta. Selecione um ou mais pontos de distribuição para o pacote que está planejando distribuir.
- 12. Clique em **Avançar**.A janela Anunciar um Programa é aberta.
- 13. Selecione o botão de rádio indicando que você deseja anunciar o programa para uma coleção e selecione o programa que deseja executar na lista mostrada. Clique em **Avançar**.A janela Destino do Anúncio é aberta.
- 14. Selecione uma coleção existente de computadores ou escolha criar uma nova coleção de computadores em que gostaria de anunciar e instalar o programa selecionado. Clique em **Avançar**.A janela Nome do Anúncio é aberta.
- 15. Digite um nome para o novo anúncio e inclua os comentários que quiser. Clique em **Avançar**.A janela Anunciar para Subcoleções é aberta.
- 16. Especifique onde deseja que o programa DB2 relevante seja executado em relação à configuração hierárquica dos computadores do SMS em seu ambiente SMS. Clique em **Avançar**.A janela Agendamento do Anúncio é aberta.
- 17. Selecione uma data e hora após as quais deseja que o programa DB2 seja executado na coleta de computadores especificados. Você também pode selecionar uma hora de expiração para o anúncio do programa. Clique em **Avançar**.A janela Atribuir Programa é aberta.
- 18. Se desejar que o programa DB2 seja um requisito mandatório nos computadores na coleta especificada, especifique uma data e hora após as quais o programa será executado automaticamente. Clique em **Avançar**.
- 19. Clique em **Concluir** para concluir o assistente Distribuir Software.

## **Configurando o Acesso Remoto a um Banco de Dados do Servidor**

Depois de instalar seu produto de banco de dados DB2, é possível configurar seu produto para acessar bancos de dados remotos individualmente em cada estação de trabalho do cliente utilizando o Assistente de Configuração ou o processador de linha de comandos.

## **Sobre esta Tarefa**

O DB2 utiliza o comando CATALOG para catalogar informações de acesso ao banco de dados remoto:

- v O comando CATALOG NODE especifica as informações do protocolo sobre como conectar-se ao host ou ao servidor.
- v O comando CATALOG DATABASE cataloga o nome do banco de dados remoto e atribui a ele um alias local.
- v O comando CATALOG DCS especifica que o banco de dados remoto é um host ou banco de dados OS/400. (Este comando é requerido apenas para DB2 Connect Personal ou Enterprise Editions).
- O comando CATALOG ODBC DATA SOURCE registra o banco de dados DB2 com o gerenciador de driver ODBC como uma origem de dados.

Se você planeja desvincular várias cópias do IBM data server clients com configurações idênticas, poderá criar um arquivo em lote que executará seu script customizado. Por exemplo, considere o seguinte exemplo de arquivo em lote, myscript.bat, utilizado para executar o arquivo script:

```
@echo off
  cls
  db2cmd catmvs.bat
```
O comando DB2CMD inicializa o ambiente de banco de dados DB2 e o arquivo catmvs.bat chama a tarefa em lote com o mesmo nome. A seguir está um exemplo de um arquivo de script de catálogo de amostra, catmvs.bat, que pode ser utilizado para incluir bancos de dados em uma estação de trabalho do DB2 Connect Personal Edition:

```
db2 catalog tcpip node tcptst1 remote mvshost server 446
db2 catalog database mvsdb at node tcptst1 authentication server
  db2 catalog dcs database mvsdb as mvs_locator
  db2 catalog system odbc data source mvsdb
db2 terminate
exit
```
É possível enviar estes arquivos manualmente para as estações de trabalho clientes ou é possível usar o SMS e ter o script executado automaticamente após a instalação e a conclusão da reinicialização.

#### **Procedimento**

Para criar outro pacote SMS com o script do catálogo, realize as seguintes etapas:

- 1. Inicie o **Administrador do SMS**. A janela Abrir SMS é aberta.
- 2. Selecione o tipo de janela **Pacotes** e clique em **OK**. A janela Pacotes aparece.
- 3. Selecione **Arquivo** → **Novo** a partir da barra de menus. A janela Propriedades do Pacote é aberta.
- 4. Digite um nome para o novo pacote. Por exemplo, batchpack.
- 5. Digite um comentário sobre o pacote. Por exemplo, Pacote para arquivo em batch.
- 6. Clique no botão de ação **Estações de Trabalho**. A janela Configurar Pacote para Estações de Trabalho aparece.
- 7. Digite o diretório de origem. Certifique-se de que o diretório de origem é um local ao qual o servidor e o cliente têm acesso e que contém o arquivo em batch a ser executado a partir da estação de trabalho do cliente.
- 8. Na seção **Linhas de Comandos da Estação de Trabalho**, clique em **Novo**. A janela Propriedades da Linha de Comando aparece.
- 9. Digite um nome de comando.
- 10. Digite a linha de comando.
- 11. Clique na caixa de opção para obter as plataformas suportadas, na seção **Plataformas Suportadas**.
- 12. Clique em **OK**.
- 13. Clique em **Fechar**.

14. Clique em **OK**.

#### **O que Fazer a Seguir**

Distribua este pacote da mesma maneira que um pacote de instalação.

## **Configurando db2cli.ini**

O arquivo db2cli.ini é um arquivo ASCII que inicializa a configuração de CLI do DB2. Este arquivo está incluído para ajudá-lo como uma introdução e pode ser localizado em diretórios diferentes dependendo, se o ODBC Driver Manager é usado, do tipo de Data Source Names (DSN) usado, do cliente ou driver que está sendo instalado e se a variável de registro **DB2CLIINIPATH** está configurada:

Quando o ODBC Driver Manager é usado para configurar um DSN de usuário nas plataformas Windows, o arquivo db2cli.ini é criado em Documents and Settings\*User Name* em que o *User Name* representa o nome do diretório do usuário.

Em outros casos, inclusive quando o DSN do sistema é usado, o arquivo db2cli.ini é instalado nos seguintes diretórios:

- v Para clientes de tempo de execução:
	- Nos sistemas operacionais Windows XP e Windows 2003: Documents and Settings\All Users\Application Data\IBM\DB2\*Copy Name*
	- Nos sistemas operacionais Windows 2008 e Windows Vista (e mais recentes): ProgramData\IBM\DB2\*Copy Name*

em que *Copy Name* representa o nome da cópia do DB2.

- v Para outros clientes do servidor de dados e drivers:
	- Nos sistemas operacionais Windows: Program Files\IBM\IBM DATA SERVER DRIVER (este representa o caminho de instalação do driver)
	- Nos sistemas operacionais UNIX e Linux: *driver\_installation\_path*/ clidriver/cfg em que *driver\_installation\_path* representa o caminho de instalação dos clientes ou drivers

Você pode usar a variável de registro **DB2CLIINIPATH** para especificar um local diferente para o arquivo.

Se você usar quaisquer valores específicos de otimização do CLI ou parâmetros CLI, você pode usar seu arquivo customizado db2cli.ini e substituir a cópia existente nas outras estações de trabalho do IBM data server client ou pode editar diretamente o arquivo existente db2cli.ini no cliente.

## **O Gerador do Arquivo de Resposta**

É possível utilizar o gerador do arquivo de resposta para recriar uma configuração exata em outras máquinas.

O utilitário gerador do arquivo de resposta cria um arquivo de resposta a partir de um produto DB2 instalado e configurado existente. É possível utilizar o arquivo de resposta gerado para instalar uma configuração do produto idêntica em outras máquinas.

Por exemplo, é possível instalar e configurar um IBM Data Server Client para conectar-se a vários bancos de dados em sua rede. Quando este IBM Data Server Client estiver instalado e configurado para acessar todos os bancos de dados aos quais seus usuários possuem acesso, você poderá executar o gerador de arquivo de resposta para criar um arquivo de resposta e um perfil de configuração para cada instância do DB2.

O gerador do arquivo de resposta cria um arquivo de resposta utilizando o comando db2rspgn. Um arquivo de resposta é criado para os perfis de instalação e de instância para cada instância que você especificar. O nome do arquivo de resposta é db2<product\_abbreviation>.rsp, por exemplo db2ese.rsp. O nome do arquivo de perfil da instância é <instance\_name>.ins, por exemplo db2inst1.ins. É possível utilizar o gerador do arquivo de resposta para criar vários arquivos de resposta, um para cada produto instalado. Por exemplo, se ESE e CLIENT forem instalados no mesmo local, o comando db2rspgn gerará os arquivos de resposta db2ese.rsp e db2client.rsp.

Embora várias cópias do DB2 possam já estar instaladas em seu sistema, o gerador do arquivo de resposta gera apenas o arquivo de resposta para a cópia atual (ou seja, para a cópia do DB2 em que você executou o comando db2rspgn.)

# **Códigos de Erro do Arquivo de Resposta (Windows)**

As tabelas a seguir descrevem os códigos de retorno de erro (primário e secundário) que podem ser encontrados durante a instalação ou desinstalação de um arquivo de resposta.

| Valor do código<br>de erro | Descrição                                                                                                    |
|----------------------------|----------------------------------------------------------------------------------------------------|
|                            | A ação foi concluída com êxito.                                                                                                    |
|                            | A ação retorna um aviso.                                                                                                    |
| 1603                       | Ocorreu um erro fatal.                                                                                                    |
| 3010                       | A instalação ou desinstalação foi bem-sucedida, no entanto, é<br>requerida uma reinicialização para concluir o processo. Isso não inclui<br>instalações onde a ação ForceReboot é executada. Este código de erro<br>não está disponível no Windows Installer versão 1.0. |

*Tabela 16. Códigos de Erros Principais de Instalação do Arquivo de Resposta*

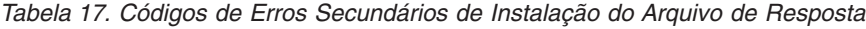

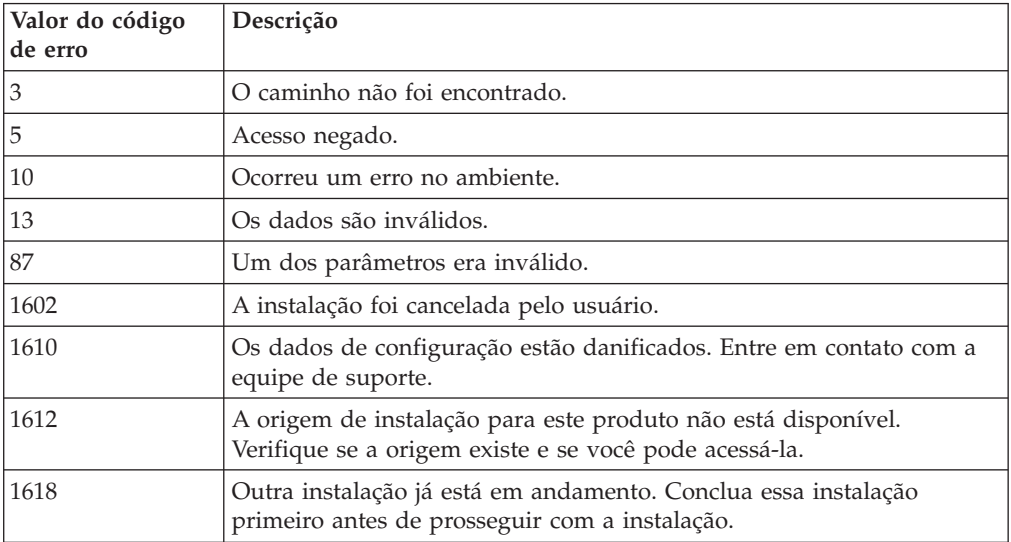

| Valor do código<br>de erro | Descrição                                                                                                    |
|----------------------------|----------------------------------------------------------------------------------------------------|
| 1622                       | Ocorreu um erro ao abrir o arquivo de registro de instalação. Verifique<br>se a localização do arquivo de log especificado existe e se é gravável. |
| 1632                       | A pasta Temp está cheia ou inacessível. Verifique se a pasta Temp<br>existe e se é possível gravar nela.                                           |
| 1633                       | Este pacote de instalação não é suportado nesta plataforma.                                                                                        |
| 1638                       | Outra versão deste produto já está instalada. A instalação desta versão<br>não pode continuar.                                                     |
| 1639                       | Argumento da linha de comandos inválido.                                                                                                    |

*Tabela 17. Códigos de Erros Secundários de Instalação do Arquivo de Resposta (continuação)*

Para obter informações adicionais referentes a códigos de retorno do arquivo de resposta, consulte o Web site da Microsoft.

## **Instalação do Arquivo de Resposta Utilizando um Arquivo em Lote (Windows)**

É possível usar um arquivo em lote para iniciar uma instalação do arquivo de resposta.

Para iniciar uma instalação do arquivo de resposta usando um arquivo em lote:

- 1. Edite ou crie o arquivo de resposta.
- 2. Crie o arquivo em batch utilizando um editor de texto. Por exemplo, crie um arquivo em lote chamado ese.bat com o seguinte conteúdo para instalar o DB2 Enterprise Server Edition:

c:\db2ese\setup /U c:\PROD\_ESE.rsp echo %ERRORLEVEL%

em que /U especifica a localização do arquivo de resposta e echo %ERRORLEVEL% especifica se você deseja que o processo em lote exiba o código de retorno de instalação.

3. Execute o arquivo em batch, utilizando o comando **ese.bat** emitido a partir de um prompt de comandos.

## **Arquivos de Resposta de Exemplo Disponíveis**

É possível usar os arquivos de resposta de amostra para instalar ou desinstalar produtos, recursos e idiomas do DB2. O DVD do DB2 inclui arquivos de resposta de amostra prontos para utilização com entradas padrão.

Eles ficam em: db2/*platform*/samples

em que *platform* se refere à plataforma de hardware apropriada.

No Windows, os arquivos de resposta de amostra para IBM Data Server Runtime Client e IBM Data Server Driver Package estão localizados em: \samples

Após uma instalação, o arquivo de resposta de amostra de desinstalação também é salvo no diretório *DB2DIR*/install, em que *DB2DIR* é o nome do caminho completo no qual o produto DB2 está instalado.

**Nota:** No Windows, um arquivo de resposta de amostra de desinstalação não existe para o IBM Data Server Runtime Client ou IBM Data Server Driver Package, porque o comando db2unins não é suportado para este cliente ou driver.

## **Palavras-chave do Arquivo de Resposta**

Os arquivos de resposta utilizam palavras-chaves. É possível utilizar o arquivo de resposta para executar tarefas como as seguintes:

- v uma instalação de produtos, recursos ou idioma do DB2,
- v uma instalação de recursos adicionais ou idioma do DB2 ou
- v uma desinstalação de produtos, recursos ou idioma do DB2.

Arquivos de resposta de amostra são fornecidos para uma instalação e uma desinstalação. As palavras-chave do arquivo de resposta a seguir são explicadas em conjunto com um arquivo de resposta de amostra. O arquivo de resposta editado deve ser copiado para a unidade de rede compartilhada ou o Network File System, onde será utilizado pelo servidor de instalação.

As palavras-chave do arquivo de resposta a seguir podem ser utilizadas para instalar um recurso, recurso ou idioma do DB2. Nas plataformas Linux ou UNIX, algumas palavras-chave são válidas apenas para instalação raiz.

**PROD** Especifica o produto que você deseja instalar. Apenas um produto DB2 pode ser instalado de cada vez. Portanto, apenas um produto pode ser especificado com esta palavra-chave.

#### **Nota:**

- 1. Você não deve transformar a palavra-chave **PROD** em comentário, pois podem estar faltando alguns componentes, mesmo com uma instalação do arquivo de resposta bem-sucedida.
- 2. Esta palavra-chave não pode ser utilizada com o parâmetro **-r** *response\_file* do comando db2isetup.
- **FILE** Especifica o diretório de destino para um produto DB2.

#### **Windows**

Nos sistemas operacionais Windows, esta palavra-chave está limitada a 110 caracteres.

#### **Linux ou UNIX**

Nos sistemas operacionais Linux ou UNIX, esta palavra-chave é obrigatória para instalação raiz.

Os caminhos de instalação do DB2 têm as seguintes regras:

- v Podem incluir letras minúsculas (a–z), letras maiúsculas (A–Z) e o caractere sublinhado(\_)
- Não podem exceder 128 caracteres
- Não podem conter espaços
- Não podem conter caracteres que não estejam em inglês

Esta palavra-chave é necessária para qualquer arquivo de resposta utilizado com o parâmetro **-r** *response\_file* do comando db2isetup.

### **INSTALL\_OPTION**

Apenas plataformas Windows e específica do DB2 Enterprise Server Edition. Esta palavra-chave especifica a instalação. O padrão é SINGLE\_PARTITION.

As opções são:

- INSTANCE\_OWNING
- NEW\_NODE
- SINGLE PARTITION

#### **LIC\_AGREEMENT**

Indica que você leu e concordou com o arquivo do contrato de licença no diretório db2/license no DVD do produto DB2. O padrão é DECLINE.

As opções são:

- DECLINE
- ACCEPT

#### **Nota:**

- 1. É necessário alterar esta palavra-chave para ACCEPT para indicar sua aceitação do contrato de licença do DB2 para que a instalação prossiga.
- 2. Esta palavra-chave não pode ser utilizada com o parâmetro **-r** *response\_file* do comando db2isetup.

#### **INTERACTIVE**

Apenas plataformas Linux ou UNIX. Determina se a instalação fornece prompt para o local do pacote de idioma nacional (no local do DVDs ou do conjunto de arquivos) e relatórios de progresso.

As opções são:

- NONE
- v YES
- MACHINE

#### **Nota:**

- 1. Quando *NONE* for especificado, não haverá nenhuma interação.
- 2. Quando *YES* for especificado, as informações de progresso e as informações de prompt serão exibidas no console. Durante a instalação, se um idioma estiver ausente, será solicitado que você forneça o local do pacote de idioma nacional.
- 3. Especifique *MACHINE* para receber informações de progresso ou de prompt em um formato facilmente analisado por outro programa. Um programa de amostra também é fornecido, consulte [Incorporando a](#page-141-0) [Imagem de Instalação do DB2 \(Linux e UNIX\).](#page-141-0)

#### **CONFIG\_ONLY**

Esta palavra-chave está reprovada e será descontinuada em um release futuro. Apenas plataformas Linux ou UNIX. Especifica que este arquivo de resposta serve para desempenhar apenas tarefas de configuração. Por exemplo, criar uma nova instância utilizando o comando db2isetup.

As opções são:

- $\cdot$  YES
- $\cdot$  NO

#### **INSTALL\_TYPE**

Especifica o tipo de instalação.

As opções são:

- COMPACT
- TYPICAL
- CUSTOM

Um tipo de instalação compacta ou típica ignorará quaisquer palavras-chave personalizadas (COMP).

**Nota:** Esta palavra-chave não pode ser utilizada com o parâmetro **-r** *response\_file* do comando db2isetup.

#### **DB2\_COPY\_NAME**

Apenas plataformas Windows. Representa o nome utilizado para referir-se a um conjunto de produtos DB2 instalados no mesmo local. Este nome está limitado a 64 caracteres.

#### **DEFAULT\_COPY**

Apenas plataformas Windows. Especifica se a cópia que está sendo instalada ou modificada deve ser configurada como a cópia padrão do DB2 utilizada por aplicativos do DB2. O padrão é NO, a menos que esta seja a única cópia do DB2 instalada.

As opções são:

- $\cdot$  YES
- $\cdot$  NO

#### **COPY\_NAME**

Apenas plataformas Windows. Representa o nome utilizado para referir-se ao IBM Data Server Driver Package instalado. Válido apenas quando a palavra-chave PROD estiver configurada como

IBM\_DATA\_SERVER\_DRIVER. Este nome está limitado a 64 caracteres.

#### **DEFAULT\_CLIENT\_INTERFACE\_COPY**

Apenas plataformas Windows. Especifica se a cópia de produtos DB2 ou IBM Data Server Driver Package instalados deve ser configurada como a cópia padrão da interface do cliente de banco de dados IBM. Se esta palavra-chave for configurada como YES, a interface do IBM data server client (driver ODBC/CLI e provedor de dados .NET) na cópia será o driver padrão a ser utilizado pelos aplicativos. Se você estiver instalando o IBM Data Server Driver, o padrão será NO, a menos que o computador não possua um produto DB2 ou IBM Data Server Driver Package instalado. Se estiver instalando outros produtos, o padrão será o valor da palavra-chave DEFAULT\_COPY.

As opções são:

- YES
- $\cdot$  NO

#### **POPULATE\_XML\_FROM\_CATALOG**

Especifica se o arquivo de configuração db2dsdriver.cfg é preenchido com informações do catálogo. O padrão é FALSE.

As opções são:

- TRUE
- FALSE

#### **INSTALL\_TSAMP**

Apenas plataformas AIX e Linux. Especifica o suporte do IBM Tivoli System Automation for Multiplatforms. O valor padrão é YES.

As opções são:

- YES
- $\cdot$  NO

### **INSTALL\_ITMA**

Especifica que o IBM Tivoli Monitoring for Databases: DB2 Agent é instalado a partir da mídia de instalação do DB2. O valor padrão é YES.

As opções são:

- YES
- $\cdot$  NO

Se você escolher NO, para instalar oIBM Tivoli Monitoring for Databases você precisa configurar esta palavra-chave como YES e executar novamente a instalação silenciosa.

### **MIGRATE\_PRIOR\_VERSIONS**

Esta palavra-chave está reprovada e você deve utilizar a palavra-chave UPGRADE\_PRIOR\_VERSIONS no lugar. Apenas plataformas Windows. Especifica se uma versão existente do produto DB2 será migrada. O padrão é FALSE.

As opções são:

- $\cdot$  TRUE
- FALSE

#### **UPGRADE\_PRIOR\_VERSIONS**

Especifica se uma versão existente do produto DB2 deve ser atualizada. O padrão é FALSE.

As opções são:

- v TRUE
- v FALSE

Esta palavra-chave é suportada nas plataformas Linux, UNIX e Windows. Entretanto, nos sistemas operacionais Linux e UNIX, esta palavra-chave é válida apenas para a instalação não-raiz. Nas plataformas Windows, além de configurar UPGRADE\_PRIOR\_VERSIONS com o valor TRUE, você também deve configurar a palavra-chave DB2\_COPY\_NAME com o valor de um nome de cópia existente.

### **UPGRADE\_DBCK\_IGNORE\_TYPE1**

Apenas plataformas Linux e UNIX e específico para a instalação não-raiz. Força o comando db2setup a ignorar a verificação de índice do tipo 1. O padrão é NO.

As opções são:

- YES
- v NO

#### **PACKAGE\_LOCATION**

Apenas plataformas Linux ou UNIX. Esta palavra-chave será utilizada apenas quando ″nlpack″ for removido da imagem e os idiomas NL forem selecionados para instalação. Esta palavra-chave especifica o local do nlpack. O caminho pode ser o local do DVD do produto ou o local em que o conteúdo do DVD foi salvo.

Os caminhos de procura internos permitem a procura automática do mesmo diretório-pai. Por exemplo, se o conteúdo de um DVD do produto DB2 for copiado para subdiretórios:

/db2images/ese/dvd /db2images/nlpack/dvd

Os subdiretórios serão automaticamente procurados sem especificar cada subdiretório:

PACKAGE\_LOCATION=/db2images/ese/disk1

Isto inclui a procura de subdiretórios para o DVD do idioma nacional.

Se o conteúdo de um DVD do produto DB2 for copiado para diretórios pai diferentes, esta palavra-chave poderá ser repetida quantas vezes for necessário. Por exemplo:

PACKAGE\_LOCATION=/db2images1/dvd PACKAGE\_LOCATION=/db2images2/nlpack/dvd

#### **COMP**

Especifica os componentes que você deseja instalar. O programa de instalação instala automaticamente componentes requeridos para um produto.

Em uma instalação personalizada, você deve selecionar os componentes individualmente. Isso pode ser feito, desmarcando como comentário as palavras-chave COMP dos componentes que você deseja instalar (isso difere, dependendo do produto).

**Nota:** Esta palavra-chave será ignorada, a menos que seu **INSTALL\_TYPE** seja *CUSTOM*.

#### **LANG**

Refere-se às palavras-chave de seleção de idioma. Você deve desmarcar como comentário quaisquer idiomas adicionais que desejar instalar. O idioma inglês é mandatório e é sempre selecionado.

#### **CLIENT\_IMPORT\_PROFILE**

Especifica um nome de arquivo com um caminho completo para um perfil exportado pelo comando db2cfexp. O perfil contém parâmetros relacionados à instância.

#### **REBOOT**

Apenas plataformas Windows. Especifica se o sistema deve ser reiniciado quando a instalação ou desinstalação estiver concluída. O padrão é NO.

As opções são:

- YES
- $\cdot$  NO

#### **KILL\_PROCESSES**

Apenas plataformas Windows. Se você tiver uma versão existente do DB2 que esteja em execução e esta palavra-chave estiver configurada como YES, ela terminará os processos do DB2 em execução sem prompt.

As opções são:

• YES

 $\cdot$  NO

## **NEW\_CONTACT**

Especifica se o contato do endereço de e-mail na lista de notificações e de contatos é novo ou existente. O endereço de e-mail não precisará ser fornecido se houver um endereço de e-mail existente. Em plataformas Linux ou UNIX, esta palavra-chave é válida apenas para instalação raiz.

As opções são:

- $\cdot$  YES
- $\cdot$  NO

Esta palavra-chave é opcional. Se a palavra-chave não for especificada, por padrão, o contato será considerado como um novo contato.

### **DB2\_OLEDB\_GUID**

Apenas plataformas Windows. Utilize esta palavra-chave para inserir o GUID utilizado pelos aplicativos DB2 utilizando o BD OLE. Se esta palavra-chave não for especificada, ela será gerada.

### **CREATE\_DAS**

Apenas plataformas Windows. Especifica se o DAS será criado ou não.

As opções são:

- $YES$
- $\cdot$  NO

### **CHECK\_UNCPATH**

Apenas plataformas Windows. Especifica para verificar se o caminho do UNC (Universal Naming Convention) está na variável de ambiente PATH. O valor padrão é YES.

As opções são:

- v YES
- v NO

### **Configurações do DB2 Administration Server**

Para ativar qualquer uma das seguintes definições do DAS, remova o \* (desmarque como comentário): Esta configuração é aplicável a ambientes Windows, Linux e UNIX, mas em plataformas Linux ou UNIX, esta palavra-chave é válida apenas para instalação raiz.

v Em plataformas Linux ou UNIX:

\*DAS\_USERNAME = dasuser  $*DAS$  PASSWORD = dasp  $*DAS$  GID = 100  $*DAS$ UID = 100  $*DAS$ <sup>-</sup>GROUP\_NAME = dasgroup \*DAS\_SMTP\_SERVER = jsmith.torolab.ibm.com

• Em plataformas Windows:

\*DAS\_USERNAME = dasuser \*DAS\_DOMAIN = domain  $*DAS$  PASSWORD = dasp \*DAS\_SMTP\_SERVER = jsmith.torolab.ibm.com

Você também pode especificar LOCALSYSTEM como um ID do usuário válido que não requer uma senha. O ID do usuário LOCALSYSTEM está disponível para todos os produtos, exceto o DB2 Enterprise Server Edition.

As opções a seguir especificam onde a lista de contatos do DAS será mantida. Em plataformas Linux ou UNIX, estas opções são válidas apenas para instalação raiz. Se a lista de contatos for remota, você deverá especificar o nome do usuário e a senha que têm autoridade para incluir um contato no sistema.

\*DAS\_CONTACT\_LIST = LOCAL ou REMOTE (DEFAULT = LOCAL) \*DAS\_CONTACT\_LIST\_HOSTNAME = hostname \*DAS\_CONTACT\_LIST\_USERNAME = username \*DAS\_CONTACT\_LIST\_PASSWORD = password

#### **Especificações especiais da instância**

Utiliza a seção da instância e não o nome da instância. A seção de instância deve existir no arquivo de resposta.

- Plataformas Windows:
	- DEFAULT\_INSTANCE Esta é a instância padrão.
- v Plataformas Linux ou UNIX:
	- Nenhum

## **Especificações da instância**

Para instalações raiz, você pode utilizar o arquivo de resposta para criar quantas instâncias desejar. Para criar uma nova instância, você deve especificar uma seção de instância utilizando a palavra-chave INSTANCE. Depois de feito isso, qualquer palavra-chave que tiver o valor especificado em INSTANCE como um prefixo pertencerá a essa instância. Em plataformas Windows, você também pode especificar LOCALSYSTEM como um ID do usuário válido que não requer uma senha. O ID do usuário LOCALSYSTEM está disponível para todos os produtos, exceto o DB2 Enterprise Server Edition.

A seguir estão exemplos de especificações de instâncias para plataformas Windows, Linux e UNIX:

v Em plataformas Linux ou UNIX:

```
*INSTANCE=DB2_INSTANCE
*DB2_INSTANCE.NAME = db2inst1
*DB2_INSTANCE.TYPE = ESE
*DB2_INSTANCE.PASSWORD = PASSWORD
   (válido apenas para instalação raiz)
*DB2_INSTANCE.UID = 100
   (válido apenas para instalação raiz)
*DB2_INSTANCE.GID = 100
   (válido apenas para instalação raiz)
*DB2_INSTANCE.GROUP_NAME = db2grp1
   (válido apenas para instalação raiz)
*DB2_INSTANCE.HOME_DIRECTORY = /home/db2inst1
   (válido apenas para instalação raiz)
*DB2_INSTANCE.SVCENAME = db2cdb2inst1
*DB2_INSTANCE.PORT_NUMBER = 50000
*DB2_INSTANCE.FCM_PORT_NUMBER = 60000
   (válido apenas para instalação raiz)
*DB2_INSTANCE.MAX_LOGICAL_NODES = 4
(válido apenas para instalação raiz)
*DB2_INSTANCE.AUTOSTART = YES
*DB2_INSTANCE.START_DURING_INSTALL = YES
*DB2_INSTANCE.FENCED_USERNAME = USERNAME
   (válido apenas para instalação raiz)
*DB2_INSTANCE.FENCED_PASSWORD = PASSWORD
*DB2_INSTANCE.FENCED_UID = 100
*DB2_INSTANCE.FENCED_GID = 100
*DB2_INSTANCE.FENCED_GROUP_NAME = db2grp1
*DB2_INSTANCE.FENCED_HOME_DIRECTORY =/home/db2inst1
```
\*DB2\_INSTANCE.CONFIGURE\_TEXT\_SEARCH = NO \*DB2\_INSTANCE.TEXT\_SEARCH\_HTTP\_SERVICE\_NAME = db2j\_*DB2\_INSTANCE* (válido apenas para instalação raiz) \*DB2\_INSTANCE.TEXT\_SEARCH\_HTTP\_PORT\_NUMBER = 55000

• Na plataforma Windows:

\*INSTANCE = DB2\_INSTANCE  $*DB2$ \_INSTANCE.NAME = db2inst1 \*DB2\_INSTANCE.DEFAULT\_INSTANCE = db2inst1 \*DB2\_INSTANCE.TYPE = ESE \*DB2\_INSTANCE.PASSWORD = *PASSWORD* \*DB2\_INSTANCE.AUTOSTART = YES \*DB2\_INSTANCE.START\_DURING\_INSTALL = YES  $*DB2$  INSTANCE.SVCENAME =  $d\overline{b}$ 2cdb2inst1 \*DB2\_INSTANCE.PORT\_NUMBER = 50000 \*DB2\_INSTANCE.FCM\_PORT\_NUMBER = 60000  $*DB2$  INSTANCE.MAX LOGICAL NODES = 4 \*DB2\_INSTANCE.CONFIGURE\_TEXT\_SEARCH = NO \*DB2\_INSTANCE.TEXT\_SEARCH\_HTTP\_SERVICE\_NAME = db2j\_*DB2\_INSTANCE*

\*DB2\_INSTANCE.TEXT\_SEARCH\_HTTP\_PORT\_NUMBER = 55000

**Nota:** A palavra-chave START\_DURING\_INSTALL determina se a instância é iniciada após a instalação. A palavra-chave AUTOSTART determina se a instância é iniciada automaticamente após a reinicialização do sistema. Se START\_DURING\_INSTALL não for especificada, AUTOSTART também determina se a instância será iniciada após a instalação.

#### **Database Section**

Estas palavras-chave podem ser utilizadas para fazer com que a instalação crie ou catalogue um banco de dados na máquina que estiver sendo instalada.

DATABASE = DATABASE\_SECTION DATABASE SECTION.INSTANCE = db2inst1 DATABASE\_SECTION.DATABASE\_NAME = MYDB DATABASE\_SECTION.LOCATION = LOCAL DATABASE\_SECTION.ALIAS = MYDB DATABASE\_SECTION.USERNAME = *username* DATABASE\_SECTION.PASSWORD = *password*

\* essas palavras-chave são utilizadas apenas para bancos de dados REMOTOS que estão sendo catalogados DATABASE\_SECTION.SYSTEM\_NAME = *hostname*  $DATABASE$  SECTION.SVCENAME = db2c db2inst1

#### **TOOLS\_CATALOG\_DATABASE**

Em plataformas Linux ou UNIX, esta palavra-chave é válida apenas para instalação raiz. Essa palavra-chave especifica o banco de dados a ser utilizado para armazenar o catálogo de ferramentas. O valor para essa palavra-chave deverá ser uma das palavras-chave da seção do banco de dados que foi especificada no arquivo de resposta.

\*TOOLS\_CATALOG\_DATABASE = DATABASE\_SECTION

#### **TOOLS\_CATALOG\_SCHEMA**

Para definir o esquema do catálogo de ferramentas, remova a marca de comentário \* da seguinte palavra-chave:

\*TOOLS\_CATALOG\_SCHEMA = toolscat\_schema

Em plataformas Linux ou UNIX, esta palavra-chave é válida apenas para instalação raiz.

#### **Contact Section**

Estas palavras-chave definem uma seção de contato que será criada pelo processo de instalação se a mesma já não existir. As notificações de Funcionamento para a instância que será especificada serão enviadas para esse contato.

CONTACT = contact\_section contact\_section.NEW\_CONTACT = YES contact\_section.CONTACT\_NAME = *contact name* contact\_section.INSTANCE = DB2\_INSTANCE contact\_section.EMAIL = *Email address* contact\_section.PAGER = NO

Em plataformas Linux ou UNIX, esta palavra-chave é válida apenas para instalação raiz.

#### **Seção de Configurações do Centro de Informações do DB2**

O local padrão para acessar a documentação do DB2 é o Web site da IBM. Edite esta seção apenas se desejar acessar a documentação do DB2 a partir de um local diferente, como seu computador local ou um servidor intranet.

As opções a seguir especificam o nome do host e número de porta em que o servidor do Centro de Informações está instalado e o nome do serviço e número de porta que o serviço do servidor do Centro de Informações utiliza.

```
*DB2_DOCHOST = hostname
*DB2\overline{DOCPORT = 1024-65535*DB2_ECLIPSEIC_SVCENAME = db2icv95
*DB2_ECLIPSEIC_PORT = 51000
```
DB2\_ECLIPSEIC\_SVCENAME e DB2\_ECLIPSEIC\_PORT são válidos apenas para a instalação do Centro de Informações do DB2.

#### **Seção de Segurança Estendida**

Apenas plataformas Windows. Estas palavras-chave definem uma seção de segurança.

```
*DB2_EXTSECURITY = YES
*DB2_ADMINGROUP_NAME = DB2ADMNS
*DB2_USERSGROUP_NAME = DB2USER *DB2_ADMINGROUP_DOMAIN = BLANK
*DB2_USERSGROUP_DOMAIN = BLANK
```
#### **Nenhuma Opção de Configuração**

Apenas plataformas Windows. Esta palavra-chave oferece a opção para instalar um produto DB2 apenas com a configuração mandatória. A instância do DB2 deve ser criada manualmente. O padrão é NO.

 $*NO$  CONFIG = NO

As opções são:

• YES

 $\cdot$  NO

#### **Query Patroller**

Estas palavras-chave podem ser utilizadas para instalar o Query Patroller.

```
QUERY PATROLLER DATABASE = databas1
databas1.QP CONTROL TABLESPACE = db2qpControlTableS
databas1.QP_CONTROL_DBPARTITIONGROUP = db2qpControlDBPGrp
databas1.QP_CONTROL_DBPARTITIONNUM = 0,1,2,...,999
databas1.QP CONTROL PATH = any valid path
databas1.QP_CONTROL_DMS = NO
databas1.QP_CONTROL_DMS_CONTAINER = FILE
databas1.QP_CONTROL_DMS_NUMPAGES = any non-negative integer
databas1.QP_RESULT_TABLESPACE = db2qpResultTableS
```
databas1.QP\_RESULT\_DBPARTITIONGROUP = db2qpResultDBPGrp databas1.QP\_RESULT\_DBPARTITIONNUM = 0,1,2,...,999 databas1.QP RESULT PATH = any valid path  $databas1.QP\_RESULT\_DMS = NO$  $databas1.QP$  RESULT DMS CONTAINER = FILE databas1.QP\_RESULT\_DMS\_NUMPAGES = any non-negative integer databas1.QP REPLACE = YES

Apenas nas plataformas Windows, as seguintes palavras-chave adicionais para o Query Patroller Server User Information são necessárias:

\*QP\_USERNAME \*QP\_DOMAIN \*QP\_PASSWORD

## **Arquivo de Configuração db2rfe**

#### **Palavras-chave para o arquivo de configuração db2rfe**

Utilize as seguintes palavras-chave para selecionar recursos e configurações para criar o arquivo de configuração db2rfe:

#### **INSTANCENAME**

Especifica o nome de usuário que possui apenas a instalação não-raiz.

**Nota:** Não transforme a palavra-chave **INSTANCENAME** em comentário. Esta é uma palavra-chave necessária.

#### **SET\_ULIMIT**

Apenas AIX. Para outras plataformas, consulte a documentação do sistema para configurar isso manualmente. No AIX, quando esta palavra-chave estiver configurada como YES, o comando **db2rfe** configurará o parâmetro data fixo e configurável como unlimited, o tamanho de arquivo fixo e configurável como unlimited e configurará o parâmetro nofile fixo e configurável como 65536.

As opções são:

- $\cdot$  YES
- $\cdot$  NO

O padrão é NO.

#### **ENABLE\_DB2\_ACS**

Apenas AIX, Linux no AMD64/EM64T e Linux no POWER. Ativa o DB2 ACS (Advanced Copy Services). O valor padrão é NO.

As opções são:

- $\cdot$  NO
- $\cdot$  YES

#### **ENABLE\_HA**

Especifica o suporte de Alta Disponibilidade usando o IBM Tivoli System Automation para Multiplataformas. O valor padrão é NO.

As opções são:

- $\cdot$  NO
- YES

#### **ENABLE\_OS\_AUTHENTICATION**

Especifica o suporte de autenticação do sistema operacional para conexão com o banco de dados. O valor padrão é NO.

As opções são:

- $\cdot$  NO
- YES

## **RESERVE\_REMOTE\_CONNECTION**

Reserva serviço para uma conexão remota. O valor padrão é NO.

As opções são:

- $\cdot$  NO
- YES

## **Nota:**

- 1. Se o parâmetro de configuração do gerenciador de banco de dados SVCENAME tiver um valor, e as palavras-chave SVCENAME ou SVCEPORT também forem fornecidas no arquivo de configuração, todos os três valores deverão corresponder.
- 2. Se o parâmetro de configuração do gerenciador de banco de dados SVCENAME tiver um valor, e a palavra-chave SVCENAME ou SVCEPORT não for fornecida, port\_number ou service\_name de SVCNAME será utilizado com um service\_name ou port\_number gerado respectivamente.
- 3. Se o parâmetro de configuração do gerenciador de banco de dados SVCENAME não estiver configurado e nenhuma das palavras-chave SVCENAME e SVCEPORT for fornecida, um nome de serviço padrão e um número de porta serão gerados e reservados.

## **SVCENAME**

Utilizado com a palavra-chave

RESERVE\_REMOTE\_CONNECTION. Especifica o nome do serviço de uma conexão remota. Esta palavra-chave está limitada a 14 caracteres.

## **SVCEPORT**

Utilizado com a palavra-chave RESERVE\_REMOTE\_CONNECTION. Especifica um número de porta de uma conexão remota no intervalo de 1024 - 65535.

## **RESERVE\_TEXT\_SEARCH\_CONNECTION**

Reserva a entrada de serviço para a porta utilizada pelo DB2 Text Search. O valor padrão é NO.

As opções são:

- $\cdot$  NO
- YES

## **SVCENAME\_TEXT\_SEARCH**

Utilizado com a palavra-chave

RESERVE\_REMOTE\_CONNECTION. Especifica o nome do serviço da entrada de serviço para a porta utilizada pelo DB2 Text Search. Esta palavra-chave está limitada a 14 caracteres.

## **SVCEPORT\_TEXT\_SEARCH**

Utilizado com a palavra-chave

RESERVE\_REMOTE\_CONNECTION. Especifica um número de porta da entrada de serviço para a porta utilizada pelo DB2 Text Search.

Consulte os links relacionados para o resumo de parâmetros de configuração e o registro e as variáveis de ambiente do DB2.

## **Palavras-chave de Desinstalação**

As palavras-chave do arquivo de resposta a seguir podem ser utilizadas para desinstalar um produto, recurso ou idioma:

#### **Palavras-chave de Desinstalação**

#### **REMOVE\_PROD**

Especifica o produto DB2 que você deseja desinstalar. É possível desinstalar os produtos DB2 individualmente ou pode desinstalar todos os produtos DB2. Para desinstalar todos os produtos na cópia de instalação atual, especifique REMOVE\_PROD=ALL. Nos sistemas operacionais Windows, esta palavra-chave não pode ser combinada com REMOVE\_COMP, REMOVE\_LANG ou REMOVE\_ITMA.

### **REMOVE\_COMP**

Especifica os componentes do DB2 que você deseja desinstalar. Nos sistemas operacionais Windows, esta palavra-chave não pode ser combinada com REMOVE\_PROD.

#### **REMOVE\_LANG**

Especifica os idiomas que você deseja desinstalar. Inglês não pode ser desinstalado. Para desinstalar todos os idiomas, exceto Inglês, da cópia de instalação atual, especifique REMOVE\_LANG=ALL. Nos sistemas operacionais Windows, esta palavra-chave não pode ser combinada com REMOVE\_PROD.

#### **REMOVE\_ITMA**

Especifica o IBM Tivoli Monitoring for Databases: DB2 Agent a ser desinstalado. O padrão é NO.

As opções são:

- YES
- $\cdot$  NO

Nos sistemas operacionais Windows, esta palavra-chave não pode ser combinada com REMOVE\_PROD.

#### **REMOVE\_TSAMP**

Apenas plataformas AIX e Linux. Especifica o IBM Tivoli System Automation for Multiplatforms a ser desinstalado. O padrão é NO.

As opções são:

- $\cdot$  YES
- $\cdot$  NO

Esta palavra-chave é considerada apenas quando uma cópia do DB2 é removida. Para remover uma cópia do DB2, especifique cada produto ou remova o comentário de REMOVE\_PROD=ALL.

### <span id="page-141-0"></span>**REMOVE\_DAS**

Apenas plataformas Windows. Determina se o DAS deve ser excluído. O padrão é YES.

As opções são:

- YES
- $\cdot$  NO

A palavra-chave REMOVE\_DAS será examinada apenas na seguinte situação:

- v há mais de uma cópia do DB2 no sistema,
- v o DAS está configurado e ativo na cópia do DB2 que está sendo removida ou
- v escolha para remover todos os produtos do servidor na cópia do DB2

Neste caso, após a desinstalação, outras cópias do DB2 que requerem a utilização de um DAS não funcionarão corretamente. Para corrigir o problema, utilize o comando dasupdt para mover o DAS para outra cópia do DB2.

Quando a palavra-chave REMOVE\_DAS estiver configurada como YES e as condições especificadas acima forem atendidas, a desinstalação sempre removerá o DAS quando remover a cópia atual do DB2. Quando a palavra-chave REMOVE\_DAS estiver configurada como NO e as condições especificadas acima forem atendidas, a desinstalação falhará.

#### **REBOOT**

Apenas plataformas Windows. Especifica se deve reiniciar o sistema quando a instalação ou desinstalação é concluída. O padrão é NO.

As opções são:

- YES
- NO

## **Incorporando a Imagem de Instalação do DB2 (Linux e UNIX)**

Em plataformas Linux e UNIX, você pode incorporar uma imagem de instalação do DB2 na imagem de instalação de seu próprio aplicativo. Ao instalar um produto DB2 utilizando um arquivo de resposta com a palavra-chave interativa especificada, as informações relacionadas à instalação, como progresso ou prompts são fornecidas em um formato facilmente analisado por seu aplicativo.

Para empacotar uma imagem de instalação do DB2 em seu próprio aplicativo:

- 1. Copie o programa de amostra do DB2, localizado no db2/samples/, em um diretório de trabalho. Os programas de amostra são fornecidos em C e Java. Os subdiretórios C e Java contêm um programa de amostra e um arquivo leia-me.
- 2. Construa o programa de amostra utilizando o makefile fornecido ou um compilador compatível.
- 3. Modifique o arquivo de resposta para especificar a palavra-chave INTERACTIVE=MACHINE.
- 4. Utilizando o programa de amostra, inicie a instalação do DB2 a partir do seu diretórios de trabalho.
	- v Em um aplicativo de instalação baseado em C, digite:

./InstallTester *image* -r *response\_file*

v Em um aplicativo de instalação baseado em Java, digite: java InstallTester *image* -r *response\_file*

em que

- v *image* representa o local da imagem instalável do DB2 na qual o comando db2setup ou o comando db2\_install está localizado
- v *response\_file* especifica o caminho e o nome do arquivo completos dos arquivo de resposta que serão utilizados.

## **Exportando e Importando um Perfil**

As informações de configuração podem ser exportadas para outra instância da estação de trabalho do DB2. Se você não utilizou um perfil de configuração quando instalou o produto DB2 utilizando o arquivo de resposta criado pelo gerador de arquivo de resposta, poderá criar um arquivo de configuração e importá-lo para outra estação de trabalho.

- 1. Para criar um perfil de configuração, digite o comando db2cfexp especificando o nome completo do arquivo de exportação de destino. O perfil resultante contém apenas informações de configuração associadas à instância de banco de dados DB2 atual.
- 2. Para importar o perfil de configuração, você pode:
	- Utilizar o comando db2cfimp
	- v Utilizar um arquivo de resposta removendo o comentário da palavra-chave DB2.CLIENT\_IMPORT\_PROFILE e especificar o nome *filename* como o arquivo de exportação

**Nota:** Também é possível utilizar o CA (Assistente de Configuração) para exportar e importar um perfil de configuração.

# **Parando Processos do DB2 Durante uma Instalação Interativa (Windows)**

Se estiver modificando ou instalando um novo produto sobre uma cópia do DB2 existente, será recomendável parar os processos do DB2 da cópia do DB2 antes de continuar. É necessário ter muito cuidado ao parar processos do DB2 ativos, porque o término de um processo do DB2 pode causar a perda de dados.

Para reduzir o risco de perda de dados, é recomendável emitir o comando db2stop para cada instância.

A seguir está a descrição de como parar processos do DB2.

- 1. Para uma instalação interativa, para parar os processos do DB2 em execução, especifique a opção /F para o comando setup. A opção /F pára o processo em execução e a mensagem e o prompt não são exibidos.
- 2. Além disso, os serviços do DB2 podem ser visualizados na Janela Serviços para assegurar que eles tenham sido parados.

# **Parando Processos do DB2 Durante uma Instalação de Arquivo de Resposta (Windows)**

Se qualquer um dos processos do DB2 estiver em execução quando o comando setup do DB2 for emitido, a instalação não poderá ocorrer.

É necessário parar os processos do DB2 para que a instalação possa prosseguir. É necessário ter muito cuidado ao parar processos do DB2 ativos, porque o término de um processo do DB2 pode causar a perda de dados. O procedimento a seguir descreve como parar esses processos.

Para reduzir o risco de perda de dados, é recomendável emitir o comando db2stop para cada instância e fechar os aplicativos que estejam acessando dados do DB2.

Para uma instalação do arquivo de resposta, é possível utilizar qualquer um dos seguintes métodos para parar processos ativos do DB2. Se você especificar qualquer uma destas opções, os processos ativos do DB2 serão parados antes de a instalação prosseguir.

- v Especifique a opção /F para o comando setup.
- v Defina a palavra-chave KILL\_PROCESSES em YES (o padrão é NO).
# **Capítulo 11. Alterando Edições do Produto DB2**

### **Movendo entre Produtos de Banco de Dados DB2 (Linux e UNIX)**

É possível se deslocar de uma edição de produto de banco de dados DB2 para outra (ou de uma cópia do DB2 para outra) e preservar todas as informações da instalação original do produto de banco de dados DB2. Por exemplo, é possível se deslocar do DB2 Workgroup Server Edition para o DB2 Enterprise Server Edition.

#### **Antes de Começar**

Seu sistema deve estar em conformidade com os pré-requisitos do sistema para a edição do produto de banco de dados DB2 que você está instalando.

#### **Sobre esta Tarefa**

Tome cuidado ao emitir o comando db2\_deinstall. Se você emitir o comando sem especificar as opções de comando apropriadas, pode remover todos os componentes do produto de banco de dados DB2.

Essas instruções aplicam-se somente quando se alterna entre a mesma versão de um produto de banco de dados DB2.

#### **Procedimento**

Para se deslocar entre os produtos de banco de dados DB2:

- 1. Conclua a instalação do produto de banco de dados DB2 para a nova edição. Não é necessário criar uma nova instância. Instâncias existentes podem ser reconfiguradas emitindo-se os comandos db2iupdt ou db2nrupdt quando a instalação for concluída.
- 2. Inclua o arquivo de licença para o novo produto de banco de dados, emitindo o comando db2licm.

db2licm -a *LicenseFile*

O arquivo de licença está localizado no diretório db2/license no CD de ativação do produto.

3. Obtenha uma lista de nomes de todas as instâncias em seu sistema utilizando o comando db2ilist:

*DB2DIR*/db2ilist

onde *DB2DIR* representa o local onde o produto de banco de dados DB2 original está instalado. Por padrão, é /opt/ibm/db2/V9.7 no sistema operacional Linux e /opt/IBM/db2/V9.7 no UNIX.

- 4. Pare quaisquer das instâncias em execução.
- 5. Para reconfigurar as instâncias, emita os seguintes comandos:
	- db2iupdt para cada instância raiz
	- db2nrupdt para a instância não-raiz.

Por exemplo: *DB2DIR*/bin/db2iupdt *InstanceName* onde *DB2DIR* representa o local onde o novo produto de banco de dados DB2 está instalado e *InstanceName* representa o nome da instância.

- 6. Remova a licença do produto de banco de dados DB2 original emitindo o comando db2licm.
	- a. Emita o comando db2licm -l para localizar o valor *product-identifier* do produto de banco de dados DB2 original.
	- b. Emita o comando a seguir para remover a licença: db2licm -r *product-identifier*
	- c. Emita o comando db2licm -l e verifique o valor da data de expiração. Se o produto de banco de dados DB2 original não tiver uma data de expiração igual a Expirada, repita o comando db2licm -r até ter removido todas as licenças do produto de banco de dados DB2.
- 7. Remova a assinatura do produto de banco de dados DB2 original:
	- a. Localize a assinatura do produto emitindo o comando db2ls:

db2ls -q -a -b *DB2DIR*

onde *DB2DIR* representa o local onde o novo produto de banco de dados DB2 está instalado.

Você verá assinaturas do produto para os produtos de banco de dados DB2 antigos e novos. Por exemplo, EXPRESS\_PRODUCT\_SIGNATURE ou WSE\_PRODUCT\_SIGNATURE.

b. Remova a assinatura do produto antigo emitindo o comando db2\_deinstall: *DB2DIR*/install/db2\_deinstall -F *product\_signature*

onde *DB2DIR* representa o local onde o novo produto de banco de dados DB2 está instalado. Você não verá mais a assinatura do produto antigo na saída do comando db2ls.

8. (Opcional) Desinstale o produto de banco de dados DB2 original.

#### **Resultados**

Quando essas etapas forem concluídas, suas instâncias são configuradas para execução na nova instalação do produto de banco de dados DB2.

## **Movendo-se entre Produtos de Banco de Dados DB2 (Windows)**

Você pode se mover de um produto de banco de dados DB2 para outro (ou de uma cópia do DB2 para outra) e preservar todas as informações da instalação do produto de banco de dados DB2 original. Por exemplo, você pode fazer upgrade do DB2 Workgroup Server Edition para o DB2 Enterprise Server Edition.

#### **Antes de Começar**

Seu sistema deve estar em conformidade com os pré-requisitos do sistema para o novo produto de banco de dados DB2 que você está instalando.

Se havia algum fix pack instalado no produto de banco de dados DB2 original, você deveria obter a imagem para esse nível de fix pack e instalá-lo diretamente, em vez de instalar o produto de banco de dados DB2 e, em seguida, aplicar o fix pack. A razão para isso é que cada imagem de fix pack do DB2 é uma imagem de atualização completa.

#### **Sobre esta Tarefa**

Essas instruções aplicam-se apenas quando produtos de banco de dados DB2 novos e antigos compartilham o mesmo nível de versão (por exemplo, Versão 9.7 ).

#### **Procedimento**

Para se deslocar entre os produtos de banco de dados DB2:

- 1. Efetue logon como usuário com acesso de administrador.
- 2. Pare todos os processos e serviços do DB2.
- 3. Insira o DVD do produto de banco de dados DB2 para a nova edição que você está instalando na unidade. O painel de ativação do produto de banco de dados IBM DB2 será aberto.
- 4. O assistente de configuração do produto de banco de dados DB2 determinará o idioma do sistema e iniciará o programa de configuração para esse idioma. Para iniciar manualmente o assistente de configuração do produto de banco de dados DB2:
	- a. Clique em **Iniciar** e selecione a opção **Executar**.
	- b. No campo **Abrir**, digite o seguinte comando:

*x*:\setup /i *language*

onde *x* representa sua unidade de DVD e *language* é o identificador de território para seu idioma, por exemplo, EN para inglês.

Se o sinalizador **/i** não estiver especificado, o programa de instalação executará o idioma padrão do sistema operacional.

Clique em **OK**.

- 5. Escolha **Trabalhar com Existente** para iniciar a instalação e continuar seguindo os prompts do programa de configuração. A ajuda on-line está disponível para guiá-lo através dessas etapas. Para chamar a ajuda on-line, clique em **Ajuda** ou pressione **F1**. Você pode clicar em **Cancelar** a qualquer momento para encerrar a instalação.
- 6. Inclua o arquivo de licença para o novo produto de banco de dados DB2, emitindo o comando db2licm.

db2licm -a *LicenseFile*

O arquivo de licença está localizado no diretório db2\license no CD de ativação do produto.

- 7. Remova a licença do produto de banco de dados DB2 original emitindo o comando db2licm.
	- a. Emita o comando db2licm -l para localizar o valor *product-identifier* do produto de banco de dados DB2 original.
	- b. Emita o comando a seguir para remover a licença: db2licm -r *product-identifier*
	- c. Emita o comando db2licm -l e verifique o valor da data de expiração. Se o produto de banco de dados DB2 original não tiver uma data de expiração igual a Expirada, repita o comando db2licm -r até todas as licenças do produto de banco de dados DB2 original serem removidas.
- 8. Remova o produto de banco de dados DB2 utilizando a janela do Painel de Controle Incluir ou Remover Programas de Controle.
- 9. Quando o produto de banco de dados DB2 original estiver completamente desinstalado, ative novamente o servidor de administração e os serviços utilizando o comando db2start ou a janela Serviços do Painel de Controle.

### **Resultados**

Quando essas etapas forem concluídas, suas instâncias são configuradas para execução na nova instalação do produto de banco de dados DB2.

# **Parte 2. Métodos de Instalação que Requerem Configuração Manual (Linux e UNIX)**

É recomendável instalar produtos e recursos do DB2 utilizando o Assistente de Configuração do DB2 ou um arquivo de resposta.

O Assistente de Configuração do DB2 fornece uma interface gráfica fácil de utilizar com ajuda de instalação, criação de usuário e de grupo, configuração de protocolo e criação de instância.

Uma instalação do arquivo de resposta fornece as mesmas vantagens que o assistente de Configuração do DB2, mas sem a interface gráfica. Além disso, utilizando um arquivo de resposta, você pode tirar vantagem de recursos de configuração avançados, como configuração de parâmetros de configuração do gerenciador de banco de dados individuais ou configuração de variáveis de registro do perfil.

Se você não desejar estes métodos de instalação, poderá instalar produtos, recursos e componentes do DB2 em sistemas operacionais Linux e UNIX suportados, utilizando métodos que requerem configuração manual:

- v O comando db2\_install para produtos DB2, ou o comando doce\_install para o Centro de Informações do DB2
- v Implementação do arquivo de carga útil

Com cada um destes dois métodos, a configuração manual será necessária após a implementação de arquivos do produto.

#### **Pré-Requisitos**

Consulte a documentação da instalação para o produto DB2 específico que você deseja instalar. Por exemplo, se você deseja instalar o DB2 Enterprise Server Edition, então consulte a documentação *Quick Beginnings for DB2 Servers* para revisar os pré-requisitos da instalação e outras informações importantes sobre a configuração.

#### **Restrições**

Não é possível instalar produtos ou recursos do DB2 em sistemas operacionais Windows utilizando o comando db2 install ou o método de arquivo de carga útil. Em sistemas operacionais Windows, os produtos e recursos do DB2 podem ser instalados apenas utilizando o Assistente de Configuração do DB2 ou um arquivo de resposta.

Em sistemas operacionais Linux ou UNIX suportados, não é possível instalar um produto ou recurso do DB2 utilizando o utilitário de instalação nativo do sistema operacional (ou seja, rpm, SMIT, swinstall ou pkgadd). Os scripts existentes que contêm um utilitário de instalação nativo usado para interagir e consultar instalações do DB2 devem ser alterados.

Selecione um método de instalação:

v [Capítulo 12, "Instalando um produto DB2 utilizando o comando db2\\_install ou](#page-150-0) [doce\\_install \(Linux e UNIX\)", na página 141](#page-150-0)

v [Capítulo 13, "Instalando Produtos DB2 com Arquivos de Carga Útil \(Linux e](#page-154-0) [UNIX\)", na página 145](#page-154-0)

# <span id="page-150-0"></span>**Capítulo 12. Instalando um produto DB2 utilizando o comando db2\_install ou doce\_install (Linux e UNIX)**

Antes de instalar produtos e recursos do DB2 ou o Centro de Informações do DB2:

- v Você deve consultar a documentação da instalação para o produto DB2 específico que deseja instalar. Por exemplo, se você deseja instalar o DB2 Enterprise Server Edition, então consulte a documentação *Quick Beginnings for DB2 Servers* para revisar os pré-requisitos da instalação e outras informações importantes sobre a configuração.
- v É possível instalar um produto DB2 e o Centro de Informações do DB2 usando a propriedade de administrador ou não-administrador.
- v A imagem do produto DB2 deve estar disponível.É possível obter uma imagem de instalação do DB2 comprando um DVD físico do DB2 ou transferindo por download uma imagem de instalação do Passport Advantage.

O comando db2\_install instala produtos e recursos do DB2 em sistemas operacionais Linux e UNIX suportados.

O comando doce\_install instala o Centro de Informações do DB2 nos sistemas operacionais Linux suportados.

*Não* é possível instalar manualmente um produto ou recurso do DB2 utilizando um utilitário de instalação nativo do sistema operacional, como rpm, SMIT, swinstall ou pkgadd. Os scripts existentes que contêm um utilitário de instalação nativo utilizado para interface e consulta com instalações do DB2 precisarão ser alterados.

O comando db2\_install não é suportado no DVD do Pacote de Idiomas Nacionais.

Apenas uma cópia do Centro de Informações do DB2 para o release atual pode ser instalada em seu sistema. O Centro de Informações não pode ser instalado no mesmo local onde um produto DB2 está instalado.Se você instalar o Centro de Informações do DB2 em um sistema com um firewall e planejar permitir que outros sistemas acessem o Centro de Informações do DB2, deverá abrir a porta na configuração do firewall.

Para instalar um produto ou recurso do DB2 utilizando o comando db2\_install ou para instalar o Centro de Informações DB2 utilizando o comando doce\_install:

- 1. Se você tiver um DVD do produto DB2 físico, insira e monte o DVD adequado ou acesse o sistema de arquivo onde foi armazenada a imagem de instalação.
- 2. Se você tiver feito download da imagem do produto DB2, você deve descompactar e efetuar untar do arquivo do produto.
	- a. Descompacte o arquivo do produto:

gzip -d *product*.tar.gz

Por exemplo, gzip -d *ese*.tar.gz

b. Descompacte o arquivo tar do produto:

**Em sistemas operacionais Linux** tar -xvf *product*.tar

Por exemplo,

tar -xvf *ese*.tar

#### **Em sistemas operacionais AIX, HP-UX e Solaris**

gnutar -xvf *product*.tar

Por exemplo,

gnutar -xvf *ese*.tar

c. Altere o diretório no diretório do produto: cd *product*

Por exemplo, cd *ese*

3. Digite o comando ./db2\_install ou ./doce\_install:

./db2\_install -b *DB2DIR* -p *productShortName* -c *NLPackLocation* -L *language*... -n

onde:

- v *DB2DIR* especifica o caminho no qual o produto DB2 será instalado. Se o caminho não estiver especificado, você será solicitado a selecionar o caminho padrão ou a fornecê-lo. O caminho de instalação padrão é:
	- para sistemas operacionais AIX, HP-UX ou Solaris: /opt/IBM/db2/V9.7
	- para sistemas operacionais Linux: /opt/ibm/db2/V9.7
	- para o Centro de Informações do DB2: /opt/ibm/db2ic/V9.7. O Versão da Estação de Trabalho do Centro de Informações do DB2 não possui um caminho da instalação padrão, é necessário especificar o local da instalação. No entanto, por padrão, o Versão da Estação de Trabalho do Centro de Informações do DB2 é instalado na porta 51097.

Se você fornecer o seu próprio caminho, deverá especificar o nome do caminho completo.

Os caminhos de instalação do DB2 têm as seguintes regras:

- Podem incluir letras minúsculas (a–z), letras maiúsculas (A–Z) e o caractere sublinhado(\_)
- Não podem exceder 128 caracteres
- Não podem conter espaços
- Não podem conter caracteres que não estejam em inglês

**Nota:** Para que produtos e componentes do DB2 funcionem juntos, eles devem ser instalados em um único caminho. Isto não deve ser confundido com a capacidade de instalar produtos DB2 em vários caminhos. Mas, para que produtos e componentes funcionem juntos, eles devem ser instalados no mesmo caminho e devem estar no mesmo nível de release.

*productShortName* especifica o produto DB2 a ser instalado.

Este parâmetro não faz distinção entre maiúsculas e minúsculas e é obrigatório quando o parâmetro -n é especificado. O nome abreviado do produto (productShortName) pode ser localizado no arquivo ComponentList.htm (sob o nome completo do produto) localizado no diretório /db2/*plat* em sua mídia, na qual *plat* é o nome da plataforma na qual você está instalando. Você pode instalar um produto de cada vez.

v *NLPackLocation* especifica o local do Pacote de Idiomas Nacionais (NLPACK).

• *language* especifica o suporte ao idioma nacional. Você pode instalar uma versão não em inglês de um produto DB2. No entanto, é necessário executar este comando a partir do DVD do produto, não do DVD do pacote de Idiomas Nacionais.

Por padrão, o idioma inglês é sempre instalado, portanto, o idioma inglês não precisa ser especificado. Quando for requerido mais de um idioma, este parâmetro será mandatório. Para indicar vários idiomas, especifique este parâmetro várias vezes. Por exemplo, para instalar os idiomas francês e alemão, especifique -L FR -L DE.

v O parâmetro *n* indica um modo de instalação não interativo. Quando este parâmetro é especificado, -b e -p também podem ser especificados. Você precisa especificar -c e -L apenas se aplicável.

Ao instalar o Centro de Informações do DB2, se você especificar um número de porta diferente do padrão, poderá receber o erro "O nome do serviço especificado está sendo utilizado". Você pode corrigir este erro optando por utilizar o número de porta padrão ou especificando um nome de serviço diferente.

Após a instalação, é necessário configurar manualmente o servidor DB2. As tarefas incluem a criação e configuração de usuário e de instância.

# <span id="page-154-0"></span>**Capítulo 13. Instalando Produtos DB2 com Arquivos de Carga Útil (Linux e UNIX)**

Esta tarefa descreve como instalar os produtos, componentes e recursos do banco de dados DB2 a partir dos arquivos de carga útil do DB2. Este não é um método recomendado para instalação. É recomendado que você utilize o assistente de Configuração do DB2 ou o método do arquivo de resposta.

#### **Antes de Começar**

Antes de implementar os arquivos de carga útil do DB2:

- v Revise os pré-requisitos de instalação e assegure-se de que os requisitos sejam atendidos.
- v Assegure-se de que as dependências do DB2 sejam atendidas. Ao revisar os pré-requisitos de instalação, tome nota de quaisquer produtos do banco de dados DB2 que devam ser instalados um com o outro. Em seguida, assegure-se de implementar o arquivo tar.gz para um produto, bem como todos os arquivos tar.gz para os produtos necessários.
- v Obtenha os arquivos de carga útil, que estão contidos no DVD do produto de banco de dados do DB2 ou podem ser transferidos por download a partir do IBM Passport Advantage: [http://www.ibm.com/software/howtobuy/](http://www.ibm.com/software/howtobuy/passportadvantage/) [passportadvantage/.](http://www.ibm.com/software/howtobuy/passportadvantage/)

#### **Restrições**

Não é possível instalar manualmente um produto, componente ou recurso do DB2 usando um utilitário de instalação nativo do sistema operacional como rpm, SMIT, swinstall ou pkgadd.

#### **Procedimento**

Para instalar os produtos, componentes e recursos do banco de dados DB2 a partir dos arquivos de carga útil do DB2:

- 1. Para instalações raiz, efetue logon como usuário root. Para instalações não-raiz, efetue logon com o ID do usuário que deve ser o proprietário da instalação do DB2.
- 2. Insira e monte o DVD apropriado ou acesse o sistema de arquivo no qual a imagem de instalação está armazenada.
- 3. Localize o componente do DB2 que você deseja instalar. Cada DVD do produto de banco de dados DB2 fornece um arquivo que lista os componentes disponíveis para instalação. A lista de componentes está em um arquivo chamado ComponentList.htm e está localizada no diretório /db2/*platform* em seu DVD, em que *platform* é a plataforma na qual está sendo feita a instalação.
- 4. Descompacte o arquivo de carga útil.

**Nota:** Para os produtos e componentes do banco de dados DB2 funcionarem juntos, eles devem estar instalados em um caminho único. Isso não deve ser confundido com a capacidade de instalar os produtos do banco de dados DB2 em múltiplos caminhos. Mas, para que os produtos e os componentes funcionem juntos, eles devem ser instalados no mesmo caminho e devem estar no mesmo nível de release. Se um componente tiver pré-requisitos, consulte o

arquivo *DB2DIR*/.metadata/*COMPONENT*/prereqs dentro de cada carga útil para ver quais são os pré-requisitos. Se algum componente necessário estiver ausente, essa funcionalidade não funcionará.

Para descompactar o arquivo de carga útil, execute o comando adequado:

- Para AIX, HP-UX ou Solaris: cd *DB2DIR* gunzip -c /*dvd*/db2/*platform*/FILES/*filename*.tar.gz | tar -xvf -
- Para Linux: cd *DB2DIR* tar xzvf /*dvd*/db2/*platform*/FILES/*filename*.tar.gz

#### em que

- v *DB2DIR* é o nome do caminho completo no qual você está instalando:
	- Para instalações não-raiz, *DB2DIR* deve ser \$*HOME*/sqllib. Este diretório deve estar vazio
	- Para instalações raiz, o caminho padrão é:
		- /opt/IBM/db2/V9.7 para AIX, HP-UX ou Solaris
		- /opt/ibm/db2/V9.7 para Linux

Se você optar por não utilizar o caminho padrão, poderá especificar um caminho de instalação diferente.

Os caminhos de instalação do DB2 têm as seguintes regras:

- Podem incluir letras minúsculas (a–z), letras maiúsculas (A–Z) e o caractere sublinhado(\_)
- Não podem exceder 128 caracteres
- Não podem conter espaços
- Não podem conter caracteres que não estejam em inglês
- v *dvd* representa o ponto de montagem do DVD do DB2.
- v *filename* é o nome do componente do DB2 que está sendo instalado.
- 5. Para assegurar que o caminho da procura da biblioteca incorporada em cada arquivo executável e de biblioteca do DB2 utilize o caminho da instalação, execute o seguinte comando:

*DB2DIR*/install/db2chgpath

em que *DB2DIR* é o nome do caminho completo no qual você está instalando.

#### **Notas importantes:**

- v Depois de executar o comando db2chgpath, os arquivos de programa não poderão ser movidos.
- v Se você instalar recursos adicionais no mesmo caminho em um momento subseqüentes, deverá executar o comando db2stop e executar novamente o comando db2chgpath.
- 6. Para instalações raiz, você pode criar uma instância do DB2 nesse momento utilizando o comando db2icrt. Se não houver necessidade de criar uma instância, você deverá executar pelo menos o comando db2ilist. O comando db2icrt ou o comando db2ilist deve ser executado nesse momento, porque um efeito lateral de executar o comando é que a instalação é registrada com o registro global.
- 7. Para instalações não-raiz, execute \$*HOME*/sqllib/db2nrcfg para configurar a instância não-raiz.
- 8. Configure o utilitário db2ls. O utilitário db2ls permite consultar informações sobre as cópias instaladas do DB2. Para configurar o utilitário db2ls:

a. Determine qual cópia do DB2 é a mais atualizada executando o seguinte comando:

db2greg –dump

Uma saída como a seguinte será exibida: S,DB2,9.5.0.0,/opt/ibm/copy1,-,,0,,,1159464765,0 S,DB2,9.5.0.1,/opt/ibm/copy2,,,1,0,,1159466596,0

Na saída da amostra, 9.5.0.1 na segunda linha indica que copy2 está em um nível mais alto do que copy1, que está em 9.5.0.0.

- b. Verifique /usr/local/bin para ver se existe um link para db2ls. Se existir, verifique para qual cópia do DB2 ele aponta.
- c. Se alguma das seguintes condições for verdadeira, crie um link para /opt/ibm/*latest\_copy*/install/db2ls no diretório /usr/local/bin (em que *latest\_copy* é a cópia do DB2 com o nível mais alto):
	- v /usr/local/bin/db2ls não existe
	- v /usr/local/bin/db2ls existe, mas aponta para uma cópia instalada do DB2 que não é a cópia mais atualizada no sistema
- 9. Configure o monitor de falha do DB2 no /etc/inittab executando o comando db2fmcu, que está disponível em uma instalação do servidor. Por exemplo: *DB2DIR*/bin/db2fmcu –u –p /etc/inittab

em que *DB2DIR* é o nome do caminho completo no qual você está instalando.

10. Para instalações não-raiz, depois que o produto do banco de dados DB2 estiver instalado, será necessário abrir uma nova sessão de login para utilizar a instância do DB2 não-raiz. Alternativamente, você pode usar a mesma sessão de login se você configurar o ambiente da instância do DB2 com \$*HOME*/sqllib/db2profile (para usuários Bourne shell e Korn shell) ou \$*HOME*/sqllib/db2chsrc (para usuários C shell), onde \$*HOME* é o diretório inicial do usuário não-raiz.

### **O que Fazer a Seguir**

Depois da implementação da carga útil, existem tarefas adicionais de configuração manual que devem ser executadas.

# **Capítulo 14. Configurando Manualmente Servidores DB2 Após a Instalação**

Esta tarefa fornece etapas para a configuração manual de um servidor DB2 após a instalação do servidor utilizando o comando db2\_install ou o método de implementação de arquivo de carga útil em sistemas operacionais Linux e UNIX suportados.

Esta tarefa não se aplica a produtos DB2 que foram instalados utilizando o assistente de Configuração do DB2 ou um arquivo de resposta.

A instalação utilizando o comando db2\_install ou o método de implementação de arquivo de carga útil instala apenas componentes do DB2. As tarefas de instalação e configuração, como aquelas listadas abaixo, devem ser executadas manualmente.

Utilize as seguintes etapas para configurar manualmente um servidor DB2. Observe que as etapas 1 a 4 não se aplicam a instalações não-raiz.

- 1. [Criar grupo e IDs de usuário para uma instalação do DB2](#page-54-0)
- 2. [Criar um DB2 Administration Server \(DAS\)](#page-165-0)
- 3. [Criar uma Instância Utilizando db2icrt](#page-166-0)
- 4. [Criar links para arquivos do DB2](#page-167-0) (Opcional)
- 5. [Configurar comunicações TCP/IP para uma instância do DB2](#page-168-0)
- 6. [Registrar a Chave de Licença Utilizando o Centro de Licenças](#page-256-0)

Se você planeja utilizar ferramentas do DB2 como o Centro de Tarefas ou a funcionalidade do planejador do DB2 Administration Server, é recomendável que você configure o catálogo de ferramentas do DB2. O catálogo de ferramentas do DB2 contém metadados requeridos para que as ferramentas do DB2 e o planejador funcionem.

### **Criando IDs do Usuário e Grupo para uma Instalação de Banco de Dados DB2 (Linux e UNIX)**

O assistente de configuração do DB2 criará esses usuários e grupos durante o processo de instalação. Se desejar, você poderá criá-los antecipadamente.

Para executar esta tarefa, você deve possuir propriedade de administração para criar usuários e grupos.

Três usuários e grupos são requeridos.

Os nomes dos usuários e dos grupos utilizados nas seguintes instruções são documentados na seguinte tabela. É possível especificar seus próprios nomes de usuários e grupos se ele estiverem em conformidade com as regras de nomenclatura do sistema e com as regras de nomenclatura do DB2.

Os IDs de usuário que você cria serão requeridos para executar tarefas de configuração subseqüentes.

*Tabela 18. Usuários e Grupos Padrão*

| <b>Usuário</b>                                 | Exemplo de nome de<br>usuário | Exemplo de nome de grupo |
|------------------------------------------------|-------------------------------|--------------------------|
| Proprietário da instância                      | db2inst1                      | db2iadm1                 |
| Usuário protegido                              | db2fenc1                      | db2fadm1                 |
| Usuário do Servidor de<br>Administração do DB2 | dasusr1                       | dasadm1                  |

- v O diretório home do proprietário da instância é o local em que a instância do DB2 será criada.
- v O usuário protegido é utilizado para executar UDFs (User Defined Functions) e procedimentos armazenados fora do espaço de endereço utilizado pelo banco de dados DB2.
- v O ID do usuário do *DB2 Administration Server* é utilizado para executar o DB2 Administration Server em seu sistema.

Para criar os IDs de grupos e de usuários requeridos para o DB2:

- 1. Efetue login como um usuário com autoridade root.
- 2. Digite os comandos apropriados para o seu sistema operacional.

**Nota:** Estes exemplos de linha de comandos não contêm senhas. Eles são apenas exemplos. Você pode utilizar o comando *passwd username* a partir da linha de comandos para configurar a senha.

#### **Sistemas Operacionais AIX**

Para criar grupos no AIX, digite os seguintes comandos:

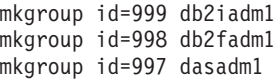

Crie usuários para cada grupo:

mkuser id=1004 pgrp=db2iadm1 groups=db2iadm1 home=/home/db2inst1 db2inst1 mkuser id=1003 pgrp=db2fadm1 groups=db2fadm1 home=/home/db2fenc1 db2fenc1 mkuser id=1002 pgrp=dasadm1 groups=dasadm1 home=/home/dasusr1 dasusr1

Configure a senha inicial:

passwd db2inst1 passwd db2fenc1 passwd dasusr1

#### **Sistemas Operacionais HP-UX**

Para criar grupos no HP-UX, insira os seguintes comandos:

groupadd -g 999 db2iadm1 groupadd -g 998 db2fadm1 groupadd -g 997 dasadm1

Crie usuários para cada grupo:

```
useradd -g db2iadm1 -d /home/db2instl -m db2inst1
useradd -g db2fadm1 -d /home/db2fenc1 -m db2fenc1
useradd -g dbasgrp -d /home/dasusr1 -m dasusr1
```
Configure a senha inicial:

passwd db2inst1 passwd db2fenc1 passwd dasusr1

#### **Sistemas operacionais Linux**

Para criar grupos em sistemas operacionais Linux, digite os seguintes comandos:

groupadd -g 999 db2iadm1 groupadd -g 998 db2fadm1 groupadd -g 997 dasadm1

Crie usuários para cada grupo:

useradd -u 1004 -g db2iadm1 -m -d /home/db2inst1 db2inst1 useradd -u 1003 -g db2fadm1 -m -d /home/db2fenc1 db2fenc1 useradd -u 1002 -g dasadm1 -m -d /home/dasusr1 dasusr1

Configure a senha inicial:

passwd db2inst1 passwd db2fenc1 passwd dasusr1

#### **sistemas operacionais Solaris**

Para criar grupos no Solaris, digite os seguintes comandos:

groupadd -g 999 db2iadm1 groupadd -g 998 db2fadm1 groupadd -g 997 dasadm1

Crie usuários para cada grupo:

useradd -g db2iadm1 -u 1004 -d /export/home/db2inst1 -m db2inst1 useradd -g db2fadm1 -u 1003 -d /export/home/db2fenc1 -m db2fenc1 useradd -g dasadm1 -u 1002 -d /export/home/dasusr1 -m dasusr1

Configure a senha inicial:

passwd db2inst1 passwd db2fenc1 passwd dasusr1

## **Criando IDs de Grupo e de Usuário em um Ambiente de Banco de Dados Particionado**

### **Criando Usuários Necessários para Instalação de um Servidor DB2 em um Ambiente de Banco de Dados Particionado (AIX)**

Três usuários e grupos são requeridos para operar um banco de dados DB2. Os nomes dos usuários e dos grupos utilizados nas seguintes instruções são documentados na seguinte tabela. É possível especificar seus próprios nomes de usuários e grupos se ele estiverem em conformidade com as regras de nomenclatura do sistema e com as regras de nomenclatura do DB2.

Se estiver planejando utilizar o assistente de Configuração do DB2 para instalar o produto DB2, o assistente de Configuração do DB2 criará os usuários para você.

| Usuário requerido                              | Nome de usuário | Nome do grupo |
|------------------------------------------------|-----------------|---------------|
| Proprietário da instância                      | db2inst1        | db2iadm1      |
| Usuário protegido                              | db2fenc1        | db2fadm1      |
| Usuário do Servidor de<br>Administração do DB2 | dasusr1         | dasadm1       |

*Tabela 19. Usuários e grupos requeridos*

Se o usuário do DB2 Administration Server for um usuário existente, este usuário deverá existir em todos os computadores participantes antes da instalação. Se você utilizar o assistente de Configuração do DB2 para criar um novo usuário para o servidor de administração DB2 no computador proprietário da instância, o novo usuário também será criado (se necessário) durante as instalações do arquivo de resposta nos computadores participantes. Se o usuário já existir nos computadores participantes, ele deverá ter o mesmo grupo principal.

#### **Pré-requisitos**

- v Você deve ter autoridade root para criar usuários e grupos.
- v Se você gerenciar usuários e grupos com software de segurança, poderão ser necessárias etapas adicionais ao definir usuários e grupos do DB2.

#### **Restrição**

Os nomes de usuário criados devem estar em conformidade com ambas as regras de nomenclatura do sistema operacional e do DB2.

Para criar os três nomes destes usuários, execute as seguintes etapas:

- 1. Efetue o logon no computador principal.
- 2. Crie um grupo para o proprietário da instância (por exemplo, db2iadm1), o grupo que executará UDFs ou procedimentos armazenados (por exemplo, db2fadm1), e o grupo que possuirá o servidor de administração do DB2 (por exemplo, dasadm1) inserindo os seguintes comandos:

mkgroup id=999 db2iadm1 mkgroup id=998 db2fadm1 mkgroup id=997 dasadm1

3. Crie um usuário que pertença a cada grupo criado na etapa anterior utilizando os seguintes comandos. O diretório home para cada usuário será o diretório home do DB2 que você criou anteriormente e compartilhou (db2home).

```
mkuser id=1004 pgrp=db2iadm1 groups=db2iadm1 home=/db2home/db2inst1
      core=-1 data=491519 stack=32767 rss=-1 fsize=-1 db2inst1
mkuser id=1003 pgrp=db2fadm1 groups=db2fadm1 home=/db2home/db2fenc1
      db2fenc1
mkuser id=1002 pgrp=dasadm1 groups=dasadm1 home=/home/dasusr1
```
dasusr1

4. Defina uma senha inicial para cada usuário criado digitando os seguintes comandos:

> passwd db2inst1 passwd db2fenc1 passwd dasusr1

- 5. Efetue o logout.
- 6. Efetue logon no computador principal como cada usuário que você criou (db2inst1 , db2fenc1 e dasusr1). Pode ser solicitado que você altere a senha de cada usuário, porque esta é a primeira vez que estes usuários efetuaram logon no sistema.
- 7. Efetue o logout.
- 8. Crie exatamente as mesmas contas de usuários e grupos em cada computador que participará do ambiente de banco de dados particionado.

# **Criando Usuários Necessários para uma Instalação do Servidor DB2 em um Ambiente de Banco de Dados Particionado (HP-UX)**

Três usuários e grupos são requeridos para operar um banco de dados DB2. Os nomes dos usuários e dos grupos utilizados nas seguintes instruções são

documentados na seguinte tabela. É possível especificar seus próprios nomes de usuários e grupos se ele estiverem em conformidade com as regras de nomenclatura do sistema e com as regras de nomenclatura do DB2.

Se estiver planejando utilizar o assistente de Configuração do DB2 para instalar o produto DB2, o assistente de Configuração do DB2 criará os usuários para você.

| Usuário requerido                              | Nome de usuário | Nome do grupo |
|------------------------------------------------|-----------------|---------------|
| Proprietário da instância                      | db2inst1        | db2iadm1      |
| Usuário protegido                              | db2fenc1        | db2fadm1      |
| Usuário do Servidor de<br>Administração do DB2 | dasusr1         | dasadm1       |

*Tabela 20. Usuários e grupos requeridos*

Se o usuário do DB2 Administration Server for um usuário existente, este usuário deverá existir em todos os computadores participantes antes da instalação. Se você utilizar o assistente de Configuração do DB2 para criar um novo usuário para o servidor de administração DB2 no computador proprietário da instância, o novo usuário também será criado (se necessário) durante as instalações do arquivo de resposta nos computadores participantes. Se o usuário já existir nos computadores participantes, ele deverá ter o mesmo grupo principal.

#### **Pré-requisitos**

- Você deve ter autoridade root para criar usuários e grupos.
- v Se você gerenciar usuários e grupos com software de segurança, poderão ser necessárias etapas adicionais ao definir usuários e grupos do DB2.

#### **Restrição**

Os nomes de usuário criados devem estar em conformidade com ambas as regras de nomenclatura do sistema operacional e do DB2.

Para criar os três nomes destes usuários, execute as seguintes etapas:

- 1. Efetue o logon no computador principal.
- 2. Crie um grupo para o proprietário da instância (por exemplo, db2iadm1), o grupo que executará UDFs ou procedimentos armazenados (por exemplo, db2fadm1), e o grupo que possuirá o servidor de administração do DB2 (por exemplo, dasadm1) inserindo os seguintes comandos:

groupadd -g 999 db2iadm1 groupadd -g 998 db2fadm1 groupadd -g 997 dasadm1

3. Crie um usuário que pertença a cada grupo criado na etapa anterior utilizando os seguintes comandos. O diretório home para cada usuário será o diretório home do DB2 que você criou anteriormente e compartilhou (db2home).

useradd -u 1004 db2iadm1 -d /db2home/db2inst1 -m db2inst1 useradd -u 1003 db2fadm1 -d /db2home/db2fenc1 -m db2fenc1 useradd -u 1002 dbasgrp -d /home/dasusr1 -m dasusr1

4. Defina uma senha inicial para cada usuário criado digitando os seguintes comandos:

passwd db2inst1 passwd db2fenc1 passwd dasusr1

5. Efetue o logout.

- 6. Efetue logon no computador principal como cada usuário que você criou (db2inst1 , db2fenc1 e dasusr1). Pode ser solicitado que você altere a senha de cada usuário, porque esta é a primeira vez que estes usuários efetuaram logon no sistema.
- 7. Efetue o logout.
- 8. Crie exatamente as mesmas contas de usuários e grupos em cada computador que participará do ambiente de banco de dados particionado.

# **Criando Usuários Necessários para Instalação de um Servidor DB2 em um Ambiente de Banco de Dados Particionado (Linux)**

Três usuários e grupos são requeridos para operar um banco de dados DB2. Os nomes dos usuários e dos grupos utilizados nas seguintes instruções são documentados na seguinte tabela. É possível especificar seus próprios nomes de usuários e grupos se ele estiverem em conformidade com as regras de nomenclatura do sistema e com as regras de nomenclatura do DB2.

Se estiver planejando utilizar o assistente de Configuração do DB2 para instalar o produto DB2, o assistente de Configuração do DB2 criará os usuários para você.

| Usuário requerido                              | Nome de usuário | Nome do grupo |
|------------------------------------------------|-----------------|---------------|
| Proprietário da instância                      | db2inst1        | db2iadm1      |
| Usuário protegido                              | db2fenc1        | db2fadm1      |
| Usuário do Servidor de<br>Administração do DB2 | dasusr1         | dasadm1       |

*Tabela 21. Usuários e grupos requeridos*

Se o usuário do DB2 Administration Server for um usuário existente, este usuário deverá existir em todos os computadores participantes antes da instalação. Se você utilizar o assistente de Configuração do DB2 para criar um novo usuário para o servidor de administração DB2 no computador proprietário da instância, o novo usuário também será criado (se necessário) durante as instalações do arquivo de resposta nos computadores participantes. Se o usuário já existir nos computadores participantes, ele deverá ter o mesmo grupo principal.

#### **Pré-requisitos**

- Você deve ter autoridade root para criar usuários e grupos.
- Se você gerenciar usuários e grupos com software de segurança, poderão ser necessárias etapas adicionais ao definir usuários e grupos do DB2.

#### **Restrição**

Os nomes de usuário criados devem estar em conformidade com ambas as regras de nomenclatura do sistema operacional e do DB2.

Para criar os três nomes destes usuários, execute as seguintes etapas:

- 1. Efetue o logon no computador principal.
- 2. Crie um grupo para o proprietário da instância (por exemplo, db2iadm1), o grupo que executará UDFs ou procedimentos armazenados (por exemplo, db2fadm1), e o grupo que possuirá o servidor de administração do DB2 (por exemplo, dasadm1) inserindo os seguintes comandos:

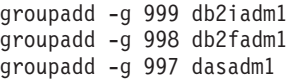

Certifique-se de os números específicos que você está utilizando não existam atualmente em nenhuma das máquinas.

3. Crie um usuário que pertença a cada grupo criado na etapa anterior utilizando os seguintes comandos. O diretório home para cada usuário será o diretório home do DB2 que você criou anteriormente e compartilhou (db2home).

useradd -u 1004 -g db2iadm1 -m -d /db2home/db2inst1 db2inst1 useradd -u 1003 -g db2fadm1 -m -d /db2home/db2fenc1 db2fenc1 useradd -u 1002 -g dasadm1 -m -d /home/dasusr1 dasusr1

4. Defina uma senha inicial para cada usuário criado digitando os seguintes comandos:

passwd db2inst1 passwd db2fenc1 passwd dasusr1

- 5. Efetue o logout.
- 6. Efetue logon no computador principal como cada usuário que você criou (db2inst1 , db2fenc1 e dasusr1). Pode ser solicitado que você altere a senha de cada usuário, porque esta é a primeira vez que estes usuários efetuaram logon no sistema.
- 7. Efetue o logout.
- 8. Crie exatamente as mesmas contas de usuários e grupos em cada computador que participará do ambiente de banco de dados particionado.

## **Criando Usuários Necessários para uma Instalação do Servidor DB2 em um Ambiente de Banco de Dados Particionado (Solaris Operating System)**

Três usuários e grupos são requeridos para operar um banco de dados DB2. Os nomes dos usuários e dos grupos utilizados nas seguintes instruções são documentados na seguinte tabela. É possível especificar seus próprios nomes de usuários e grupos se ele estiverem em conformidade com as regras de nomenclatura do sistema e com as regras de nomenclatura do DB2.

Se estiver planejando utilizar o assistente de Configuração do DB2 para instalar o produto DB2, o assistente de Configuração do DB2 criará os usuários para você.

| Usuário requerido                              | Nome de usuário | Nome do grupo |
|------------------------------------------------|-----------------|---------------|
| Proprietário da instância                      | db2inst1        | db2iadm1      |
| Usuário protegido                              | db2fenc1        | db2fadm1      |
| Usuário do Servidor de<br>Administração do DB2 | dasusr1         | dasadm1       |

*Tabela 22. Usuários e grupos requeridos*

Se o usuário do DB2 Administration Server for um usuário existente, este usuário deverá existir em todos os computadores participantes antes da instalação. Se você utilizar o assistente de Configuração do DB2 para criar um novo usuário para o servidor de administração DB2 no computador proprietário da instância, o novo usuário também será criado (se necessário) durante as instalações do arquivo de resposta nos computadores participantes. Se o usuário já existir nos computadores participantes, ele deverá ter o mesmo grupo principal.

#### **Pré-requisitos**

- Você deve ter autoridade root para criar usuários e grupos.
- v Se você gerenciar usuários e grupos com software de segurança, poderão ser necessárias etapas adicionais ao definir usuários e grupos do DB2.

#### <span id="page-165-0"></span>**Restrição**

Os nomes de usuário criados devem estar em conformidade com ambas as regras de nomenclatura do sistema operacional e do DB2.

Para criar os três nomes destes usuários, execute as seguintes etapas:

- 1. Efetue o logon no computador principal.
- 2. Crie um grupo para o proprietário da instância (por exemplo, db2iadm1), o grupo que executará UDFs ou procedimentos armazenados (por exemplo, db2fadm1), e o grupo que possuirá o servidor de administração do DB2 (por exemplo, dasadm1) inserindo os seguintes comandos:

```
groupadd id=999 db2iadm1
groupadd id=998 db2fadm1
groupadd id=997 dasadm1
```
3. Crie um usuário para cada grupo utilizando os seguintes comandos. O diretório home para cada usuário será o diretório home do DB2 que você criou anteriormente e compartilhou (/db2home).

useradd -u 1004 -g db2iadm1 -d /db2home/db2instl -m db2inst1 useradd -u 1003 -g db2fadm1 -d /db2home/db2fenc1 -m db2fenc1 useradd -u 1002 -g dasadm1 -d /export/home/dasusr1 -m dasusr1

4. Defina uma senha inicial para cada usuário criado digitando os seguintes comandos:

passwd db2inst1 passwd db2fenc1 passwd dasusr1

- 5. Efetue o logout.
- 6. Efetue logon no computador principal como cada usuário que você criou (db2inst1 , db2fenc1 e dasusr1). Pode ser solicitado que você altere a senha de cada usuário, porque esta é a primeira vez que estes usuários efetuaram logon no sistema.
- 7. Efetue o logout.
- 8. Crie exatamente as mesmas contas de usuários e grupos em cada computador que participará do ambiente de banco de dados particionado.

### **Criando o DB2 Administration Server (Linux e UNIX)**

O DAS (DB2 Administration Server) fornece serviços de suporte para ferramentas do DB2 como o Centro de Controles e o Assistente de Configuração.

#### **Antes de Começar**

Para criar um DAS, você deve ter:

- Propriedade de administrador.
- v Criado um usuário do DAS.

**Importante:** Os DB2 Administration Server (DAS) foi reprovado na Versão 9.7 e pode ser removido em um futuro release. Para obter informações adicionais, consulte o tópico "As ferramentas do Centro de Controle e o DB2 Administration Server (DAS) foram reprovados" no manual *O Que Há de Novo no DB2 Versão 9.7*.

#### **Restrições**

IDs do usuário têm as seguintes restrições e requisitos:

- <span id="page-166-0"></span>v Devem ter um grupo primário diferente de guests, admins, users e local
- v Podem incluir letras minúsculas (a–z), números (0–9) e o caractere sublinhado (  $_{-}$ )
- v Não podem ter mais de oito caracteres
- Não podem começar com IBM, SYS, SQL ou um número
- v Não podem ser uma palavra reservada do DB2 (USERS, ADMINS, GUESTS, PUBLIC ou LOCAL) ou uma palavra reservada de SQL
- v Não é possível usar nenhum ID do Usuário com privilégios de administrador para o ID da instância do DB2, ID do DAS ou ID protegido.
- v Não podem incluir caracteres acentuados
- v Se IDs de usuário existentes forem especificados em vez de serem criados novos IDs, certifique-se de que os IDs de usuários:
	- Não estejam bloqueados
	- Não tenham senhas expiradas

#### **Procedimento**

Para criar o DAS:

- 1. Conecte-se como usuário com autoridade root.
- 2. Emita o seguinte comando para criar o DAS: *DB2DIR*/instance/dascrt -u *DASuser*

em que

- v *DB2DIR* especifica o caminho onde o produto de banco de dados do DB2 foi instalado. O diretório de instalação padrão é:
	- para sistemas operacionais AIX, HP-UX ou Solaris: /opt/IBM/db2/V9.7
	- para sistemas operacionais Linux: /opt/ibm/db2/V9.7
- v **–u** especifica o usuário do DAS criado durante a criação de usuários e grupos.

### **Criando uma Instância Utilizando db2icrt**

Uma instância do DB2 é um ambiente no qual você armazena dados e executa aplicativos. Utilize o comando db2icrt para criar uma instância.

#### **Antes de Começar**

Nos sistemas operacionais Linux ou UNIX, você deve ter propriedade de administrador.

#### **Procedimento**

Para criar uma instância utilizando db2icrt:

- 1. Efetue login com a autoridade apropriada.
- 2. Execute o comando db2icrt. Por exemplo, nos sistemas operacionais Linux ou UNIX:

*DB2DIR*/instance/db2icrt -a *AuthType* -u *FencedID InstName*

onde:

*DB2DIR*

é o diretório de instalação do DB2.

- v Em sistemas operacionais AIX, HP-UX ou Solaris, o diretório de instalação padrão do DB2 é /opt/IBM/db2/V9.7.
- v Em sistemas operacionais Linux, o diretório de instalação padrão é /opt/ibm/db2/V9.7.
- <span id="page-167-0"></span>**-a** *AuthType* **(Linux ou UNIX)**

Representa o tipo de autenticação para a instância. *AuthType* pode ser um de SERVER, CLIENT ou SERVER\_ENCRYPT. SERVER é o padrão. Esse parâmetro é opcional.

**-u** *FencedID*

Representa o nome do usuário sob o qual as UDFs (funções definidas pelo usuário) limitadas e os procedimentos de armazenamento limitados serão executados. Este sinalizador não será necessário se você estiver criando uma instância em um cliente. Especifique o nome do usuário protegido que você criou.

#### *InstName*

Representa o nome da instância. O nome da instância deve ser igual ao nome do usuário que possui a instância. Especifique o nome do usuário que possui a instância que você criou. A instância será criada no diretório pessoal do usuário que possui a instância.

### **Exemplo**

Por exemplo, se você estiver utilizando autenticação de servidor, seu usuário protegido for db2fenc1 e seu usuário proprietário da instância for db2inst1, utilize o seguinte comando para criar uma instância em um sistema AIX:

/opt/IBM/db2/V9.7/instance/db2icrt -a server -u db2fenc1 db2inst1

#### **O que Fazer a Seguir**

(Opcional) Depois de criar uma instância, você pode configurar a notificação para monitoramento do funcionamento. Esta tarefa pode ser executada utilizando o Centro de Funcionamento ou CLP.

## **Criando Links para Arquivos do DB2**

Você pode criar links para os arquivos do DB2 no diretório /usr/lib e para os arquivos de inclusão no diretório /usr/include para uma versão e nível de releases específicos do DB2.

Para desempenhar esta tarefa, você deve ter efetuado logon como um usuário com propriedade de administrador.

Esta tarefa não será requerida para operação normal do DB2.

Considere a criação de links para arquivos do DB2 apenas se duas das seguintes condições forem atendidas:

- v Você possui apenas uma cópia do DB2 no computador atual.
- v Você está desenvolvendo ou executando aplicativos e deseja evitar especificar o caminho completo para as bibliotecas do produto e arquivos de inclusão.

As seguintes restrições se aplicam:

- <span id="page-168-0"></span>v A criação de links para uma cópia do DB2 irá reproduzir as outras cópias do DB2 não-funcionais. Os links podem ser estabelecidos para apenas uma cópia do DB2 em um determinado sistema.
- v Se houver links existentes para os diretórios /usr/lib e /usr/include de uma versão anterior do DB2, eles serão automaticamente removidos.
- v Os links não devem ser criados em sistemas nos quais várias cópias do DB2 deverão coexistir.

Para criar links para arquivos do DB2:

- 1. Efetue logon como um usuário com autoridade root
- 2. Execute o comando db2ln. Por exemplo: DB2DIR/cfg/db2ln

em que:

#### **DB2DIR**

é o diretório de instalação do DB2.

- v Em sistemas operacionais AIX, HP-UX ou Solaris, o diretório de instalação padrão do DB2 é /opt/IBM/db2/V9.7
- v Em sistemas operacionais Linux, o diretório de instalação padrão é /opt/ibm/db2/V9.7

Se houver links existentes para os diretórios /usr/lib e /usr/include de uma versão anterior do DB2, eles serão automaticamente removidos digitando o comando db2ln para criar links para esta versão do DB2. Se desejar restabelecer os links para as bibliotecas da versão anterior, será necessário executar o comando db2rmln a partir da versão atual do DB2 antes de executar o comando db2ln a partir da versão anterior do DB2.

### **Configurando Comunicações TCP/IP para uma Instância do DB2**

Esta tarefa descreve como configurar as comunicações TCP/IP no servidor DB2 utilizando o CLP (Processador de Linha de Comandos) do DB2. Os protocolos de comunicação no servidor DB2 devem ser configurados para que seu servidor DB2 aceite pedidos de entrada de clientes DB2 remotos.

Antes de configurar as comunicações TCP/IP para uma instância do DB2:

- v Certifique-se de que o TCP/IP esteja funcional no servidor DB2. O TCP/IP também deve estar funcional no cliente DB2 para estabelecer uma conexão.
- v Identifique um nome de Serviço de Conexão *e* Porta de Conexão, ou apenas uma Porta de Conexão.

#### **Nome do Serviço de Conexão e Porta de Conexão**

O nome do serviço é utilizado para atualizar o parâmetro de Nome do serviço (*svcename*) no arquivo de configuração do gerenciador de banco de dados no servidor. Quando um nome de Serviço de Conexão é especificado, o arquivo de serviços deve ser atualizado com o mesmo nome de serviço, um número de porta e o protocolo. O nome de serviço é arbitrário, mas deve ser exclusivo dentro do arquivo de serviços. Um valor de amostra para o nome do serviço poderia ser server1. Se estiver utilizando o DB2 Enterprise Server Edition em um formato particionado, certifique-se de que o número da porta não esteja em conflito com os números de portas utilizados pelo FCM (Fast Communications Manager).

A Porta de Conexão deve ser exclusiva dentro do arquivo de serviços. Um valor de amostra para o número da porta e protocolo poderia ser 3700/tcp.

#### **Porta de Conexão**

O parâmetro de Nome do serviço (*svcename*) no arquivo de configuração do gerenciador de banco de dados no servidor pode ser atualizado com um número de porta. Se este for o caso, não é necessário atualizar o arquivo de serviços. Se estiver utilizando o DB2 Enterprise Server Edition em um formato particionado, certifique-se de que o número da porta não esteja em conflito com os números de portas utilizados pelo FCM ou quaisquer outros aplicativos no sistema. Um valor de amostra para o número da porta poderia ser 3700.

A maioria dos protocolos são detectados e configurados automaticamente quando você configura o DB2 utilizando o Assistente de Configuração do DB2. Desempenhe a tarefa atual se:

- v Tiver cancelado a seleção do protocolo de comunicação TCP/IP quando configurou o DB2 utilizando o Assistente de Configuração do DB2.
- v Tiver incluído o protocolo de comunicação em sua rede depois de configurar o DB2 utilizando o Assistente de Configuração do DB2.
- v O protocolo de comunicação TCP/IP não tiver sido detectado pelo Assistente de Configuração do DB2.
- v Tiver instalado um produto DB2 utilizando o comando db2\_install ou o método de arquivo de carga útil.

Para configurar as comunicações TCP/IP para uma instância do DB2:

- 1. [Atualize o arquivo services no servidor.](#page-249-0)
- 2. [Atualize o arquivo de configuração do gerenciador de banco de dados no](#page-249-0) [servidor.](#page-249-0)
- 3. [Configure protocolos de comunicação para uma instância do DB2](#page-246-0)

**Parte 3. Após Instalar um Produto do Servidor DB2**

# **Capítulo 15. Verificando sua Instalação**

## **Verificando a Instalação de Servidores DB2 Utilizando Primeiras Etapas (Linux e Windows)**

É possível verificar se a instalação de servidor DB2 foi concluída com êxito acessando dados do banco de dados SAMPLE.

Você deve ter o Centro de Controle e o componente Primeiros Etapas instalados para executar esta tarefa.

As Primeiras Etapas são listadas como um componente de introdução na janela de seleção de recurso no assistente de Configuração do DB2. Ele é instalado como parte de uma instalação Típica ou pode ser selecionado ao desempenhar uma instalação Customizada.

O componente Centro de Controle está disponível apenas no Linux (x86 e AMD64/EM64T apenas) e no Windows (x86 e AMD64/EM64T apenas).

1. No Linux, efetue logon no sistema como o proprietário da instância.

- 2. Inicie as Primeiras Etapas:
	- v Em sistemas operacionais Windows, clique em **Iniciar** e selecione **Programas -> IBM DB2 -> [***Nome da Cópia do DB2***] -> Ferramentas de Configuração > Primeiras Etapas**
	- v Em sistemas operacionais Linux e Windows, você pode iniciar as Primeira Etapas digitando o comando **db2fs**.
- 3. Você tem as opções de escolher o tipo de objetos de banco de dados a ser criado e o local do banco de dados. Você pode escolher a unidade na qual criar o banco de dados SAMPLE no Windows e o diretório no qual criar o banco de dados SAMPLE no Linux.
- 4. Este comando pode demorar alguns minutos para processar. No final da criação do banco de dados SAMPLE será dada uma mensagem de conclusão. Clique em **OK**.
- 5. Inicie o Centro de Controle. No Windows, clique em **Iniciar** e selecione **Programas -> IBM DB2 -> [***Nome da Cópia do DB2***] -> Ferramentas de Administração Geral —> Centro de Controle**. Em sistemas Linux, digite o comando db2cc.
- 6. No painel esquerdo da tela do Centro de Controle, expanda a árvore de objetos para exibir o banco de dados SAMPLE e os objetos do banco de dados SAMPLE. Selecione o objeto Tabelas para exibir as tabelas do banco de dados SAMPLE no painel da direita da tela do Centro de Controle. Clique com o botão direito do mouse na equipe do nome da tabela selecione Consultar. Na janela do editor de comandos, clique no botão Executar para executar a consulta e consulte o conjunto de resultados.

Após verificar a instalação, você pode remover o banco de dados SAMPLE para liberar espaço no disco. Entretanto, mantenha o banco de dados SAMPLE se você planeja utilizar os aplicativos de amostra.

Digite o comando db2 drop database sample para eliminar o banco de dados SAMPLE.

Também é possível utilizar as Primeiras Etapas para verificar atualizações do produto para assegurar que você esteja ciente das atualizações e aprimoramentos de produtos disponíveis para produtos DB2.

# **Verificando a Instalação Utilizando o CLP (Processador da Linha de Comandos)**

Você pode verificar a instalação criando o banco de dados SAMPLE e executando comandos SQL para recuperar dados de amostra.

#### **Pré-requisitos**

- v O componente do banco de dados SAMPLE, localizado na seleção de recursos, deve estar instalado em seu sistema e ser incluído em uma instalação típica.
- v O usuário precisa ter autoridade SYSADM.

Para verificar a instalação:

- 1. Efetue logon para o sistema como um usuário com autoridade SYSADM.
- 2. Inicie o gerenciador de banco de dados emitindo o comando db2start.
- 3. Dê o comando db2sampl para criar o banco de dados SAMPLE.

Este comando pode demorar alguns minutos para processar. Não há mensagem de conclusão; quando o prompt de comandos retorna o processo está concluído. O banco de dados SAMPLE será automaticamente catalogado com o alias SAMPLE quando for criado.

4. Conecte-se ao banco de dados SAMPLE, recupere uma lista de todos os funcionários que trabalham no departamento 20 e reconfigure a conexão com o banco de dados. Digite os seguintes comandos a partir do CLP (Processador de Linha de Comandos):

```
connect to sample
   "select * from staff where dept = 20"connect reset
```
A saída deve ser semelhante à seguinte:

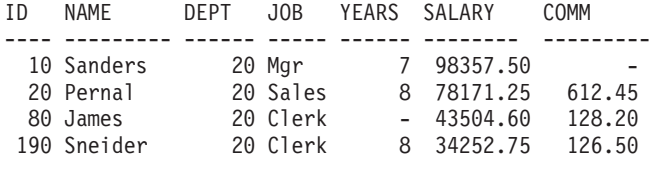

4 record(s) selected.

Após verificar a instalação, você pode remover o banco de dados SAMPLE para liberar espaço no disco. Digite o comando db2 drop database sample para eliminar o banco de dados SAMPLE.

# **Verificando a Instalação de um Ambiente de Banco de Dados Particionado (Windows)**

Para verificar se a instalação do seu servidor DB2 foi bem sucedida, você criará um banco de dados de amostra e executará comandos SQL para recuperar os dados de amostra e verificar se os dados foram distribuídos para todos servidores de partição de banco de dados participantes.

Você concluiu todas as etapas de instalação.

Para criar o banco de dados SAMPLE:

- 1. Efetue logon no computador primário (ServerA) como um usuário com autoridade SYSADM.
- 2. Dê o comando db2sampl para criar o banco de dados SAMPLE.

Este comando pode demorar alguns minutos para processar. Quando o prompt de comandos for retornado, o processo estará concluído.

O banco de dados SAMPLE será automaticamente catalogado com o alias SAMPLE quando for criado.

- 3. Inicie o gerenciador de banco de dados emitindo o comando db2start.
- 4. Digite os seguintes comandos do DB2 a partir de uma janela de comandos do DB2 para conectar-se ao banco de dados SAMPLE e recuperar uma lista de todos os funcionários que trabalham no departamento 20:

```
db2 connect to sample
  db2 "select * from staff where dept = 20"
```
5. Para verificar se os dados foram distribuídos pelos servidores de partição de banco de dados, digite os seguintes comandos a partir de uma janela de comandos do DB2:

db2 "select distinct dbpartitionnum(empno) from employee"

A saída listará as partições de banco de dados utilizadas pela tabela funcionário. A saída específica dependerá do número de partições de banco de dados no banco de dados e do número de partições de banco de dados no grupo de partições de banco de dados utilizado pelo espaço de tabela no qual a tabela employee foi criada.

Após verificar a instalação, você pode remover o banco de dados SAMPLE para liberar espaço no disco. No entanto, é útil manter o banco de dados de amostra se você planeja utilizar os aplicativos de amostra.

Digite o comando db2 drop database sample para eliminar o banco de dados SAMPLE.

# **Verificando uma Instalação do Servidor de Banco de Dados Particionado (Linux e UNIX)**

Utilize a ferramenta db2val para verificar as funções principais de uma cópia do DB2 validando os arquivos de instalação, instâncias, criação do banco de dados, conexões com esse banco de dados e o estado dos ambientes DPF. Para obter detalhes, consulte "Validando sua cópia do DB2 ". O estado de um ambiente DPF somente é verificado se houver pelo menos 2 nós. Além disso, para verificar se a instalação do seu servidor DB2 foi bem sucedida, você criará um banco de dados de amostra e executará comandos SQL para recuperar os dados de amostra e verificar se os dados foram distribuídos para todos os servidores de partição de bancos de dados participantes.

Antes de seguir estas etapas, certifique-se de ter concluído todas as etapas de instalação.

Para criar o banco de dados SAMPLE:

- 1. Efetue logon no computador primário (ServerA) como usuário proprietário da instância. Para este exemplo, db2inst1 é o usuário de propriedade da instância.
- 2. Dê o comando db2sampl para criar o banco de dados SAMPLE. Por padrão, o banco de dados amostra será criado no diretório home do proprietário da

instância. Em nosso exemplo,/db2home/db2inst1/ é o diretório home do proprietário da instância. O diretório home do proprietário da instância é o caminho do banco de dados padrão.

Este comando pode demorar alguns minutos para processar. Não há mensagem de conclusão; quando o prompt de comandos retorna o processo está concluído. O banco de dados SAMPLE será automaticamente catalogado com o alias SAMPLE quando for criado.

- 3. Inicie o gerenciador de banco de dados emitindo o comando db2start.
- 4. Digite os seguintes comandos do DB2 a partir de uma janela de comandos do DB2 para conectar-se ao banco de dados SAMPLE e recuperar uma lista de todos os funcionários que trabalham no departamento 20:

```
db2 connect to sample
   db2 "select * from staff where dept = 20"
```
5. Para verificar se os dados foram distribuídos pelos servidores de partição de banco de dados, digite os seguintes comandos a partir de uma janela de comandos do DB2:

db2 "select distinct dbpartitionnum(empno) from employee"

A saída listará as partições de banco de dados utilizadas pela tabela funcionário. A saída específica dependerá:

- v Do número de partições de banco de dados no banco de dados
- v Do número de partições de banco de dados no grupo de partições de banco de dados utilizado pelo espaço de tabela no qual a tabela employee foi criada

Após verificar a instalação, você pode remover o banco de dados SAMPLE para liberar espaço no disco. Digite o comando db2 drop database sample para eliminar o banco de dados SAMPLE.

## **Estrutura de Diretório para o Produto de Banco de Dados DB2 Instalado (Windows)**

Ao instalar produtos de banco de dados DB2, é possível especificar um caminho da instalação do produto de banco de dados DB2 ou usar o caminho padrão. Após a instalação, os objetos do DB2 são criados nesses diretórios.

Siga estas etapas para verificar o produto DB2 que está instalado no Windows.

- 1. Em um prompt de comandos, digite o comando regedit. A janela Editor de Registro é aberta.
- 2. Expanda HKEY\_LOCAL\_MACHINE > Software > IBM > DB2

O produto DB2 instalado será exibido.

A tabela a seguir mostra o local dos objetos do DB2 após uma instalação padrão.

*Tabela 23. Objetos do DB2 e seus locais*

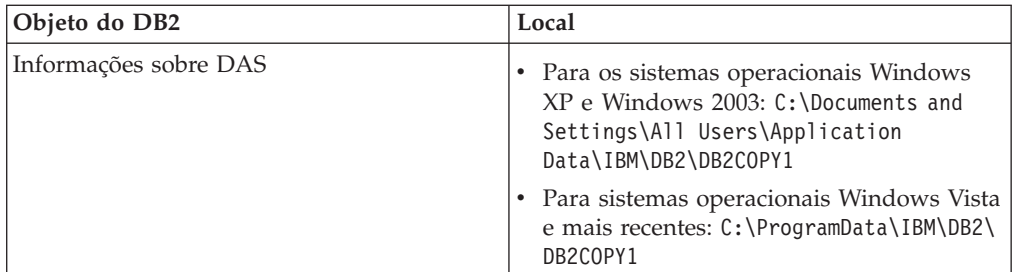

| Objeto do DB2                                                                                                    | Local                                                                                                    |
|----------------------------------------------------------------------------------------------------|----------------------------------------------------------------------------------------------------|
| Arquivo de configuração do banco de dados<br>SQLDBCON                                                                                                    | C:\DB2\NODE0000\SQL00001                                                                                                    |
| Diretório do banco de dados                                                                                                    | $C:\DB2\NODE0000\SGLO0001$                                                                                                    |
| Contém os arquivos necessários para:<br>informações do conjunto de buffers;<br>informações de histórico;<br>arquivos de controle de log;<br>informações do caminho de<br>armazenamento;<br>informações do espaço de tabela. |                                                                                                    |
| Arquivo de configuração do gerenciador do<br>banco de dados db2systm                                                                                                    | Para os sistemas operacionais Windows<br>XP e Windows 2003: C:\Documents and<br>Settings\All Users\Application<br>Data\IBM\DB2\DB2COPY1\DB2<br>Para sistemas operacionais Windows Vista<br>e posterior: C:\ProgramData\IBM\DB2\<br>DB2COPY1\DB2   |
| Comandos do DB2                                                                                                    | C:\Arquivos de Programas\IBM\SQLLIB\BIN                                                                                                    |
| Arquivos de log db2diag do arquivo de<br>mensagens de erro do DB2                                                                                                    | • Para os sistemas operacionais Windows<br>XP e Windows 2003: C:\Documents and<br>Settings\All Users\Application<br>Data\IBM\DB2\DB2COPY1\DB2<br>Para sistemas operacionais Windows Vista<br>e posterior: C:\ProgramData\IBM\DB2\<br>DB2COPY1\DB2 |
| Caminho de instalação do DB2                                                                                                    | C:\Arquivos de Programas\IBM\SQLLIB                                                                                                    |
| Diretório para dados do monitor de eventos                                                                                                    | C:\DB2\NODE0000\SQL00001\DB2EVENT                                                                                                    |
| Diretório para arquivos de log de transação                                                                                                    | C:\DB2\NODE0000\SQL00001\SQLOGDIR                                                                                                    |
| Arquivo de log de instalação                                                                                                    | • Para os sistemas operacionais Windows<br>XP e Windows 2003: C:\Documents and<br>Settings\Administrator\My<br>Documents\DB2L0G<br>Para sistemas operacionais Windows Vista<br>e posterior: C:\Users\USER_NAME\<br>Documents\DB2L0G               |
| Instância                                                                                                    | • Para os sistemas operacionais Windows<br>XP e Windows 2003: C:\Documents and<br>Settings\All Users\Application<br>Data\IBM\DB2\DB2COPY1\DB2<br>Para sistemas operacionais Windows Vista<br>e posterior: C:\ProgramData\IBM\DB2\<br>DB2COPY1\DB2 |

*Tabela 23. Objetos do DB2 e seus locais (continuação)*

| Objeto do DB2                                                      | Local                                                                                                    |
|--------------------------------------------------------------------|----------------------------------------------------------------------------------------------------|
| Informações de instância                                           | • Para os sistemas operacionais Windows<br>XP e Windows 2003: C:\Documents and<br>Settings\All Users\Application<br>Data\IBM\DB2\DB2COPY1\DB2                      |
|                                                                    | Para sistemas operacionais Windows Vista<br>e posterior: C:\ProgramData\IBM\DB2\<br>DB2COPY1\DB2                                                                   |
| Diretório de Nós                                                   | Para os sistemas operacionais Windows<br>XP e Windows 2003: C:\Documents and<br>Settings\All Users\Application<br>Data\IBM\DB2\DB2COPY1\DB2\SQLNODIR               |
|                                                                    | • Para sistemas operacionais Windows Vista<br>e posterior: C:\ProgramData\IBM\DB2\<br>DB2COPY1\DB2\SQLNODIR                                                        |
| Diretório de banco de dados local para a<br>instância chamada DB2  | C:\DB2\NODE0000\SQLDBDIR                                                                                                    |
| Arquivo de ambiente de banco de dados<br>particionado db2nodes.cfg | • Para os sistemas operacionais Windows<br>XP e Windows 2003: C: \Documents and<br>Settings\All Users\Application<br>Data\IBM\DB2\DB2COPY1\DB2                     |
|                                                                    | Para sistemas operacionais Windows Vista<br>e posterior: C:\ProgramData\IBM\DB2\<br>DB2COPY1\DB2                                                                   |
| Diretório de banco de dados do sistema                             | Para os sistemas operacionais Windows<br>$\bullet$<br>XP e Windows 2003: C: \Documents and<br>Settings\All Users\Application<br>Data\IBM\DB2\DB2COPY1\DB2\SQLDBDIR |
|                                                                    | Para sistemas operacionais Windows Vista<br>e posterior: C:\ProgramData\IBM\DB2\<br>DB2COPY1\DB2\SQLDBDIR                                                          |

*Tabela 23. Objetos do DB2 e seus locais (continuação)*

As figuras a seguir ilustram um exemplo da estrutura de diretório DB2 após a instalação em sistemas operacionais Windows XP ou Windows 2003 usando as opções padrão. Nestas figuras, existem duas instâncias, DB2 e MYINST. Os diretórios DB2 e MYINST sob o disco local C: aparecerão somente se um banco de dados tiver sido criado sob a instância apropriada.

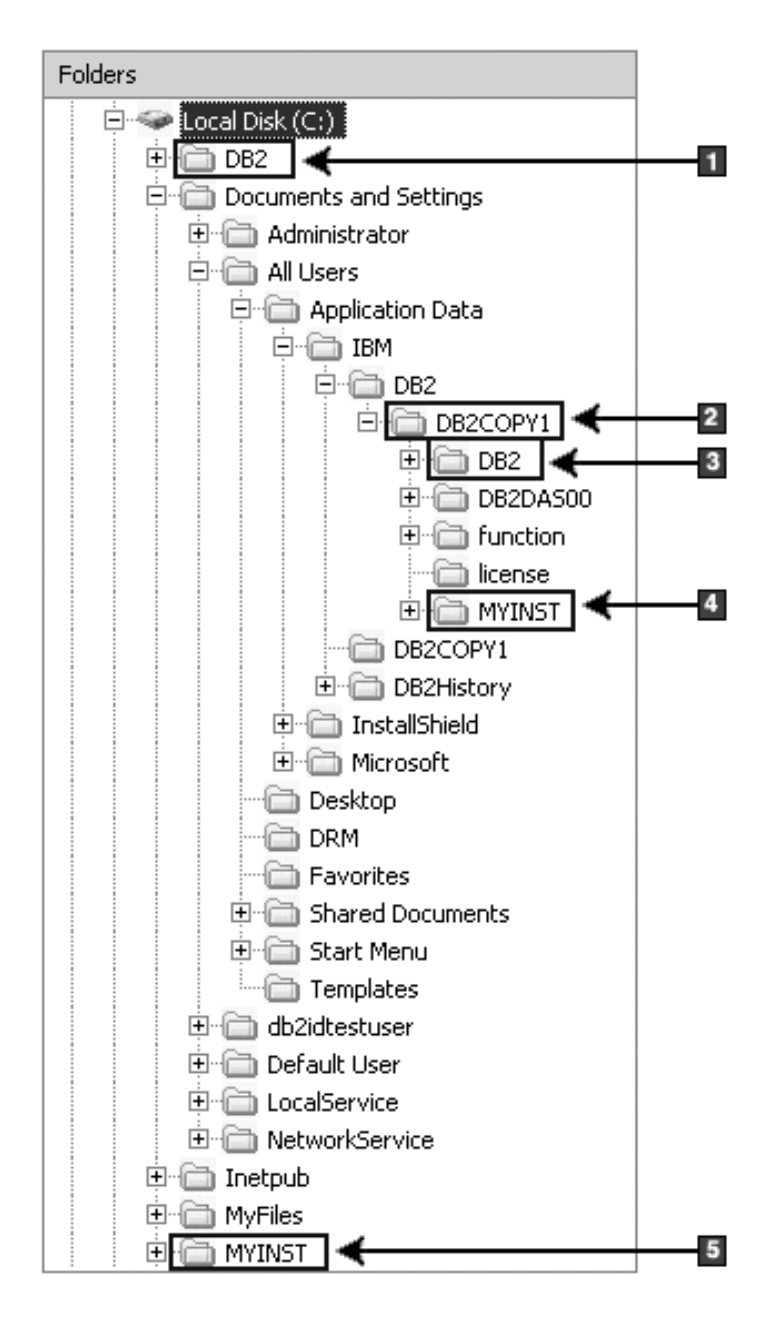

**Estrutura de Diretório - Informações sobre Instância**

- 1. Contém os bancos de dados criados na unidade C: para a instância denominada DB2.
- 2. Contém as informações para o DAS.
- 3. Contém as informações sobre instância para a instância denominada DB2.
- 4. Contém as informações sobre instância para a instância denominada MYINST.
- 5. Contém os bancos de dados criados sob a unidade C: para a instância denominada MYINST.

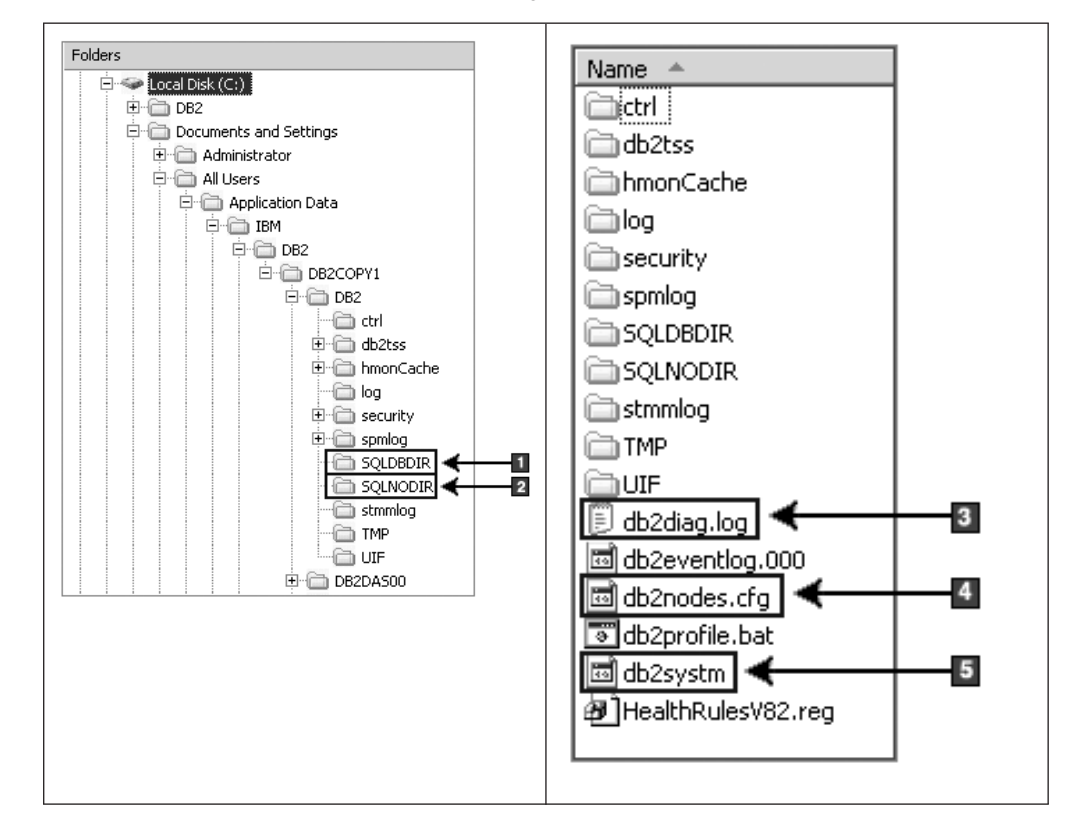

### **Estrutura de Diretório - Informações sobre Diretório**

- 1. Diretório de banco de dados do sistema
- 2. Diretório de Nós
- 3. As mensagens de erro do DB2 dos arquivos de log db2diag.
- 4. O arquivo db2nodes.cfg é utilizado em um ambiente de banco de dados particionado.
- 5. O arquivo de configuração do gerenciador de banco de dados
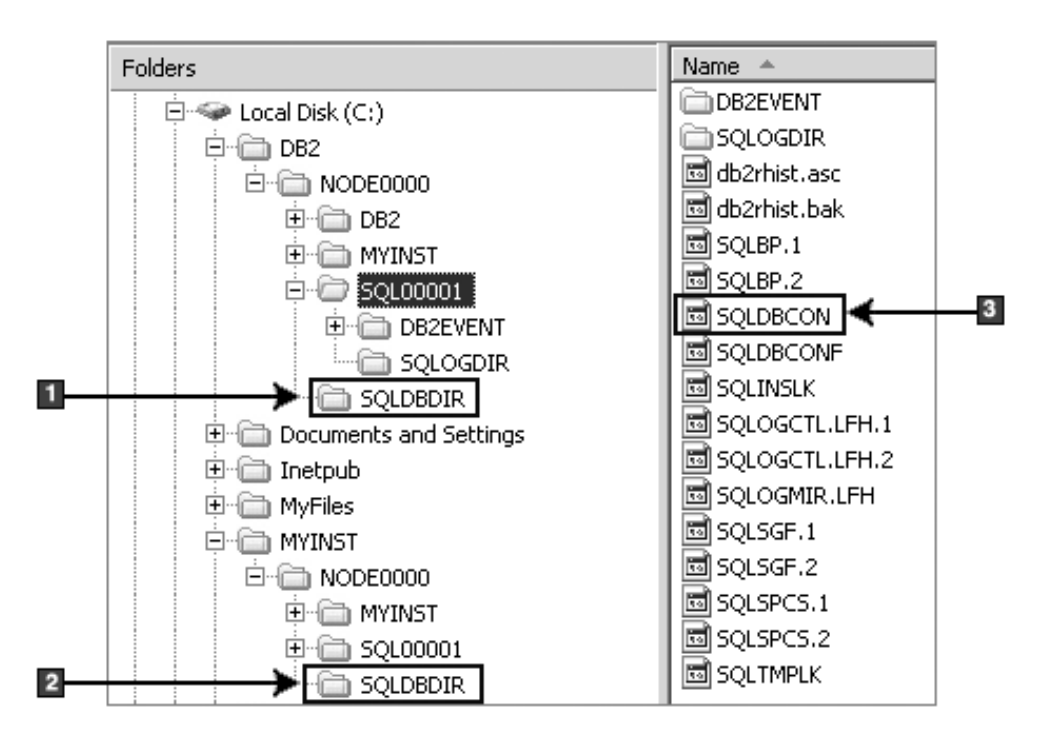

**Estrutura de Diretório - Informações sobre Diretório Local**

- 1. Diretório de banco de dados local para a instância DB2
- 2. Diretório de banco de dados local para a instância do MYINST
- 3. Arquivo de Configuração do Banco de Dados

# **Estrutura de Diretório - Local do Arquivo de Log da Instalação**

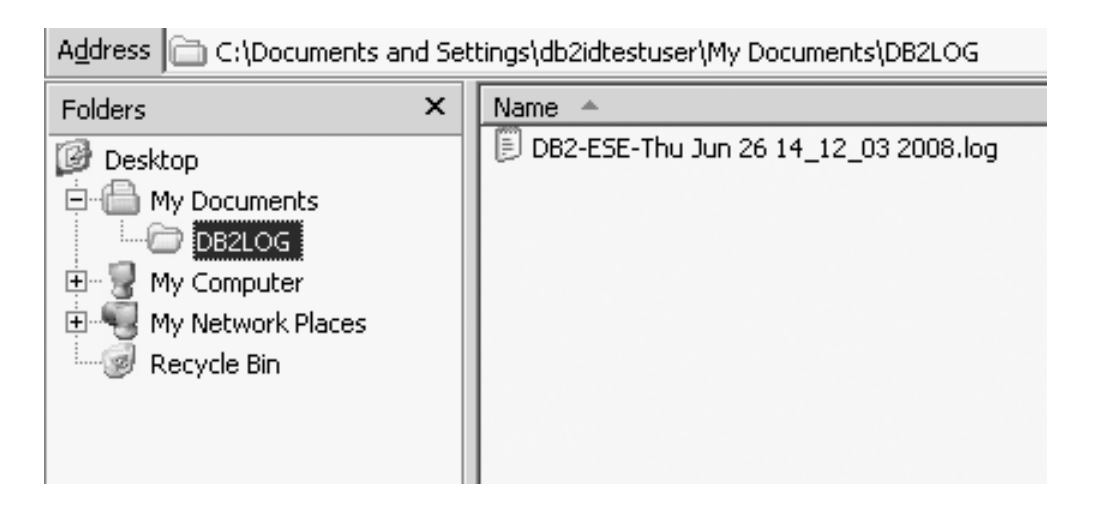

# **Estrutura de Diretório para o Produto de Banco de Dados DB2 Instalado (Linux)**

Durante uma instalação raiz, é possível especificar onde os subdiretórios e arquivos para o produto de banco de dados DB2 serão criados. Para instalações não-raiz, não é possível escolher onde os produtos DB2 são instalados, você deve utilizar os locais padrão.

**Nota:** Para instalações não-raiz, todos os arquivos do DB2 (arquivos de programa e arquivos de instância) estão localizados em ou sob o diretório *\$HOME*/sqllib, em que *\$HOME* representa o diretório inicial do usuário não-root.

Depois da instalação, os objetos do DB2 são criados em vários diretórios. A seguinte tabela mostra o local de objetos do DB2 depois de uma instalação raiz padrão.

| Objeto do DB2                                                                                                    | Localização                                           |
|----------------------------------------------------------------------------------------------------|-------------------------------------------------------|
| Diretório inicial do DAS                                                                                                    | home/dasusr1                                          |
| Informações sobre DAS                                                                                                    | home/dasusr1/das                                      |
| Arquivo de configuração do banco de dados<br>SQLDBCON                                                                                                    | home/db2inst1/db2inst1/NODE0000/SQL00001              |
| Diretório do banco de dados                                                                                                    | home/db2inst1/db2inst1/NODE0000/SQL00001              |
| Contém os arquivos necessários para:<br>· informações do conjunto de buffers;<br>informações de histórico;<br>arquivos de controle de log;<br>· informações do caminho de<br>armazenamento;<br>· informações do espaço de tabela. |                                                       |
| Arquivo de configuração do gerenciador do<br>banco de dados db2systm                                                                                                    | home/db2inst1/sqllib                                  |
| Comandos do DB2                                                                                                    | /opt/IBM/db2/V9.7/bin                                 |
| Arquivo de mensagens de erro do DB2<br>(arquivo de log db2diag)                                                                                                    | home/db2inst1/sqllib/db2dump                          |
| Caminho de instalação do DB2                                                                                                    | o padrão é /opt/IBM/db2/V9.7                          |
| Diretório para dados do monitor de eventos                                                                                                    | home/db2inst1/db2inst1/NODE0000/<br>SQL00001/db2event |
| Diretório para arquivos de log de transação                                                                                                    | home/db2inst1/db2inst1/NODE0000/<br>SQL00001/SQL0GDIR |
| Arquivo de log de instalação<br>db2install.history                                                                                                    | /opt/IBM/db2/V9.7/install/logs                        |
| Diretório Principal da Instância                                                                                                    | home/db2inst1                                         |
| Informações de instância                                                                                                    | home/db2inst1/sqllib                                  |
| Diretório de banco de dados local para a<br>instância                                                                                                    | home/db2inst1/db2inst1/NODE0000/sqldbdir              |
| Arquivo de ambiente de banco de dados<br>particionado db2nodes.cfg                                                                                                    | home/db2inst1/sqllib                                  |
| Diretório de banco de dados do sistema                                                                                                    | home/db2inst1/sqllib/sqldbdir                         |

*Tabela 24. Local de Objetos do DB2 Depois de uma Instalação Raiz Padrão*

As figuras a seguir ilustram um exemplo da estrutura de diretório do DB2 após uma instalação raiz. Nestes exemplos, existem duas instâncias, db2inst1 e db2inst2.

# **Estrutura de Diretório - Informações do Diretório do Banco de Dados Local Padrão para a Instância do DB2 db2inst1**

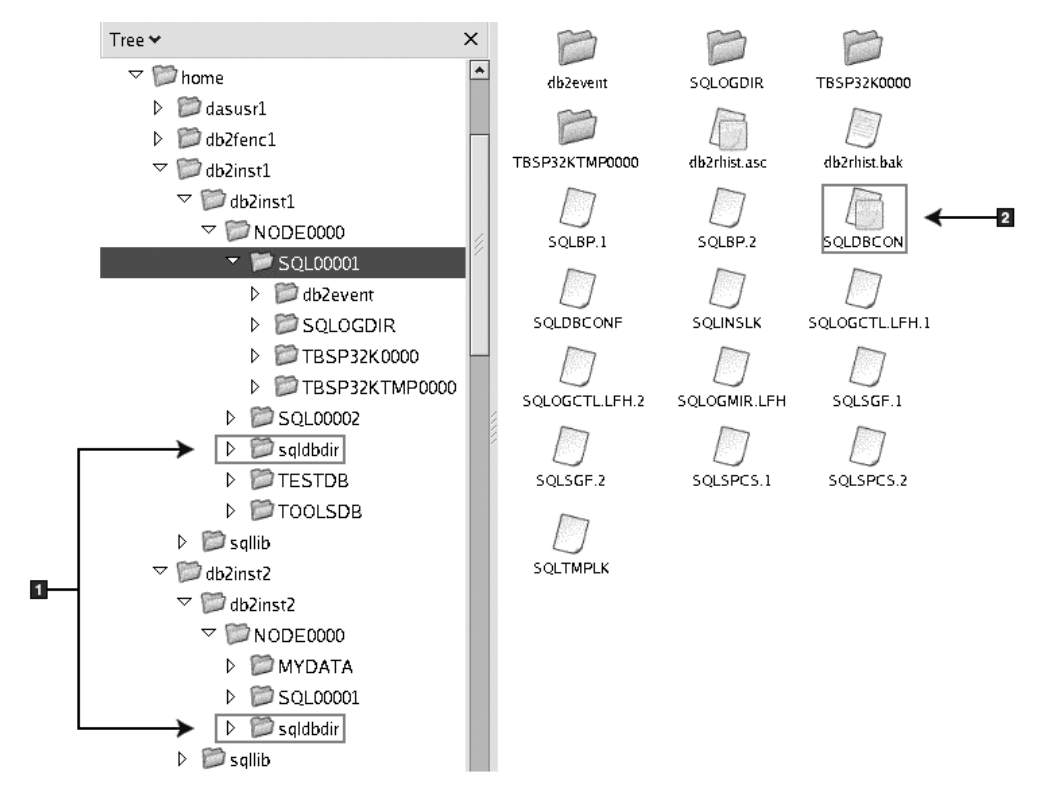

- 1. Diretórios do banco de dados local.
- 2. Arquivo de Configuração do Banco de Dados

# **Estrutura de Diretório - Informações de Diretório para a Instância do DB2 db2inst1**

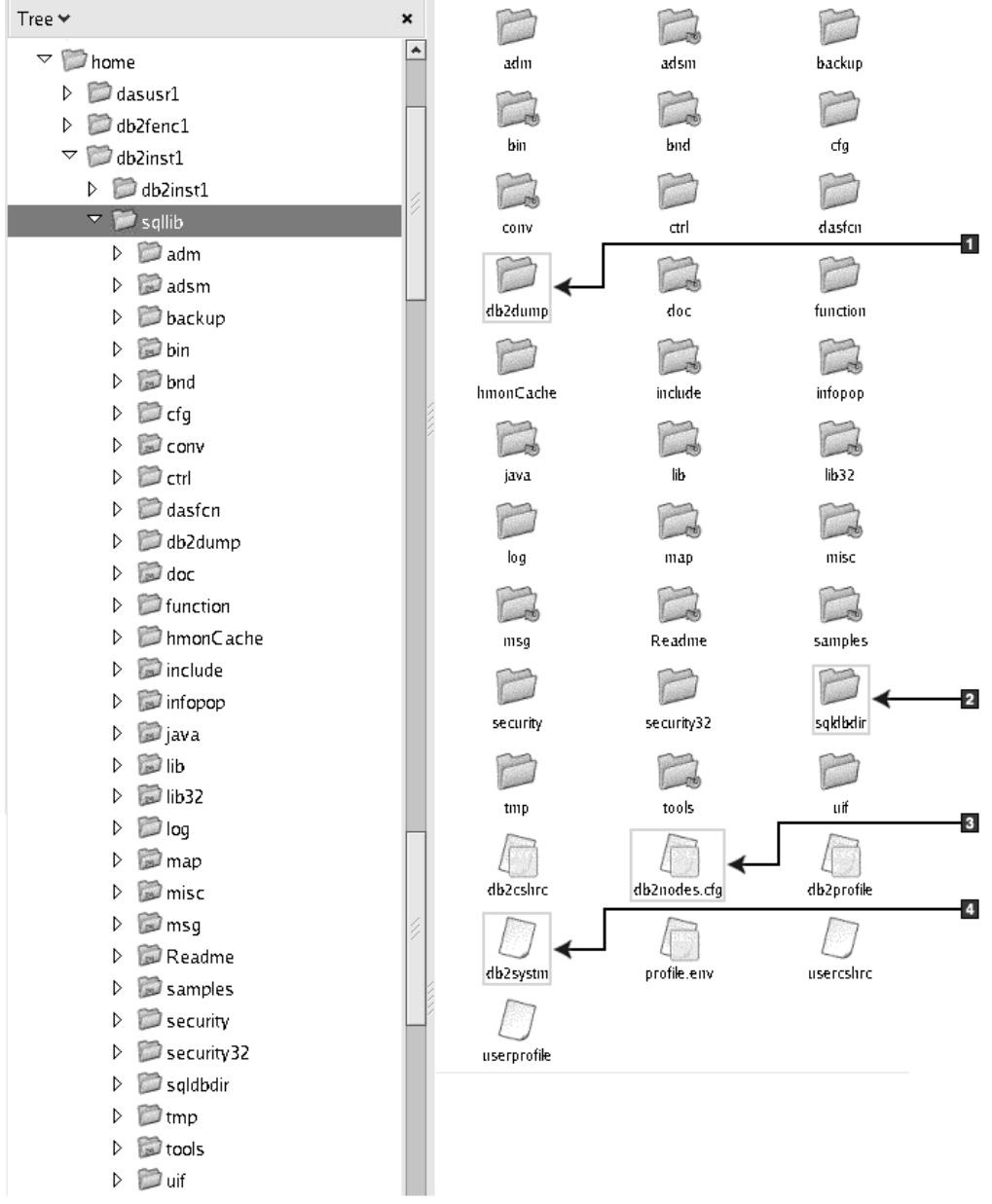

- 1. Os arquivos de log db2diag neste diretório registram mensagens de erro do DB2.
- 2. Diretório de banco de dados do sistema
- 3. O arquivo db2nodes.cfg é utilizado em um ambiente de banco de dados particionado.
- 4. O arquivo de configuração do gerenciador de banco de dados

O diretório dasusr1 contém os arquivos de configuração do DAS (DB2 Administration Server) e os links simbólicos para os arquivos principais do DB2.

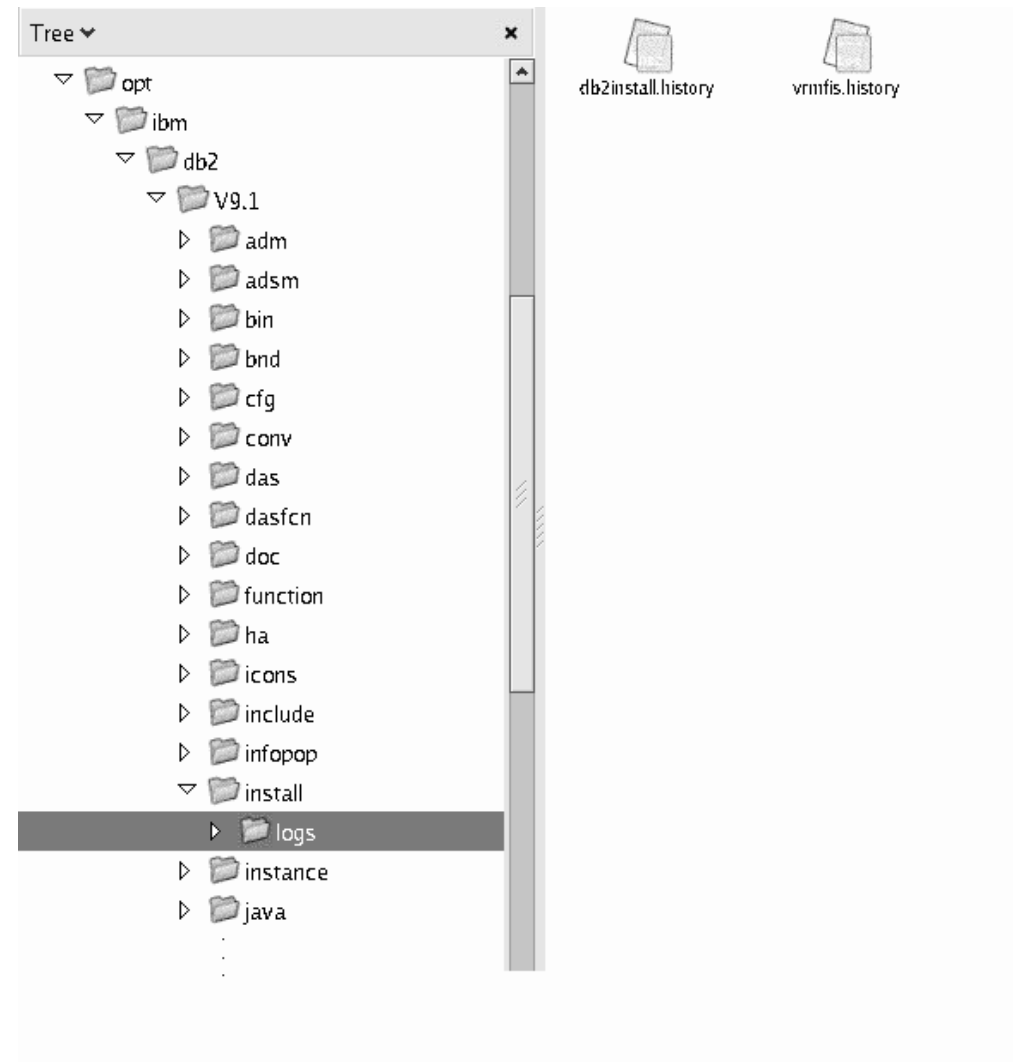

# **Estrutura de Diretório - Local do Arquivo de Log de Instalação**

Esta figura ilustra o local do seu arquivo de registro de instalação. Se houver várias instalações sob o mesmo caminho da instalação, o arquivo db2install.history será indexado como db2install.history.*n*, em que *n* representa um número de quatro dígitos, por exemplo, 0000 ou 0001.

O diretório de instalação do DB2 /opt/IBM/db2/V9.7 contém os arquivos do DB2 instalados.

# **Capítulo 16. Tarefas Pós-instalação**

# **Validando sua Cópia do DB2**

O comando db2val assegura que sua cópia do DB2 esteja funcionando corretamente.

A ferramenta db2val verifica a função principal de uma cópia do DB2 validando os arquivos de instalação, instâncias, criação do banco de dados, conexões com esse banco de dados e o estado dos ambientes DPF. Esta validação pode ser útil se você tiver implementado manualmente uma cópia do DB2 nos sistemas operacionais Linux e UNIX utilizando arquivos tar .gz. O comando db2val pode assegurar rapidamente que toda a configuração foi feita corretamente e assegurar que a cópia do DB2 é o que você espera que ela seja. É possível especificar instâncias e banco de dados ou pode executar db2val em todas as instâncias. O comando db2val pode ser localizado nos diretórios *DB2 install path*\bin e sqllib/bin.

Por exemplo, para validar todas as instâncias para a cópia do DB2, execute o seguinte comando:

db2val -a

Para obter detalhes completos do comando db2val e exemplo adicional, consulte o tópico "db2val - Comando da Ferramenta de Validação de Cópia do DB2".

# **Listando Produtos do Banco de Dados DB2 Instalados em seu Sistema (Linux e UNIX)**

Em sistemas operacionais Linux e UNIX suportados, o comando db2ls lista os produtos e recursos de banco de dados DB2 instalados em seu sistema, incluindo a documentação HTML do DB2 Versão 9.7.

## **Antes de Começar**

Pelo menos um produto de banco de dados DB2 Versão 9 (ou posterior) já deve estar instalado por um usuário root para um link simbólico para que o comando db2ls esteja disponível no diretório /usr/local/bin.

## **Sobre esta Tarefa**

Com a capacidade de instalar várias cópias de produtos de banco de dados DB2 em seu sistema e a flexibilidade de instalar produtos e recursos de banco de dados DB2 no caminho de sua opção, você precisa de uma ferramenta para ajudá-lo a monitorar o que está instalado e onde está instalado. Em sistemas operacionais Linux e UNIX suportados, o comando db2ls lista os produtos e recursos do DB2 instalados em seu sistema, incluindo a documentação HTML do DB2.

O comando db2ls pode ser localizado na mídia de instalação e em uma cópia de instalação do DB2 no sistema. O comando db2ls pode ser executado a partir de qualquer um destes locais. O comando db2ls pode ser executado a partir da mídia de instalação para todos os produtos, exceto o IBM Data Server Driver Package.

O comando db2ls pode ser utilizado para listar:

- v Onde os produtos de banco de dados DB2 estão instalados em seu sistema e listar o nível do produto de banco de dados DB2
- v Todos os produtos de banco de dados DB2 e recursos específicos em um caminho de instalação específico

## **Restrições**

A saída que o comando db2ls lista é diferente, dependendo do ID do usuário utilizado:

- v Quando o comando db2ls for executado com propriedade de administrador, apenas as instalações raiz do DB2 serão consultadas.
- v Quando o comando db2ls for executado com um ID não-raiz, as instalações raiz do DB2 e a instalação não-raiz de propriedade do ID não-raiz correspondente serão consultadas. As instalações do DB2 de propriedade de outros IDs não-raiz não são consultadas.

O comando db2ls é o único método para consultar um produto de banco de dados DB2. Você *não pode* consultar os produtos de banco de dados DB2 utilizando os utilitários nativos do sistema operacional Linux ou UNIX, como pkginfo, rpm, SMIT ou swlist. Os scripts existentes que contêm um utilitário de instalação nativo usado para consultar e interagir com instalações do DB2 devem ser alterados.

Você *não pode* utilizar o comando db2ls em sistemas operacionais Windows.

## **Procedimento**

v Para listar o caminho onde os produtos de banco de dados DB2 estão instalados em seu sistema e listar o nível do produto de banco de dados DB2, insira: db2ls

O comando lista as seguintes informações para cada produto de banco de dados DB2 instalado em seu sistema:

- Caminho da instalação
- Nível
- Fix pack
- Número de Instalação Especial. Esta coluna é utilizada pelo Suporte ao IBM DB2.
- Data de Instalação. Essa coluna mostra quando o produto de banco de dados DB2 foi modificado pela última vez.
- UID do Instalador. Essa coluna mostra o UID com o qual o produto de banco de dados DB2 foi instalado.
- v Para listar informações sobre os produtos de banco de dados DB2 ou recursos de um caminho de instalação específico, o parâmetro **q** deve ser especificado: db2ls -q -p -b baseInstallDirectory

onde:

- **q** especifica que você está consultando um produto ou recurso. Esse parâmetro é obrigatório. Se um produto DB2 Versão 8 for consultado, um valor em branco é retornado.
- **p** especifica que a listagem exibe produtos em vez de listar os recursos.
- **b** especifica o diretório de instalação do produto ou recurso. Esse parâmetro é obrigatório se você não estiver executando o comando a partir do diretório de instalação.

## **Resultados**

Dependendo dos parâmetros fornecidos, o comando lista as seguintes informações:

- v Caminho da instalação. É especificado somente uma vez, não para cada recurso.
- v As informações a seguir são exibidas:
	- ID do arquivo de resposta para o recurso instalado ou, se a opção **p** for especificada, o ID do arquivo de resposta para o produto instalado. Por exemplo, ENTERPRISE\_SERVER\_EDITION.
	- Nome do recurso ou, se a opção **p** for especificada, nome do produto.
	- Versão, release, nível de modificação, nível do fix pack (VRMF) do produto. Por exemplo, 9.5.0.0
	- Fix pack, se aplicável. Por exemplo, se o Fix Pack 1 estiver instalado, o valor exibido é 1. Isso inclui fix packs temporários, como o Fix Pack 1a.
- v Se qualquer uma das informações de VRMF do produto não corresponder, uma mensagem de aviso é exibida no final da listagem de saída. A mensagem sugere que o fix pack seja aplicado.

# **interface de Primeiras Etapas**

Primeiras Etapas é uma ferramenta de configuração do DB2 que apresenta as informações necessárias para realizar suas tarefas após instalar os produtos de banco de dados do DB2.

A partir do Primeiras Etapas, é possível:

- v Crie o banco de dados de amostra ou seu próprio banco de dados.
- v Verifique as atualizações do produto.

## **Atualizações do Produto**

Assegure que você esteja ciente das atualizações e aprimoramentos do produto disponíveis para produtos do banco de dados DB2. Com o serviço de atualização é possível visualizar uma lista de atualizações do produto de banco de dados do DB2 disponíveis e saber detalhes sobre as atualizações do produto de banco de dados do DB2.

## **Executando Primeiras Etapas**

É possível iniciar manualmente as Primeiras Etapas utilizando o comando db2fs:

\$ db2fs

## **Em sistemas operacionais Linux e UNIX**

O comando db2fs está localizado no diretório *INSTHOME*/sqllib/ bin, onde *INSTHOME* é o diretório de início da instância. Você precisa da autoridade SYSADM para executar esse comando.

Alternativamente, nos sistemas operacionais Linux você pode iniciar os Primeiros Passos a partir do **Menu Principal** selecionando **IBM DB2** → **Primeiros Passos**.

## **No sistema operacional Windows**

O comando db2fs está localizado no diretório *DB2DIR*\bin, em que *DB2DIR* está configurado como o local que você especificou durante a instalação do DB2.

Alternativamente, você pode iniciar os Primeiros passo a partir do menu **Iniciar** selecionando **Programas** → **IBM DB2** → *[Nome da*

*Cópia do DB2]* → **Ferramentas de Configuração** → **Primeiros Passos** ou a partir da pasta de produtos de banco de dados DB2 no desktop.

Para utilizar de forma integral os recursos fornecidos por Primeiras Etapas, você deve ter uma conexão com a Internet e acesso ao [Centro de Informações do DB2](http://publib.boulder.ibm.com/infocenter/db2luw/v9r5/topic/com.ibm.db2.luw.doc/welcome.html) on-line.

# **Excluindo um Perfil do Navegador Firefox**

Após ter executado o assistente de Configuração do DB2 ou as DB2 Primeiras Etapas, será possível desejar excluir o perfil do navegador para impedir que JavaScript™ execute automaticamente ao visitar outras páginas da Web com este perfil.

## **Sobre esta Tarefa**

Se você utilizar este perfil para visualizar outras páginas da Web que possuem JavaScript, o JavaScript será executado automaticamente sem avisos.

Se utilizar Firefox como seu navegador da Web, um perfil do navegador será criado quando você executar o DB2 Primeiras Etapas. Se você concordar, será criado um perfil do navegador denominado DB2\_FIRSTSTEPS.

## **Procedimento**

Para excluir um perfil do navegador Firefox:

- 1. Se algum navegador Firefox estiver aberto, feche-o.
- 2. Abra o Firefox Profile Manager.
	- No Windows
		- a. Abra o menu **Iniciar** do Windows e selecione **Executar...**
		- b. Digite firefox.exe -profilemanager e clique em **OK**. O diálogo Firefox Choose User Profile é aberto.
	- No Linux e UNIX
		- a. Abra um prompt de comandos.
		- b. Comute para o diretório do Firefox.
		- c. Inicie o Firefox com a chave -profilemanager. Por exemplo: ./firefox -profilemanager
- 3. Selecione o perfil DB2\_FIRSTSTEPS.
- 4. Clique em **Excluir Perfil...**
- 5. Clique em **Sair** para fechar o diálogo Firefox Choose User Profile.

## **O que Fazer a Seguir**

Para obter informações adicionais sobre os perfis do Firefox, visite [www.mozilla.org/support/firefox/profile](http://www.mozilla.org/support/firefox/profile)

# **Incluindo seu ID de Usuário nos Grupos de Usuários DB2ADMNS e DB2USERS (Windows)**

Depois de concluir com êxito uma instalação do DB2, agora você precisa incluir usuários nos grupos DB2ADMNS ou DB2USERS para usuários que precisam executar aplicativos e ferramentas do DB2 local na máquina. O instalador do DB2 cria dois novos grupos. Você pode utilizar um novo nome ou aceitar os nomes padrão. Os nomes de grupos padrão são DB2ADMNS e DB2USERS.

## **Pré-requisitos**

- v Você dever ter instalado um produto DB2.
- v Você deve ter selecionado a caixa de opções Ativar Segurança do Sistema Operacional no painel Ativar Segurança do Sistema Operacional para Objeto do DB2 durante a instalação de seu produto DB2.

Para incluir usuários no grupo apropriado:

- 1. Clique em **Iniciar** e selecione **Executar**.
- 2. Digite lusrmgr.msc e clique em **OK**.
- 3. Selecione **Usuários e Grupos Locais**.
- 4. Selecione **Usuários**.
- 5. Selecione o usuário que você deseja incluir.
- 6. Clique em **Propriedades**.
- 7. Clique na guia **Membro de**.
- 8. Clique em **Incluir**.
- 9. Selecione o grupo apropriado.
- 10. Clique em **OK**.

Se você instalou e optou por não ativar o novo recurso de segurança, ainda poderá fazê-lo após a instalação, executando o comando db2extsec.exe. A inclusão de um usuário em um grupo entra em vigor na primeira vez que o usuário efetua logon após a inclusão do usuário. Por exemplo, se você incluir seu ID de usuário no grupo DB2ADMNS, precisará efetuar logout e, em seguida, login novamente para que esta alteração entre em vigor.

# **Atualizando as Instâncias do DB2 de 32 Bits para Instâncias de 64 Bits (Windows)**

Se você tiver mais de uma cópia do DB2 Versão 9.7 de 32 bits, poderá convertê-las em instâncias de 64 bits.

## **Restrições**

- v As instâncias do DB2 de 32 bits e de 64 bits não podem coexistir no mesmo sistema.
- v Não é possível instalar uma cópia do DB2 Versão 9.7 de 64 bits em um sistema com várias cópias do DB2 Versão 9.7 de 32 bits.
- v Não é possível atualizar diretamente de uma cópia do DB2 pré-Versão 9.7 de 32 bits para uma cópia do DB2 Versão 9.7 de 64 bits. É possível atualizar de uma cópia do DB2 pré-Versão 9.7 de 32 bits para uma cópia do DB2 Versão 9.7 de 64 bits, em seguida, atualizar do DB2 Versão 9.7 de 32 bits para o DB2 Versão 9.7 de 64 bits. Consulte o tópico ″Atualizando Servidores DB2 de 32 Bits para Sistemas de 64 Bits″.

## **Procedimento**

- 1. Mova todas as suas instâncias de 32 bits para uma cópia do DB2 por sobreposição utilizando o comando db2iupdt.
- 2. Desinstale as cópias do DB2 de 32 bits, exceto uma para a qual você moveu todas as suas instância de 32 bits por sobreposição.
- 3. Instale o DB2 Versão 9.7 de 64 bits que atualizará instâncias do DB2 Versão 9.7 de 32 bits para instâncias do DB2 Versão 9.7 de 64 bits.

# **Configurando Listas de Notificação e de Contatos**

Para que o produto DB2 entre em contato com você ou com outros em relação ao status de seus bancos de dados, configure listas de notificação e de contatos. Se não tiver feito isso durante a instalação do DB2, você poderá configurar essas listas manualmente.

Para configurar listas de notificação e de contatos:

- 1. Efetue logon como o proprietário da instância ou um usuário com autoridade SYSADM.
- 2. Se o servidor SMTP não foi especificado durante o processo de instalação, você poderá configurá-lo manualmente utilizando o seguinte comando:

db2 update admin cfg using smtp server host1

em que host1 representa o nome do host TCP/IP para o servidor SMTP utilizado para notificação por e-mail. Também é possível atualizar estas informações utilizando o assistente para Criar Banco de Dados com Manutenção Automática ou o assistente para Resolver Problemas de Notificação de Alerta no Centro de Funcionamento.

3. Se quiser que as informações de contato estejam localizadas em um DAS (DB2 Administration Server), pode especificar o parâmetro contact\_host utilizando o seguinte comando:

db2 update admin cfg using contact\_host host2

em que host2 representa o nome do host TCP/IP onde o DAS está sendo executado. Se o parâmetro contact\_host não estiver especificado, o DAS assumirá que as informações de contatos são locais.

4. Ative o planejador utilizando o seguinte comando:

db2 update admin cfg using sched\_enable on

5. Para que estas mudanças tomem efeito, reinicie o DAS e use os seguintes comandos:

> db2admin stop db2admin start

6. No Centro de Tarefas ou no Centro de Funcionamento, clique no ícone

Contatos **na barra de Tarefas. Selecione Nome do Sistema**, em seguida, clique em **Incluir Contato**. Digite informações de contato e, em seguida, clique em **OK**.

# **Alterando a Cópia Padrão do DB2 e da Interface do Cliente do Banco de Dados IBM Padrão após a Instalação (Windows)**

O comando db2swtch pode ser executado a partir de qualquer cópia do DB2, cópia do driver do servidor de dados IBM, Versão 9 ou superior. Além disso, as opções **-db2** e **-client** podem ser utilizadas apenas na Versão 9.5 ou posterior.

**Pré-requisito:** Várias cópias do DB2 (Versão 9 ou posterior) ou várias cópias da interface do cliente de banco de dados IBM (Versão 9.5 ou posterior) estão instaladas no mesmo computador.

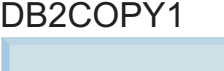

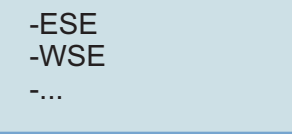

DB2COPY1 é o nome padrão da cópia do DB2 que é a primeira instalação de um produto DB2 em sua máquina. Esse mesmo nome faz parte do diretório de instância em que o código do gerenciador de banco de dados e os dados do usuário estão armazenados.

Se houver cópias adicionais do DB2 instaladas em sua máquina, elas receberão os nomes padrão DB2COPY2, DB2COPY3 e assim por diante.

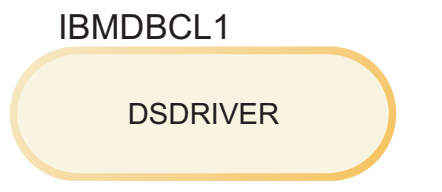

IBMDBCL1 é o nome do IBM Data Server Driver Package que é a primeira instalação de um driver em sua máquina.

Se houver produtos adicionais do DSDRIVER instalados em sua máquina, eles receberão os nomes padrão IBMDBCL2, IBMDBCL3 e assim por diante.

## **Alterando a Cópia Padrão do DB2 após a Instalação (Windows)**

Para alterar a cópia padrão do DB2 utilizando o assistente de Seleção do DB2 Padrão e da Interface do Cliente de Banco de Dados:

- 1. Abra o assistente de Seleção do DB2 Padrão e da Interface de Cliente de Banco de Dados: Em uma janela de comandos, execute o comando db2swtch sem qualquer parâmetro adicional. Ou, no menu Iniciar, selecione **Programas –> IBM DB2 –> (nome da cópia do DB2) –>Ferramentas de Configuração ->Assistente de Seleção do DB2 Padrão e da Interface do Cliente de Banco de Dados**. O assistente de Seleção do DB2 Padrão e da Interface de Cliente de Banco de Dados se abre.
- 2. Na página Configuração, selecione o tipo de cópia com o qual deseja trabalhar (Cópia Padrão do DB2).
- 3. Na página de cópia padrão do DB2, selecione a cópia que deseja utilizar como padrão para que ela seja realçada e clique em **Próximo** para torná-a a cópia padrão do DB2.
- 4. Na página de resumo, o assistente indica o resultado da operação.
- 5. Execute o comando dasupdt para mover o DAS (DB2 Administration Server) para a nova cópia padrão.

Este procedimento comuta a cópia padrão atual do DB2 para a nova cópia padrão do DB2 e faz as alterações necessárias no registro. Para acessar e utilizar a nova cópia padrão do DB2, depois de mover o DAS para a nova cópia padrão do DB2, abra uma nova janela de comandos. Você ainda pode acessar a cópia padrão original do DB2 utilizando os atalhos no menu Iniciar para a cópia padrão original do DB2.

Para alterar a cópia padrão do DB2 utilizando a linha de comandos, você pode utilizar o comando db2swtch:

- O comando db2swtch -d <nome da nova cópia padrão > é utilizado para alterar a cópia padrão do DB2 e a cópia padrão da interface do cliente de banco de dados IBM para o nome da nova cópia padrão.
- O comando db2swtch -db2 -d <nome da nova cópia padrão> é utilizado para alterar a cópia padrão do DB2 para o nome da nova cópia padrão.

Este procedimento remove o registro da cópia padrão atual do DB2 e registra a cópia do DB2 especificada como a cópia padrão do DB2. Ele também faz as alterações necessárias no registro para as variáveis de ambiente, para os drivers ODBC e CLI e o .NET data provider (quando a alteração também torna a cópia do DB2 a cópia padrão da interface do cliente de banco de dados IBM), para o registro de WMI e para vários outros objetos, e move o DAS para a cópia padrão do DB2 especificada. Para acessar e utilizar a nova cópia padrão do DB2, abra uma nova janela de comandos.

**Diferenças entre a Versão 9.1eaVersão 9.5 ao alterar a cópia padrão do DB2** Na Versão 9.1, depois de instalar a primeira cópia do DB2, ela se torna a cópia padrão do DB2.

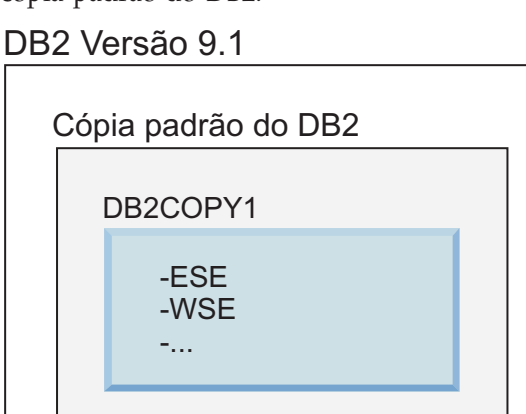

As ações do banco de dados que requerem o uso do código do servidor DB2 acessarão o código e os dados da cópia padrão do DB2.

Na Versão 9.1, com o tempo, é possível instalar outras cópias do DB2 Versão 9.1 ou posterior.

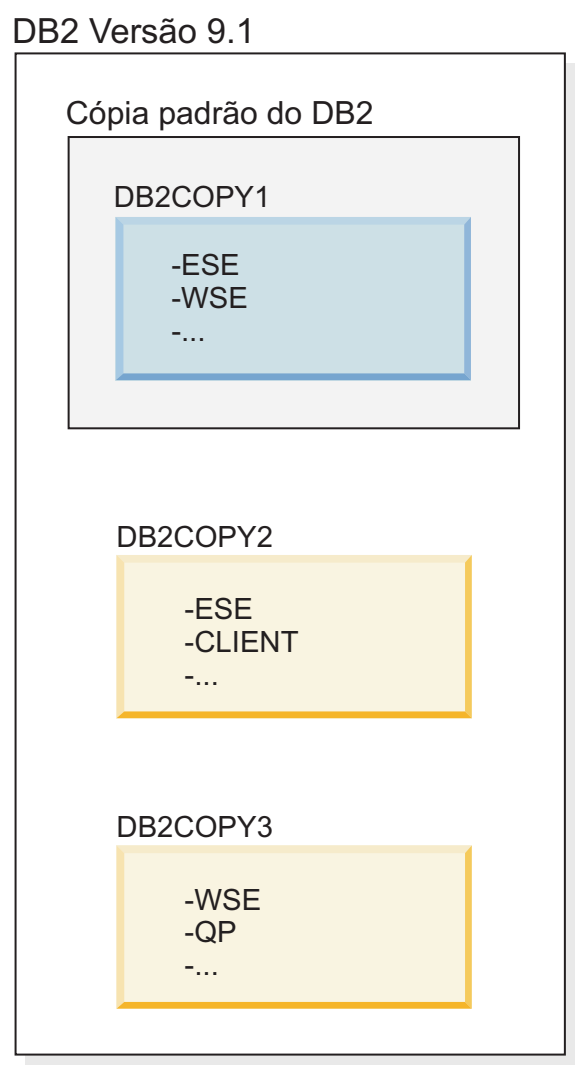

No entanto, apenas uma cópia do DB2 é a cópia padrão do DB2. Se não forem referidas explicitamente, as ações do banco de dados solicitadas usarão o código e dados da cópia padrão do DB2. Se desejar usar o código e dados das outras cópias do DB2 (como DB2COPY2 ou DB2COPY3 neste exemplo) e não da cópia padrão do DB2 (DB2COPY1), será necessário referir-se explicitamente ao código e dados a partir das outras cópias do DB2.

Na Versão 9.5, depois de instalar a primeira cópia do DB2, ela se torna a cópia padrão do DB2 e a cópia padrão da interface do cliente de banco de dados IBM.

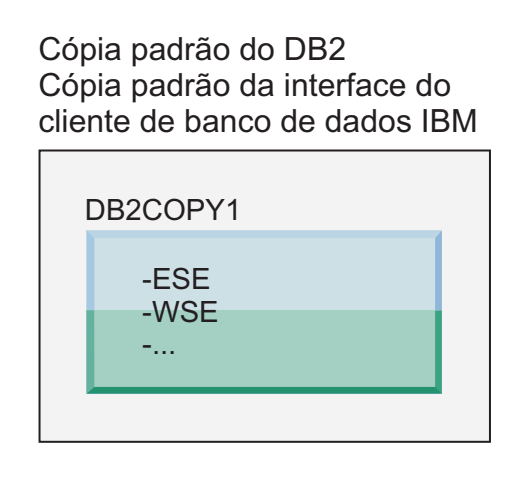

# **Legenda**

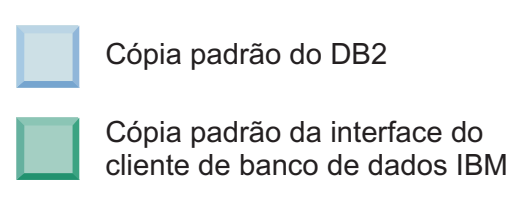

Na Versão 9.5, com o tempo, é possível instalar outras cópias do DB2 Versão 9.5 ou posterior.

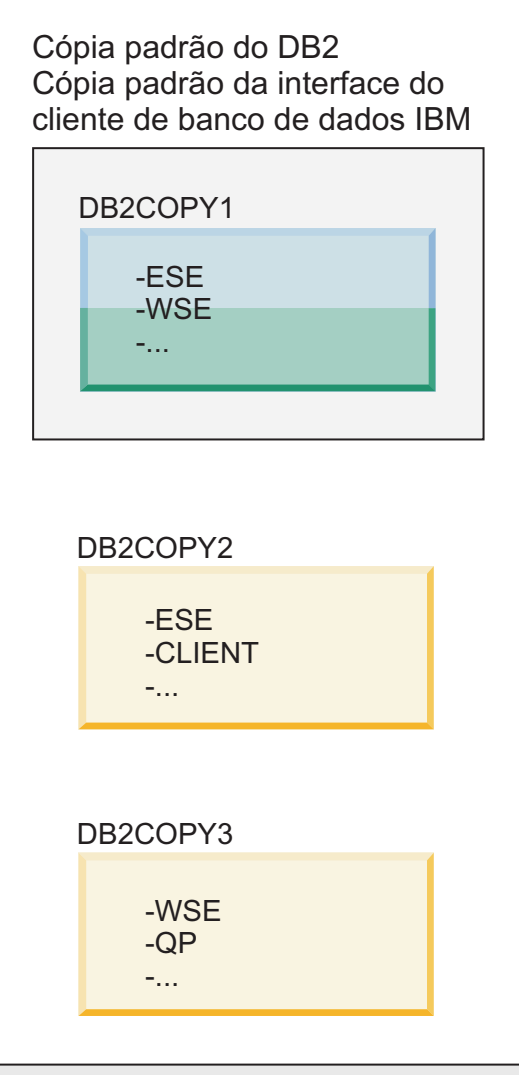

## **Legenda**

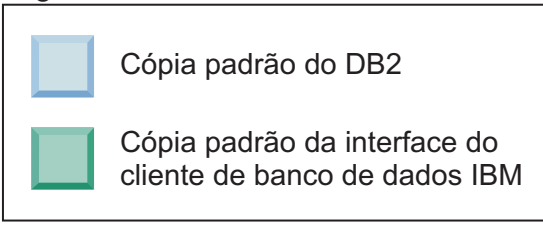

No entanto, apenas uma cópia do DB2 é a cópia padrão do DB2 ou a cópia do driver do IBM Data Server. Neste caso, após a instalação de duas cópias adicionais do DB2, os dois padrões permanecem associados à cópia original do DB2 (DB2COPY1).

Na Versão 9.5, quando tiver instalado mais de uma cópia do DB2, você poderá escolher ter uma cópia do DB2 como a cópia padrão do DB2 e uma cópia do DB2 diferente como a cópia padrão da interface do cliente de banco de dados IBM.

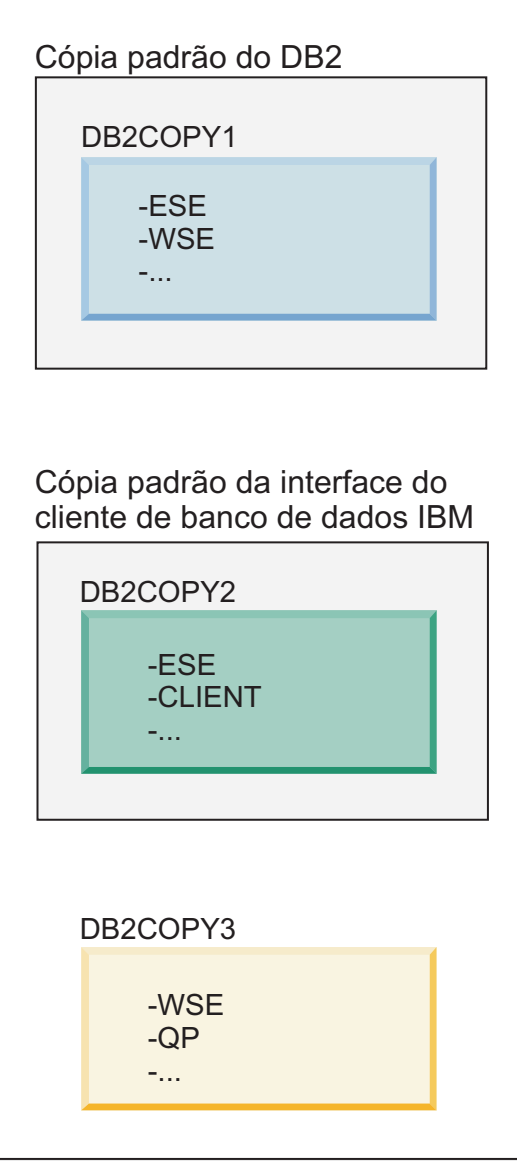

# **Legenda**

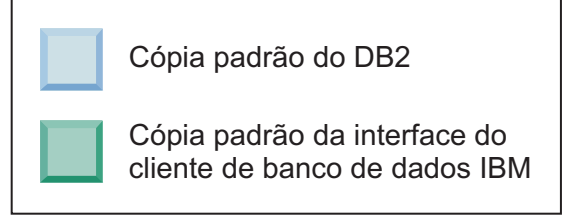

Se não precisar do código associado à cópia padrão da interface do cliente de banco de dados IBM (DB2COPY2), os aplicativos ou usuários que requerem o código da interface devem referir-se explicitamente ao código de uma das duas outras cópias do DB2 (DB2COPY1 e DB2COPY3). Se não for referido explicitamente, o código da interface do cliente da cópia padrão da interface do cliente de banco de dados IBM será usado.

# **Alterando a Cópia Padrão da Interface do Cliente de Banco de Dados IBM após a Instalação (Windows)**

Para alterar a cópia padrão da interface do cliente de banco de dados IBM utilizando o assistente de Seleção do DB2 Padrão e da Interface do Cliente de Banco de Dados:

- 1. Abra o assistente de Seleção do DB2 Padrão e da Interface do Cliente de Banco de Dados: No Menu Iniciar, selecione **Programas –> IBM DB2 –> (nome da cópia do DB2) –>Ferramentas de Configuração ->Assistente de Seleção do DB2 Padrão e da Interface do Cliente de Banco de Dados**. Ou vá para installdir\bin e execute o comando db2swtch. O assistente de Seleção do DB2 Padrão e da Interface do Cliente de Banco de Dados se abre.
- 2. Na página Configuração, selecione o tipo de cópia com o qual deseja trabalhar (Cópia Padrão da Interface do Cliente de Banco de Dados IBM).
- 3. Na página de cópia padrão da interface do cliente de banco de dados IBM, selecione a cópia do DB2 ou a cópia do driver do servidor de dados IBM que você deseja tornar o padrão para que ela seja realçada e clique em **Próximo** para torná-la a cópia padrão da interface do cliente de banco de dados IBM. (Lembre-se de que o código da cópia da interface do cliente de banco de dados IBM estava incluída com a cópia do DB2.)
- 4. Na página de resumo, o assistente indica o resultado da operação.

Este procedimento comuta a cópia padrão atual da interface do cliente de banco de dados IBM para a nova cópia do driver do servidor de dados IBM tornando-a a nova cópia padrão da interface do cliente de banco de dados IBM. O procedimento também faz as alterações necessárias no registro. Após a comutação, os drivers ODBC e CLI padrão e o .NET data provider apontarão para a nova cópia. Todos os demais drivers ODBC com o nome de cópia anexado também poderão ser acessados.

Para alterar a cópia padrão da interface do cliente de banco de dados IBM utilizando a linha de comandos, você pode utilizar o comando db2swtch:

- O comando db2swtch -d <nome da nova cópia padrão> é utilizado para alterar a cópia padrão do DB2 e a cópia padrão da interface do cliente de banco de dados IBM para o nome da nova cópia padrão.
- v O comando db2swtch -client -d <nome da nova cópia padrão> é utilizado para alterar a cópia padrão da interface do cliente de banco de dados IBM para o nome da nova cópia padrão.

Este procedimento cancela o registro da cópia padrão atual da interface do cliente de banco de dados IBM e registra a cópia especificada como a cópia padrão da interface do cliente de banco de dados IBM.

## **Alterando a Cópia Padrão da Interface do Cliente de Banco de Dados IBM**

Em um ambiente sem outros produtos DB2 instalados, você instala o IBM Data Server Driver Package (DSDRIVER).

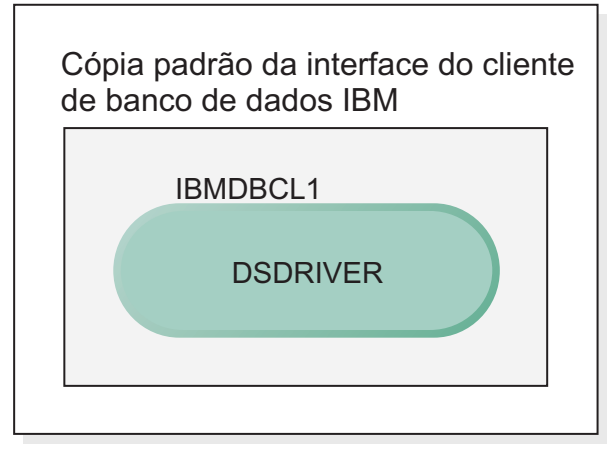

# **Legenda**

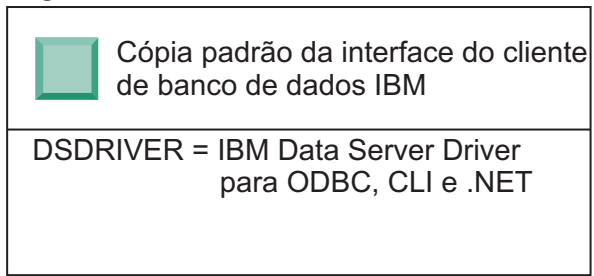

Por padrão, o nome fornecido para o DSDRIVER é IBMDBCL1.

Sem outros produtos do servidor DB2 (como Enterprise Server Edition ou Workstation Server Edition) ou outros DSDRIVERs, este DSDRIVER será a cópia padrão da interface do cliente de banco de dados IBM. Quaisquer ações do banco de dados que requerem o uso do código do solicitante do aplicativo acessarão o código e dados da cópia padrão da interface do cliente de banco de dados IBM por padrão.

Com o tempo, é possível instalar DSDRIVERs em outras cópias do driver do servidor de dados IBM. No entanto, apenas uma cópia do driver do servidor de dados IBM (ou a cópia do DB2 que não é mostrada neste exemplo) é a cópia padrão da interface do cliente de banco de dados IBM.

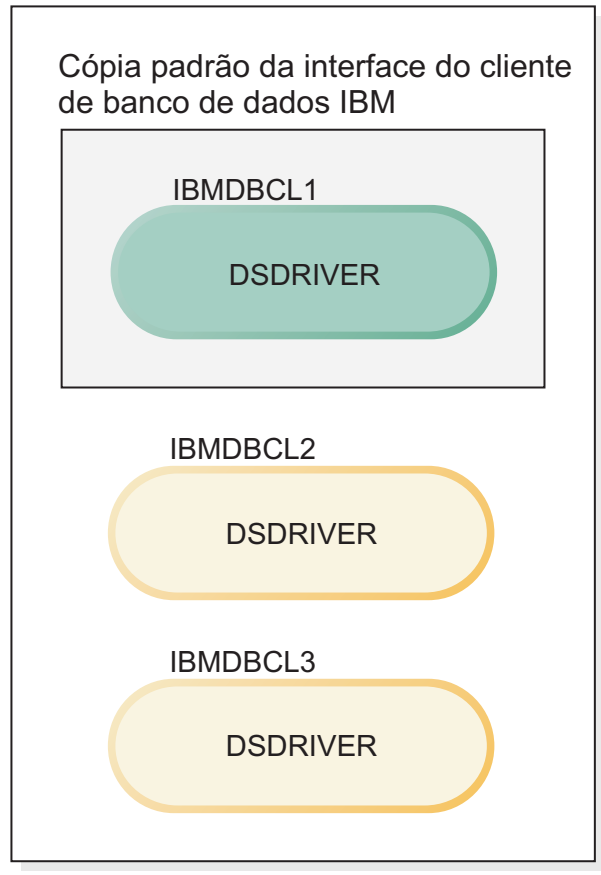

# **Legenda**

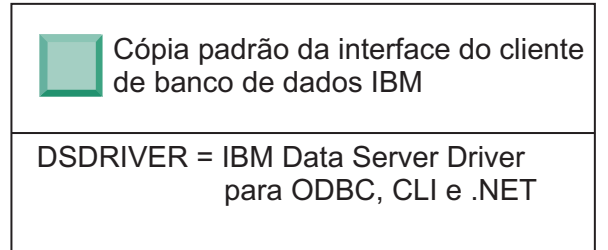

Se não forem explicitamente referidos, os pedidos do aplicativo usarão o código e dados da cópia padrão da interface do cliente de banco de dados IBM. Se desejar usar o código dos outros DSDRIVERs (como IBMDBCL2 ou IBMDBCL3 no exemplo) e não da cópia padrão da interface do cliente de banco de dados IBM (IBMDBCL1), será necessário referir-se explicitamente ao código e dados dos outros DSDRIVERs.

Com o tempo, você poderá ter vários DSDRIVERs instalados. Apenas uma cópia da interface do cliente de banco de dados IBM será a padrão. Em algum ponto, é possível decidir alternar de uma cópia e tornar outra cópia a cópia padrão da interface do cliente de banco de dados IBM.

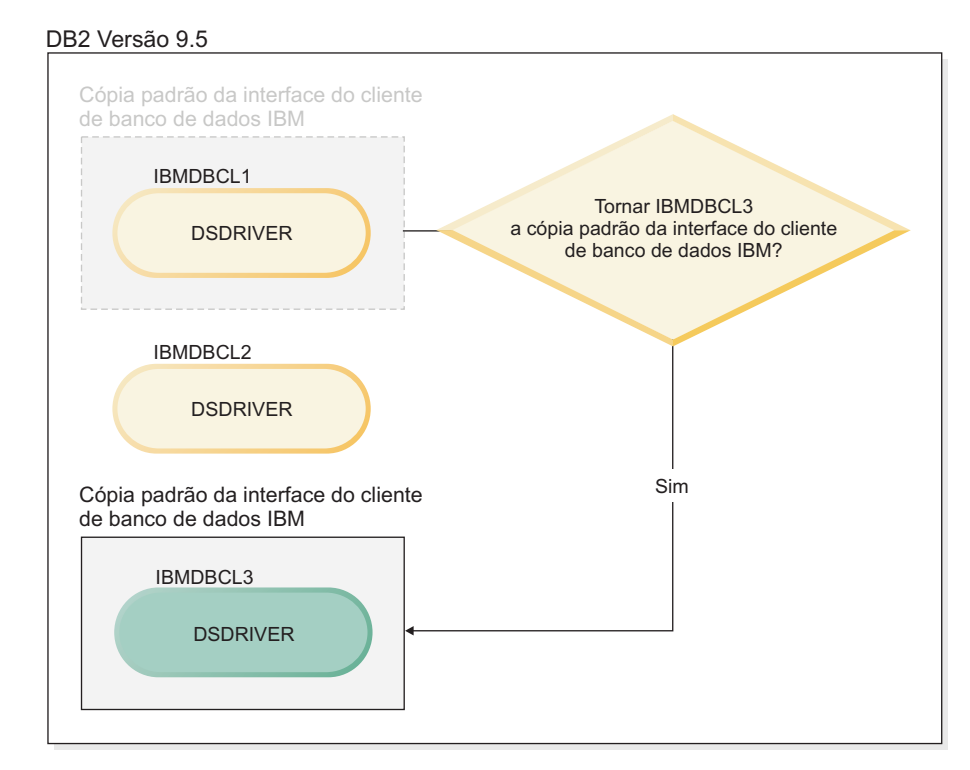

### **Legenda**

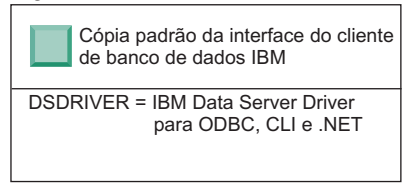

Use o comando alternar cópia padrão do DB2 e cópia da interface do cliente de banco de dados (db2swtch) para escolher e configurar a nova cópia padrão da interface do cliente de banco de dados IBM. Usar db2swtch sem argumentos inicia o assistente de Seleção do DB2 Padrão e da Interface do Cliente de Banco de Dados IBM.

## **Quando as cópias da interface do cliente de banco de dados IBM e as cópias do DB2 estão em sua máquina**

Com o tempo, é possível ter vários DSDRIVERs e várias cópias do DB2 instaladas em sua máquina. No cenário apresentado aqui, IBMDBCL1 é a cópia padrão da interface do cliente de banco de dados IBM e DB2COPY1 é a cópia padrão do DB2.

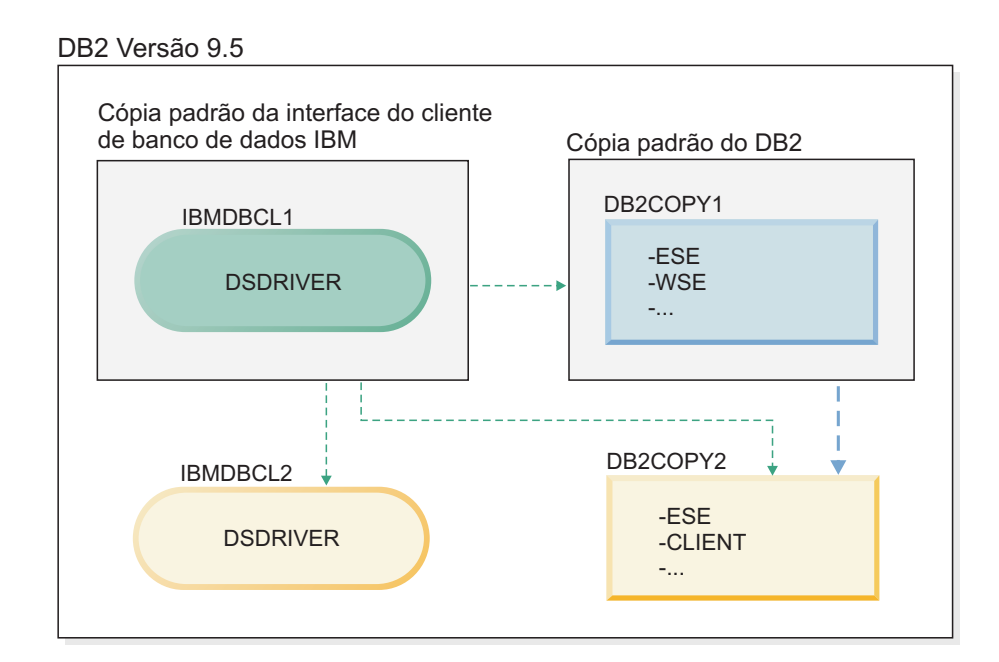

#### **Legenda**

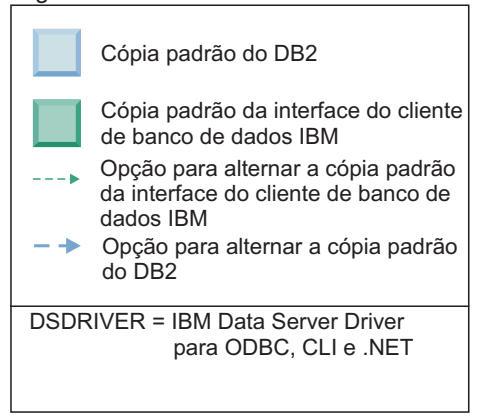

Se desejar alterar qualquer um ou os dois padrões, use o comando db2swtch sem argumentos (apenas Windows) para iniciar o DB2 Padrão e o assistente de Seleção da Interface do Cliente de Banco de Dados IBM. O assistente mostrará todos os candidatos possíveis ao escolher um novo padrão. Você também pode utilizar o comando db2swtch com a opção -client ou -db2 para fazer a troca.

Ao escolher uma nova cópia padrão do DB2, neste cenário, há apenas uma outra opção: DBCOPY2.

Ao escolher uma nova cópia padrão da interface do cliente de banco de dados IBM, neste cenário, existem três opções: IBMDBCL2, DB2COPY1 e DB2COPY2. (Lembre-se de que as cópias do DB2 possuem o código da interface do cliente de banco de dados necessário para serem declaradas a cópia padrão da interface do cliente de banco de dados IBM.)

# **Conectividade do IBM Data Server Client Usando Várias Cópias**

Ao usar várias cópias do DB2 de produtos de banco de dados DB2 ou várias cópias do driver do servidor de dados, diversas opções estão disponíveis para aplicativos acessarem os bancos de dados DB2. Os aplicativos existentes continuarão funcionando corretamente.

## **Restrições**

Apenas uma cópia pode ser utilizada no mesmo processo para cada um dos seguintes modos de conexão com bancos de dados.

Embora este tópico trate principalmente de problemas em sistemas operacionais Windows, em sistemas operacionais Linux e UNIX, você também não pode acessar instâncias associadas a várias cópias do DB2 no mesmo processo.

## **Procedimento**

Revise as considerações associadas a cada um dos métodos a seguir para conectar-se aos bancos de dados DB2:

• OLE DB

Para utilizar uma cópia do DB2 diferente do padrão, na cadeia de conexão, especifique o nome do driver IBMDADB para esta cópia do DB2, que estará no formato: IBMDADB2.\$DB2\_COPY\_NAME. Alguns aplicativos podem não ter a capacidade de alterar as cadeias de conexão sem recompilar, portanto, esses aplicativos funcionarão somente com a cópia padrão do DB2. Se um aplicativo utilizar o ID do programa padrão, ibmdadb2, ou o clsid padrão, sempre utilizará a cópia padrão do DB2.

Especificamente, será necessário alterar o valor de "provider=IBMDADB2" na cadeia de conexão. Por exemplo, se a cópia do DB2 que você deseja utilizar for chamada MY\_COPY, você deve especificar "provider=IBMDADB2.MY\_COPY" na cadeia de conexão. Caso precise especificar explicitamente um GUID durante a instalação, uma palavra-chave do arquivo de resposta, **OLEDB\_GUID**, será usada para fazer isso e permitirá que você insira seu próprio GUID. Caso contrário, será utilizado o ID gerado, conforme listado no log de instalação do DB2.

**Nota:** Se você continuar utilizando o nome do provedor IBMDADB2, poderá acessar apenas as origens de dados da cópia padrão do DB2.

IBM Data Server Driver for ODBC and CLI

O IBM Data Server Driver for ODBC and CLI contém o nome da cópia como parte do nome do driver. O driver padrão, IBM DB2 ODBC DRIVER, é configurado para a cópia padrão da interface do cliente do banco de dados IBM. O nome do driver para cada instalação é ″IBM DB2 ODBC DRIVER - *Nome da Cópia*″.

#### **Nota:**

- Você pode utilizar apenas uma cópia no mesmo aplicativo ODBC ao mesmo tempo
- Mesmo quando você configurar uma Origem de dados com o driver ODBC padrão, ela será configurada para acessar a cópia do DB2 que era o padrão no momento em que a Origem de dados foi catalogada.
- Se mover ou atualizar instâncias de uma cópia para outra, você reconfigurará as Origens de dados associadas.
- v IBM Data Server Provider para .NET

O IBM Data Server Provider para .NET não é acessado pelo produto de banco de dados DB2 identificado pelo nome da cópia. Em vez disso, dependendo da versão do provedor necessária pelo aplicativo, ele localizará essa versão e a utilizará utilizando os métodos padrão.

• JDBC ou SQLJ

O JDBC utiliza a versão atual do driver no caminho de classe. O driver JDBC Tipo 2 utiliza a DLL nativa. Por padrão, o caminho de classe está configurado para apontar para a cópia padrão do DB2. Executar db2envar.bat a partir da cópia do DB2 que você deseja utilizar atualizará suas configurações de **PATH** e **CLASSPATH** para essa cópia.

• MMC Snap-in

O MMC Snap-in inicia o Centro de Controle do DB2 para a cópia Padrão do DB2.

• WMI

O WMI não suporta várias cópias do DB2. Você pode registrar apenas uma cópia do WMI de cada vez. Para registrar o WMI, siga este processo:

- Remova o registro de extensões do Esquema WMI.
- Remova o registro do objeto COM.
- Registre o novo objeto COM.
- Utilize MOFCOMP para estender o esquema WMI.

O WMI não é registrado durante a instalação do DB2. É necessário concluir as duas etapas de registro. WMI é um recurso selecionável em produtos de banco de dados DB2 no DB2 Personal Edition e mais recente. É necessário selecionar este recurso durante uma instalação customizada. Ele não está incluído em uma instalação típica.

• aplicativos CLI

Os aplicativos CLI que carregam dinamicamente as bibliotecas do IBM data server client devem usar a API LoadLibraryEx com a opção

**LOAD\_WITH\_ALTERED\_SEARCH\_PATH**, em vez da opção **LoadLibrary**. Se você não usar a API LoadLibraryEx com a opção

**LOAD\_WITH\_ALTERED\_SEARCH\_PATH**, especifique db2app.dll no **Caminho** executando db2envar.bat a partir do diretório bin da cópia do DB2 que você deseja usar. Para aplicativos que são vinculados usando db2apie.lib, para usar uma cópia do DB2 diferente, você pode usar a opção **/delayload** no comando link para atrasar o db2app.dll de carregamento e chamar a API db2SelectDB2Copy antes de quaisquer chamadas do DB2.

• Bandeja do Sistema DB2

Para reduzir o número de executáveis da bandeja do sistema em execução no sistema, por padrão, os itens na bandeja do sistema que estiverem em execução na cópia padrão anterior do DB2 quando a cópia padrão for alterada serão desativados.

# **Trabalhando com Cópias Existentes do DB2**

Você pode instalar e executar várias cópias do DB2 no mesmo computador. Cada cópia do DB2 pode estar no mesmo nível do produto de banco de dados DB2 ou em um nível de produto de banco de dados DB2 diferente.

## **Restrições**

- v No Linux e UNIX, as instalações não-raiz permitem apenas uma cópia do DB2 para cada usuário não-root válido.
- v No Windows, nenhum outro produto de banco de dados DB2 pode ser instalado no mesmo caminho se um dos produtos a seguir já estiver instalado:
	- IBM Data Server Runtime Client
	- IBM Data Server Driver Package
	- *DB2 Information Center*

## **Procedimento**

1. Ao iniciar a Barra de Ativação do DB2, ela exibirá os produtos disponíveis que podem ser instalados.

É possível instalar uma nova cópia do DB2 ou trabalhar com uma cópia existente do DB2.

**Nota:** Os produtos complementares são sempre instalados utilizando a opção **Trabalhar com Existente**.

2. Clique em **Trabalhar com Existente**.

A janela Trabalhar com Existente se abre e exibe as cópias existentes do DB2 em seu sistema e as possíveis operações que podem ser executadas. As operações possíveis incluem:

- Instalar
- Incluir nova função
- Atualizar (Apenas Windows). Utilize esta opção para aplicar fix packs.
- v Upgrade (Windows apenas). Use esta opção para atualizar seu produto de banco de dados DB2 para um novo release.
- Não disponível

# **Verificando Atualizações do DB2**

Verifique as atualizações do produto para assegurar que você está ciente das atualizações do produto e aprimoramentos disponíveis para os produtos DB2.

### **Sobre esta Tarefa**

Durante a instalação do produto DB2, o serviço de atualização é ativado por padrão. O serviço de atualização permite que você se mantenha informado sobre atualizações do produto tais como:

- v Mensagens sobre releases e atualizações dos produtos DB2.
- v Disponibilidade dos materiais técnicos como tutoriais, Web cast, e white papers.
- v Atividades de Marketing IBM pertinentes a sua área de interesse.

É possível acessar atualizações do produto de qualquer uma das seguintes maneiras:

- v Utilizando a linha de comandos
- Utilizando as Primeiras Etapas
- Nos sistemas operacionais Linux, utilizando o Menu Principal.
- v Em sistemas operacionais Windows, se o produto DB2 tiver sido instalado sem privilégios elevados, o serviço de atualização ficará desativado.

### **Restrições**

- v Este serviço de atualização requer uma conexão com a Internet.
- v Nos sistemas operacionais Windows, utilizando os atalhos no menu Iniciar.

## **Procedimento**

Acesse as atualizações e aprimoramentos do produto DB2 utilizando uma das seguintes maneiras:

v Utilizando a linha de comandos, insira: db2updserv

- Utilizando as Primeiras Etapas:
	- É possível iniciar as Primeiras Etapas digitando o comando **db2fs**.
	- Nos sistemas operacionais Windows, clique em **Iniciar** e selecione **Programas -> IBM DB2 -> [***Nome de Cópia do DB2***] -> Ferramentas de Configuração -> Primeiras Etapas**

Clique no botão **Iniciar Verificação de Atualizações do Produto**.

- v Nos sistemas operacionais Windows, utilizando os atalhos no menu Iniciar, clique em **Iniciar** e selecione **Programas -> IBM DB2 -> [***Nome de Cópia do DB2***] -> Informações -> Verificar Atualizações do DB2**.
- v Nos sistemas operacionais Linux, clique em **Menu Principal** e selecione **IBM DB2 -> Verificar por Atualizações DB2**

### **Resultados**

Com este serviço de atualização é possível visualizar uma lista de atualizações do produto DB2 disponíveis e saber detalhes sobre as atualizações do produto DB2.

# **Entradas do Menu Principal para Ferramentas do DB2 (Linux)**

Depois da instalação, você pode incluir diversas ferramentas DB2 para o Menu Principal.

Nos sistemas operacionais Linux, as seguintes ferramentas do DB2 podem ser incluídas no menu Principal:

- Verificação por Atualizações do DB2
- v CLP (Processador da Linha de Comandos)
- Command Line Processor Plus (CLPPlus)
- v Assistente de Configuração
- v centro de controle
- Primeiras Etapas
- Query Patroller.

Estas ferramentas do DB2 podem ser incluídas no menu principal automática ou manualmente. As entradas do menu Principal são criadas automaticamente quando os comandos do DB2 são executados:

- db2icrt
- db2iupdt
- db2nrcfg
- db2nrupdt.

Os comandos db2icrt e db2iupdt podem ser executados pelo root. Os comandos db2nrcfg e db2nrupdt são para instalação não-root e são executados pelo proprietário da instância.

Para ver as entradas do menu você pode precisar reiniciar o desktop.

As entradas do menu principal são automaticamente removidas quando um dos seguintes comandos é executado:

- v db2\_deinstall (somente remove as entradas de menu para a instância não-root do DB2 quando a instalação é removida)
- db2idrop.

Além disso, você pode criar ou remover manualmente entradas de menu executando os seguintes comandos:

- db2addicons para incluir entradas de menu
- v db2rmicons − para remover entradas de menu.

Antes de executar o comando db2addicons, o ambiente da instância do DB2 deve ser configurado para o usuário atual. O ambiente da instância pode ser configurado com: *Instance\_HOME*/sqllib/db2profile (para usuários da shell Bourne e shell Korn) ou *Instance\_HOME*/sqllib/db2chsrc (para usuários da shell C), em que *Instance\_HOME* é o diretório home do proprietário da instância.

# **Aplicando Fix Packs**

Recomenda-se manter seu ambiente de banco de dados DB2 em execução no nível de fix pack mais recente para assegurar operação sem problemas. Para instalar um fix pack com êxito, execute todas as tarefas necessárias de pré-instalação e pós-instalação.

### **Sobre esta Tarefa**

Um fix pack do DB2 contém atualizações e correções para problemas (Authorized Program Analysis Reports ou ″APARs″) localizados durante testes na IBM, assim como correções para problemas relatados por clientes. O arquivo APARLIST.TXT descreve os fixes contidos em cada fix pack e está disponível para download em [ftp://ftp.software.ibm.com/ps/products/db2/fixes/english-us/aparlist/.](ftp://ftp.software.ibm.com/ps/products/db2/fixes/english-us/aparlist/)

Fix packs são acumulativos. Isso significa que o fix pack mais recente para uma determinada versão do DB2 contém todas as atualizações dos fix packs anteriores para a mesma versão do DB2.

As imagens do fix pack disponíveis são:

• Uma única imagem do servidor.

A imagem única do servidor contém o código novo e atualizado necessário para todos os produtos do servidor de banco de dados DB2 e o IBM Data Server Client. Se mais de um produto de servidor de banco de dados DB2 estiver instalado em um único local, o fix pack do servidor de banco de dados DB2 aplica atualizações de código de manutenção em todos os produtos de servidor de banco de dados DB2 instalados. O fix pack do Data Server Client está contido no fix pack do servidor de banco de dados DB2 (especificamente o fix pack que pode atender qualquer um dos produtos de servidor de banco de dados a seguir: DB2 Enterprise Server Edition, DB2 Workgroup Server Edition, DB2 Express Edition, DB2 Personal Edition, DB2 Connect Enterprise Edition, DB2 Connect Application Server Edition, DB2 Connect Unlimited Edition for zSeries e DB2 Connect Unlimited Edition for i5/OS). O fix pack do servidor de banco de dados DB2 pode ser utilizado para fazer upgrade de um Data Server Client. Uma única imagem do servidor também pode ser utilizada para instalar qualquer um dos produtos do servidor de banco de dados DB2, em um nível de fix pack específico, com uma licença try and buy do DB2, por padrão.

v Um fix pack para cada um dos outros produtos de banco de dados DB2. Use esse fix pack somente se você tiver produtos de banco de dados não-servidor ou produtos complementares instalados. Por exemplo, o IBM Data Server Runtime Client ou o DB2 Query Patroller.

Não utilize esse tipo de fix pack se os produtos de banco de dados DB2 instalados forem somente produtos de servidor de banco de dados DB2 ou um Data Server Client. Em vez disso, utilize o fix pack de única imagem do servidor.

Para as plataformas Windows, se você tiver mais de um produto de banco de dados DB2 (que inclua pelo menos um produto que não seja um Data Server Client ou um servidor de banco de dados DB2) instalado em uma única cópia do DB2, você deve fazer download e descompactar todos os fix packs específicos do produto correspondente antes de iniciar o processo de instalação do fix pack.

• Um fix pack universal.

O fix pack universal atende instalações onde mais de um produto de banco de dados DB2 foi instalado.

O fix pack universal não é necessário se os produtos de banco de dados DB2 instalados forem apenas produtos do servidor de banco de dados DB2 ou um Data Server Client. Neste caso, o único fix pack de imagem do servidor deve ser utilizado.

Em sistemas operacionais Linux ou UNIX, se os idiomas nacionais tiverem sido instalados, você precisará de um fix pack separado de idioma nacional O fix pack do idioma nacional não pode ser instalado isoladamente. Um fix pack universal ou específico para um produto deve ser aplicado simultaneamente, e ambos devem estar no mesmo nível de fix pack. Por exemplo, se estiver aplicando um fix pack universal para produtos do banco de dados DB2 que não estejam em inglês no Linuxou UNIX, precisará aplicar o fix pack universal e o fix pack do idioma nacional para atualizar os produtos do banco de dados DB2.

## **Restrições**

- v Um fix pack do DB2 Versão 9.7 pode ser aplicado apenas às cópias de fix pack do DB2 Versão 9.7 de GA (General Availability) ou do DB2 Versão 9.7.
- v Todas as instâncias do DB2, DAS e aplicativos relacionados à cópia do DB2 sendo atualizada devem ser paradas antes da instalação de um fix pack.
- v Em um ambiente de ambiente de banco de dados particionado, antes de instalar o fix pack, você deve parar o gerenciador de banco de dados em todos os servidores de partição de banco de dados. Você deve instalar o fix pack no servidor de partição de banco de dados que possui a instância e em todos os outros servidores de partição do banco de dados. Todos os computadores que participam da instância devem ser atualizados no mesmo nível do fix pack.
- v Em sistemas operacionais Linuxou UNIX:
	- Se você tiver produtos de banco de dados DB2 em um Network File System (NFS), deve assegurar que os itens a seguir sejam parados completamente antes da instalação do fix pack: todas as instâncias, o DB2 administration server (DAS), as interprocess communications (IPC) e os aplicativos de outras máquinas que estão utilizando a mesma instalação montada pelo NFS.
	- Se os comandos do sistema fuser ou lsof não estiverem disponíveis, o comando installFixPack não poderá detectar os arquivos do DB2 carregados. Você deve assegurar que nenhum dos arquivos do DB2 esteja carregado e forneçam uma opção de substituição para instalar o fix pack. No UNIX, o comando fuser é necessário para verificar arquivos carregados. No Linux, o comando fuser ou lsof é necessário.

Para obter detalhes sobre a opção de substituição, consulte o comando installFixPack.

v Em aplicativos clientes, após a aplicação de um fix pack, para desempenhar uma ligação automática de aplicativos, o usuário deve ter autoridade de ligação.

v A instalação de um fix pack do DB2 não atenderá um IBM Data Studio Administration Console ou IBM Data Studio.

### **Procedimento**

Para instalar um fix pack:

- 1. Verifique os pré-requisitos do fix pack.
- 2. Execute as tarefas necessárias antes de instalar um fix pack.
- 3. Escolha um método de instalação do fix pack e instale o fix pack.
- 4. Execute as tarefas necessárias após a instalação do fix pack.
- 5. Aplique a licença do produto de banco de dados DB2 apropriada.

Se uma cópia anteriormente licenciada de um produto servidor DB2 ainda não existir na máquina, uma única imagem de fix pack do servidor poderá ser utilizada para instalar quaisquer produtos do servidor de banco de dados DB2. Nesse caso, o produto de banco de dados DB2 instalado é tratado como uma licença try and buy e parará de funcionar após um período de avaliação de 90 dias, a menos que você faça upgrade da licença try and buy.

## **O que Fazer a Seguir**

Verifique no arquivo de log se existem etapas de pós-instalação ou mensagens de erro e ações recomendadas.

Para instalações não-raiz nos recursos baseados em raiz do Linux ou UNIX, (como Alta Disponibilidade e autenticação baseada em sistema operacional) podem ser ativadas durante o comando db2rfe. Se recursos baseados na raiz tiverem sido ativados após a instalação de seu produto de banco de dados DB2, você deve executar o comando db2rfe novamente toda vez que um fix pack for aplicado para reativar esses recursos. Para obter detalhes, consulte os links relacionados não-raiz abaixo.

Se você possui várias cópias do DB2 no mesmo sistema, essas cópias podem estar em níveis diferentes de versão e de fix pack. Se você deseja aplicar um fix pack a uma ou mais cópias do DB2, você deve instalar o fix pack nessas cópias do DB2 individualmente.

# **Aplicando Fix Packs em uma Instalação Não Raiz**

A tarefa de aplicar fix packs a uma instalação não-raiz é basicamente semelhante a aplicar fix packs a uma instalação raiz, com algumas exceções.

Antes de aplicar fix packs a uma instalação não-raiz, é necessário efetuar logon com o ID do usuário que foi utilizado para desempenhar a instalação não-raiz.

Se você ativou recursos raiz em sua instalação não-raiz utilizando o comando db2rfe, deverá localizar o arquivo de configuração que foi utilizado durante a execução do comando db2rfe. Esse arquivo de configuração será necessário para reativar os recursos raiz após a aplicação do fix pack.

Para aplicar um fix pack a uma instalação não-raiz:

1. Aplique seu fix pack de acordo com o tópico Aplicando Fix Packs.

**Nota:** A opção -b do comando installFixPack é inválida para instalações não-raiz.

2. Opcional: Execute o comando db2rfe. Se você tivesse recursos baseados em raiz ativados em sua instalação não-raiz e se desejar reativar esses recursos, o comando db2rfe deverá ser executado novamente. A execução deste comando requer propriedade de administrador.

**Nota:** Se você editou \$HOME/sqllib/instance/db2rfe.cfg quando ativou recursos raiz pela primeira vez, esse arquivo de configuração não terá sido sobrescrito durante a aplicação do fix pack, portanto, você pode reutilizá-lo ao executar o comando db2rfe. No entanto, você também deve verificar \$HOME/sqllib/cfg/db2rfe.cfg.sample. Se o fix pack introduziu novos recursos raiz disponíveis para instalações não-raiz, \$HOME/sqllib/cfg/db2rfe.cfg.sample mostrará os novos recursos.

# **Reduzindo o Tamanho de Sua Imagem de Instalação do Fix Pack do DB2**

É possível utilizar o comando db2iprune para reduzir o tamanho da imagem de instalação do fix pack do DB2.

O db2iprune é um utilitário de linha de comandos que remove os arquivos associados àqueles recursos e idiomas baseados em um arquivo de entrada. O arquivo de entrada (arquivo .prn) permite especificar quais recursos e idiomas você deseja remover da imagem do fix pack. O resultado é uma nova imagem de fix pack do DB2 menor. A redução do tamanho de uma imagem de fix pack também é referida como limpeza da imagem de fix pack.

Antes de instalar um fix pack que foi limpo, você deve assegurar que a imagem de fix pack limpa contenha todos os componentes que estão na cópia do DB2. Se você limpar um componente da imagem de fix pack que faz parte da cópia do DB2, a instalação do fix pack falhará. Por exemplo, se você instalou uma cópia do DB2 com o componente Primeiras Etapas, deverá assegurar que você não tenha limpo o componente Primeiras Etapas da imagem do fix pack.

Entretanto, o inverso é permitido. Se você não instalou um componente específico de sua cópia do DB2, poderá instalar com êxito uma imagem de fix pack do DB2 que inclui esse componente específico. Neste caso, esse componente é ignorado quando a imagem do fix pack é instalada. Por exemplo, se você instalou uma cópia do DB2 sem o componente Primeiras Etapas, poderá instalar uma imagem de fix pack do DB2 que inclui o componente Primeiras Etapas.

É possível verificar o que foi instalado na cópia do DB2 de forma que você saberá o que limpar da imagem de instalação do fix pack.

## **Nas plataformas Linux e UNIX**

Execute o comando db2ls para obter uma lista de produtos e componentes instalados.

# **Nas plataformas Windows**

Execute o comando regedit e consulte HKEY\_LOCAL\_MACHINE\ SOFTWARE\IBM\DB2\InstalledCopies\*DB2 copy name*\COMPONENTS para verificar o que foi instalado.

Para reduzir o tamanho de sua imagem de instalação do fix pack do DB2

- 1. Utilize db2iprune para limpar alguns componentes do DB2 da imagem de instalação do produto.
- 2. Instale a imagem de instalação do produto DB2 limpa.
- 3. Utilize db2iprune para limpar o mesmo conjunto de componentes do DB2 ou um subconjunto dos componentes do DB2, a partir da imagem do fix pack. (O mesmo arquivo de resposta pode ser utilizado.)
- 4. Instale a imagem do fix pack do DB2 limpa.

# **Ambiente de Banco de Dados Particionado**

# **Formato do Arquivo de Configuração do Nó do DB2**

O arquivo db2nodes.cfg é utilizado para definir os servidores de partição de banco de dados que participam da instância do DB2. O arquivo db2nodes.cfg também é utilizado para especificar o endereço IP ou nome do host de uma interconexão de alta velocidade, caso você queira utilizar uma interconexão de alta velocidade para comunicação de servidores de partição de banco de dados.

O formato do arquivo db2nodes.cfg em sistemas operacionais Linux e UNIX é o seguinte:

*dbpartitionnum hostname logicalport netname resourcesetname*

*dbpartitionnum*, *hostname*, *logicalport*, *netname* e *resourcesetname* estão definidos na seção a seguir.

O formato do arquivo db2nodes.cfg em sistemas operacionais Windows é o seguinte:

*dbpartitionnum hostname computername logicalport netname resourcesetname*

Em sistemas operacionais Windows, estas entradas no db2nodes.cfg são incluídas pelos comandos db2ncrt ou START DBM ADD DBPARTITIONNUM. As entradas também podem ser modificadas pelo comando db2nchg. Você não deve incluir estas linhas diretamente ou editar este arquivo.

## *dbpartitionnum*

É um número exclusivo, entre 0 e 999, que identifica o servidor de partição de um banco de dados em um sistema de banco de dados particionado.

Para escalar seu sistema de banco de dados particionado, inclua uma entrada para cada servidor de partição de banco de dados no arquivo db2nodes.cfg. O valor *dbpartitionnum* selecionado para servidores de partição de banco de dados adicionais deve estar em ordem crescente, no entanto, podem existir intervalos nesta sequência. É possível escolher colocar um intervalo entre os valores *dbpartitionnum* se planeja incluir servidores de partição lógica e deseja manter os nós logicamente agrupados neste arquivo.

Essa entrada é obrigatória.

#### *hostname*

O nome do host TCP/IP do servidor de partição de banco de dados para utilização pelo FCM. Essa entrada é obrigatória.O nome do host canônico é recomendado.

Se os nomes dos hosts forem fornecidos no arquivo db2nodes.cfg, em vez dos endereços IP, o gerenciador de banco de dados tentará dinamicamente resolver os nomes dos hosts. A resolução pode ser local ou através de consulta nos DNS (Servidores de Nomes de Domínio) registrados, como determinado pelas configurações do SO na máquina.

Iniciando com o DB2 Versão 9.1, os protocolos TCP/IPv4 e TCP/IPv6 são suportados. O método para resolver os nomes dos hosts foi alterado.

Enquanto o método utilizado nos releases anteriores à Versão 9.1 resolviam a cadeia como definido no arquivo db2nodes.cfg, o método na Versão 9.1 ou posterior tenta resolver o FQDN (Fully Qualified Domain Names) quando os nomes abreviados são definidos no arquivo db2nodes.cfg. Especificar os nomes abreviados configurados para os nomes de host completos pode levar a atrasos desnecessários nos processos que resolvem os nomes dos hosts.

Para evitar quaisquer atrasos nos comandos do DB2 que requerem a resolução do nome do host, utilize qualquer uma das soluções alternativas a seguir:

- 1. Se os nomes abreviados forem especificados nos arquivos db2nodes.cfg e no arquivo de nome do host do sistema operacional, especifique o nome abreviado e o nome do domínio completo para o nome do host nos arquivos do host do sistema operacional.
- 2. Para utilizar apenas endereços IPv4 quando você sabe que o servidor DB2 atende em uma porta IPv4, emita o seguinte comando: db2 catalog tcpip4 node db2tcp2 remote 192.0.32.67 server db2inst1 with "Look up IPv4 address from 192.0.32.67"
- 3. Para utilizar apenas endereços IPv6 quando você sabe que o servidor DB2 atende em uma porta IPv6, emita o seguinte comando: db2 catalog tcpip6 node db2tcp3 1080:0:0:0:8:800:200C:417A server 50000 with "Look up IPv6 address from 1080:0:0:0:8:800:200C:417A"

#### *logicalport*

Especifica o número da porta lógica do servidor de partição do banco de dados. Este campo é utilizado para especificar um servidor de partição de banco de dados em uma estação de trabalho que está executando os servidores de partição do banco de dados lógico.

O DB2 reserva um intervalo de portas (por exemplo, 60000 - 60003) no arquivo /etc/services para comunicações interpartição no momento da instalação. O campo *logicalport* no db2nodes.cfg especifica qual porta do intervalo você deseja designar para um servidor de partições lógicas específico.

Se não existir nenhuma entrada para esse campo, o padrão será 0. No entanto, se você incluir uma entrada para o campo *netname*, você deve digitar um número para o campo *logicalport*.

Se estiver utilizando partições de banco de dados lógicas, o valor *logicalport* que você especificar *deverá* começar com 0 e continuar em ordem crescente (por exemplo, 0,1,2).

Além disso, se você especificar a entrada de uma *logicalport* para o servidor de partição de um banco de dados, deverá especificar uma *logicalport* para o servidor de partição de cada banco de dados listado no arquivo db2nodes.cfg.

Este campo será opcional apenas se você *não* estiver utilizando partições de bancos de dados lógicos ou uma interconexão de alta velocidade.

#### *netname*

Especifica o nome do host ou o endereço IP da interconexão de alta velocidade para comunicação de FCM.

Se uma entrada for especificada para este campo, todas as comunicações entre os servidores de partição do banco de dados (com exceção para comunicação como resultado dos comandos db2start, db2stop, e db2\_all) são tratadas através da interconexão de alta velocidade.

Este parâmetro será obrigatório apenas se você estiver utilizando uma interconexão de alta velocidade para comunicações de partições do banco de dados.

#### *resourcesetname*

O *resourcesetname* define o recurso do sistema operacional no qual o nó deve ser iniciado. O *resourcesetname* serve para suporte à afinidade do processo, utilizado para Multiple Logical Nodes (MLNs). Este suporte é fornecido com um campo de tipo de cadeia anteriormente conhecido como quadname.

Este parâmetro é suportado apenas no AIX, HP-UX e Sistema Operacional Solaris.

No AIX, este conceito é conhecido como ″conjuntos de recursos″ e no Sistema Operacional Solaris é chamado de ″projetos″. Consulte a documentação do seus sistemas operacionais para obter informações adicionais sobre gerenciamento de recursos.

No HP-UX, o parâmetro *resourcesetname* é o nome de um grupo PRM. Consulte a documentação ″HP-UX Process Resource Manager. User Guide. (B8733-90007)″ da HP para obter informações adicionais.

Em sistemas operacionais Windows, a afinidade de processo para um nó lógico pode ser definida através da variável de registro **DB2PROCESSORS**.

Em sistemas operacionais Linux, a coluna *resourcesetname* define um número que corresponde a um nó Non-Uniform Memory Access (NUMA) no sistema. O utilitário do sistema numactl deve estar disponível, bem como um Kernel 2.6 com suporte à política NUMA.

O parâmetro *netname* deve ser especificado se o parâmetro *resourcesetname* é utilizado.

# **Exemplo de configurações**

Utilize os seguintes exemplos de configurações para determinar a configuração apropriada para seu ambiente.

## **Um computador, quatro servidores de partição de banco de dados**

Se você não estiver utilizando um ambiente que tenha cluster e deseja obter quatro servidores de partição de banco de dados em uma estação de trabalho chamada ServerA, atualiza o arquivo db2nodes.cfg como segue:

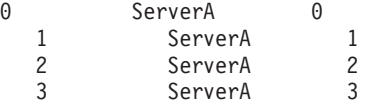

**Dois computadores, um servidor de partição de banco de dados por computador** Se quiser que o sistema do banco de dados particionado para conter duas estações de trabalho físicas, chamadas ServerA e ServerB, atualize o arquivo db2nodes.cfg assim:

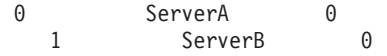

## **Dois computadores, três servidores de partição de banco de dados em um computador**

Se quiser que o sistema do banco de dados particionado contenha duas estações de trabalho físicas, chamadas ServerA e ServerB, e ServerA executando 3 servidores de partição do banco de dados, atualize o arquivo db2nodes.cfg assim:

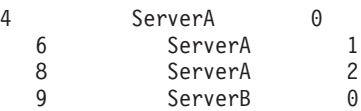

# **Dois computadores, três servidores de partição de banco de dados com comutadores de alta velocidade**

Se quiser que o sistema do banco de dados particionado contenha dois computadores, chamados ServerA e ServerB (com ServerB executando dois servidores da partição do banco de dados), e utilizando interconexões de alta velocidade chamadas switch1 e switch2, atualize o arquivo db2nodes.cfg assim:

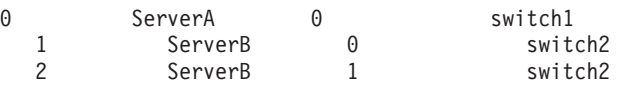

# **Exemplos de Utilização do resourcesetname**

Estas restrições se aplicam aos seguintes exemplos:

- v Este exemplo mostra o uso do *resourcesetname* quando não existe nenhuma interconexão de alta velocidade na configuração.
- v O *netname* é a quarta coluna e um *hostname* também pode ser especificado nessa coluna, na qual não existe nenhum nome de comutador e você deseja utilizar o *resourcesetname*. O quinto parâmetro é o *resourcesetname*, se estiver definido. As especificações do grupo de recursos só podem ser exibidas com a quinta coluna no arquivo db2nodes.cfg. Isso significa que, para especificar um grupo de recursos, você também deve inserir uma quarta coluna. A quarta coluna é direcionada para uma chave de alta velocidade.
- v Se você não tiver um comutador de alta velocidade ou não deseja utilizá-lo, será necessário digitar *hostname* (como na segunda coluna). Ou seja, o sistema de gerenciamento de banco de dados do DB2 não suporta intervalos de colunas (ou o intercâmbio delas) nos arquivos db2nodes.cfg. Essa restrição já se aplica às três primeiras colunas e agora se aplica a todas as cinco colunas.

# **Exemplo do AIX**

A seguir está um exemplo de como configurar o conjunto de recursos para sistemas operacionais AIX.

Neste exemplo, existe um nó físico com 32 processadores e 8 partições lógicas de banco de dados (MLNs). Este exemplo mostra como fornecer afinidade de processo a cada MLN.

1. Defina conjuntos de recursos em /etc/rset:

```
DB2/MLN1:
       owner = db2inst1group = system
       perm = rwr-r-resources = sys/cpu.00000,sys/cpu.00001,sys/cpu.00002,sys/cpu.00003
DB2/MLN2:
       owner = db2inst1
```

```
group = system
           perm = rwr-r-
          resources = sys/cpu.00004,sys/cpu.00005,sys/cpu.00006,sys/cpu.00007
   DB2/MLN3:
          owner = db2inst1group = system
          perm = rwr-r-resources = sys/cpu.00008,sys/cpu.00009,sys/cpu.00010,sys/cpu.00011
   DB2/MLN4:
          owner = db2inst1
          group = system
          perm = rwr-r-resources = sys/cpu.00012,sys/cpu.00013,sys/cpu.00014,sys/cpu.00015
   DB2/MLN5:
          owner = db2inst1group = system
           perm = rwr-r-
          resources = sys/cpu.00016,sys/cpu.00017,sys/cpu.00018,sys/cpu.00019
   DB2/MLN6:
          owner = db2inst1
          group = system
          perm = rwr-r-resources = sys/cpu.00020,sys/cpu.00021,sys/cpu.00022,sys/cpu.00023
   DB2/MLN7:
          owner = db2inst1
          group = system
          perm = rwr-r-resources = sys/cpu.00024,sys/cpu.00025,sys/cpu.00026,sys/cpu.00027
   DB2/MLN8:
          owner = db2inst1group = system
          perm = rwr-r-
          resources = sys/cpu.00028,sys/cpu.00029,sys/cpu.00030,sys/cpu.00031
2. Ative a afinidade de memória digitando o seguinte comando:
      vmo -p -o memory_affinity=1
3. Forneça permissões de instância para utilizar conjuntos de recursos:
   chuser capabilities=
          CAP_BYPASS_RAC_VMM,CAP_PROPAGATE,CAP_NUMA_ATTACH db2inst1
4. Inclua o nome do conjunto de recursos como a quinta coluna no db2nodes.cfg:
   1 regatta 0 regatta DB2/MLN1
   2 regatta 1 regatta DB2/MLN2
   3 regatta 2 regatta DB2/MLN3
   4 regatta 3 regatta DB2/MLN4
   5 regatta 4 regatta DB2/MLN5
   6 regatta 5 regatta DB2/MLN6
   7 regatta 6 regatta DB2/MLN7
   8 regatta 7 regatta DB2/MLN8
```
# **Exemplo para HP-UX**

Este exemplo mostra como utilizar grupos de PRM para compartilhamentos de CPU em uma máquina com 4 CPUs e 4 MLNs e 24% de compartilhamento da CPU por MLN, restando 4% para outros aplicativos. O nome da instância do DB2 é db2inst1.

1. Edite a seção GROUP do /etc/prmconf:
```
OTHERS:1:4::
db2prm1:50:24::
 db2prm2:51:24::
    db2prm3:52:24::
 db2prm4:53:24::
```
2. Inclua a entrada do proprietário da instância no /etc/prmconf:

db2inst1::::OTHERS,db2prm1,db2prm2,db2prm3,db2prm4

3. Inicialize grupos e ative o gerenciador da CPU digitando o seguinte comando: prmconfig -i

prmconfig -e CPU

- 4. Inclua os nomes dos grupos PRM como uma quinta coluna no db2nodes.cfg:
	- 1 voyager 0 voyager db2prm1 2 voyager 1 voyager db2prm2 3 voyager 2 voyager db2prm3 4 voyager 3 voyager db2prm4

A configuração do PRM (etapas 1-3) pode ser feita utilizando-se a ferramenta da GUI interativa xprm.

### **Exemplo do Linux**

Em sistemas operacionais Linux, a coluna *resourcesetname* define um número que corresponde a um nó Non-Uniform Memory Access (NUMA) no sistema. O utilitário de sistema numactl deve estar disponível bem como um kernel 2.6 com suporte de política NUMA. Consulte a página principal do numact1 para obter mais informações sobre o suporte a NUMA em sistemas operacionais Linux.

Este exemplo mostra como configurar um computador NUMA com quatro nós com cada nó lógico associado a um nó NUMA.

- 1. Assegure que as capacidades NUMA existam em seu sistema.
- 2. Emita o seguinte comando:

\$ numactl --hardware

Uma saída semelhante à seguinte é exibida:

disponível: 4 nós (0-3) tamanho do nó node: 1901 MB livre no nó 0: 1457 MB tamanho do nó 1: 1910 MB livre no nó 1: 1841 MB tamanho do nó 2: 1910 MB livre no nó 2: 1851 MB tamanho do nó 3: 1905 MB livre no nó 3: 1796 MB

3. Neste exemplo, há quatro nós NUMA no sistema. Edite o arquivo db2nodes.cfg da seguinte forma para associar cada MLN a um nó NUMA no sistema:

0 hostname 0 hostname 0 1 hostname 1 hostname 1

2 hostname 2 hostname 2

3 hostname 3 hostname 3

### **Exemplo do Solaris**

Aqui está um exemplo de como configurar o projeto para Solaris Versão 9.

Neste exemplo, existe 1 nó físico com 8 processadores: uma CPU será utilizada para o projeto padrão, três (3) CPUs serão utilizadas pelo Servidor de Aplicativos e quatro (4) CPUs para o DB2. O nome da instância é db2inst1.

1. Crie o arquivo de configurações do conjunto de recursos utilizando um editor. Neste exemplo, o arquivo será chamado de pool.db2. Aqui está o conteúdo:

```
create system hostname
   create pset pset default (uint pset.min = 1)
   create pset db0 pset (uint pset.min = 1; uint pset.max = 1)
   create pset db1_pset (uint pset.min = 1; uint pset.max = 1)
   create pset db2 pset (uint pset.min = 1; uint pset.max = 1)
   create pset db3_pset (uint pset.min = 1; uint pset.max = 1)
   create pset appsrv pset (uint pset.min = 3; uint pset.max = 3)
   create pool pool default (string pool.scheduler="TS";
           boolean pool.default = true)
   create pool db0_pool (string pool.scheduler="TS")
   create pool db1_pool (string pool.scheduler="TS")
   create pool db2_pool (string pool.scheduler="TS")
   create pool db3_pool (string pool.scheduler="TS")
   create pool appsrv_pool (string pool.scheduler="TS")
   associate pool pool_default (pset pset_default)
   associate pool db0_pool (pset db0_pset)
   associate pool db1_pool (pset db1_pset)
   associate pool db2_pool (pset db2_pset)
   associate pool db3_pool (pset db3_pset)
   associate pool appsrv pool (pset appsrv pset)
```
2. Edite o arquivo /etc/project para incluir os projetos DB2 e o projeto appsrv da seguinte forma:

```
system:0::::
  user.root:1::::
  noproject:2::::
   default:3::::
   group.staff:10::::
   appsrv:4000:App Serv project:root::project.pool=appsrv_pool
   db2proj0:5000:DB2 Node 0 project:db2inst1,root::project.pool=db0_pool
   db2proj1:5001:DB2 Node 1 project:db2inst1,root::project.pool=db1_pool
   db2proj2:5002:DB2 Node 2 project:db2inst1,root::project.pool=db2_pool
   db2proj3:5003:DB2 Node 3 project:db2inst1,root::project.pool=db3_pool
```
- 3. Crie o conjunto de recursos: # poolcfg -f pool.db2.
- 4. Ative o conjunto de recursos: # pooladm -c
- 5. Inclua o nome do projeto como a quinta coluna do arquivo db2nodes.cfg:

```
0 hostname 0 hostname db2proj0
   1 hostname 1 hostname db2proj1
   2 hostname 2 hostname db2proj2
   3 hostname 3 hostname db2proj3
```
### **Atualizando o Arquivo de Configuração de Nós (Linux e UNIX)**

Esta tarefa fornece as etapas de atualização do arquivo db2nodes.cfg para incluir entradas para computadores participantes.

O arquivo de configuração do nó (db2nodes.cfg), localizado no diretório home do proprietário da instância, contém informações de configuração que informa ao DB2 quais servidores participam de uma instância do ambiente de banco de dados particionado. Existe um arquivo db2nodes.cfg para cada instância em um ambiente de banco de dados particionado.

O arquivo db2nodes.cfg deve conter uma entrada para cada servidor participante na instância. Quando criar uma instância, o arquivo db2nodes.cfg será automaticamente criado e será incluída uma entrada para o servidor proprietário da instância.

Por exemplo, ao criar a instância do DB2 utilizando o assistente de Configuração do DB2, no servidor proprietário da instância ServerA, o arquivo db2nodes.cfg é atualizado da seguinte forma:

0 ServerA 0

#### **Pré-requisitos**

- v O aplicativo do DB2 deve ser instalado em todos os computadores participantes.
- v Deve existir uma instância do DB2 no computador principal.
- v Você deve ser um usuário com autoridade SYSADM.
- v Reveja os exemplos de configuração e as informações de formato de arquivo fornecidas no Formato do tópico do arquivo de configuração de nó do DB2 se alguma das seguintes condições se aplicar:
	- Você planeja utilizar um comutador de alta velocidade para comunicação entre servidores de partição de banco de dados
	- Sua configuração particionada terá várias partições lógicas

#### **Restrição**

Os nomes de hosts utilizados nas etapas da seção Procedimento devem ser nomes de host completos.

Para atualizar o arquivo db2nodes.cfg:

- 1. Efetue o logon como o proprietário da instância (em nosso exemplo, o db2inst1 é o proprietário da instância).
- 2. Assegure que a instância do DB2 esteja parada, digitando: *INSTHOME*/sqllib/adm/db2stop

em que *INSTHOME* é o diretório home do proprietário da instância (o arquivo db2nodes.cfg é bloqueado quando a instância está em execução e pode ser editado apenas quando a instância é parada).

Por exemplo, se seu diretório home da instância for /db2home/db2inst1, digite o seguinte comando:

/db2home/db2inst1/sqllib/adm/db2stop

3. Inclua uma entrada no arquivo .rhosts para cada instância do DB2. Atualize o arquivo incluindo o seguinte:

<hostname> <db2instance>

em que <hostname> é o nome do host TCP/IP do servidor de banco de dados e <db2instance> é o nome da instância utilizada para acessar o servidor de banco de dados.

- 4. Inclua uma entrada no arquivo db2nodes.cfg de cada servidor participante. Quando visualizar pela primeira vez o arquivo db2nodes.cfg, ele deve conter uma entrada semelhante ao que segue:
	- 0 ServerA 0

Esta entrada inclui o número do servidor de partição do banco de dados (número do nó), o nome do host TCP/IP do servidor onde o servidor de partição de banco de dados reside e um número de porta lógica para o servidor de partição de banco de dados.

Por exemplo, se você estiver instalando uma configuração particionada com quatro computadores e um servidor de partição de banco de dados em cada computador, o db2nodes.cfg atualizado deve parecer semelhante ao seguinte:

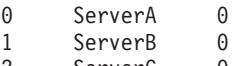

- 2 ServerC 0<br>3 ServerD 0 ServerD 0
- 5. Quando concluir a atualização do arquivo db2nodes.cfg, digite o comando INSTHOME/sqllib/adm/db2start, em que *INSTHOME* é o diretório inicial do proprietário da instância. Por exemplo, se seu diretório home da instância for /db2home/db2inst1, digite o seguinte comando:

/db2home/db2inst1/sqllib/adm/db2start

6. Efetue o logout.

## **Ativando Comunicações entre Servidores da Partição de Banco de Dados (Linux e UNIX)**

Esta tarefa descreve como ativar a comunicação entre os servidores de partição de banco de dados que participam em seu sistema de banco de dados particionado. A comunicação entre os servidores de partição de banco de dados é tratada pelo FCM (Fast Communications Manager). Para ativar o FCM, uma porta ou uma faixa de porta deve ser reservada no arquivo /etc/services em cada computador de seu sistema de banco de dados particionado.

É necessário ter um ID do usuário com autoridade root.

Você deve executar esta tarefa em todos os computadores participantes na instância.

O número de portas para reservar para o FCM é igual ao número máximo de partições de banco de dados hospedadas, ou potencialmente hospedadas, por qualquer computador na instância.

No seguinte exemplo, o db2nodes.cfg contém três entradas:

Suponha que as portas do FCM sejam numeradas começando em 60000. Nessa situação:

- v server1 utiliza duas portas (60000, 60001) para suas duas partições de banco de dados
- v server2 utiliza três portas (60000, 60001, 60002) para suas três partições de banco de dados
- v server3 utiliza quatro portas (60000, 60001, 60002, 60003) para suas quatro partições de banco de dados

Todos os computadores devem reservar 60000, 60001, 60002 e 60003, porque esse é o maior intervalo de portas necessário por qualquer computador na instância.

Se você utilizar uma solução de alta disponibilidade como o High Availability Cluster Multi-Processing (HACMP) ou o Tivoli System Automation para failover em partições de banco de dados de um computador para outro, deverá contar com possíveis requisitos de porta. Por exemplo, se um computador normalmente hospeda quatro partições de banco de dados, mas duas partições de banco de dados em outro computador poderá potencialmente gerar failover, seis portas devem ser planejadas para esse computador.

Ao criar uma instância, um intervalo de portas é reservado no computador primário. O computador primário também é conhecido como o computador proprietário da instância. No entanto, se o intervalo de portas incluído originalmente no arquivo /etc/services não for suficiente para as suas necessidades, você precisará estender o intervalo de portas reservadas incluindo manualmente entradas adicionais.

Para ativar a comunicação entre servidores em um ambiente de banco de dados particionado utilizando /etc/services:

- 1. Efetue logon no computador primário (computador de propriedade da instância) como um usuário com propriedade de administrador.
- 2. Crie uma instância.
- 3. Visualize a faixa de porta padrão que foi reservada no arquivo /etc/services. Além da configuração base, as portas do FCM devem ter o aspecto semelhante ao seguinte:

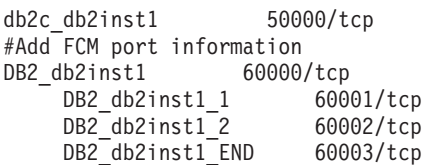

Por padrão, a primeira porta (50000) é reservada para pedidos de conexão e as quatro primeiras portas disponíveis primeiro acima de 60000 são reservadas para comunicação do FCM. Uma porta é utilizada pelo servidor de partição do banco de dados proprietário da instância e três portas são para servidores de partição de banco de dados lógico que você pode optar por incluir no computador após a conclusão da instalação.

O intervalo de porta deve incluir um início e uma entrada END. As entradas intermediárias são opcionais. Incluir valores intermediários explicitamente pode ser útil para evitar que outros aplicativos utilizem estas portas, mas estas entradas não são verificadas pelo gerenciador de banco de dados.

As entradas de porta do DB2 utilizam o seguinte formato:

DB2\_*instance\_name*\_*suffix port\_number*/tcp # *comment*

onde:

- v *instance\_name* é o nome da instância particionada.
- v *suffix* não é utilizado para a primeira porta do FCM. As entradas intermediárias são aquelas entre a porta mais inferior e mais superior. Se você incluir as entradas intermediárias entre a porta inicial e final do FCM, o *suffix* consistirá em um inteiro que você incrementa em um para cada porta adicional. Por exemplo, a segunda porta é numerada como 1 e a terceira é numerada como 2, e assim por diante, para assegurar a exclusividade. A palavra END deve ser utilizada como *suffix* para a última entrada.
- v *port\_number* é o número da porta que você reserva para as comunicações do servidor de partição do banco de dados.
- v *comment* é um comentário opcional que descreve uma entrada.
- 4. Assegure-se de que haja portas suficientes reservadas para comunicação do FCM. Se o intervalo de portas reservadas for insuficiente, inclua novas entradas no arquivo.
- 5. Efetue logon como um usuário root em cada computador participante e inclua entradas idênticas no arquivo /etc/services.

## **Ativando a Execução de Comandos Remotos (Linux e UNIX)**

É necessário atualizar seu arquivo .rhosts para executar comandos remotos utilizando rsh.

Em um sistema de banco de dados particionados, cada servidor de partição de banco de dados deve ter a autoridade para executar os comandos remotos em todos os outros servidores de partição de banco de dados participantes em uma instância. Esta autoridade pode ser concedida atualizando o arquivo .rhosts no diretório home da instância. Como o diretório home da instância está no sistema de arquivos home compartilhado do DB2, somente um arquivo .rhosts é requerido.

#### **Pré-requisitos**

- Você deve ter autoridade root.
- v Você deve conhecer o nome do host de cada computador participante.
- v Você deve saber o nome do usuário proprietário da instância.

Este tópico descreve como ativar a execução de comandos remotos utilizando rsh.

Você também pode utilizar ssh para ativar a execução de comandos remotos. Para utilizar ssh sem serem solicitadas senhas ou pass phrases, consulte:

- v ["Configurando um Ambiente de Banco de Dados Particionado" na página 93](#page-102-0)
- v [http://www-128.ibm.com/developerworks/db2/library/techarticle/dm-](http://www-128.ibm.com/developerworks/db2/library/techarticle/dm-0506finnie/index.html)[0506finnie/index.html](http://www-128.ibm.com/developerworks/db2/library/techarticle/dm-0506finnie/index.html)

Para atualizar o arquivo .rhosts para executar comandos remotos utilizando rsh:

- 1. Efetue logon no computador primário como um usuário com autoridade root.
- 2. Crie um arquivo .rhosts no diretório home da instância. Por exemplo, se o diretório homeda instância for /db2home/db2inst1, será possível utilizar um editor de texto para criar o arquivo .rhosts, digitando o seguinte comando: vi /db2home/db2inst1/.rhosts
- 3. Inclui entradas no arquivo .rhosts para cada computador, incluindo o computador principal. O arquivo .rhosts tem o seguinte formato:

hostname *instance\_owner\_user\_name*

Alguns sistemas podem exigir que seja especificado um nome de host longo, por exemplo: ServerA.yourdomain.com. Antes de incluir entradas de nomes do host no arquivo .rhosts, certifique-se de que os nomes de host nos arquivos /etc/hosts e /etc/resolv.conf possam ser resolvidos.

O arquivo *INSTHOME*/.rhosts deve conter entradas semelhantes às seguintes:

```
ServerA.seudomínio.com db2inst1
   ServerB.seudomínio.com db2inst1
   ServerC.seudomínio.com db2inst1
   ServerD.seudomínio.com db2inst1
```
Em vez de especificar cada nome de host individualmente, é possível especificar a seguinte entrada no arquivo .rhosts, mas esta ação pode ser um risco à segurança e deve ser executada apenas em um ambiente de teste.

+ db2inst1

Se você tiver especificado um switch de alta velocidade (nome de rede) no arquivodb2nodes.cfg, você deve também incluir entradas de nome de rede para cada computador no arquivo .rhosts. Os valores dos nomes de rede são especificados na quarta coluna do arquivo db2nodes.cfg. Um arquivo .rhosts com entradas de switch de alta velocidade (nome de rede) pode ser semelhantes ao seguinte:

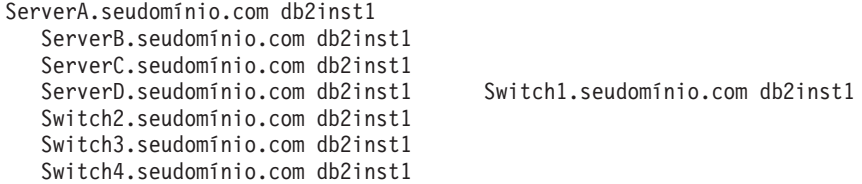

Uma alternativa para utilizar o arquivo .rhosts file é usar o arquivo/etc/ hosts.equiv. O arquivo /etc/hosts.equiv contém as mesmas entradas do arquivo .rhosts, mas deve ser criado em cada computador.

Para obter mais informações sobre o arquivo. rhosts ou sobre o arquivo /etc/hosts.equiv, consulte a documentação do sistema operacional.

### **Ativando a Administração do Centro de Controle (Linux)**

Antes de utilizar o Centro de Controle para administrar seu sistema de banco de dados particionado, é necessário iniciar o DAS (DB2 Administration Server) em todos os computadores.

Para ativar a administração do Centro de Controle para um sistema de banco de dados particionado:

- 1. Sucessivamente, efetue logon em cada computador (ServerA, ServerB, ServerC, ServerD) como o usuário do DAS. Em nosso exemplo, dasusr1 é o usuário DAS.
- 2. Para iniciar o Servidor Administrativo DB2, execute o comando db2admin start.

**Parte 4. Instalando o Centro de Informações do DB2**

# **Capítulo 17. Opções de Instalação do Centro de Informações do DB2**

O Centro de Informações do DB2 pode ser acessado a partir de:

- o Web site da IBM
- v um servidor na rede de sua organização
- v uma cópia instalada em seu computador

Por padrão, os produtos DB2 acessam o DB2 Information Center no Web site IBM: [http://publib.boulder.ibm.com/infocenter/db2luw/v9r7/.](http://publib.boulder.ibm.com/infocenter/db2luw/v9r7/) No entanto, se quiser acessar o Centro de Informações do DB2 em um servidor de intranet ou em seu próprio computador, você deverá instalar o Centro de Informações do DB2.

Os seguintes tipos de Centro de Informações do DB2 estão disponíveis:

v O Centro de Informações comum do DB2

Ele é o mesmo que o Centro de Informações do DB2 que é distribuído com os produtos de banco de dados do DB2. Ele é fornecido com um instalador e outros programas que permitem a instalação do Centro de Informações em seu computador. O programa de instalação requer que você tenha autoridade administrativa em seu computador para concluir a instalação.

Um Versão da Estação de Trabalho do Centro de Informações do DB2

Esses pacotes permitem a execução do Centro de Informações do DB2 em seu computador se você não tiver autoridade de administrador ou raiz. O Versão da Estação de Trabalho do Centro de Informações do DB2 é executado no modo ″independente″; ele não pode ser acessado por outros clientes em sua rede. Não existem serviços ou daemons associados com esse tipo de Centro de Informações do DB2, portanto você deve iniciá-lo e pará-lo manualmente. Ele também se difere do Centro de Informações comum do DB2 porque determina o código do idioma a partir do código do idioma do sistema do computador, e não a partir do navegador.

É possível instalar qualquer um dos Centros de Informações do DB2 utilizando o DVD DB2 Information Center localizado no Pacote de Mídia de seu produto. Alternativamente, é possível transferir por download a imagem de instalação do Centro de Informações do DB2 a partir de [https://www.ibm.com/services/forms/](https://www.ibm.com/services/forms/preLogin.do?lang=en_US&source=swg-dm-db297info) [preLogin.do?lang=en\\_US&source=swg-dm-db297info.](https://www.ibm.com/services/forms/preLogin.do?lang=en_US&source=swg-dm-db297info)

A tabela a seguir fornece recomendações sobre possíveis opções para acessar a documentação do produto DB2 no Centro de Informações do DB2 com base em seu ambiente de trabalho.

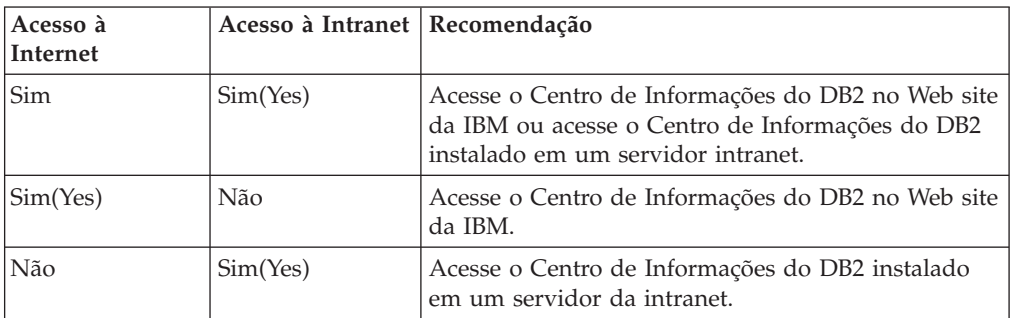

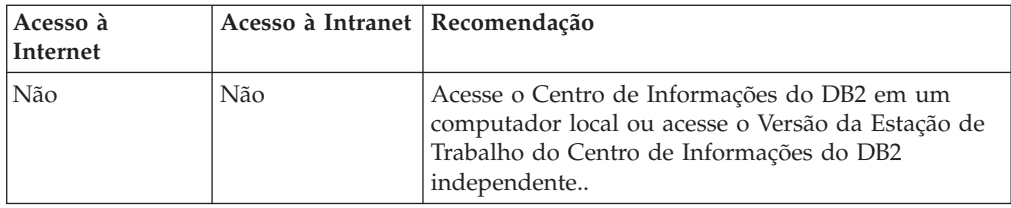

### **Acessando o Centro de Informações do DB2 no Web site da IBM**

O Centro de Informações do DB2 pode ser localizado na Internet em **http://publib.boulder.ibm.com/infocenter/db2luw/v9r7/index.jsp**. Se configurar a instalação do DB2 local para utilizar esta versão do Centro de Informações do DB2, você sempre estará acessando as informações mais atuais sobre o produto DB2.

Em plataformas Windows, utilize o comando db2set para configurar as variáveis de registro em seu computador para acessar o Centro de Informações do DB2 a partir do Web site da IBM ou do seu computador. Você também pode alterar essas variáveis através das ferramentas da GUI do DB2 se tiver instalado as ferramentas da GUI do DB2 em seu sistema.

### **Acessando o Centro de Informações do DB2 em seu Computador**

Após instalar seu produto DB2, é necessário instalar o Centro de Informações do DB2 se quiser acessar a documentação do DB2 neste computador. Utilize o *DVD do Centro de Informações do DB2* no pacote de mídia ou os arquivos que você transferiu por download de [https://www14.software.ibm.com/webapp/iwm/web/](https://www14.software.ibm.com/webapp/iwm/web/preLogin.do?lang=en_US&source=swg-dm-db297info) [preLogin.do?lang=en\\_US&source=swg-dm-db297info](https://www14.software.ibm.com/webapp/iwm/web/preLogin.do?lang=en_US&source=swg-dm-db297info) para instalar o Centro de Informações do DB2.

### **Acessando o Centro de Informações do DB2 em um Servidor de Intranet**

Você pode optar por instalar uma cópia do Centro de Informações do DB2 em um servidor intranet de forma que todos da intranet possam ter acesso à documentação do DB2 sem precisar instalar a documentação em cada máquina.

Utilizando um arquivo de resposta para a instalação do produto, você pode configurar cada IBM data server client para acessar a documentação no servidor de intranet. O arquivo de resposta deve conter as informações de configuração necessárias para acessar o Centro de Informações do DB2 utilizando o nome do host e o número da porta do Centro de Informações do DB2 no servidor de intranet. Esta configuração também pode ser feita utilizando o comando db2setup e escolhendo uma instalação customizada a partir de qualquer servidor DB2 ou produtos IBM data server client.

Você também pode alterar as configurações para o IBM Data Server Client já instalado para utilizar o Centro de Informações do DB2 hospedado em sua Intranet. Para alterar as variáveis de registro do Centro de Informações doDB2 em cada computador, utilize um dos seguintes métodos:

- O comando db2set
- v O bloco de notas Configurações de Ferramentas de qualquer ferramenta da GUI do DB2

**DB2\_DOCHOST** é a variável de registro utilizada para o nome do host e **DB2\_DOCPORT** é a variável de registro utilizada para o número de porta. Esses valores devem corresponder aos configurados no servidor intranet onde o Centro de Informações do DB2 está instalado.

# **Capítulo 18. Tarefas de Instalação**

## **Instalando o Centro de Informações do DB2 utilizando o Assistente de Configuração do DB2 (Windows)**

Utilizando o assistente de Configuração do DB2, é possível definir suas preferências de instalação e instalar o Centro de Informações do DB2 em um computador que utiliza o sistema operacional Windows.

A documentação do produto de banco de dados DB2 pode ser acessada de três maneiras:

- no Web site da IBM
- v em um servidor intranet
- v em uma versão instalada em seu computador

Por padrão, os produtos de banco de dados DB2 acessam a documentação do DB2 no Web site da IBM. Se desejar acessar a documentação do DB2 em um servidor de intranet ou em seu próprio computador, você deverá instalar a documentação do DB2 a partir do *DVD do Centro de Informações do DB2* ou a partir de uma imagem transferida por download do [Passport Advantage](http://www.ibm.com/software/howtobuy/passportadvantage/) ou do Web site [Documentação](http://www.ibm.com/support/docview.wss?rs=71&uid=swg27009474) [do produto do banco de dados DB2](http://www.ibm.com/support/docview.wss?rs=71&uid=swg27009474) .

#### **Pré-requisitos**

Esta seção lista os requisitos de hardware, de sistema operacional, de software e de comunicação para instalar o *Centro de Informações do DB2* no Windows.

#### **Requisitos de Sistema Operacional**

É necessário um dos seguintes sistemas operacionais:

- Windows Vista
- Windows XP
- Windows Server 2003
- Windows Server 2008

O *Centro de Informações do DB2* será executado no Windows e Linux on AMD/EMT 64, mas não explorará a arquitetura de 64 bits.

#### **Requisitos de Software**

- É necessário um dos seguintes navegadores:
- Firefox 1.0 e superior
- IE (Internet Explorer) 6.0 e superior
- v Navegadores baseados em Mozilla 1.7 e superior
- Safari 3.0
- v Konqueror (apenas modo base de UI). O modo base restringe aos usuários funcionalidades básicas como exibir tópicos, localizar tópicos no índice e procurar tópicos.

#### **Requisitos de comunicação**

Você precisará do protocolo TCP/IP.

#### **Restrições**

v Para instalar uma versão de Rede do *Centro de Informações do DB2*, você precisa de uma conta com privilégios administrativos para instalar. Para instalar um Versão da Estação de Trabalho do Centro de Informações do DB2, você não precisa de privilégios administrativos.

- v Não é possível instalar o *Centro de Informações do DB2* em um local no qual um produto de banco de dados DB2 está instalado. De forma semelhante, o *Centro de Informações do DB2* não pode coexistir no mesmo caminho da instalação de uma versão anterior do *Centro de Informações do DB2* no mesmo sistema.
- v É possível instalar apenas uma cópia de cada versão do *Centro de Informações do DB2* em seu sistema. Por exemplo, é possível instalar uma cópia do *Centro de Informações do DB2* Versão 9.1 e do *Centro de Informações do DB2* Versão 9.5 (ou superior) no mesmo sistema, mas não é possível instalar duas cópias do *Centro de Informações do DB2* Versão 9.5 (ou superior).
- v Se você instalar o *Centro de Informações do DB2* em um sistema com um firewall e planejar que outros sistemas acessem o *Centro de Informações do DB2*, deverá abrir a porta na configuração do firewall.

Para instalar o *Centro de Informações do DB2* usando o assistente de Configuração do DB2:

- 1. Efetue logon no sistema com a conta definida para a instalação do *Centro de Informações do DB2*.
- 2. Se você tiver o DVD do produto Centro de Informações do DB2, insira o DVD do produto de banco de dados DB2 na unidade. Se ativado, o recurso de execução automática inicia a barra de lançamento de Configuração do DB2. Se a execução automática não funcionar, use o Windows Explorer para navegar para o DVD do produto de banco de dados DB2.
- 3. Se tiver transferido por download a imagem a partir de uma fonte on-line (como Passport Advantage ou ibm.com), descompacte a imagem de instalação do Centro de Informações do DB2.
- 4. Dê um clique duplo no ícone **configuração**.
- 5. A partir da Barra de Lançamento de Configuração do DB2, é possível visualizar os pré-requisitos de instalação e as notas sobre o release ou você pode prosseguir diretamente para a instalação. Você deve revisar os pré-requisitos de instalação e as notas sobre o release para obter as últimas informações.
- 6. Clique em **Instalar um Produto** e a janela Instalar um Produto é exibida.
- 7. Na janela Instalar um Produto, se não tiver um *Centro de Informações do DB2* existente instalado em seu computador, ative a instalação clicando em **Instalar Novo**.
- 8. Na janela Bem-vindo ao Assistente de Configuração do DB2, clique em **Avançar**. O assistente de Configuração do DB2 guiará você pelo processo de configuração do programa. O assistente de Configuração do DB2 determinará o idioma do sistema e ativará o programa de configuração para esse idioma. A ajuda on-line está disponível para guiá-lo através das etapas restantes. Para chamar a ajuda on-line, clique em **Ajuda** ou pressione **F1**. Você pode clicar em **Cancelar** a qualquer momento para encerrar a instalação.

O *Centro de Informações do DB2* será instalado, por padrão, no diretório *Program\_Files*\IBM\DB2 Information Center\Version 9.7, em que *Program\_Files* representa o local do diretório Program Files.

Para obter informações sobre erros encontrados durante a instalação, reveja o arquivo de log de instalação localizado, por padrão, no diretório My

Documents\DB2LOG\. É possível especificar a localização dos arquivos de log. O arquivo de log utiliza o seguinte formato: DB2-DOCE-*DateTime*.log, por exemplo, DB2-DOCE-Wed Apr 11 08\_38\_35 2007.log

## **Instalando o Centro de Informações do DB2 utilizando o assistente de Configuração do DB2 (Linux)**

A documentação do produto DB2 pode ser acessada de três maneiras:

- v no Web site da IBM
- em um servidor intranet
- v em uma versão instalada em seu computador

Por padrão, os produtos DB2 acessam a documentação do DB2 no Web site da IBM. Se desejar acessar a documentação do DB2 em um servidor de intranet ou em seu próprio computador, será necessário instalar a documentação a partir do *DVD do Centro de Informações do DB2*, do [Passport Advantage](http://www.ibm.com/software/howtobuy/passportadvantage/) ou do Web site da [documentação do produto de banco de dados DB2.](http://www.ibm.com/support/docview.wss?rs=71&uid=swg27009474)

Utilizando o Assistente de Configuração do DB2, é possível definir preferências de instalação e instalar o Centro de Informações do DB2 em um computador que utilize um sistema operacional Linux.

#### **Pré-requisito**

Revise as informações de pré-requisito no tópico *Requisitos de Instalação para Servidores DB2 e Clientes do Servidor de Dados IBM (Linux)*.

#### **Restrições**

- v Para instalar uma versão de Rede do Centro de Informações do DB2, é necessário ter efetuado logon como um usuário com propriedade de administrador. Para instalar um Versão da Estação de Trabalho do Centro de Informações do DB2, não é necessária a propriedade de administrador.
- v Não é possível instalar o Centro de Informações do DB2 em um local no qual um produto DB2 está instalado. Similarmente, o Centro de Informações do DB2 não pode co-existir no mesmo caminho de instalação que uma versão anterior do Centro de Informações do DB2 no mesmo sistema.
- Você pode instalar apenas uma cópia do Centro de Informações do DB2 da mesma versão em seu sistema. Por exemplo, é possível instalar uma cópia do DB2 Information Center Versão 9.1 e do DB2 Information Center Versão 9.5 (ou superior) no mesmo sistema, mas não é possível instalar duas cópias do DB2 Information Center Versão 9.5 (ou superior) no mesmo sistema.
- Se você instalar o DB2 Information Center em um sistema com um firewall e planejar que outros sistemas acessem o DB2 Information Center, deverá abrir a porta em sua configuração de firewall.

Para instalar o Centro de Informações do DB2 utilizando o assistente de Configuração do DB2:

- 1. Efetue o logon no sistema.
- 2. Se você tiver o DVD do produto Centro de Informações do DB2:
	- a. Insira e monte o DVD em seu sistema.
	- b. Vá para o diretório em que o DVD está montado digitando o seguinte comando:

cd */dvd*

em que */dvd* representa o ponto de montagem do DVD.

- 3. Se você transferido por download a imagem de uma origem on-line (como Passport Advantage ou ibm.com), descompacte o arquivo tar da imagem:
	- a. Descompacte o arquivo do produto:

gzip -d *product*.tar.gz

Por exemplo,

gzip -d *ese*.tar.gz

b. Descompacte o arquivo tar do produto: tar -xvf *product*.tar

Por exemplo, tar -xvf *ese*.tar

c. Altere o diretório no diretório do produto: cd *product*

Por exemplo, cd *ese*

- 4. Digite o comando ./db2setup para iniciar o assistente de Configuração do DB2.
- 5. A Barra de Lançamento de Configuração do DB2 é aberta. Na barra de lançamento, você pode visualizar os pré-requisitos de instalação e as notas sobre o release ou pode continuar diretamente com a instalação. Você deve revisar os pré-requisitos de instalação e as notas sobre o release para obter as últimas informações.
- 6. Clique em **Instalar um Produto** e a janela **Instalar um Produto** é exibida.
- 7. Na página **Instalar um Produto**, se você não tiver um DB2 Information Center existente instalado em seu computador, ative a instalação clicando em **Instalar Novo**.

Se você já tiver um DB2 Information Center existente instalado em seu computador, clique em **Trabalhar com Existente** para trabalhar com o DB2 Information Center existente.

- 8. Na página **Bem-vindo ao Assistente de Configuração do DB2**, clique em **Avançar**. O assistente de Configuração do DB2 guiará você pelo processo de configuração do programa.
- 9. Para prosseguir com a instalação, você deve aceitar o acordo de licença. Na página **Contrato de Licença de Software**, selecione **Aceitar** e clique em **Avançar**.
- 10. Na página **Selecionar Instalação, Criação de Arquivo de Resposta ou Ambos**, selecione **Instalar o Centro de Informações do DB2 Neste Computador**. Caso queira utilizar um arquivo de resposta para instalar o Centro de Informações do DB2 neste ou em outros computadores posteriormente, selecione **Instalar o Centro de Informações do DB2 Neste Computador e Salvar Minhas Configurações em um Arquivo de Resposta**. Você pode especificar o local onde o arquivo de resposta será salvo. Clique em **Próximo**.
- 11. Na página **Selecionar Idiomas para Instalação**, selecione os idiomas que serão instalados pelo Centro de Informações do DB2. Por padrão, oDB2 Information Center é instalado no diretório /opt/ibm/db2ic/V9.7. No entanto, você pode especificar seu próprio caminho da instalação. Clique em **Próximo**.

12. Configure o Centro de Informações do DB2 para comunicação de entrada na página **Especificar Porta do Centro de Informações do DB2**. Clique em **Próximo** para continuar a instalação.

Se você especificar um número de porta diferente do padrão e receber o erro "O nome do serviço especificado está em utilização", poderá corrigir este erro optando por utilizar o número de porta padrão ou especificando um nome de serviço diferente.

13. Reveja as opções de instalação feitas na página **Iniciar cópia de arquivos**. Para alterar as definições, clique em **Voltar**. Clique em **Concluir** para concluir a instalação dos arquivos do DB2 Information Center em seu computador.

Os registros de instalação, db2setup.log e db2setup.err, por padrão, estarão localizados no diretório /tmp. É possível especificar a localização dos arquivos de log.

O arquivo db2setup.log captura todas as informações de instalação do DB2, incluindo erros. O arquivo db2setup.err captura qualquer saída de erro retornada por Java (por exemplo, exceções e informações de interrupção).

Não há mais um arquivo db2setup.his. Em vez disso, o instalador do DB2 salva uma cópia do arquivo db2setup.log no diretório DB2\_DIR/install/logs/ e renomeie-o como db2install.history. Se db2install.history já existir, a cópia do db2setup.log será renomeada como db2install.history.*xxxx* onde *xxxx* são dígitos iniciando em 0000 e aumentando em 1 para o próximo arquivo de log.

Nota: É possível que seja necessário executar o comando eject ou desmontar a unidade de CD antes de ser possível remover fisicamente a mídia de instalação.

## **Instalando um produto DB2 utilizando o comando db2\_install ou doce\_install (Linux e UNIX)**

Antes de instalar produtos e recursos do DB2 ou o Centro de Informações do DB2:

- v Você deve consultar a documentação da instalação para o produto DB2 específico que deseja instalar. Por exemplo, se você deseja instalar o DB2 Enterprise Server Edition, então consulte a documentação *Quick Beginnings for DB2 Servers* para revisar os pré-requisitos da instalação e outras informações importantes sobre a configuração.
- v É possível instalar um produto DB2 e o Centro de Informações do DB2 usando a propriedade de administrador ou não-administrador.
- v A imagem do produto DB2 deve estar disponível.É possível obter uma imagem de instalação do DB2 comprando um DVD físico do DB2 ou transferindo por download uma imagem de instalação do Passport Advantage.

O comando db2\_install instala produtos e recursos do DB2 em sistemas operacionais Linux e UNIX suportados.

O comando doce\_install instala o Centro de Informações do DB2 nos sistemas operacionais Linux suportados.

*Não* é possível instalar manualmente um produto ou recurso do DB2 utilizando um utilitário de instalação nativo do sistema operacional, como rpm, SMIT, swinstall ou pkgadd. Os scripts existentes que contêm um utilitário de instalação nativo utilizado para interface e consulta com instalações do DB2 precisarão ser alterados.

O comando db2\_install não é suportado no DVD do Pacote de Idiomas Nacionais.

Apenas uma cópia do Centro de Informações do DB2 para o release atual pode ser instalada em seu sistema. O Centro de Informações não pode ser instalado no mesmo local onde um produto DB2 está instalado.Se você instalar o Centro de Informações do DB2 em um sistema com um firewall e planejar permitir que outros sistemas acessem o Centro de Informações do DB2, deverá abrir a porta na configuração do firewall.

Para instalar um produto ou recurso do DB2 utilizando o comando db2\_install ou para instalar o Centro de Informações DB2 utilizando o comando doce\_install:

- 1. Se você tiver um DVD do produto DB2 físico, insira e monte o DVD adequado ou acesse o sistema de arquivo onde foi armazenada a imagem de instalação.
- 2. Se você tiver feito download da imagem do produto DB2, você deve descompactar e efetuar untar do arquivo do produto.
	- a. Descompacte o arquivo do produto:

gzip -d *product*.tar.gz

Por exemplo,

gzip -d *ese*.tar.gz

b. Descompacte o arquivo tar do produto:

**Em sistemas operacionais Linux** tar -xvf *product*.tar

Por exemplo,

tar -xvf *ese*.tar

**Em sistemas operacionais AIX, HP-UX e Solaris**

gnutar -xvf *product*.tar

Por exemplo,

gnutar -xvf *ese*.tar

c. Altere o diretório no diretório do produto:

cd *product*

Por exemplo,

cd *ese*

3. Digite o comando ./db2\_install ou ./doce\_install:

./db2\_install -b *DB2DIR* -p *productShortName* -c *NLPackLocation* -L *language*... -n

onde:

- v *DB2DIR* especifica o caminho no qual o produto DB2 será instalado. Se o caminho não estiver especificado, você será solicitado a selecionar o caminho padrão ou a fornecê-lo. O caminho de instalação padrão é:
	- para sistemas operacionais AIX, HP-UX ou Solaris: /opt/IBM/db2/V9.7
	- para sistemas operacionais Linux: /opt/ibm/db2/V9.7
	- para o Centro de Informações do DB2: /opt/ibm/db2ic/V9.7. O Versão da Estação de Trabalho do Centro de Informações do DB2 não possui um caminho da instalação padrão, é necessário especificar o local da instalação. No entanto, por padrão, o Versão da Estação de Trabalho do Centro de Informações do DB2 é instalado na porta 51097.

Se você fornecer o seu próprio caminho, deverá especificar o nome do caminho completo.

Os caminhos de instalação do DB2 têm as seguintes regras:

- Podem incluir letras minúsculas (a–z), letras maiúsculas (A–Z) e o caractere sublinhado(\_)
- Não podem exceder 128 caracteres
- Não podem conter espaços
- Não podem conter caracteres que não estejam em inglês

**Nota:** Para que produtos e componentes do DB2 funcionem juntos, eles devem ser instalados em um único caminho. Isto não deve ser confundido com a capacidade de instalar produtos DB2 em vários caminhos. Mas, para que produtos e componentes funcionem juntos, eles devem ser instalados no mesmo caminho e devem estar no mesmo nível de release.

*productShortName* especifica o produto DB2 a ser instalado.

Este parâmetro não faz distinção entre maiúsculas e minúsculas e é obrigatório quando o parâmetro -n é especificado. O nome abreviado do produto (productShortName) pode ser localizado no arquivo ComponentList.htm (sob o nome completo do produto) localizado no diretório /db2/*plat* em sua mídia, na qual *plat* é o nome da plataforma na qual você está instalando. Você pode instalar um produto de cada vez.

- v *NLPackLocation* especifica o local do Pacote de Idiomas Nacionais (NLPACK).
- *language* especifica o suporte ao idioma nacional. Você pode instalar uma versão não em inglês de um produto DB2. No entanto, é necessário executar este comando a partir do DVD do produto, não do DVD do pacote de Idiomas Nacionais.

Por padrão, o idioma inglês é sempre instalado, portanto, o idioma inglês não precisa ser especificado. Quando for requerido mais de um idioma, este parâmetro será mandatório. Para indicar vários idiomas, especifique este parâmetro várias vezes. Por exemplo, para instalar os idiomas francês e alemão, especifique -L FR -L DE.

v O parâmetro *n* indica um modo de instalação não interativo. Quando este parâmetro é especificado, -b e -p também podem ser especificados. Você precisa especificar -c e -L apenas se aplicável.

Ao instalar o Centro de Informações do DB2, se você especificar um número de porta diferente do padrão, poderá receber o erro "O nome do serviço especificado está sendo utilizado". Você pode corrigir este erro optando por utilizar o número de porta padrão ou especificando um nome de serviço diferente.

Após a instalação, é necessário configurar manualmente o servidor DB2. As tarefas incluem a criação e configuração de usuário e de instância.

# **Capítulo 19. Tarefas Pós-instalação**

## **Iniciando ou parando o Centro de Informações (Linux e Windows)**

O Centro de Informações do DB2 é iniciado e parado usando o diálogo de serviços do Windows ou um daemon do Linux.

Em sistemas operacionais Linux, o daemon do Centro de Informações do DB2 é parte da instalação do Centro de Informações do DB2. Este daemon é o processo de plano de fundo que executa o Centro de Informações. O daemon é inicializado pelo script db2icd que pode ser localizado em INST\_PATH/doc/bin em que INST\_PATH é o caminho de instalação para seu produto DB2. A única vez que você deve iniciar ou parar o daemon manualmente é quando desejar alterar as variáveis de configuração para o daemon. Normalmente, o daemon é iniciado na inicialização do sistema, de acordo com os níveis de execução criados durante a instalação do Centro de Informações do DB2.O Versão da Estação de Trabalho do Centro de Informações do DB2 não possui um daemon.

Em sistemas operacionais Windows, para parar ou iniciar o Centro de Informações use o applet do painel de controle de serviços: **Painel de Controle** → **Ferramentas Administrativas** → **Serviços**. Clique com o botão direito do mouse no serviço rotulado como Centro de Informações do DB2. Selecione Parar ou Iniciar.

Em sistemas operacionais Linux, para parar e iniciar o daemon do Centro de Informações:

- 1. Efetue login como um usuário com autoridade root.
- 2. Pare o daemon se ele já estiver em execução. Em uma linha de comandos, digite:

INIT\_DIR/db2icd stop

em que INIT\_DIR é o diretório de instalação do arquivo db2icd listado anteriormente.

- 3. Altere qualquer uma das variáveis para o daemon editando o arquivo db2ic.conf. Atualmente, é possível modificar o número da porta TCP para o serviço de documentação e o local do espaço de trabalho temporário utilizado pelo daemon enquanto ele está em execução.
- 4. Inicie o daemon. Em uma linha de comandos, digite: INIT\_DIR/db2icd start

em que INIT\_DIR é o diretório de instalação do arquivo db2icd listado anteriormente.

Quando o daemon for reiniciado, ele utilizará as novas variáveis de ambiente.

Existe também uma opção para encerrar e reiniciar o daemon imediatamente. Em uma linha de comandos, digite:

INIT\_DIR/db2icd restart

em que INIT\_DIR é o diretório de instalação do arquivo db2icd listado anteriormente.

Você pode verificar o status do daemon a qualquer momento. Em uma linha de comandos, digite:

INIT\_DIR/db2icd status

em que INIT\_DIR é o diretório de instalação do arquivo db2icd listado anteriormente. O daemon retorna o status atual e exibe o ID do processo do daemon se ele estiver ativo.

**Parte 5. Configurando**

# **Capítulo 20. Configurando Comunicações do Servidor DB2 Utilizando o Centro de Controle**

### **Configurando protocolos de comunicação para uma instância local do DB2**

Esta tarefa descreve como configurar protocolos de comunicação para uma instância local do DB2 utilizando o Centro de Controle.

Os protocolos de comunicação no servidor DB2 devem ser configurados para que seu servidor DB2 aceite pedidos de entrada de clientes DB2 remotos.

A maioria dos protocolos são detectados e configurados automaticamente quando você configura o DB2 utilizando o Assistente de Configuração do DB2. Execute esta tarefa se:

- v Você cancelou a seleção de um protocolo de comunicação detectado ao configurar um produto DB2 utilizando o assistente de Configuração do DB2.
- v Você incluiu um protocolo de comunicação em sua rede depois de configurar um produto DB2 utilizando o assistente de Configuração do DB2.
- Estiver utilizando um protocolo de comunicação que não pode ser detectado pelo Assistente de Configuração do DB2.
- v Tiver instalado um produto DB2 manualmente.

Os protocolos de comunicação também podem ser configurados utilizando o CLP (Processador da Linha de Comandos).

As seguintes restrições se aplicam:

- v Não é possível utilizar o Centro de Controle para configurar protocolos de comunicação para um servidor DB2 particionado.
- v Ao modificar as configurações do protocolo de comunicação de uma instância, poderá ser necessário atualizar os catálogos de conexão com o banco de dados no cliente (reconfigurar comunicações entre cliente e servidor).

Para configurar os protocolos de comunicação para instâncias locais, execute as etapas a seguir:

- 1. Inicie o Centro de Controle.
- 2. Clique no **[+]** ao lado do nome de um sistema para obter a pasta de instâncias.
- 3. Selecione a pasta Conexões de Bancos de Dados ou de Gateway e clique no **[+]** ao lado da pasta **Instâncias** para obter uma lista de instâncias em um sistema específico.
- 4. Selecione a instância que deseja configurar e clique com o botão direito do mouse.
- 5. Selecione a opção **Configurar Comunicações** a partir do menu pop-up. A janela Configurar Comunicações é aberta.
- 6. Utilize a janela Configurar Comunicações para configurar os protocolos de comunicação para a instância selecionada. Chame a ajuda on-line clicando em **Ajuda** ou pressionando **F1**.
- 7. Você deve parar e reiniciar a instância para que estas alterações entrem em vigor.
- a. Para interromper a instância do gerenciador de banco de dados, selecione-a, dê um clique com o botão direito do mouse e selecione a opção **Parar** a partir do menu pop-up.
- b. Para iniciar a instância do gerenciador de banco de dados, selecione-a, dê um clique com o botão direito do mouse e selecione a opção **Iniciar** a partir do menu sobreposto.

## **Configurando protocolos de comunicação para uma instância remota do DB2**

Esta tarefa descreve como configurar os protocolos de comunicação para uma instância remota no servidor DB2 utilizando o Centro de Controle.

Os protocolos de comunicação no servidor DB2 devem ser configurados para seu servidor DB2 aceitar pedidos de entrada de clientes remotos.

A maioria dos protocolos são detectados e configurados automaticamente quando você configura o DB2 utilizando o Assistente de Configuração do DB2. Execute esta tarefa se:

- v Tiver cancelado a seleção de um protocolo de comunicação detectado quando configurou o DB2 utilizando o Assistente de Configuração do DB2.
- v Tiver incluído um protocolo de comunicação em sua rede depois de configurar o DB2 utilizando o Assistente de Configuração do DB2.
- v Estiver utilizando um protocolo de comunicação que não pode ser detectado pelo Assistente de Configuração do DB2.
- v Tiver instalado um produto DB2 utilizando o comando db2\_install ou o método de arquivo de carga útil.

As seguintes restrições se aplicam:

- v Não é possível utilizar o Centro de Controle para configurar protocolos de comunicação para um servidor DB2 particionado.
- v Ao modificar as configurações do protocolo de comunicação de uma instância, poderá ser necessário atualizar os catálogos de conexão com o banco de dados no cliente (reconfigurar comunicações entre cliente e servidor).

Para configurar os protocolos de comunicação do DB2 para instâncias remotas, desempenhe as seguintes etapas:

- 1. Inicie o Centro de Controle.
- 2. Se o sistema que contém a instância remota desejada estiver relacionado, dê um clique no sinal **[+]** ao lado do nome do sistema para obter a pasta das Instâncias. Clique no **[+]** ao lado da pasta Instâncias para obter uma lista de instâncias do sistema, em seguida, vá para a etapa [13 na página 235.](#page-244-0) Se o sistema que contém a instância remota desejada estiver relacionado, mas a instância que deseja não for exibida nesse sistema, vá para a etapa [8 na página](#page-244-0) [235.](#page-244-0)
- 3. Se o sistema que contém a instância remota que você deseja configurar não estiver relacionado, selecione a pasta **Sistemas**, dê um clique com o botão direito do mouse e selecione a opção **Incluir**. A janela Incluir Sistema é aberta.
- 4. Para incluir um sistema no Centro de Controles, proceda de uma das seguintes formas:
- <span id="page-244-0"></span>v Se o nome do sistema estiver vazio, clique em Descobrir para exibir uma lista de sistemas TCP/IP na rede. Selecione um sistema e pressione OK. As informações do sistema são preenchidas na janela Incluir Sistema.
- v Se o nome do sistema estiver preenchido, clique em Descobrir para chamar uma descoberta conhecida. Se bem-sucedido, as informações do sistema são preenchidas na janela Incluir Sistema.

**Nota:** A descoberta apenas funcionará em sistemas TCP/IP remotos.

- 5. Clique em **Aplicar** para incluir o sistema na janela Centro de Controles.
- 6. Clique em **Fechar**.
- 7. Clique no sinal **[+]** ao lado do nome do sistema recém-incluído para obter a pasta Instâncias.
- 8. Selecione a pasta **Instâncias** para o novo sistema e dê um clique com o botão direito do mouse.
- 9. Selecione a opção **Incluir**. A janela Incluir Instância é aberta.
- 10. Clique em **Descobrir** para obter uma lista de instâncias disponíveis e exibir uma lista de instâncias remotas no sistema.
- 11. Selecione a instância que você deseja incluir e clique em **OK**. A janela Incluir Instância será preenchida com as informações da instância remota.
- 12. Clique em **Fechar**.
- 13. Selecione a instância que você deseja configurar e dê um clique com o botão direito do mouse.
- 14. Selecione a opção **Configurar Comunicações** a partir do menu pop-up. A janela Configurar comunicações é aberta.
- 15. Utilize a janela Configurar Comunicações para configurar os protocolos de comunicação para a instância. Dê um clique no botão de comando **Ajuda** para obter mais informações.
- 16. Você deve parar e reiniciar a instância para que estas alterações entrem em vigor:
	- a. Para parar uma instância, selecione-a, dê um clique com o botão direito do mouse e selecione a opção **Parar**.
	- b. Para iniciar uma instância, selecione-a, dê um clique com o botão direito do mouse e selecione a opção **Iniciar**.

### **Configuração de comunicações do servidor DB2 usando o Centro de Controle**

**Importante:** O Centro de Controle e seus componentes associados foram reprovados na Versão 9.7 e podem ser removidos em uma futura liberação. Para obter informações adicionais, consulte o tópico "As ferramentas do Centro de Controle e o DB2 Administration Server (DAS) foram reprovados" no manual *O Que Há de Novo no DB2 Versão 9.7*.

O Centro de Controles é uma ferramenta gráfica utilizada para administrar bancos de dados DB2. A função configurar comunicações do Centro de Controles lhe permite exibir os protocolos e os parâmetros de configuração que uma instância do servidor esteja configurada para utilizar. Ela também permite a modificação dos valores de parâmetro de um protocolo configurado, assim como a inclusão ou exclusão dos protocolos.

Ao incluir suporte para um protocolo novo no sistema do servidor, a função configurar comunicações identifica e gera valores de parâmetros da instância do servidor para o protocolo novo. Você pode aceitar ou modificar estes valores antes do uso. Ao remover o suporte para um protocolo existente do sistema do servidor, a função configurar comunicações identifica o protocolo removido e desativa seu uso pela instância do servidor.

Você pode incluir um protocolo que não foi detectado, porém, deverá fornecer todos os valores de parâmetro antes de prosseguir.

A função configurar comunicações pode ser utilizada para manter comunicações para instâncias do servidor locais e remotas, desde que o DAS (DB2 Administration Server) esteja em execução no sistema do servidor.

A modificação de configurações de comunicação da instância que podem ter sido configuradas anteriormente pode requerer a atualização de catálogos de conexão com o banco de dados no cliente. Você pode fazer isto:

- v Utilizando o Assistente para Configuração no cliente. Selecione a conexão de banco de dados que você deseja alterar. No menu **Selecionado**, selecione **Alterar banco de dados**. Isso iniciará um Assistente para ajudá-lo com essas mudanças.
- v Utilizando o processador de linha de comandos no cliente para remover do catálogo e recatalogar o nó, dependendo dos valores alterados no servidor.

# <span id="page-246-0"></span>**Capítulo 21. Configurando protocolos de comunicação para uma instância do DB2**

Para desempenhar esta tarefa, você precisa da autoridade sysadm.

A configuração de protocolos de comunicação para uma instância do DB2 faz parte da tarefa principal de configurar comunicações TCP/IP ou SSL para uma instância do DB2.

A variável de registro DB2COMM permite configurar protocolos de comunicação para a instância atual do DB2. Se a variável de registro DB2COMM não for definida ou for definida como nula, nenhum gerenciador de conexão de protocolo será iniciado com o gerenciador de banco de dados.

A variável de registro DB2COMM pode ser configurada com uma das seguintes palavras-chave:

**tcpip** inicia o suporte ao TCP/IP

**ssl** inicia o suporte SSL

Para configurar o protocolo de comunicação para a instância:

Digite o comando db2set DB2COMM a partir da janela de comandos do DB2: db2set DB2COMM=tcpip

Por exemplo, para configurar o gerenciador de banco de dados para iniciar gerenciadores de conexões para os protocolos de comunicação TCP/IP, digite o seguinte comando:

db2set DB2COMM=tcpip db2start

# **Capítulo 22. Configurando as Comunicações do Servidor DB2 (TCP/IP)**

## **Configurando Comunicações TCP/IP para uma Instância do DB2**

Esta tarefa descreve como configurar as comunicações TCP/IP no servidor DB2 utilizando o CLP (Processador de Linha de Comandos) do DB2. Os protocolos de comunicação no servidor DB2 devem ser configurados para que seu servidor DB2 aceite pedidos de entrada de clientes DB2 remotos.

Antes de configurar as comunicações TCP/IP para uma instância do DB2:

- v Certifique-se de que o TCP/IP esteja funcional no servidor DB2. O TCP/IP também deve estar funcional no cliente DB2 para estabelecer uma conexão.
- v Identifique um nome de Serviço de Conexão *e* Porta de Conexão, ou apenas uma Porta de Conexão.

#### **Nome do Serviço de Conexão e Porta de Conexão**

O nome do serviço é utilizado para atualizar o parâmetro de Nome do serviço (*svcename*) no arquivo de configuração do gerenciador de banco de dados no servidor. Quando um nome de Serviço de Conexão é especificado, o arquivo de serviços deve ser atualizado com o mesmo nome de serviço, um número de porta e o protocolo. O nome de serviço é arbitrário, mas deve ser exclusivo dentro do arquivo de serviços. Um valor de amostra para o nome do serviço poderia ser server1. Se estiver utilizando o DB2 Enterprise Server Edition em um formato particionado, certifique-se de que o número da porta não esteja em conflito com os números de portas utilizados pelo FCM (Fast Communications Manager).

A Porta de Conexão deve ser exclusiva dentro do arquivo de serviços. Um valor de amostra para o número da porta e protocolo poderia ser 3700/tcp.

#### **Porta de Conexão**

O parâmetro de Nome do serviço (*svcename*) no arquivo de configuração do gerenciador de banco de dados no servidor pode ser atualizado com um número de porta. Se este for o caso, não é necessário atualizar o arquivo de serviços. Se estiver utilizando o DB2 Enterprise Server Edition em um formato particionado, certifique-se de que o número da porta não esteja em conflito com os números de portas utilizados pelo FCM ou quaisquer outros aplicativos no sistema. Um valor de amostra para o número da porta poderia ser 3700.

A maioria dos protocolos são detectados e configurados automaticamente quando você configura o DB2 utilizando o Assistente de Configuração do DB2. Desempenhe a tarefa atual se:

- v Tiver cancelado a seleção do protocolo de comunicação TCP/IP quando configurou o DB2 utilizando o Assistente de Configuração do DB2.
- v Tiver incluído o protocolo de comunicação em sua rede depois de configurar o DB2 utilizando o Assistente de Configuração do DB2.
- v O protocolo de comunicação TCP/IP não tiver sido detectado pelo Assistente de Configuração do DB2.

v Tiver instalado um produto DB2 utilizando o comando db2\_install ou o método de arquivo de carga útil.

Para configurar as comunicações TCP/IP para uma instância do DB2:

- 1. Atualize o arquivo services no servidor.
- 2. Atualize o arquivo de configuração do gerenciador de banco de dados no servidor.
- 3. [Configure protocolos de comunicação para uma instância do DB2](#page-246-0)

### **Atualizando o Arquivo de Configuração do Gerenciador de Banco de Dados no Servidor para Comunicações TCP/IP**

Esta tarefa faz parte da tarefa principal de *Configurando Comunicações TCP/IP para uma Instância do DB2*.

Você deve atualizar o arquivo de configuração do gerenciador de banco de dados com o parâmetro de nome de serviço (*svcename*).

Para atualizar o arquivo de configuração do gerenciador de banco de dados:

- 1. Efetue logon no sistema como usuário que possui autoridade SYSADM (Administrativa do Sistema).
- 2. Se estiver utilizando um servidor UNIX, configure o ambiente da instância:
	- . INSTHOME/sqllib/db2profile (para shell Bash, Bourne ou Korn) source INSTHOME/sqllib/db2cshrc (para shell C)
- 3. Inicie o CLP (Processador de Linha de Comandos) do DB2.
- 4. Atualize o arquivo de configuração do gerenciador de banco de dados com o parâmetro nome do Serviço (*svcename*) fornecendo os seguintes comandos:

```
update database manager configuration using svcename
  [service_name|port_number]
  db2stop db2start
```
em que:

- v *service\_name* é o nome do serviço reservado no arquivo services
- v *port\_number* é o número da porta correspondente para *service\_name*, ou um número de porta livre se *service\_name* não estiver reservado

Se um nome de serviço estiver sendo especificado, o *svcename* utilizado deverá corresponder ao nome do Serviço de Conexão especificado no arquivo de serviços.

Depois que o gerenciador de banco de dados é parado e iniciado novamente, exiba o arquivo de configuração do gerenciador de banco de dados para assegurar que essas alterações entraram em vigor. Exiba o arquivo de configuração do gerenciador de banco de dados fornecendo o seguinte comando:

get database manager configuration

### **Atualizando o Arquivo de Serviços no Servidor para Comunicações TCP/IP**

Esta tarefa faz parte da tarefa principal de *Configurando Comunicações TCP/IP para uma Instância do DB2*.

O arquivo de serviços do TCP/IP especifica as portas onde os aplicativos servidores podem atender a pedidos do cliente. Se você especificou um nome de serviço no campo *svcename* do arquivo de configuração do DBM, o arquivo de serviços deverá ser atualizado com o nome do serviço para mapeamento do número da porta/protocolo. Se você especificou um número de porta no campo *svcename* do arquivo de configuração do DBM, o arquivo de serviços *não* precisa ser atualizado.

Atualize o arquivo services e especifique as portas nas quais deseja que o servidor atenda pedidos do cliente que chegam. O local padrão do arquivo services depende do sistema operacional:

#### **Sistemas operacionais Linux e UNIX** /etc/services

### **Sistemas operacionais Windows** %SystemRoot%\system32\drivers\etc\services

Utilizando um editor de texto, inclua a entrada Conexão no arquivo de serviços. Por exemplo:

db2c\_db2inst1 3700/tcp # DB2 connection service port

onde:

#### **db2c\_db2inst1**

representa o nome do serviço de conexão

- **3700** representa o número da porta da conexão
- **tcp** representa o protocolo de comunicação que você está utilizando
# <span id="page-252-0"></span>**Capítulo 23. Arquivos de Licença do DB2**

Existem dois tipos de arquivos de licença associados aos produtos de banco de dados DB2: *chaves de licença base* e *chaves de licença completa*. Essas chaves de licença são armazenadas em arquivos de texto simples, que são geralmente referidos como *arquivos de licença* ou *certificados de titularidade de licença*.

Uma licença "base" não confere nenhum direito de uso. Ela é incluída na mídia de instalação do produto de banco de dados DB2 e é aplicada automaticamente durante o processo de instalação. Por exemplo, db2ese.lic é um arquivo de licença de base para o DB2 Enterprise Server Edition.

As chaves de licença são necessárias para todos os produtos de banco de dados DB2 (incluindo o DB2 Connect) e para cada recurso de banco de dados opcional. A chave de licença é localizada no diretório /db2/license do CD de ativação, fornecido como parte da mídia de instalação do produto. Por exemplo, db2ese\_u.lic é uma chave de licença e pode ser localizado no CD *DB2 Enterprise Server Edition para Linux, UNIX e Windows - Ativação da Opção de Usuário Autorizado*. Por padrão, as chaves de licença não são aplicadas durante a instalação do produto de banco de dados DB2. Porém, os produtos a seguir não possuem um CD de Ativação, assim suas licenças são automaticamente aplicadas durante o processo de instalação: DB2 Express-C e DB2 Connect Personal Edition. Além disso, DB2 Personal Edition também é um caso especial. Apesar de o DB2 Personal Edition ter um CD de Ativação, sua licença também é automaticamente aplicada durante a instalação.

Para obter uma lista de arquivos de licenças, consulte [Tabela 25 na página 244.](#page-253-0)

Em geral, as licenças para produtos de banco de dados DB2 podem ser compradas por processador (com preço definido por Processor Value Unit (PVU)) ou por usuário autorizado. O DB2 Express Edition pode ser comprado por servidor. O IBM Database Enterprise Developer Edition é licenciado por desenvolvedor. O DB2 Storage Optimization feature é uma exceção. Como ele pode ser comprado somente por PVU (e somente se o sistema de banco de dados subjacente também for licenciado por PVU).

Se você comprou um produto de banco de dados DB2, bem como recursos com preço definido separadamente, você precisará aplicar mais de uma chave de licença. Cada produto de banco de dados DB2 e recurso do DB2 possui sua própria chave de licença. Todos os recursos devem ser adquiridos sob a mesma métrica de encargo que o produto de banco de dados DB2 subjacente. Por exemplo, se você comprar o DB2 Enterprise Server Edition com uma licença por processador, precisará comprar o DB2 Performance Optimization Feature também por processador.

Se o produto ou recurso de banco de dados DB2 foi transferido por download a partir de um dos seguintes Web sites e você não tiver um CD de Ativação, é possível obter chaves de licença da seguinte maneira:

v Passport Advantage: É possível obter uma imagem do CD de ativação no Web site do Passport Advantage: [http://www.ibm.com/software/lotus/](http://www.ibm.com/software/lotus/passportadvantage/) [passportadvantage/.](http://www.ibm.com/software/lotus/passportadvantage/) Ao utilizar o Passport Advantage, você deve fazer download da imagem do CD de Ativação para cada produto e recurso separadamente.

- <span id="page-253-0"></span>v PartnerWorld: Entre em contato com o PartnerWorld para obter a chave de licença apropriada. Consulte o Web site do PartnerWorld: [http://www.ibm.com/](http://www.ibm.com/partnerworld/pwhome.nsf/weblook/index_pub.html) [partnerworld/pwhome.nsf/weblook/index\\_pub.html](http://www.ibm.com/partnerworld/pwhome.nsf/weblook/index_pub.html)
- v Os Web sites de suporte e correção central do DB2: Se você não adquiriu uma chave de licença, entre em contato com um representante de vendas IBM.

Uma vez obtidas as chaves de licença apropriadas, você deve aplicá-las antes de utilizar o produto de banco de dados DB2. Isso também é referido como registrar a chave de licença ou incluir uma licença. Como um mecanismo para você manter controle de, e diferenciar, os produtos e recursos de banco de dados DB2 instalados em seu sistema, recomendamos que você registre a chave de licença para seus produtos de banco de dados DB2. É possível localizar os termos de licença do produto de banco de dados DB2 em: [http://www.ibm.com/software/sla.](http://www.ibm.com/software/sla)

O gerenciamento das licenças para produtos e recursos do DB2 é feito de uma das seguintes maneiras:

- v O comando da ferramenta de gerenciamento de licenças db2licm ou
- v o Centro de Licenças dentro do Centro de Controle.

*Tabela 25. Arquivos de Licença do DB2*

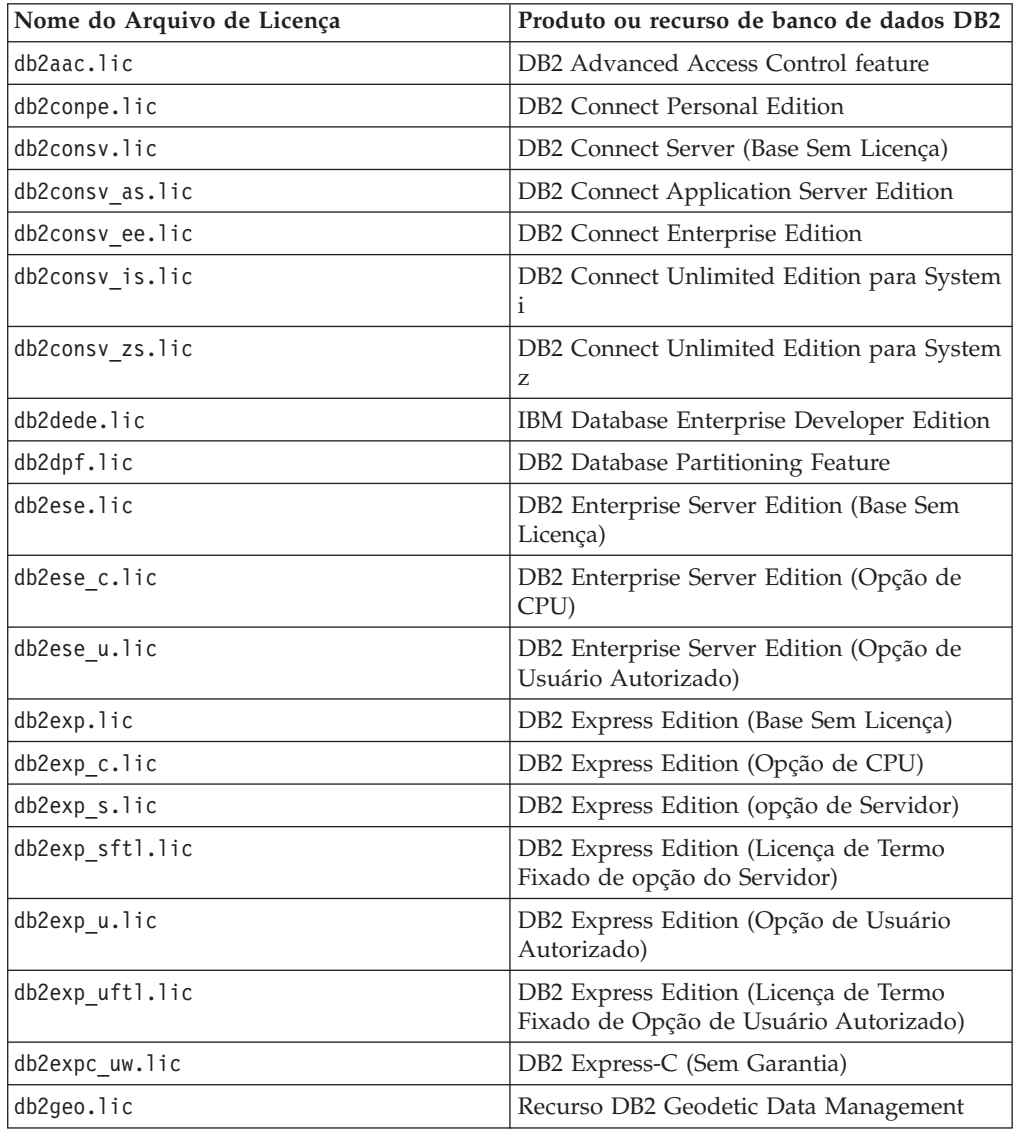

| Nome do Arquivo de Licença | Produto ou recurso de banco de dados DB2                                        |
|----------------------------|---------------------------------------------------------------------------------|
| db2hrese.lic               | Homogeneous Replication Feature para DB2<br><b>Enterprise Server Edition</b>    |
| db2haexp.lic               | DB2 High Availability Feature para DB2<br><b>Express Edition</b>                |
| db2pe.lic                  | DB2 Personal Edition                                                            |
| db2poese.lic               | DB2 Performance Optimization Feature para<br>DB2 Enterprise Server Edition      |
| db2so.lic                  | DB2 Storage Optimization feature                                                |
| db2wse.lic                 | DB2 Workgroup Server Edition (Base Sem<br>Licença)                              |
| db2wse_c.lic               | DB2 Workgroup Server Edition (Opção de<br>CPU)                                  |
| db2wse u.lic               | DB2 Workgroup Server Edition (Opção de<br>Usuário Autorizado)                   |
| $bwdb2.$ lic               | Base Warehouse Feature para DB2                                                 |
| ewdb2.lic                  | Enterprise Warehouse Feature para DB2                                           |
| iwebe.lic                  | InfoSphere Warehouse Enterprise Base<br>Edition                                 |
| iwde.lic                   | InfoSphere Warehouse Developer Edition                                          |
| iwdpb c.lic                | InfoSphere Warehouse Departmental Base<br>Edition - Opção de CPU                |
| iwdpb u.lic                | InfoSphere Warehouse Departmental Base<br>Edition - Opção de Usuário Autorizado |
| iwdp c.lic                 | InfoSphere Warehouse Departmental Edition<br>- Opção de CPU                     |
| iwdp u.lic                 | InfoSphere Warehouse Departmental Edition<br>- Opção de Usuário Autorizado      |
| iwee.lic                   | InfoSphere Warehouse Enterprise Edition                                         |
| sam31.lic                  | IBM Tivoli System Automation for<br>Multiplatforms (SA MP)                      |

*Tabela 25. Arquivos de Licença do DB2 (continuação)*

Se você tiver arquivos de licença que terminam em t.lic, eles são de licenças para teste.

# **Aplicando Licenças do DB2**

Para licenciar seu produto, registre a chave de licença adequada com sue produto de banco de dados DB2.

Se desejar que a chave de licença seja incluída automaticamente durante a instalação do produto, copie a chave de licença para o diretório /db2/license da imagem de instalação antes de ativar o assistente de Configuração do DB2.

Para utilizar os recursos do DB2 ou para estar em conformidade com sua autorização de produto atual, você pode precisar registrar chaves de licença adicionais.

Por exemplo, assegure-se de incluir o arquivo de licença db2ese c.lic ou db2ese u.lic no diretório /db2/license da imagem de instalação antes de instalar o DB2 Enterprise Server Edition. Se você não incluir nenhum arquivo de licença no diretório /db2/license, você verá uma mensagem "Licença não registrada" na saída do comando db2licm -l ou no Centro de Licenças. É possível aplicar as licenças manualmente depois da instalação executando o comando db2licm -a.

Se você registrar uma chave de licença válida, o comando db2licm -l irá listar com êxito todos os produtos com informações sobre licença disponíveis.

## **Atualizando uma Licença para Teste**

Se você instalou um produto DB2 com uma licença para teste e agora deseja atualizar para uma licença completa, será necessário atualizar a chave de licença do produto.

Não é possível usar este método para atualizar de um produto DB2 para outro.

Se uma cópia licenciada anteriormente de um produto de servidor DB2 ainda não existir, uma única imagem de fix pack do servidor poderá ser usada para instalar qualquer um dos produtos do servidor de banco de dados DB2. Neste caso, a licença instalada é uma licença para teste.

Para atualizar a licença do DB2:

- 1. Obtenha a chave de licença. A chave de licença está disponível em:
	- v A chave de ativação que você transferiu por download a partir do [Passport](http://www.ibm.com/software/howtobuy/passportadvantage/) [Advantage,](http://www.ibm.com/software/howtobuy/passportadvantage/) ou
	- v o CD de Ativação recebido no pacote de mídia física a partir da IBM.
- 2. Registre a chave de licença utilizando o Centro de Licenças ou o comando db2licm.

**Nota:** A licença para teste para o DB2 Enterprise Server Edition no Linux de 32 bits não pode se atualizada para uma licença de produção.

## **Registrando uma Chave de Licença do Produto ou Recurso DB2 Utilizando o Comando db2licm**

Use o comando db2licm para aplicar o certificado de autorização de licença (também referido como registro de uma chave de licença).

Para concluir esta tarefa, é necessário ter o arquivo de licença apropriado (\*.lic). Consulte [Capítulo 23, "Arquivos de Licença do DB2", na página 243.](#page-252-0)

Nos sistemas operacionais Windows, é necessário pertencer ao grupo Administradores locais ou Usuários Avançados para utilizar o comando db2licm com o parâmetro de comando **-a**.

Em sistemas operacionais Windows, registre uma chave de licença do DB2 digitando o seguinte comando: *db2instance\_path*\bin\db2licm -a *filename*

em que *db2instance\_path* é onde a instância do DB2 foi criada e *filename* é o nome do caminho completo e o nome do arquivo para o arquivo de licença, que corresponde ao produto ou recurso comprado.

v Em sistemas operacionais Linux ou UNIX , registre uma chave de licença do DB2 digitando o seguinte comando:

*INSTHOME*/sqllib/adm/db2licm -a *filename*

em que *INSTHOME* representa o diretório inicial do proprietário da instância e *filename* é o nome do caminho completo e nome do arquivo para o arquivo de licença que corresponde ao produto ou recurso comprado. O comando db2licm também pode ser localizado no caminho onde o produto de banco de dados DB2 está instalado. Por exemplo, /opt/IBM/db2/V9.7/adm nos sistemas operacionais AIX, HP-UX ou Solaris, ou /opt/ibm/db2/V9.7/adm nos sistemas operacionais Linux, se você utilizar o diretório de instalação padrão.

# **Registrando uma Chave de Licença do Produto ou Recurso DB2 Utilizando o Centro de Licenças**

No Centro de Licenças, utilize a janela Incluir Licença para incluir novas licenças nos sistemas operacionais Linux ou Windows. Esta ação também é referida como aplicar os certificados de titularidade da licença ou incluir uma licença.

**Importante:** O Centro de Licença foi reprovado na Versão 9.7 e pode ser removido em uma futura liberação. Para obter informações adicionais, consulte o tópico "As ferramentas do Centro de Controle e o DB2 Administration Server (DAS) foram reprovados" no manual *O Que Há de Novo no DB2 Versão 9.7*.

Para concluir esta tarefa, é necessário ter o arquivo de licença apropriado (\*.lic). Consulte [Capítulo 23, "Arquivos de Licença do DB2", na página 243.](#page-252-0) Nos sistemas operacionais Linux, o proprietário da instância deve ter privilégios de leitura e execução no diretório em que os arquivos de licença estão localizados.

Para registrar uma chave de licença do DB2:

- 1. Clique em no Centro de Controle para abrir o Centro de Licenças. Selecione o sistema para o qual deseja incluir uma nova licença.
- 2. Selecione uma instância.
- 3. O campo **Produtos Instalados** exibirá o nome dos produtos que estão instalados. Selecione um produto.
- 4. Selecione **Incluir** no menu **Licença**. O diálogo Incluir Licença se abre.
- 5. Selecione a chave de licença (\*.lic) que deseja incluir.
- 6. Clique em **OK** para incluir a chave de licença.

As informações de licença são atualizadas imediatamente no Centro de Licenças.

## **Configurando a Política de Licenças do DB2 Utilizando do Comando db2licm**

Para o DB2 Connect Enterprise Edition a política de licença controla e monitora o número de usuários que podem ser conectados simultaneamente a um servidor DB2 Connect.

Para o InfoSphere Replication Server ou InfoSphere Federation Server, a política de licença controla e monitora o número de conectores para uma origem de dados não-DB2.

1. Antes de configura sua política de licença utilizando o comando db2licm, você precisa do identificador do produto. Para listar as informações sobre o identificador do produto, digite o seguinte comando:

db2licm -l

O identificador do produto está listado no campo Identificador do Produto.

- 2. Para configurar sua política de licença, execute *uma* das etapas a seguir, dependendo do tipo de licença adquirida. Por exemplo:
	- v Se você comprou uma política do InfoSphere Replication Server ou do InfoSphere Federation Server Concurrent Connector, insira o seguinte comando:

db2licm -c isrs concurrent

ou

db2licm -c isfs concurrent

v Se você comprou uma política do DB2 Connect Server Concurrent User, digite o seguinte comando:

db2licm -p db2consv concurrent

# **Configurando a Política de Licenças do DB2 Utilizando o Centro de Licenças**

Para o DB2 Connect Enterprise Edition a política de licença controla e monitora o número de usuários que podem ser conectados simultaneamente a um servidor DB2 Connect. Para o InfoSphere Replication Server ou InfoSphere Federation Server, a política de licença controla e monitora o número de conectores para uma origem de dados não-DB2.

**Importante:** O Centro de Licença foi reprovado na Versão 9.7 e pode ser removido em uma futura liberação. Para obter informações adicionais, consulte o tópico "As ferramentas do Centro de Controle e o DB2 Administration Server (DAS) foram reprovados" no manual *O Que Há de Novo no DB2 Versão 9.7*.

Para configurar sua política de licença utilizando o Centro de Licenças, execute o seguinte dependendo do tipo de licença que você comprou:

- 1. No Centro de Licenças, selecione **Alterar** no menu **Licença**.
- 2. Na janela Alterar Licença, selecione o tipo de licença comprado.Por exemplo:
	- v Se você comprou uma política do InfoSphere Replication Server ou do InfoSphere Federation Server Concurrent Connector, selecione **Connector** e insira o número de licenças do conector compradas.
	- Caso tenha adquirido uma licença de usuários simultâneos para o DB2 Connect, selecione **Usuários Simultâneos** ou **Usuários de Conexão Simultânea** e digite o número de licenças de usuário que você adquiriu.

# **Verificando a Conformidade da Licença do DB2**

Cada produto e recurso do banco de dados DB2 possui uma chave de licença associado a ele. A chave de licença deve ser registrada antes de utilizar o produto ou recurso do banco de dados DB2. Para verificar a conformidade da licença, execute o comando db2licm e gere um relatório de conformidade.

**Nota:** Se você instalou uma imagem de teste do produto de banco de dados DB2, a imagem inclui o acesso a todos os recursos disponíveis na edição em uso.

- 1. Verifique se você registrou as chaves de licença para os produtos do banco de dados DB2.
	- a. Abra o Centro de Licenças ou emita o comando db2licm -l.
	- b. Examine as informações do tipo de licença.
		- Se você visualizar o Tipo de Licença: "Desenvolvedor", significa que seu produto de banco de dados DB2 foi obtido como parte do Database Enterprise Developer Edition para Linux, UNIX e Windows. Neste caso, os termos de licença do IBM Database Enterprise Developer Edition têm precedência sobre os termos típicos do DB2termos da licença do produto.
		- v Se você vir License Type: ″Restricted use″, isso indica que o produto de banco de dados DB2 foi obtido como parte de outro produto IBM. Neste caso, os termos de licença do produto de pacote configurável têm precedência sobre os termos típicos do DB2 termos da licença do produto.
		- Se você vir License Type: "License not registered", isso indica que apenas a chave de licença básica foi registrada. Você deve registrar a chave de licença integral apropriada para o produto de banco de dados DB2.
- 2. Verifique se você registrou as chaves de licença para os recursos do DB2.
	- a. Gere um relatório de conformidade utilizando comando db2licm, o Centro de Licenças ou consulte a visualização administrativa ENV\_FEATURE\_INFO.
		- v Para gerar o relatório de conformidade utilizando o comando db2licm, emita o comando:

db2licm -g *filename*

em que *filename* é o caminho e o nome do arquivo em que a saída deve ser armazenada.

- v . Para gerar o relatório de conformidade do Centro de Licenças, selecione **Licença** → **Gerar Relatório de Conformidade**.
- v Para consultar as informações de conformidade na visualização administrativa ENV\_FEATURE\_INFO, conecte-se a um banco de dados e emita a seguinte consulta:
	- SELECT \* FROM SYSIBMADM.ENV FEATURE INFO
- b. Analise o relatório de conformidade. Se não tiver registrado uma chave de licença para um recurso do DB2, o relatório de conformidade listará o recurso como um ″Em Violação″.
- 3. Resolva os problemas de conformidade, registrando as chaves de licença apropriadas ou removendo as origens da violação.

**Parte 6. Instalando o Tivoli System Automation para Multiplataformas**

# <span id="page-262-0"></span>**Capítulo 24. Instalando e Atualizando o SA MP com o Instalador do DB2**

O IBM Tivoli System Automation para Multiplatforms (SA MP) está integrado com o IBM Data Server no AIX e Linux como parte do Recurso DB2 High Availability (HA). É possível instalar, atualizar ou desinstalar o SA MP usando o instalador do DB2 ou os scripts installSAM e uninstallSAM que estão incluídos na mídia de instalação do IBM Data Server. Em sistemas operacionais Windows, o SA MP está incluído em um pacote configurável como parte do Recurso DB2 High Availability, mas não está integrado com o instalador do DB2.

### **Antes de Começar**

v Para instalar e usar o SA MP, a configuração do sistema e o uso pretendido do SA MP devem atender aos termos da licença fornecidos com o SA MP que está integrado com o IBM Data Server.

Para obter informações sobre os detalhes da licença do SA MP que está integrado com o IBM Data Server, consulte: ["Termos de Licença para Utilização](#page-274-0) [do IBM Tivoli System Automation para Multiplataformas \(SA MP\) Integrado](#page-274-0) [com o IBM Data Server" na página 265](#page-274-0)

v Para instalar ou atualizar o SA MP, a arquitetura do sistema deve ser suportada pelo SA MP que está integrado com o IBM Data Server.

Para obter informações adicionais sobre o hardware e software suportados pelo SA MP, consulte: ["Software e Hardware Suportado para IBM Tivoli System](#page-274-0) [Automation para Multiplataformas \(SA MP\)" na página 265](#page-274-0)

v É necessário ter propriedade de administrador para instalar o SA MP.

Se você executar uma instalação não-raiz do IBM Data Server, poderá instalar o SA MP a partir da mídia de instalação do IBM Data Server separadamente. Ao instalar o SA MP separadamente, você ainda deverá ter propriedade de administrador.

- v SA MP não suporta WPARs (Workload Partitions) do sistema AIX, plataforma Solaris 9, Solaris x64 AMD64 ou zonas não globais no Solaris. Para obter uma lista de plataformas suportadas e as configurações de sistema, consulte [http://publib.boulder.ibm.com/tividd/td/](http://publib.boulder.ibm.com/tividd/td/IBMTivoliSystemAutomationforMultiplatforms2.2.html) [IBMTivoliSystemAutomationforMultiplatforms2.2.html.](http://publib.boulder.ibm.com/tividd/td/IBMTivoliSystemAutomationforMultiplatforms2.2.html)
- Se você planeja usar o DB2 High Availability com o IBM Tivoli System Automation for Multiplatforms (SA MP) Versão 3.1 em SUSE Linux Enterprise Server (SLES) 11, você deve fazer o download e instalar o SA MP Versão 3.1 Fix Pack 4. Para fazer o download do fix pack requerido, consulte: <http://www.ibm.com/software/tivoli/support/sys-auto-multi>

## **IBM Tivoli System Automation para Multiplataformas (SA MP)**

O IBM Tivoli System Automation para Multiplatforms (SA MP) fornece capacidades de alta disponibilidade e recuperação de desastre para AIX, Linux, Solaris SPARC e Windows.

O SA MP está integrado com o DB2 Enterprise Server Edition, DB2 Workgroup Server Edition, DB2 Connect Enterprise Server Edition e DB2 Connect Application Server Edition nos sistemas operacionais AIX, Linux e Solaris SPARC. Ele também é integrado ao DB2 Express-C Fixed Term License (FTL) e o DB2 High Availability Feature para Express Edition em sistemas operacionais Linux. No sistemas

<span id="page-263-0"></span>operacionais Windows, o SA MP é um pacote configurável com todos estes produtos e recursos de banco de dados DB2, mas ele não está integrado com o instalador do DB2.

É possível utilizar esta cópia de SA MP para gerenciar a alta disponibilidade de seu sistema de banco de dados DB2; você não pode utilizá-lo para gerenciar outras coisas em seu cluster sem comprar um upgrade para a licença do SA MP.

O SA MP é o gerenciador do cluster padrão em um ambiente em cluster do IBM Data Server no AIX e Linux.

Para obter informações adicionais sobre o SA MP, consulte: http:// publib.boulder.ibm.com/tividd/td/ IBMTivoliSystemAutomationforMultiplatforms2.2.html. A lista de sistemas operacionais suportados também está disponível no seguinte Web site: [http://www.ibm.com/software/tivoli/products/sys-auto-linux/platforms.html.](http://www.ibm.com/software/tivoli/products/sys-auto-linux/platforms.html)

## **Instalando o IBM Tivoli System Automation para Multiplataformas (SA MP)**

É possível instalar o IBM Tivoli System Automation para Multiplatforms (SA MP) utilizando o instalador do DB2 ou o script de instalação do installSAM que está incluído na mídia de instalação do IBM Data Server.

## **Antes de Começar**

Se estiver utilizando o instalador do DB2, installSAM ou uninstallSAM, você deve atender aos pré-requisitos básicos para instalação, atualização ou desinstalação do SA MP. Consulte: [Capítulo 24, "Instalando e Atualizando o SA MP com o](#page-262-0) [Instalador do DB2", na página 253.](#page-262-0)

Se você já instalou o SA MP, é possível atualizar a versão instalada do SA MP utilizando o instalador do DB2 ou o script de instalação de instalação installSAM. Para obter informações adicionais sobre como atualizar o SA MP, consulte: ["Atualizando o IBM Tivoli System Automation para Multiplataformas \(SA MP\)" na](#page-266-0) [página 257.](#page-266-0)

#### **Procedimento**

Existem dois métodos para instalar ou atualizar o SA MP:

- v [Utilizando o instalador do DB2](#page-264-0)
- v [Utilizando o script de instalação installSAM que está incluído na mídia de](#page-265-0) [instalação do IBM Data Server](#page-265-0)

### **O que Fazer a Seguir**

Procure no log de instalação do SA MP por informações de diagnóstico sobre todos os avisos ou erros que o instalador do DB2 ou o script de instalação installSAM retornou. Para obter informações adicionais sobre o log de instalação do SA MP, consulte: ["Logs de Instalação e Desinstalação do IBM Tivoli System Automation](#page-273-0) [para Multiplataformas \(SA MP\)" na página 264.](#page-273-0)

# <span id="page-264-0"></span>**Instalando o IBM Tivoli System Automation para Multiplataformas (SA MP) Utilizando o Instalador do DB2**

É possível instalar o IBM Tivoli System Automation para Multiplatforms (SA MP) usando o instalador do DB2.

## **Antes de Começar**

Se você usar o instalador do DB2 ou o script de instalação installSAM para instalar o SA MP, deverá atender aos pré-requisitos básicos para instalação do SA MP. Consulte: ["Instalando o IBM Tivoli System Automation para Multiplataformas \(SA](#page-263-0) [MP\)" na página 254.](#page-263-0)

## **Sobre esta Tarefa**

Existem três métodos para usar o instalador do DB2:

- v Assistente de configuração do DB2 (instalação, atualização ou desinstalação)
- v Instalação silenciosa usando um arquivo de resposta com db2setup (instalação ou upgrade) ou db2unins (para desinstalação)
- v Comando db2\_install (para instalação), comando installFixPack (para upgrade) ou comando db2\_deinstall (para desinstalação)

Antes de instalar o SA MP em uma determinada máquina, o instalador do DB2 consulta seu sistema para obter as seguintes informações:

- v O SA MP está em sua mídia de instalação do IBM Data Server?
- v O SA MP já está instalado?

O instalador do DB2 chama o script de instalação do installSAM para executar algumas partes da operação de instalação do SA MP. Em vez de utilizar o instalador do DB2 para instalar o SA MP, você pode chamar diretamente o installSAM. Para obter informações adicionais sobre como usar o script de instalação installSAM para instalar o SA MP, consulte: ["Instalando o IBM Tivoli](#page-265-0) [System Automation para Multiplataformas \(SA MP\) Utilizando o Script de](#page-265-0) [Instalação installSAM" na página 256.](#page-265-0)

É possível usar a opção -l com db2setup, db2\_install ou installFixPack para especificar onde o utilitário installSAM deve colocar o log de instalação do SA MP. Para obter informações adicionais sobre o log de instalação do SA MP, consulte: ["Logs de Instalação e Desinstalação do IBM Tivoli System Automation para](#page-273-0) [Multiplataformas \(SA MP\)" na página 264.](#page-273-0)

### **Procedimento**

v Para instalar o SA MP utilizando o Assistente de Configuração do DB2, execute o assistente de Configuração do DB2 e siga as instruções no assistente.

As informações sobre seu sistema coletadas pelo instalador do DB2 determinam quais painéis aparecem na interface gráfica do assistente de Configuração do DB2 durante a instalação. Por exemplo, se você já tiver o SA MP instalado, então o assistente de Configuração do DB2 não exibirá um painel para instalar o SA MP.

v Para instalar o SA MP usando um arquivo de resposta, configure a palavra-chave do arquivo de resposta INSTALL\_TSAMP como ″YES″.

Em uma operação de instalação com arquivo de resposta, o comportamento padrão do instalador do DB2 é instalar o SA MP. Se o INSTALL\_TSAMP for <span id="page-265-0"></span>″YES″, ou se INSTALL\_TSAMP estiver comentado ou faltando no arquivo de resposta, o instalador do DB2 tentará instalar o SA MP.

Para evitar que o instalador do DB2 instale o SA MP em uma instalação do arquivo de resposta, configure INSTALL\_TSAMP como ″NO″.

v Para instalar o SA MP usando db2\_install, você pode executar db2\_install sem parâmetros específicos do SA MP.

O comportamento padrão de db2\_install é instalar o SA MP.

Para evitar que o db2\_install instale o SA MP, use a opção -f NOTSAMP com db2\_install.

#### **O que Fazer a Seguir**

Se você usar o instalador do DB2 ou o script de instalação installSAM para instalar o SA MP, siga as mesmas etapas de pós-instalação. Para obter informações adicionais sobre etapas gerais de pós-instalação, consulte: ["Instalando o IBM Tivoli](#page-263-0) [System Automation para Multiplataformas \(SA MP\)" na página 254](#page-263-0)

## **Instalando o IBM Tivoli System Automation para Multiplataformas (SA MP) Utilizando o Script de Instalação installSAM**

É possível instalar o IBM Tivoli System Automation para Multiplatforms (SA MP) utilizando o script de instalação installSAM que está incluído na mídia de instalação do IBM Data Server.

### **Antes de Começar**

Se você usar o instalador do DB2 ou o script de instalação installSAM para instalar o SA MP, deverá atender aos pré-requisitos básicos para instalação do SA MP. Consulte: ["Instalando o IBM Tivoli System Automation para Multiplataformas \(SA](#page-263-0) [MP\)" na página 254.](#page-263-0)

Execute o script de instalação installSAM O script de instalação installSAM está localizado na mídia do IBM Data Server no seguinte local:

db2/<*platform*>/tsamp

em que <*platform*> se refere à plataforma de hardware apropriada. Para obter informações sobre como usar installSAM, consulte: http://publib.boulder.ibm.com/tividd/td/ IBMTivoliSystemAutomationforMultiplatforms2.2.html.

### **O que Fazer a Seguir**

Se você usar o instalador do DB2 ou o script de instalação installSAM para instalar o SA MP, siga as mesmas etapas de pós-instalação. Para obter informações adicionais sobre etapas gerais de pós-instalação, consulte: ["Instalando o IBM Tivoli](#page-263-0) [System Automation para Multiplataformas \(SA MP\)" na página 254](#page-263-0)

Se você usar o Recurso do DB2 High Availability (HA) com o IBM Tivoli System Automation para Multiplatforms (SA MP) como seu gerenciador do cluster, o gerenciador de banco de dados usará scripts para suportar a funcionalidade HADR (High Availability Disaster Recovery) do DB2. Estes scripts HADR são instalados ou atualizados automaticamente quando você utiliza o instalador do DB2 para instalar ou atualizar o SA MP. Ao instalar ou atualizar o SA MP usando o utilitário

installSam, é necessário instalar ou atualizar manualmente estes scripts HADR. Para obter informações adicionais sobre como instalar ou atualizar os scripts HADR manualmente, consulte: ["Instalando, Atualizando e Desinstalando Scripts](#page-271-0) [HADR \(High Availability Disaster Recovery\) do DB2 para o IBM Tivoli System](#page-271-0) [Automation for Multiplataformas \(SA MP\)" na página 262.](#page-271-0)

## <span id="page-266-0"></span>**Atualizando o IBM Tivoli System Automation para Multiplataformas (SA MP)**

É possível atualizar o IBM Tivoli System Automation para Multiplatforms (SA MP) utilizando o instalador do DB2 ou o script de instalação installSAM que está incluído na mídia de instalação do IBM Data Server.

### **Antes de Começar**

Se estiver utilizando o instalador do DB2, installSAM ou uninstallSAM, você deve atender aos pré-requisitos básicos para instalação, atualização ou desinstalação do SA MP. Consulte: [Capítulo 24, "Instalando e Atualizando o SA MP com o](#page-262-0) [Instalador do DB2", na página 253.](#page-262-0)

Se você já instalou o SA MP, é possível atualizar a versão instalada do SA MP utilizando o instalador do DB2 ou o script de instalação de instalação installSAM. Para obter informações adicionais sobre como atualizar o SA MP, consulte: "Atualizando o IBM Tivoli System Automation para Multiplataformas (SA MP)".

### **Restrições**

- v A versão do SA MP que está na mídia de instalação do IBM Data Server é Versão 3.1.
- v Você não pode atualizar o SA MP utilizando o instalador do DB2 ou o script de instalação installSAM incluído na mídia de instalação do IBM Data Server se você tiver um ou mais domínios do mesmo nível que o IBM Reliable Scalable Cluster Technology (RSCT) definidos em seu sistema.

## **Procedimento**

Existem dois métodos para instalar ou atualizar o SA MP:

- v [Utilizando o instalador do DB2](#page-264-0)
- v [Utilizando o script de instalação installSAM que está incluído na mídia de](#page-265-0) [instalação do IBM Data Server](#page-265-0)

## **O que Fazer a Seguir**

Procure no log de instalação do SA MP por informações de diagnóstico sobre todos os avisos ou erros que o instalador do DB2 ou o script de instalação installSAM retornou. Para obter informações adicionais sobre o log de instalação do SA MP, consulte: ["Logs de Instalação e Desinstalação do IBM Tivoli System Automation](#page-273-0) [para Multiplataformas \(SA MP\)" na página 264.](#page-273-0)

## **Atualizando o IBM Tivoli System Automation para Multiplataformas (SA MP) Utilizando o Instalador do DB2**

É possível atualizar o IBM Tivoli System Automation para Multiplatforms (SA MP) utilizando o instalador do DB2.

### **Antes de Começar**

Se você utilizar o instalador do DB2 ou o script de instalação installSAM que está incluído na mídia de instalação do IBM Data Server para atualizar o SA MP, você deve atender aos pré-requisitos básicos para atualização do SA MP. Consulte: ["Atualizando o IBM Tivoli System Automation para Multiplataformas \(SA MP\)" na](#page-266-0) [página 257.](#page-266-0)

## **Sobre esta Tarefa**

Existem três métodos para usar o instalador do DB2:

- v Assistente de configuração do DB2 (instalação, atualização ou desinstalação)
- v Instalação silenciosa usando um arquivo de resposta com db2setup (instalação ou upgrade) ou db2unins (para desinstalação)
- v Comando db2\_install (para instalação), comando installFixPack (para upgrade) ou comando db2\_deinstall (para desinstalação)

Antes de atualizar o SA MP em uma determinada máquina, o instalador do DB2 consulta seu sistema para obter as seguintes informações:

v Se o SA MP já estiver instalado e a versão instalada do SA MP for anterior à versão do SA MP que estiver na mídia de instalação do IBM Data Server?

O instalador do DB2 chama o script de instalação installSAM para executar algumas partes da operação de upgrade do SA MP. É possível chamar installSAM diretamente. Para obter informações adicionais sobre como usar o script de instalação installSAM para atualizar o SA MP, consulte: ["Atualizando o IBM Tivoli](#page-268-0) [System Automation para Multiplataformas \(SA MP\) Utilizando o Script de](#page-268-0) [Instalação installSAM" na página 259.](#page-268-0)

É possível usar a opção -l com db2setup, db2\_install ou installFixPack para especificar onde o utilitário installSAM deve colocar o log de instalação do SA MP. Para obter informações adicionais sobre o log de instalação do SA MP, consulte: ["Logs de Instalação e Desinstalação do IBM Tivoli System Automation para](#page-273-0) [Multiplataformas \(SA MP\)" na página 264.](#page-273-0)

### **Procedimento**

v Para atualizar o SA MP utilizando o assistente de Configuração do DB2, execute o assistente de Configuração do DB2 e siga as instruções no assistente. As informações sobre seu sistema que o instalador do DB2 coleta determinam

quais painéis aparecem na interface gráfica do assistente de Configuração do DB2 durante a atualização. Por exemplo, se a versão do SA MP que você já tem instalado for da mesma versão ou de uma versão anterior à instalada do SA MP que está na mídia de instalação do IBM Data Server, então o assistente de Configuração do DB2 não exibirá um painel para upgrade do SA MP.

Para atualizar o SA MP usando um arquivo de resposta, configure a palavra-chave do arquivo de resposta INSTALL\_TSAMP como ″YES″.

Em uma operação de instalação com arquivo de resposta, o comportamento padrão do instalador do DB2 é atualizar o SA MP se a versão do SA MP que já está instalada for mais antiga que a versão que está na mídia de instalação do IBM Data Server. Se INSTALL\_TSAMP for ″YES″, ou se INSTALL\_TSAMP estiver comentado ou faltando no arquivo de resposta, o instalador do DB2 tentará atualizar o SA MP.

Para evitar que o instalador do DB2 atualize o SA MP em uma instalação com arquivo de resposta, configure INSTALL\_TSAMP como ″NO″.

<span id="page-268-0"></span>v Para atualizar o SA MP usando db2\_install, é possível executar db2\_install sem parâmetros específicos do SA MP.

O comportamento padrão de db2\_install é atualizar o SA MP se a versão do SA MP que já estiver instalada for mais antiga que a versão que está na mídia de instalação do IBM Data Server.

Para evitar que o db2\_install atualize o SA MP, use a opção -f NOTSAMP com db2\_install.

## **O que Fazer a Seguir**

Se você utilizar o instalador do DB2 ou o script de instalação installSAM para atualizar o SA MP, siga as mesmas etapas pós-upgrade. Para obter informações adicionais sobre etapas gerais de pós-upgrade, consulte: ["Instalando o IBM Tivoli](#page-263-0) [System Automation para Multiplataformas \(SA MP\)" na página 254](#page-263-0)

## **Atualizando o IBM Tivoli System Automation para Multiplataformas (SA MP) Utilizando o Script de Instalação installSAM**

É possível atualizar o IBM Tivoli System Automation para Multiplatforms (SA MP) utilizando o script de instalação installSAM incluído na mídia de instalação do IBM Data Server.

## **Antes de Começar**

Se você utilizar o instalador do DB2 ou o script de instalação installSAM que está incluído na mídia de instalação do IBM Data Server para atualizar o SA MP, você deve atender aos pré-requisitos básicos para atualização do SA MP. Consulte: ["Atualizando o IBM Tivoli System Automation para Multiplataformas \(SA MP\)" na](#page-266-0) [página 257.](#page-266-0)

Execute o script de instalação installSAM O script de instalação installSAM está localizado na mídia do IBM Data Server no seguinte local:

db2/<*platform*>/tsamp

em que <*platform*> se refere à plataforma de hardware apropriada. Para obter informações sobre como usar installSAM, consulte: http://publib.boulder.ibm.com/tividd/td/ IBMTivoliSystemAutomationforMultiplatforms2.2.html.

### **O que Fazer a Seguir**

Se você usar o instalador do DB2 ou o script de instalação installSAM para instalar o SA MP, siga as mesmas etapas de pós-instalação. Para obter informações adicionais sobre etapas gerais de pós-instalação, consulte: ["Instalando o IBM Tivoli](#page-263-0) [System Automation para Multiplataformas \(SA MP\)" na página 254](#page-263-0)

Se você usar o Recurso do DB2 High Availability (HA) com o IBM Tivoli System Automation para Multiplatforms (SA MP) como seu gerenciador do cluster, o gerenciador de banco de dados usará scripts para suportar a funcionalidade HADR (High Availability Disaster Recovery) do DB2. Estes scripts HADR são instalados ou atualizados automaticamente quando você utiliza o instalador do DB2 para instalar ou atualizar o SA MP. Ao instalar ou atualizar o SA MP usando o utilitário installSam, é necessário instalar ou atualizar manualmente estes scripts HADR.

Para obter informações adicionais sobre como instalar ou atualizar os scripts HADR manualmente, consulte: ["Instalando, Atualizando e Desinstalando Scripts](#page-271-0) [HADR \(High Availability Disaster Recovery\) do DB2 para o IBM Tivoli System](#page-271-0) [Automation for Multiplataformas \(SA MP\)" na página 262.](#page-271-0)

## <span id="page-269-0"></span>**Desinstalando o IBM Tivoli System Automation para Multiplataformas (SA MP)**

É possível desinstalar o IBM Tivoli System Automation para Multiplatforms (SA MP) utilizando o instalador do DB2 ou o script de desinstalação uninstallSAM que está incluído na mídia de instalação do IBM Data Server.

### **Antes de Começar**

Se estiver utilizando o instalador do DB2, installSAM ou uninstallSAM, você deve atender aos pré-requisitos básicos para instalação, atualização ou desinstalação do SA MP. Consulte: [Capítulo 24, "Instalando e Atualizando o SA MP com o](#page-262-0) [Instalador do DB2", na página 253.](#page-262-0)

Se você já instalou o SA MP, é possível atualizar a versão instalada do SA MP utilizando o instalador do DB2 ou o script de instalação de instalação installSAM. Para obter informações adicionais sobre como atualizar o SA MP, consulte: ["Atualizando o IBM Tivoli System Automation para Multiplataformas \(SA MP\)" na](#page-266-0) [página 257.](#page-266-0)

## **Procedimento**

Existem dois métodos para desinstalar o SA MP:

- v Utilizando o instalador do DB2
- v [Utilizando o script de desinstalação uninstallSAM que está incluído na mídia de](#page-270-0) [instalação do IBM Data Server](#page-270-0)

### **O que Fazer a Seguir**

Procure no log de desinstalação do SA MP por informações de diagnóstico sobre quaisquer avisos ou erros que o instalador do DB2 ou o script de desinstalação uninstallSAM retornou. Para obter informações adicionais sobre o log de desinstalação do SA MP, consulte: ["Logs de Instalação e Desinstalação do IBM](#page-273-0) [Tivoli System Automation para Multiplataformas \(SA MP\)" na página 264.](#page-273-0)

## **Desinstalando o IBM Tivoli System Automation para Multiplataformas (SA MP) Utilizando o Instalador do DB2**

Você pode desinstalar o IBM Tivoli System Automation para Multiplatforms (SA MP) usando o instalador do DB2.

#### **Antes de Começar**

Se você usar o instalador do DB2 ou o script de desinstalação uninstallSAM que está incluído na mídia de instalação do IBM Data Server para desinstalar o SA MP, você deverá atender aos pré-requisitos básicos para desinstalação do SA MP. Consulte: "Desinstalando o IBM Tivoli System Automation para Multiplataformas  $(SA MP)$ ".

#### **Sobre esta Tarefa**

<span id="page-270-0"></span>Existem três métodos para usar o instalador do DB2:

- v Assistente de configuração do DB2 (instalação, atualização ou desinstalação)
- v Instalação silenciosa usando um arquivo de resposta com db2setup (instalação ou upgrade) ou db2unins (para desinstalação)
- v Comando db2\_install (para instalação), comando installFixPack (para upgrade) ou comando db2\_deinstall (para desinstalação)

O instalador do DB2 chama o script de instalação do uninstallSAM para executar partes da desinstalação do SA MP. Você pode chamar uninstallSAM diretamente. Para obter informações adicionais sobre como usar o script uninstallSAM para desinstalar o SA MP, consulte: "Desintalando o IBM Tivoli System Automation para Multiplataformas (SA MP) Utilizando o Script de Desinstalação uninstallSAM".

É possível usar a opção -l com db2setup, db2\_install ou installFixPack para especificar onde o utilitário installSAM deve colocar o log de instalação do SA MP. Para obter informações adicionais sobre o log de instalação do SA MP, consulte: ["Logs de Instalação e Desinstalação do IBM Tivoli System Automation para](#page-273-0) [Multiplataformas \(SA MP\)" na página 264.](#page-273-0)

### **Procedimento**

Para desinstalar o SA MP usando db2\_deinstall, você poderá executar db2\_deinstall com a opção -a -F TSAMP. Pelo padrão, o instalador do DB2 não desinstalará o SA MP quando você executar o db2\_deinstall.

## **O que Fazer a Seguir**

Sempre que você utilizar o instalador do DB2 ou o script de desinstalação uninstallSAM incluído na mídia de instalação do IBM Data Server para desinstalar o SA MP, siga as mesmas etapas pós-desinstalação. Para obter informações adicionais sobre etapas gerais de pós-desinstalação, consulte: ["Desinstalando o IBM](#page-269-0) [Tivoli System Automation para Multiplataformas \(SA MP\)" na página 260](#page-269-0)

## **Desintalando o IBM Tivoli System Automation para Multiplataformas (SA MP) Utilizando o Script de Desinstalação uninstallSAM**

É possível desinstalar o IBM Tivoli System Automation para Multiplatforms (SA MP) usando o script de desinstalação uninstallSAM que está incluído na mídia de instalação do IBM Data Server.

### **Antes de Começar**

Se você usar o instalador do DB2 ou o script de desinstalação uninstallSAM que está incluído na mídia de instalação do IBM Data Server para desinstalar o SA MP, você deverá atender aos pré-requisitos básicos para desinstalação do SA MP. Consulte: ["Desinstalando o IBM Tivoli System Automation para Multiplataformas](#page-269-0) [\(SA MP\)" na página 260.](#page-269-0)

Execute o script de desinstalação uninstallSAM O script de desinstalação uninstallSAM está localizado na mídia do IBM Data Server no seguinte local: db2/<*platform*>/tsamp

<span id="page-271-0"></span>em que <*platform*> se refere à plataforma de hardware apropriada. Para obter informações sobre como usar uninstallSAM, consulte: http://publib.boulder.ibm.com/tividd/td/ IBMTivoliSystemAutomationforMultiplatforms2.2.html.

## **O que Fazer a Seguir**

Se você usar o instalador do DB2 ou o script de instalação installSAM para instalar o SA MP, siga as mesmas etapas de pós-instalação. Para obter informações adicionais sobre etapas gerais de pós-instalação, consulte: ["Instalando o IBM Tivoli](#page-263-0) [System Automation para Multiplataformas \(SA MP\)" na página 254](#page-263-0)

Se você usar o Recurso do DB2 High Availability (HA) com o IBM Tivoli System Automation para Multiplatforms (SA MP) como seu gerenciador do cluster, o gerenciador de banco de dados usará scripts para suportar a funcionalidade HADR (High Availability Disaster Recovery) do DB2. Estes scripts HADR são desinstalados automaticamente quando você executa db2\_deinstall para desinstalar o SA MP. Ao desinstalar o SA MP usando o utilitário uninstallSam, será necessário desinstalar manualmente estes scripts HADR. Para obter informações adicionais sobre como desinstalar os scripts HADR manualmente, consulte: "Instalando, Atualizando e Desinstalando Scripts HADR (High Availability Disaster Recovery) do DB2 para o IBM Tivoli System Automation for Multiplataformas (SA MP)".

# **Instalando, Atualizando e Desinstalando Scripts HADR (High Availability Disaster Recovery) do DB2 para o IBM Tivoli System Automation for Multiplataformas (SA MP)**

Se você usar o Recurso do DB2 High Availability (HA) com o IBM Tivoli System Automation para Multiplatforms (SA MP) como seu gerenciador do cluster, o gerenciador de banco de dados usará scripts para suportar a funcionalidade HADR (High Availability Disaster Recovery) do DB2. É possível instalar, atualizar e desinstalar estes scripts HADR do SA MP usando o instalador do DB2 ou os scripts installSAM ou uninstallSAM que estão incluídos na mídia de instalação do IBM Data Server.

### **Antes de Começar**

- v Para instalar, atualizar ou desinstalar os scripts do SA MP utilizando o instalador do DB2 ou os scripts installSAM ou uninstallSAM que estão incluídos na mídia de instalação do IBM Data Server, você deve comprar o Recurso DB2 High Availability.
- v É necessário ter propriedade de administrador para instalar, atualizar ou desinstalar scripts SA MP HADR.

Se você executar uma instalação não-raiz do IBM Data Server, é possível instalar os scripts HADR do SA MP na mídia de instalação do IBM Data Server separadamente. Quando instalar os scripts SA MP HADR separadamente, você ainda deverá ter propriedade de administrador.

### **Procedimento**

Existem dois métodos para instalar, atualizar e desinstalar scripts SA MP HADR:

- v [Utilizando o instalador do DB2](#page-272-0)
- v [Instalando manualmente a partir da mídia de instalação do IBM Data Server](#page-273-0)

### **Resultados**

<span id="page-272-0"></span>Ao instalar os scripts SA MP HADR, os scripts serão instalados no seguinte local: /usr/sbin/rsct/sapolicies/db2

Se você desinstalar os scripts SA MP HADR, não poderá mais usar funções HADR em um cluster gerenciado pelo SA MP.

# **Instalando, Atualizando e Desinstalando os Scripts HADR (High Availability Disaster Recovery) do DB2 para o IBM Tivoli System Automation para Multiplataformas (SA MP) Utilizando o Instalador do DB2**

você pode instalar, atualizar ou desinstalar scripts HADR (High Availability Disaster Recovery) do IBM Tivoli System Automation para Multiplatforms (SA MP) DB2 utilizando o instalador do DB2.

## **Antes de Começar**

Se você utilizar o instalador do DB2 ou instalar, atualizar ou desinstalar manualmente os scripts HADR do SA MP, atenda os pré-requisitos básicos para instalação, atualização e desinstalação dos scripts HADR do SA MP. Consulte: ["Instalando, Atualizando e Desinstalando Scripts HADR \(High Availability Disaster](#page-271-0) [Recovery\) do DB2 para o IBM Tivoli System Automation for Multiplataformas \(SA](#page-271-0) [MP\)" na página 262.](#page-271-0)

### **Sobre esta Tarefa**

Existem três métodos para usar o instalador do DB2:

- v Assistente de configuração do DB2 (instalação, atualização ou desinstalação)
- v Instalação silenciosa usando um arquivo de resposta com db2setup (instalação ou upgrade) ou db2unins (para desinstalação)
- v Comando db2\_install (para instalação), comando installFixPack (para upgrade) ou comando db2\_deinstall (para desinstalação)

### **Procedimento**

- 1. Para instalar os scripts HADR do SA MP, execute o instalador do DB2. Pelo padrão, o instalador do DB2 instala os scripts HADR do SA MP se o SA MP estiver instalado ou estiver sendo instalado, e os scripts ainda não estiverem instalados.
- 2. Para atualizar os scripts HADR do SA MP, execute o instalador do DB2.

Por padrão, o instalador do DB2 atualizará scripts HADR do SA MP se o SA MP estiver instalado ou estiver sendo instalado e os scripts que já estão instalados estiverem em uma versão inferior à versão dos scripts que estão na mídia de instalação do IBM Data Server.

3. Para desinstalar os scripts HADR do SA MP, execute o instalador do DB2.

### **Resultados**

Se você utilizar o instalador do DB2 ou instalar, atualizar ou desinstalar manualmente os scripts HADR do SA MP, os resultados gerais são os mesmos, consulte: ["Instalando, Atualizando e Desinstalando Scripts HADR \(High](#page-271-0) [Availability Disaster Recovery\) do DB2 para o IBM Tivoli System Automation for](#page-271-0) [Multiplataformas \(SA MP\)" na página 262.](#page-271-0)

# <span id="page-273-0"></span>**Instalando, Atualizando e desinstalando os scripts HADR (High Availability Disaster Recovery) do DB2 para o IBM Tivoli System Automation for Multiplataformas (SA MP) manualmente**

É possível instalar, atualizar ou desinstalar manualmente os scripts HADR (High Availability Disaster Recovery) do IBM Tivoli System Automation para Multiplatforms (SA MP) DB2 a partir da mídia de instalação do IBM Data Server.

### **Antes de Começar**

Se você utilizar o instalador do DB2 ou instalar, atualizar ou desinstalar manualmente os scripts HADR do SA MP, atenda os pré-requisitos básicos para instalação, atualização e desinstalação dos scripts HADR do SA MP. Consulte: ["Instalando, Atualizando e Desinstalando Scripts HADR \(High Availability Disaster](#page-271-0) [Recovery\) do DB2 para o IBM Tivoli System Automation for Multiplataformas \(SA](#page-271-0) [MP\)" na página 262.](#page-271-0)

## **Sobre esta Tarefa**

Os scripts HADR do SA MP são automaticamente instalados pelo instalador do DB2 quando o SA MP está instalado ou está sendo instalado. Se você instalar ou atualizar o SA MP manualmente, deverá instalar ou atualizar os scripts SA MP HADR manualmente. O instalador do DB2 não desinstala os scripts HADR do SA MP, então para remover estes scripts, desinstale-os manualmente.

## **Procedimento**

Para instalar, atualizar ou desinstalar os scripts SA MP HADR manualmente, use o utilitário db2cptsa.

## **Resultados**

Se você utilizar o instalador do DB2 ou instalar, atualizar ou desinstalar manualmente os scripts HADR do SA MP, os resultados gerais são os mesmos, consulte: ["Instalando, Atualizando e Desinstalando Scripts HADR \(High](#page-271-0) [Availability Disaster Recovery\) do DB2 para o IBM Tivoli System Automation for](#page-271-0) [Multiplataformas \(SA MP\)" na página 262.](#page-271-0)

## **Logs de Instalação e Desinstalação do IBM Tivoli System Automation para Multiplataformas (SA MP)**

As informações de diagnóstico, avisos e mensagens de erro relacionadas à instalação, upgrade e desinstalação do IBM Tivoli System Automation para Multiplatforms (SA MP) estão localizados em logs de instalação e desinstalação específicos do SA MP.

Você pode instalar, atualizar ou desinstalar o SA MP utilizando o instalador do DB2 ou os scripts installSAM ou uninstallSAM que estão incluídos na mídia de instalação do IBM Data Server. De fato, o instalador do DB2 usa os utilitários installSAM e uninstallSAM para executar parte das operações de instalação, atualização e desinstalação.

O utilitário installSAM gera uma sequência de arquivos de log que são denominados sequencialmente:

<span id="page-274-0"></span>/tmp/installSAM.<*log-number*>.log

em que *log-number* identifica o arquivo de log na sequência.

É possível usar a opção -l com db2setup, db2\_install ou installFixPack para especificar onde o utilitário installSAM deve colocar o log de instalação do SA MP.

O utilitário uninstallSAM gera uma sequência de arquivos de log que são denominados sequencialmente:

/tmp/uninstallSAM.<*log-number*>.log

*log-number* identifica o arquivo de log na sequência.

É possível usar a opção -l com db2unins ou db2\_deinstall para especificar onde o utilitário uninstallSAM deve colocar o log de desinstalação do SA MP.

# **Termos de Licença para Utilização do IBM Tivoli System Automation para Multiplataformas (SA MP) Integrado com o IBM Data Server**

Há condições sob as quais é possível utilizar o IBM Tivoli System Automation para Multiplatforms (SA MP) que está integrado com o IBM Data Server.

É possível utilizar o SA MP que está integrado com o IBM Data Server com a funcionalidade HADR (High Availability Disaster Recovery) do DB2 se tiver comprado uma das seguintes licenças:

- DB2 Enterprise Server Edition
- DB2 Connect Enterprise Edition
- DB2 Workgroup Server Edition

Você também pode utilizar o SA MP que está integrado com o IBM Data Server com a funcionalidade HADR se tiver comprado um licença para o Recurso DB2 High Availability e para um dos itens a seguir:

• DB2 Express Edition

Você pode utilizar uma versão ″try and buy″ do SA MP que está integrada com o IBM Data Server com a funcionalidade HADR se você tiver uma licença ″try and buy″ para um dos itens a seguir:

- DB2 Enterprise Server Edition
- DB2 Connect Enterprise Edition
- DB2 Workgroup Server Edition
- DB2 Express Edition

# **Software e Hardware Suportado para IBM Tivoli System Automation para Multiplataformas (SA MP)**

O IBM Tivoli System Automation para Multiplatforms (SA MP) está integrado ao IBM Data Server e é suportado em AIX, Linux e Solaris SPARC. Ele também está incluído no pacote configurável do IBM Data Server no Windows.

O SA MP está integrado ou está incluído no pacote configurável dos seguintes produtos e recursos de banco de dados DB2:

• DB2 Enterprise Server Edition

- DB2 Connect Enterprise Edition
- DB2 Workgroup Server Edition
- DB2 Express-C Fixed Term License (FTL)
- DB2 High Availability Feature para o Express Edition

Em específico, a cópia integrada ou incluída no pacote configurável do SA MP é suportada nos seguintes sistemas operacionais e hardware:

- AIX Versões 5.3 e 6.1 no seguinte hardware:
	- eServer pSeries
	- IBM System p
	- IBM System p5
- v Distribuições Linux:
	- Red Hat Enterprise Linux (RHEL) 5 Update 2
	- SUSE Linux Enterprise Server (SLES) 10 Service Pack 2

No seguinte hardware:

- Processadores x86 (Intel Pentium, Intel Xeon e AMD) Intel e AMD de 32 bits
- x64 (Processadores AMD64 e Intel EM64T de 64 bits)
- Sistemas POWER (IBM eServer OpenPower, System i ou pSeries que suportam o Linux)
- eServer System z ou System z9
- Microsoft Windows Sever 2003 R2 Standard Edition (32 bits)
- Microsoft Windows Server 2003 R2 Enterprise Edition (32 bits)
- Microsoft Windows Server 2008 Standard Edition (32 bits)
- Microsoft Windows Server 2008 Enterprise Edition (32 bits)
- Microsoft Windows Server 2008 Datacenter Edition (32 bits)
- Solaris 10 on SPARC (64 bits)

Se planejar utilizar o recurso de Alta Disponibilidade do DB2, assegure-se de que seu sistema atenda aos pré-requisitos para o SA MP. Para obter detalhes adicionais, consulte o Installation and Configuration Guide em [http://](http://publib.boulder.ibm.com/tividd/td/IBMTivoliSystemAutomationforMultiplatforms2.2.html) [publib.boulder.ibm.com/tividd/td/](http://publib.boulder.ibm.com/tividd/td/IBMTivoliSystemAutomationforMultiplatforms2.2.html) [IBMTivoliSystemAutomationforMultiplatforms2.2.html](http://publib.boulder.ibm.com/tividd/td/IBMTivoliSystemAutomationforMultiplatforms2.2.html)

Se não estiver usando a cópia integrada ou incluída no pacote configurável do IBM Tivoli System Automation para Multiplatforms (SA MP), consulte o seguinte Web site para obter a lista completa de sistemas operacionais suportados: [http://www.ibm.com/software/tivoli/products/sys-auto-linux/platforms.html.](http://www.ibm.com/software/tivoli/products/sys-auto-linux/platforms.html)

**Parte 7. IBM Tivoli Monitoring for Databases: DB2 Agent**

# **Capítulo 25. IBM Tivoli Monitoring para Bancos de Dados: DB2 Agent**

O IBM Tivoli Monitoring for Databases: DB2 Agent monitora as informações de disponibilidade e desempenho de servidores DB2.

O IBM Tivoli Monitoring for Databases: DB2 Agent fornece dados históricos úteis que você pode utilizar para controlar tendências e solucionar problemas de sistema. A instalação do Monitoring Agent para DB2 é suportada em sistemas operacionais Windows e instalações raiz nos sistemas operacionais Linux e UNIX.

O Monitoring Agent para DB2 que está instalado com o produto DB2 destina-se a usuários do Administrador de Banco de Dados Optim. O uso do Monitoring Agent para DB2 é especificamente restrito para fornecer informações de monitoramento apenas para o recurso de monitoramento Administrador de Banco de Dados Optim Health and Availability.

Para obter informações adicionais sobre o IBM Tivoli Monitoring for Databases: DB2 Agent, consulte o http://publib.boulder.ibm.com/infocenter/tivihelp/v15r1/ index.jsp?topic=/com.ibm.itmfd.doc/main\_db2.htm

## **Instalando o IBM Tivoli Monitoring para Bancos de Dados: DB2 Agent com o Instalador do DB2**

O IBM Tivoli Monitoring para Bancos de Dados: DB2 Agent que está instalado com o produto DB2 se destina a usuários do Administrador de Banco de Dados Optim. O uso do Monitoring Agent para DB2 é especificamente restrito para fornecer informações de monitoramento apenas para o recurso de monitoramento Administrador de Banco de Dados Optim Health and Availability.A instalação do Monitoring Agent para DB2 é suportada em sistemas operacionais Windows e instalações raiz nos sistemas operacionais Linux e UNIX.

#### **Antes de Começar**

Ao instalar um produto DB2 com o assistente de configuração do DB2 ou um arquivo de resposta, o Monitoring Agent para DB2 é instalado por padrão. Se você instalar o produto DB2 usando um arquivo de resposta, poderá escolher não instalar o Monitoring Agent para DB2, alterando o valor da palavra-chave INSTALL\_ITMA. Para obter detalhes adicionais, consulte ″Palavras-chaves do arquivo de resposta″.

Nos sistemas operacionais Windows:

- v A instalação do Monitoring Agent para DB2 é suportada em todas as plataformas suportadas por produtos DB2, exceto Windows Vista e Windows 2008. Este suporte inclui a instalação de um Monitoring Agent para DB2 com uma conta que não seja de administrador com privilégios elevados.
- v Se a cópia do DB2 que está sendo instalada for a cópia padrão, todas as instâncias do DB2 serão configuradas para usar esta cópia do Monitoring Agent para DB2. Se esta cópia do DB2 não for a cópia padrão, a instância do Monitoring Agent para DB2 criada durante a instalação será configurada para usar a cópia padrão do DB2.
- v Durante a instalação do produto DB2, se já existir um produto IBM Tivoli Monitoring para Bancos de Dados no sistema e o Monitoring Agent para DB2 existente não tiver sido instalado como parte de uma instalação do produto DB2 anterior, o instalador do DB2 não configurará as instâncias do DB2 para usar o Monitoring Agent para DB2. Neste caso, nem o Monitoring Agent para DB2 pré-existente, nem o Monitoring Agent para DB2 instalado como parte da instalação do produto DB2 serão usados. Além disso, a instância do Monitoring Agent para DB2 criada durante esta instalação do produto DB2 não será configurada para usar a cópia padrão do DB2.
- Se você tiver várias cópias do DB2 no mesmo computador, algumas cópias do DB2 poderão ter um Monitoring Agent para DB2 instalado e algumas cópias do DB2 não. Apenas uma cópia do DB2 pode ser a padrão. Ao alternar a cópia padrão do DB2, é necessário considerar o seguinte:
	- Se a cópia padrão atual do DB2 tivesse um Monitoring Agent para DB2 instalado, e você alternar para uma cópia do DB2 que não possui um Monitoring Agent para DB2 instalado, todas as instâncias do Monitoring Agent para DB2 serão desconfiguradas.
	- Se a cópia padrão atual do DB2 não tiver um Monitoring Agent para DB2 instalado e você alternar para uma cópia do DB2 com um Monitoring Agent para DB2, deverá criar e configurar as instâncias do Monitoring Agent para DB2 para todas as instâncias do DB2 no sistema.

Nos sistemas operacionais Linux e UNIX:

- v A instalação do Monitoring Agent para DB2 é válida apenas para instalações raiz em todas as plataformas Linux e UNIX que suportam os seguintes produtos DB2: DB2 Enterprise Server Edition, DB2 Workgroup Server Edition, DB2 Personal Edition, DB2 Express Edition, DB2 Connect Enterprise Edition.
- v O Monitoring Agent para DB2 existe no local predefinido na mídia da imagem.
- v Várias cópias do Monitoring Agent para DB2 podem estar no mesmo sistema, no entanto, cada Monitoring Agent para DB2 deve ser configurado para uma cópia diferente do DB2. Se uma cópia do Monitoring Agent para DB2 já estiver instalada com a cópia atual do DB2, o instalador do DB2 não instalará o Monitoring Agent para DB2.

## **Procedimento**

- Para instalar o Monitoring Agent para DB2 usando o assistente de Configuração do DB2, execute o assistente de Configuração do DB2 e siga as instruções no assistente. O Monitoring Agent para DB2 está instalado pelo padrão.
- Para instalar o Monitoring Agent para DB2 usando um arquivo de resposta, certifique-se de que a palavra-chave do arquivo de resposta INSTALL\_ITMA esteja configurada como ″YES″. Em uma operação de instalação do arquivo de resposta, o comportamento padrão do instalador do DB2 é instalar o Monitoring Agent para DB2 . Se o INSTALL\_ITMA for ″YES″ ou se o INSTALL\_ITMA estiver comentado ou ausente do arquivo de resposta, o instalador do DB2 irá instalar o Monitoring Agent para DB2. Para evitar que o instalador do DB2 instale o ITMA em uma instalação do arquivo de resposta, configure INSTALL\_ITMA como ″NO″.

Verifique as mensagens no arquivo de log quando a instalação estiver concluída.

v Em sistemas operacionais Windows, por padrão, o arquivo de log de instalação está localizado no diretório My Documents\DB2LOG\. O arquivo de log usa o seguinte formato: DB2-ProductAbrrev-DateTime.log, por exemplo, DB2-ESE-Tue Apr 04 17\_04\_45 2009.log.

- v Em sistemas operacionais Linux e UNIX, por padrão, os logs de instalação estão localizados no diretório /tmp:
	- db2setup.log
	- db2setup.err
- v O itm\_install.log está localizado no caminho da instalação do DB2. Por exemplo, DB2DIR/itma/logs/itm\_install.log, em que DB2DIR representa o local em que a cópia do DB2 está instalada.

# **Desinstalando o IBM Tivoli Monitoring para Bancos de Dados: DB2 Agent com o Instalador do DB2**

O IBM Tivoli Monitoring para Bancos de Dados: DB2 Agent é desinstalado automaticamente como parte do processo de desinstalação do produto DB2.

## **Sobre esta Tarefa**

Em sistemas operacionais Windows, o Monitoring Agent para DB2 é desinstalado durante a desinstalação do último produto do servidor DB2 em uma cópia do DB2. Em sistemas operacionais Linux e UNIX, o Monitoring Agent para DB2 é desinstalado quando toda a cópia do DB2 é removida.

## **Procedimento**

Não é possível desinstalar apenas o Monitoring Agent para DB2. O Monitoring Agent para DB2 é desinstalado como parte da desinstalação do produto DB2. Para obter detalhes e instruções, consulte o tópico "Desinstalando seu produto DB2".

**Parte 8. Desinstalando**

# **Capítulo 26. Desinstalando seu Produto DB2 (Windows)**

## **Desinstalando seu Produto DB2 (Windows)**

Esta tarefa fornece etapas para remover completamente seu produto DB2 do sistema operacional Windows. Desempenhe esta tarefa apenas se você não precisar mais de suas instâncias e banco de dados do DB2 existentes.

Se você estiver desinstalando a cópia do DB2 padrão, e tiver outras cópias do DB2 em seu sistema, utilize o comando db2swtch para escolher uma nova cópia padrão antes de prosseguir com a desinstalação. Além disso, se seu DAS (DB2 Administration Server) estiver em execução na cópia que está sendo removida, mova seu DAS para uma cópia que não está sendo removida. Caso contrário, recrie o DAS utilizando o comando db2admin create após a desinstalação e reconfigure o DAS para alguma função funcionar.

Para remover seu produto DB2 do Windows:

- 1. (Opcional) Elimine todos os bancos de dados utilizando o Centro de Controle ou o comando drop database. Certifique-se de que não precisa mais destes bancos de dados. Se você eliminar seus bancos de dados, todos os seus dados serão excluídos.
- 2. Pare todos os processos e serviços do DB2. Isso pode ser feito através do painel Serviços do Windows ou emitindo o comando db2stop. Se os serviços e processos do DB2 não forem parados antes de tentar remover seu produto DB2, você receberá um aviso contendo uma lista de processos e serviços que estão mantendo DLLs do DB2 na memória. Se você utilizará Adicionar/Remover Programas para remover seu produto DB2, esta etapa é opcional.
- 3. Você tem duas opções para remover seu produto DB2:

### **Adicionar ou Remover Programas**

Acessível através do Painel de Controle do Windows, utilize a janela Adicionar ou Remover Programas para remover seu produto DB2. Consulte a ajuda de seu sistema operacional para obter informações adicionais sobre como remover produtos de software de seu sistema Windows.

## **Comando db2unins**

É possível executar o comando db2unins a partir do diretório DB2DIR\bin para remover seus produtos, recursos ou idiomas do DB2. Utilizando esse comando, é possível desinstalar vários produtos DB2 ao mesmo tempo, utilizando o parâmetro /p. É possível utilizar um arquivo de resposta para desinstalar produtos, recursos ou idiomas do DB2 utilizando o parâmetro /u. Para obter informações adicionais, consulte o tópico Comando db2unins.

Infelizmente, seu produto DB2 nem sempre pode ser removido utilizando-se o recurso Painel de Controle - Adicionar ou Remover Programas nem utilizando o comando db2unins /p ou o comando db2unins /u. A opção de desinstalação a seguir deve ser tentada APENAS se o método anterior falhar.

Para remover de forma forçada todas as cópias do DB2 de seu sistema Windows, execute o comando db2unins /f. Esse comando executará uma desinstalação de força bruta para TODAS as cópias do DB2 no sistema. Tudo, exceto dados do

usuário, como banco de dados DB2, serão excluídos de forma forçada. Antes de executar este comando com o parâmetro /f, consulte o comando db2unins para obter detalhes.

# **Desinstalando um Produto, Recurso ou Idioma do Produto DB2 Utilizando um Arquivo de Resposta (Windows)**

Antes de iniciar a desinstalação, assegure que você tenha todas as contas de usuário necessárias para desempenhar a desinstalação.

Para desinstalar silenciosamente produtos, recursos ou idiomas do DB2 em uma cópia do DB2, utilize o comando db2unins com a opção -u.

Se você tiver produtos DB2 instalados em vários caminhos de instalação, deverá executar este comando separadamente a partir de cada caminho da instalação. O arquivo de resposta de amostra, db2un.rsp, está em DB2DIR\install, em que DB2DIR especifica o caminho no qual o produto DB2 foi instalado.

Se você tiver um ambiente em cluster, antes de desinstalar seu produto DB2, você deve executar o comando db2mscs, com a opção -u, do mesmo servidor que executou originalmente o comando db2mscs para criar a infra-estrutura de failover. Para obter detalhes, consulte o comando db2mscs.

Para desempenhar uma desinstalação:

- 1. Customize o arquivo de resposta db2un.rsp. Para ativar um item no Arquivo de Resposta, remova o asterisco (\*) à esquerda da palavra-chave. Depois, substitua a definição atual, à direita do valor, por uma nova definição. As definições possíveis estão listadas à direita do sinal de igualdade.
- 2. Execute o comando db2unins. Por exemplo, db2unins -u c:\db2un.rsp. O comando db2unins está localizado no diretório SQLLIB\BIN.
- 3. Verifique as mensagens no arquivo de registro quando a desinstalação for concluída. O local do arquivo de log padrão é My Documents\DB2LOG\ db2un\_<timestamp>.log.

# **Capítulo 27. Desinstalando seu produto DB2 (Linux e UNIX)**

Esta tarefa fornece etapas para remover um produto DB2 de seu sistema operacional Linux ou UNIX.

Esta tarefa não é requerida para instalar uma nova versão de um produto DB2. Cada versão de um produto DB2 no Linux ou UNIXpossui um caminho de instalação diferente e, portanto, pode coexistir no mesmo computador.

**Nota:** Esta tarefa aplica-se aos produtos DB2 que foram instalados com propriedade de administrador. Um tópico separado explica como desinstalar produtos DB2 que foram instalados como um usuário não-root.

Para remover seu produto DB2:

.

- 1. Opcional: Eliminar todos os bancos de dados. Você pode eliminar bancos de dados utilizando o Centro de Controle ou o comando drop database. Os arquivos de banco de dados continuam intactos nos sistemas de arquivo quando você elimina uma instância sem eliminar primeiro os bancos de dados.
- 2. Pare o DB2 Administration Server. Consulte o manual *Instalando Servidores DB2*
- 3. Remova o DB2 Administration Server ou execute o comando dasupdt para atualizar o DB2 Administration Server em outro caminho da instalação. Para remover o DB2 Administration Server, consulte o manual *Instalando Servidores DB2*.
- 4. Pare todas as instâncias do DB2. Consulte o manual *Instalando Servidores DB2* .
- 5. Remova as instâncias do DB2 ou execute o comando db2iupdt para atualizar as instâncias em outro caminho da instalação. Para remover as instâncias do DB2, consulte o manual *Instalando Servidores DB2*.
- 6. Remova os produtos DB2. Consulte o manual *Instalando Servidores DB2* .

## **Parando o servidor de administração DB2 (Linux e UNIX)**

Você deve parar o DAS (DB2 Administration Server) antes de remover seu produto DB2.

Ao desinstalar um produto DB2, é necessário descartar o DAS se você estiver removendo a última cópia do DB2. Se você tiver outras cópias do DB2, será recomendável executar o comando dasupdt para associar o DAS a uma outra cópia do DB2. Se você decidir eliminar o DAS, será necessário pará-lo primeiro.

**Nota:** Esta tarefa não se aplica a instalações não-raiz de produtos DB2.

Para parar o servidor o DB2 Administration Server:

- 1. Efetue login como o proprietário do DB2 Administration Server.
- 2. Pare o DB2 Administration Server digitando o comando db2admin stop.

# **Removendo o servidor de administração DB2 (Linux e UNIX)**

Se estiver removendo sua última cópia do DB2, será necessário remover o DB2 administration server (DAS) antes de remover seu produto DB2.

Se estiver removendo uma cópia do DB2, mas tiver outras cópias do DB2, execute o comando dasupdt a partir da cópia do DB2 à qual você deseja associar o DB2 DAS.

**Nota:** Esta tarefa aplica-se apenas a produtos DB2 que foram instalados com propriedade de administrador.

Para remover o DAS:

- 1. Efetue login como um usuário com autoridade root.
- 2. Pare o DAS: db2admin stop
- 3. Remova o DAS digitando o seguinte comando: DB2DIR/instance/dasdrop

em que *DB2DIR* é o local especificado durante a instalação do DB2. O caminho da instalação padrão para o UNIX é */opt/IBM/db2/V9.7*. O caminho da instalação padrão para o Linux é */opt/ibm/db2/V9.7*.

## **Parando instâncias raiz (Linux e UNIX)**

É necessário parar todas as instâncias do DB2 associadas à cópia do DB2 que você está desinstalando. As instâncias associadas a outras cópias do DB2 podem não ser afetadas pela desinstalação da cópia atual.

**Nota:** Esta tarefa aplica-se aos produtos DB2 que foram instalados com propriedade de administrador.

Para parar a instância do DB2:

- 1. Efetue login como um usuário com autoridade root.
- 2. Obtenha uma lista dos nomes de todas as instâncias do DB2 associadas à cópia atual do DB2 digitando o seguinte comando: *DB2DIR*/bin/db2ilist

em que *DB2DIR* é o local especificado durante a instalação do DB2 Versão 9. O caminho da instalação padrão para o UNIX é */opt/IBM/db2/V9.7*. O caminho da instalação padrão para o Linux é */opt/ibm/db2/V9.7*.

3. Execute o script se ele não estiver incluído no .profile.

. *INSTHOME*/sqllib/db2profile (shells bash, Bourne ou Korn)<br>source *INSTHOME*/sqllib/db2cshrc (shell C) source *INSTHOME*/sqllib/db2cshrc

onde *INSTHOME* é o diretório de origem da instância.

- 4. É recomendável salvar os seguintes arquivos:
	- v O arquivo de configuração do gerenciador de banco de dados, \$HOME/sqllib/db2systm
	- v O arquivo de configuração do nó, \$HOME/sqllib/db2nodes.cfg
	- v Funções definidas pelo usuário ou aplicativos de procedimento armazenado protegido em \$HOME/sqllib/function
- 5. Pare o gerenciador de banco de dados DB2 digitando o comando db2stop force.
- 6. Confirme se a instância foi parada digitando o comando db2 terminate.
- 7. Repita estas etapas para cada instância.
### <span id="page-288-0"></span>**Removendo instâncias do DB2 (Linux e UNIX)**

Esta tarefa explica como remover algumas ou todas as instâncias raiz em seu sistema.

**Nota:** Esta tarefa não se aplica a instalações não-raiz. Para remover uma instância não-raiz, é necessário desinstalar o produto DB2.

Se estiver removendo sua última cópia do DB2 Versão 9, poderá remover as instâncias do DB2 antes de remover o produto DB2. Se estiver removendo uma cópia do DB2 Versão 9, mas tiver outras cópias do DB2 Versão 9, será possível executar o comando db2iupdt a partir da cópia do DB2 que você deseja que tenha instâncias do DB2 associadas a elas.

Depois de uma instância ser removida, você pode utilizar os bancos de dados DB2 pertencentes à instância se catalogá-los em outra instância do mesmo release. Mesmo se você remover a instância, os bancos de dados continuarão intactos e poderão ser reutilizados, a menos que os arquivos de banco de dados sejam expressamente excluídos.

Remova instâncias do DB2 apenas se não estiver planejando usar seus produtos DB2, ou se não desejar atualizar instâncias existentes para uma versão mais recente do produto DB2. O upgrade requer que as versões nova e antiga do DB2 ainda estejam instaladas. Não será possível atualizar uma instância se a cópia do DB2 à qual ela está associada tiver sido removida.

Para remover uma instância:

- 1. Efetue login como um usuário com autoridade root.
- 2. Opcional: Se tiver certeza de que não precisará mais dos dados nos bancos de dados associados, você poderá remover os arquivos de banco de dados dos sistemas ou eliminar os bancos de dados antes de eliminar a instância.
- 3. Remova a instância digitando o seguinte comando:

*DB2DIR*/instance/db2idrop *InstName*

em que *DB2DIR* é o local especificado durante a instalação do DB2. O caminho da instalação padrão para o UNIX é */opt/IBM/db2/V9.7*. O caminho da instalação padrão para o Linux é */opt/ibm/db2/V9.7*.

O comando db2idrop remove a entrada da instância da lista de instâncias e remove o diretório *INSTHOME*/sqllib, em que *INSTHOME* é o diretório inicial da instância e *InstName* é o nome de login da instância. Se estiver armazenando arquivos no diretório /sqllib, eles serão removidos por essa ação. Se ainda precisar desses arquivos, faça uma cópia deles antes de eliminar a instância.

4. Opcional: Como um usuário com autoridade raiz, remova o ID de usuário e grupo do proprietário da instância (se utilizado apenas para essa instância). Não remova-os caso pretenda recriar a instância.

**Nota:** Esta etapa é opcional, já que o proprietário da instância e o grupo de proprietários da instância podem ser utilizados para outras finalidades.

## <span id="page-289-0"></span>**Removendo produtos DB2 usando o comando db2\_deinstall ou doce\_deinstall (Linux e UNIX)**

Essa tarefa fornece etapas para remover os produtos DB2 ou componentes DB2 utilizando o comando db2\_deinstall. O comando db2\_deinstall remove todos os produtos DB2 de seu sistema. O comando doce\_deinstall remove o DB2 Information que está no mesmo caminho da instalação que a ferramenta doce\_deinstall. Este comando está disponível apenas em sistemas operacionais Linux.

Antes de remover produtos DB2 do sistema, certifique-se de ter desempenhado todas as etapas descritas em [Capítulo 27, "Desinstalando seu produto DB2 \(Linux e](#page-286-0) [UNIX\)", na página 277](#page-286-0)

#### **Nota:**

- v Esta tarefa aplica-se aos produtos DB2 que foram instalados com propriedade de administrador.
- Você não pode remover produtos DB2 utilizando um utilitário de sistema operacional nativo, como rpm ou SMIT.
- v O comando doce\_deinstall está disponível apenas no Linux x32 e x64.

Para remover **TODOS** os produtos DB2 de um caminho específico:

- 1. Efetue login como o usuário root.
- 2. Acesse o caminho onde os produtos DB2 estão localizados.
- 3. Execute um dos seguintes comandos:
	- v Para remover um recurso de um produto DB2 instalado no local atual, execute o comando db2\_deinstall -F a partir do diretório DB2DIR/install.
	- v Para remover todos os produtos DB2 instalados no local atual, execute o comando db2\_deinstall -a a partir do diretório DB2DIR/install.
	- v Para remover um produto DB2 utilizando um arquivo de resposta, execute o comando db2\_deinstall -r <response\_file> a partir do diretório DB2DIR/install. É possível utilizar um arquivo de resposta de amostra para desinstalar o produto. Por exemplo, doce\_deinstall -r db2un.rsp
	- v Para remover o Centro de Informações do DB2 no local atual, execute doce\_deinstall -a a partir do diretório DB2DIR/install.
	- Para remover o Centro de Informações do DB2 utilizando um arquivo de resposta, execute doce\_deinstall -r <response\_file> a partir do diretório DB2DIR/install. É possível utilizar o arquivo de resposta de amostra para desinstalar o Centro de Informações. Por exemplo, doce\_deinstall -r doceun.rsp

em que DB2DIR é o local especificado durante a instalação do produto DB2.

## **Capítulo 28. Desinstalando Produtos DB2 Não-raiz (Linux e UNIX)**

Esta tarefa fornece etapas para remoção de produtos DB2 não-raiz de seu sistema operacional Linux ou UNIX.

**Nota:** Esta tarefa aplica-se a produtos DB2 que foram instalados sem propriedade de administrador. Para desinstalar produtos DB2 que foram instalados com propriedade de administrador, consulte [Capítulo 27, "Desinstalando seu produto](#page-286-0) [DB2 \(Linux e UNIX\)", na página 277](#page-286-0)

As instalações não-raiz de produtos DB2 são desinstaladas da mesma maneira que as instalações raiz. No entanto, existem importantes diferenças que são detalhadas nas subetapas.

Para remover seu produto DB2:

- 1. Pare sua instância não-raiz
- 2. [Remova seu produto DB2](#page-291-0)

### **Parando Instâncias Não-raiz (Linux e UNIX)**

É necessário parar sua instância não-raiz antes de desinstalar o produto DB2.

**Nota:** Esta tarefa aplica-se a produtos DB2 que foram instalados com autoridade não-raiz.

Para parar a instância do DB2:

- 1. Efetue login como o proprietário da instância não-raiz.
- 2. Execute o script de inicialização se ele não estiver incluído em .profile.

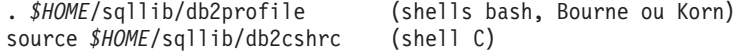

em que *\$HOME* é seu diretório inicial.

- 3. Você pode salvar qualquer um dos seguintes arquivos:
	- v O arquivo de configuração do gerenciador de banco de dados, db2systm
	- v O arquivo de configuração utilizado para ativar recursos raiz antes de executar db2rfe.
	- v Funções definidas pelo usuário ou aplicativos de procedimento armazenado protegido em *\$HOME*/sqllib/function.
- 4. Pare o gerenciador de banco de dados DB2 digitando o comando db2stop force.
- 5. Confirme se a instância foi parada digitando o comando db2 terminate.

## <span id="page-291-0"></span>**Removendo produtos do DB2 não-raiz usando o db2\_deinstall (Linux e UNIX)**

Esta tarefa fornece etapas para remoção de produtos ou componentes do DB2 não-raiz utilizando o comando db2\_deinstall.

Você deve parar a instância não-raiz antes de executar o comando db2\_deinstall.

#### **Nota:**

- v Esta tarefa aplica-se a produtos DB2 que foram instalados sem propriedade de administrador. Existe uma tarefa separada para desinstalar produtos DB2 que foram instalados com propriedade de administrador.
- v Assim como usuários root, os usuários não-root podem utilizar o comando db2\_deinstall para desinstalar produtos DB2. O comando db2\_deinstall para instalações não-raiz possui as mesmas opções que instalações raiz e possui uma opção extra: **–f sqllib**.
- v É importante observar que a execução de db2\_deinstall como um usuário não-raiz desinstala o produto DB2 *e* elimina a instância não-raiz. Isto é diferente de instalações raiz, nas quais a execução de db2\_deinstall desinstala apenas os arquivos de programas do DB2.
- v Você não pode remover produtos DB2 utilizando um utilitário de sistema operacional nativo, como rpm ou SMIT.

Para desinstalar um produto DB2 que foi instalado por um usuário não-root:

- 1. Efetue login com o ID do usuário utilizado para instalar o produto DB2.
- 2. Navegue para o diretório \$HOME/sqllib/install, em que \$HOME é seu diretório inicial.
- 3. Execute o comando db2\_deinstall.

#### **Nota:**

- v Se você executar o comando db2\_deinstall com a opção **–a**, os arquivos de programas do DB2 serão removidos, mas os arquivos de configuração permanecerão em um diretório de backup chamado sqllib\_bk.
- v Se você executar o comando db2\_deinstall com a opção **–a –f sqllib**, todo o subdiretório sqllib em seu diretório inicial será removido. Se você tiver arquivos em sqllib que deseja manter, certifique-se de copiá-los para outro local antes de executar db2\_deinstall –a –f sqllib.
- v Assim como as instalações raiz, a execução do comando db2\_deinstall com a opção **–F** em uma instalação não-raiz permite que o usuário não-root remova recursos do DB2 específicos.

## <span id="page-292-0"></span>**Capítulo 29. Desinstalando Cópias do DB2 e Cópias da Interface do Cliente de Banco de Dados IBM**

### **Em sistemas operacionais Linux e UNIX**

Utilize o comando db2\_deinstall a partir da cópia do DB2 que está sendo utilizada. O comando db2\_deinstall desinstala produtos ou recursos do DB2 instalados que estão no mesmo caminho da instalação que a ferramenta db2\_deinstall.

O comando db2\_deinstall também está disponível no DVD do produto DB2. A versão do produto que você está desinstalando deve corresponder à versão do produto no DVD do DB2. Se você não fornecer o parâmetro **-b** ao executar o comando db2\_deinstall a partir do DVD DB2, será solicitado pelo caminho de instalação.

Utilize o comando db2ls para ver a lista de produtos e recursos do DB2 instalados. Se uma ou mais instâncias estiverem associadas a uma cópia do DB2, essa cópia do DB2 não poderá ser desinstalada.

### **Em sistemas operacionais Windows**

Para desinstalar cópias do DB2 em sistemas operacionais Windows, utilize um dos seguintes métodos:

- v Utilize a opção Adicionar/Remover Applet do Painel de Controle do Windows.
- v Execute o comando db2unins a partir do diretório de cópias do DB2 instalado

#### **Nota:**

- v Você pode desinstalar o DB2 mesmo quando existem instâncias associadas a cópias do DB2. Se isso for feito, as informações da instância serão removidas com a desinstalação do DB2. Portanto, tome cuidado extra ao gerenciar, recuperar e desinstalar instâncias.
- v Se várias cópias Versão 9 estiverem instaladas, não será possível remover a cópia padrão do DB2. Se desejar remover a cópia padrão do DB2, alterne a cópia padrão do DB2 para uma das outras cópias do DB2 antes da desinstalação. Para obter informações adicionais sobre como alternar a cópia padrão do DB2, consulte o comando db2swtch.

**Desinstalando cópias do DB2 quando essas duas cópias e as cópias do IBM Data Server Driver estão em sua máquina**

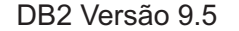

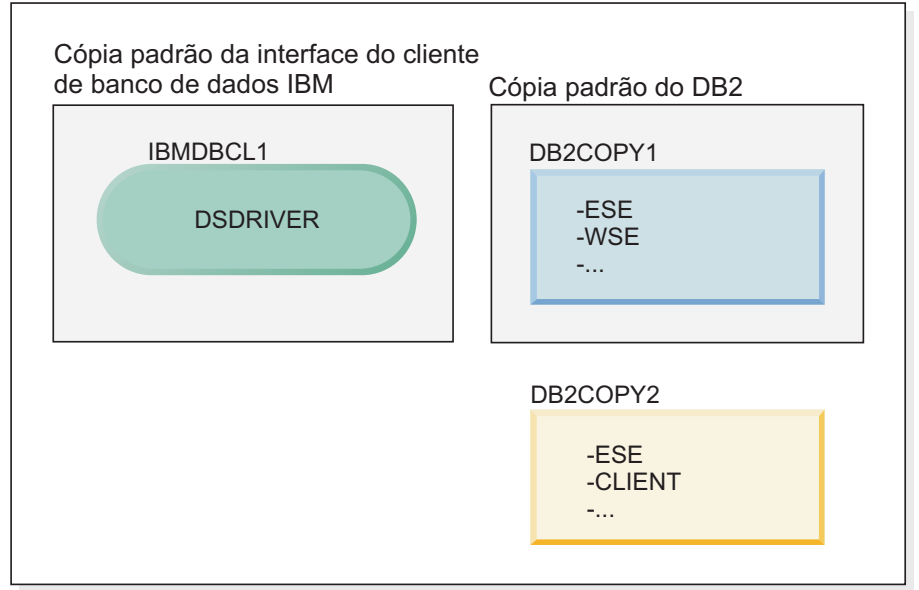

**Legenda**

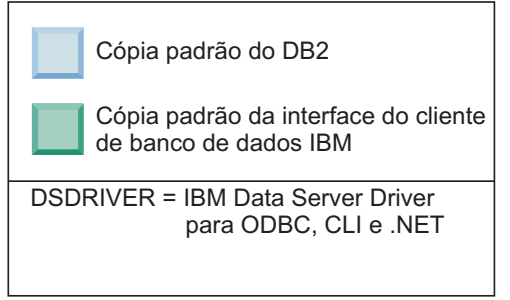

No cenário apresentado aqui, IBMDBCL1 é a cópia padrão da interface do cliente de banco de dados IBM, DB2COPY1 é a cópia padrão do DB2 e há outra cópia do DB2 (DB2COPY2).

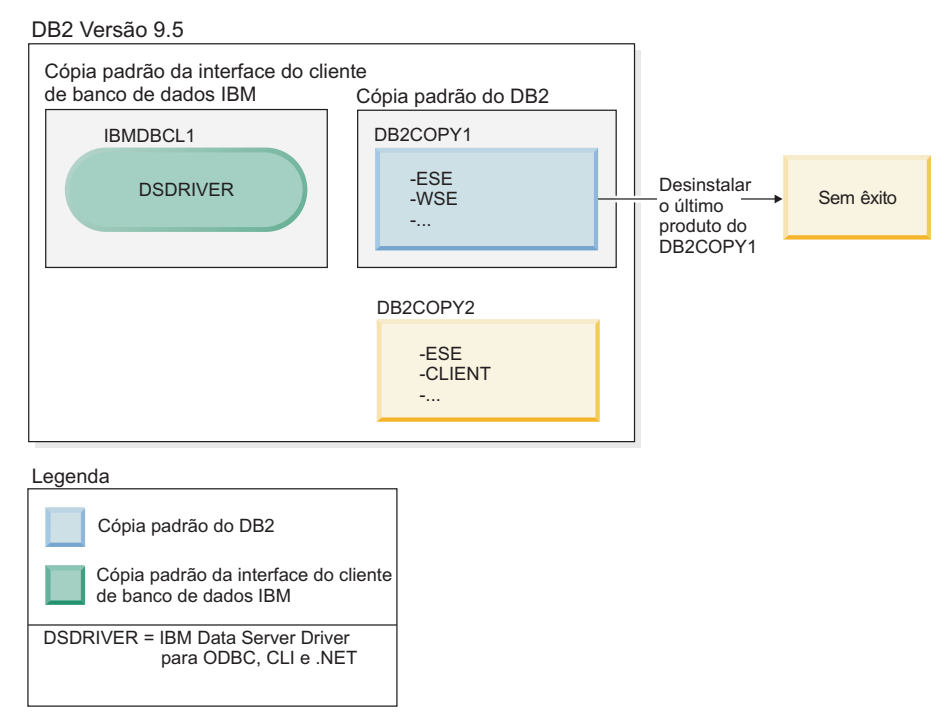

Você decide desinstalar todos os produtos DB2 que fazem parte de DB2COPY1. Ao tentar desinstalar o último produto DB2 em DB2COPY1, porque ele é a cópia padrão do DB2, o pedido de desinstalação será malsucedido.

Antes de desinstalar o último dos produtos DB2 restantes na cópia padrão do DB2, e se houver outra cópia do DB2 em seu sistema, será necessário alternar o padrão de uma cópia do DB2 para a outra.

### **DB2 Versão 9.5**

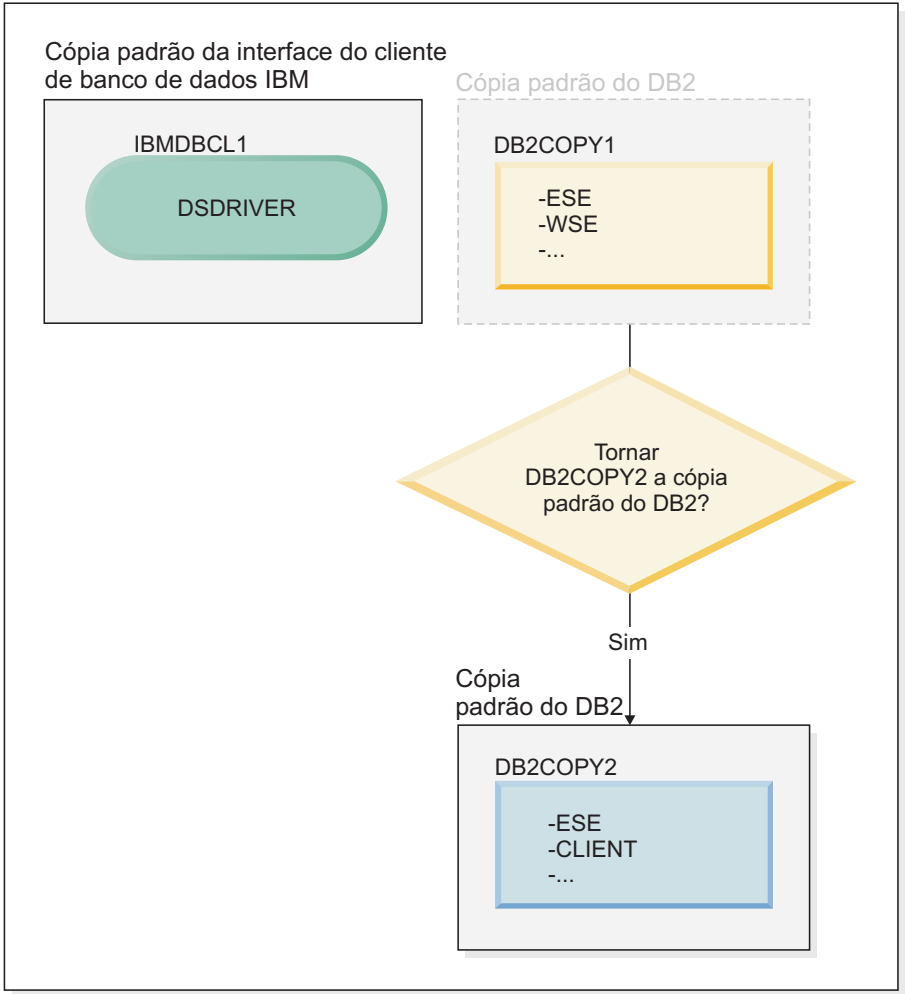

#### **Legenda**

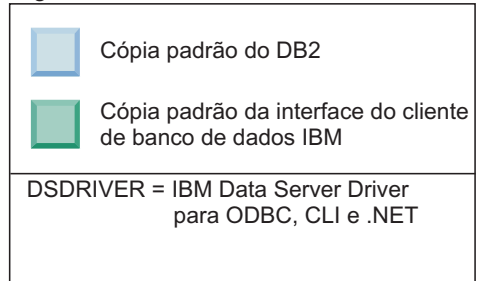

Para alterar o padrão, use o comando db2swtch sem argumentos (apenas Windows) para iniciar o assistente de Seleção do DB2 Padrão e da Interface do Cliente de Banco de Dados IBM. O assistente mostrará todos os candidatos possíveis ao escolher um novo padrão.

Neste caso, é possível escolher DB2COPY2 como a nova cópia padrão do DB2.

Depois de tornar DB2COPY2 a cópia padrão do DB2, é possível solicitar a desinstalação do último produto em DB2COPY1.

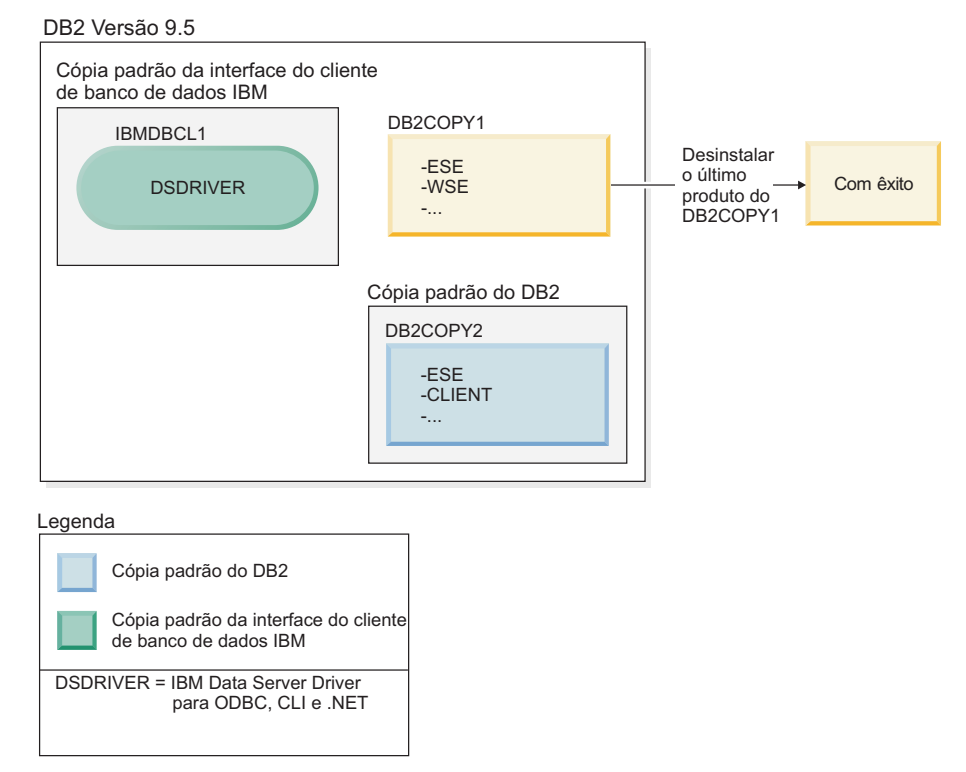

Como DB2COPY1 não é mais a cópia padrão do DB2, o pedido de desinstalação será bem-sucedido.

### **Desinstalando cópias do IBM Data Server Driver quando apenas essas cópias estão em sua máquina**

Com o tempo, você poderá ter vários DSDRIVERs instalados. Apenas uma cópia da interface do cliente de banco de dados IBM será a padrão. Em algum ponto, é possível decidir desinstalar o DSDRIVER que é a cópia padrão da interface do cliente de banco de dados IBM.

#### **DB2 Versão 9.5**

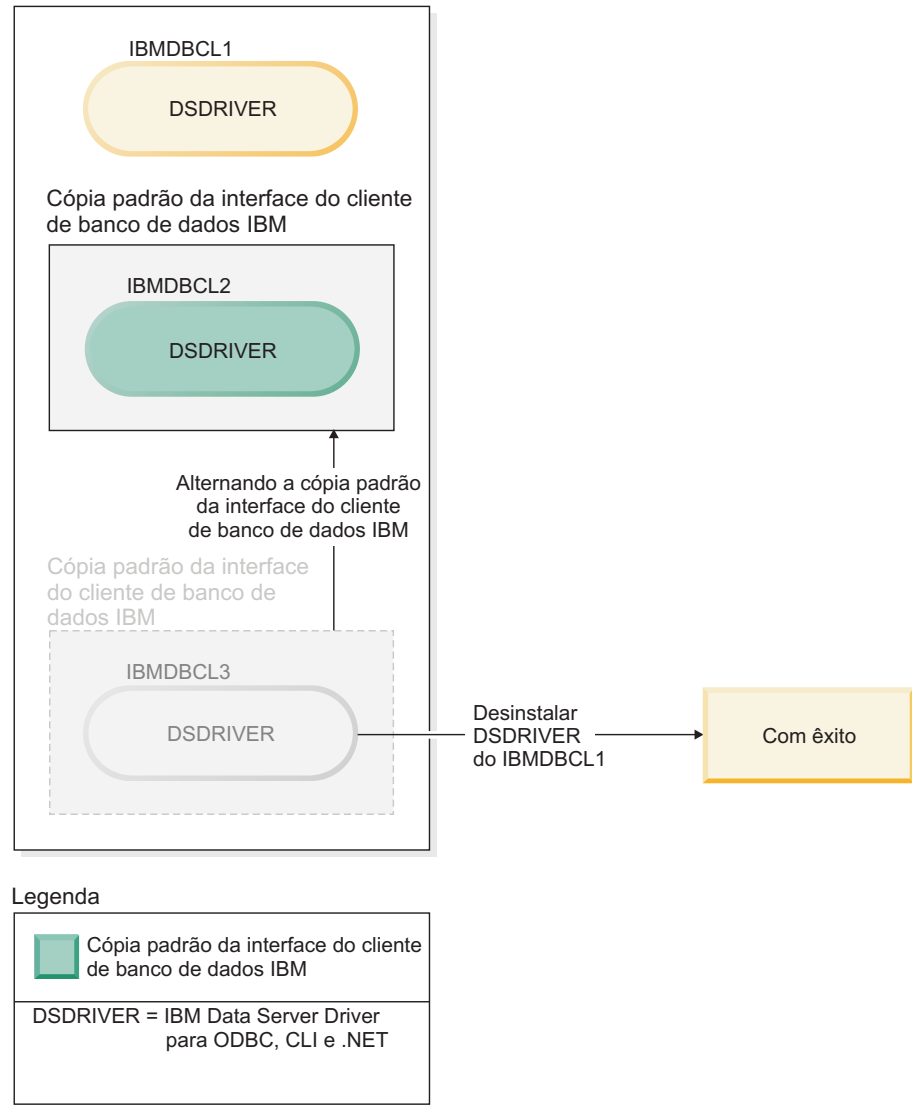

Ao desinstalar a cópia padrão da interface do cliente de banco de dados IBM, o gerenciador de banco de dados escolherá entre qualquer um dos DSDRIVERs restantes e selecionará um deles para ser a nova cópia padrão da interface do cliente de banco de dados IBM. A menos que troque a padrão antes de solicitar a desinstalação, você não controlará qual DSDRIVER se tornará o novo padrão. (Se houver apenas algum outro DSDRIVER além do padrão original, então, você saberá qual DSDRIVER o gerenciador de banco de dados escolherá. Se houver vários DSDRIVERs instalados além do padrão original, você não saberá qual DSDRIVER o gerenciador de banco de dados escolherá.)

**Desinstalando cópias do IBM Data Server Driver quando essas duas cópias e as cópias do DB2 estão em sua máquina**

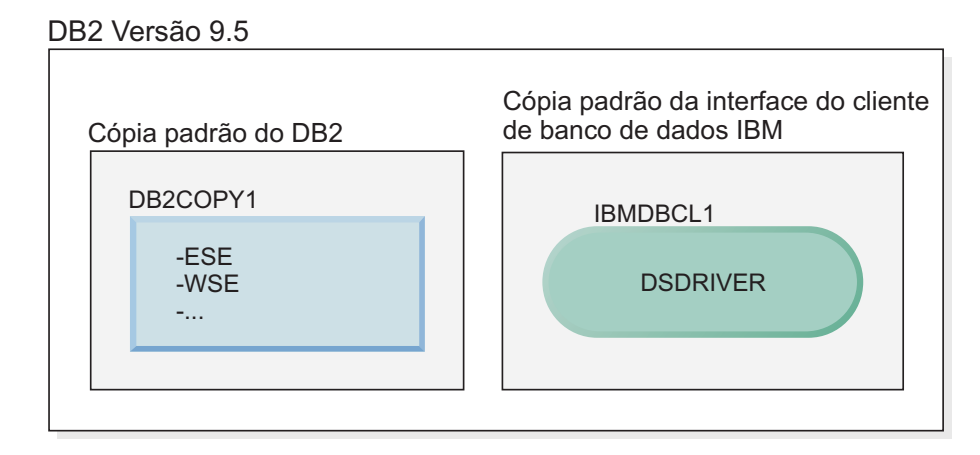

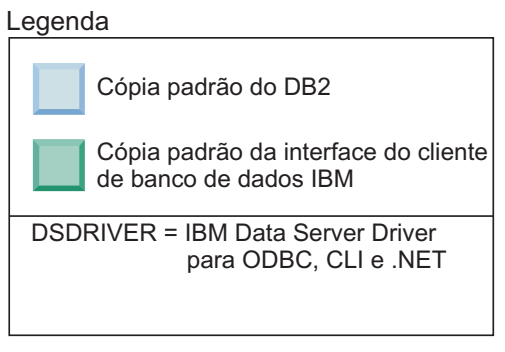

No cenário apresentado aqui, DB2COPY1 é a cópia padrão do DB2 e IBMDBCL1 é a cópia padrão da interface do cliente de banco de dados IBM.

Você decide desinstalar o DSDRIVER no IBMDBCL1.

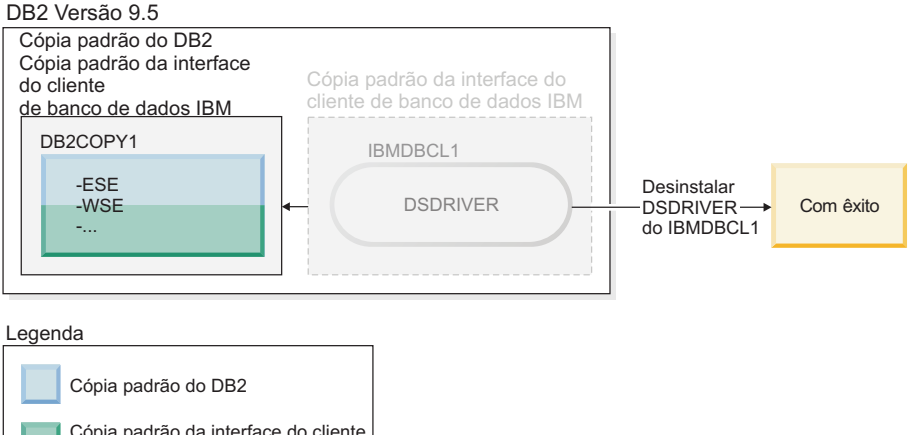

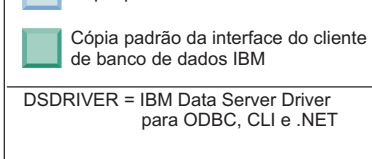

Como parte do pedido de desinstalação, a cópia padrão da interface do cliente de banco de dados IBM é alternada pelo gerenciador de banco de dados automaticamente para que DB2COPY1 se torne a cópia padrão do DB2 e a cópia padrão da interface do cliente de banco de dados IBM. (Isto também se aplicará se houver mais de uma cópia do DB2 na máquina.)

## **Capítulo 30. Desinstalando Fix Packs**

Para sistemas operacionais Linux e UNIX, você pode voltar para um nível de fix pack, reinstalando um fix pack anterior. Em sistemas operacionais Windows, após a aplicação de um fix pack, não é possível voltar a um fix pack anterior, a menos que você desinstale o fix pack atual, em seguida, instale o fix pack anterior.

1. Em sistemas operacionais Linux ou UNIX, para desinstalar um fix pack, utilize o comando installFixPack com a opção force (-f) para ignorar a verificação de nível. O comando deve ser executado a partir da imagem do fix pack de nível inferior. Por exemplo:

./installFixPack -f *level* -b *DB2DIR*

em que

- v *DB2DIR* é o local do produto DB2 no qual você deseja forçar uma imagem de fix pack de nível inferior.Por exemplo:
	- ./installFixPack -f level -b /opt/ibm/db2/V9.7
- 2. No sistema operacional Windows, para desinstalar um fix pack, utilize a janela Adicionar/Remover Programas, acessível através do Painel de Controle do Windows. Consulte a ajuda de seu sistema operacional para obter informações adicionais sobre como remover produtos de software de seu sistema Windows.

**Parte 9. Apêndices**

## **Apêndice A. Informações do Produto e do Pacote do Banco de Dados DB2**

Os produtos do banco de dados DB2 estão disponíveis em diversas edições diferentes. Há também alguns recursos opcionais do DB2. Alguns produtos e recursos do banco de dados DB2 estão disponíveis apenas em sistemas operacionais específicos.

Para obter informações sobre produtos e pacotes do banco de dados DB2, consulte [http://www-1.ibm.com/support/docview.wss?rs=73&uid=swg21219983.](http://www.ibm.com/support/docview.wss?rs=73&uid=swg21219983)

## <span id="page-306-0"></span>**Apêndice B. Visão Geral das Informações Técnicas do DB2**

As informações técnicas do DB2 estão disponíveis através das seguintes ferramentas e métodos:

- v Centro de Informações do DB2
	- Tópicos (Tópicos de tarefa, conceito e referência)
	- Ajuda para as ferramentas do DB2
	- Programas de amostra
	- Tutoriais
- Manuais do DB2
	- Arquivos PDF (por download)
	- Arquivos PDF (no DVD de PDFs doDB2)
	- Manuais impressos
- v Ajuda da linha de comandos
	- Ajuda do comando
	- Ajuda da mensagem

**Nota:** Os tópicos do Centro de Informações do DB2 são atualizados com maior freqüência do que os PDFs ou as cópias impressas. Para obter as informações mais atuais, instale as atualizações da documentação conforme elas se tornam disponíveis ou consulte o Information Center do DB2 em ibm.com.

É possível acessar informações técnicas adicionais do DB2, como as publicações on-line de notas técnicas, white papers e IBM Redbooks em ibm.com. Acesse o site da biblioteca de software do DB2 Information Management em [http://www.ibm.com/software/data/sw-library/.](http://www.ibm.com/software/data/sw-library/)

### **Feedback da Documentação**

Seu feedback a respeito da documentação do DB2 é importante para nós. Se você tiver sugestões sobre como aprimorar a documentação do DB2 envie um e-mail para db2docs@ca.ibm.com. A equipe de documentação do DB2 lê todos os feedbacks enviados, mas não poderão responder diretamente a você. Forneça exemplos específicos sempre que possível, para que melhor possamos compreender suas preocupações. Se estiver enviando feedback sobre um tópico ou arquivo de ajuda específico, inclua o título do tópico e a URL.

Não utilize este endereço de e-mail para entrar em contato com o Suporte ao Cliente doDB2. Se você tiver um problema técnico do DB2 que a documentação não resolve, entre em contato com o centro de serviços IBM local para obter assistência.

### **Biblioteca Técnica do DB2 em Cópia Impressa ou em Formato PDF**

As tabelas a seguir descrevem a biblioteca do DB2 disponível a partir do IBM Publications Center, no endereço [www.ibm.com/shop/publications/order.](http://www.ibm.com/shop/publications/order) Os manuais do DB2 em inglês e traduzidos Versão 9.7 em formato PDF poder ser transferidos por download no endereço [www.ibm.com/support/](http://www.ibm.com/support/docview.wss?rs=71&uid=swg27009474) [docview.wss?rs=71&uid=swg2700947.](http://www.ibm.com/support/docview.wss?rs=71&uid=swg27009474)

Embora as tabelas identifiquem os manuais disponíveis em cópia impressa, é possível que não estejam disponíveis em seu país.

O número do formulário aumenta cada vez que um manual é atualizado. Certifique-se de que você esteja lendo a versão mais recente dos manuais, conforme listado abaixo.

**Nota:** O Centro de Informações do *DB2* é atualizado com mais frequência do que os manuais em PDF ou em cópia impressa.

| Nome                                                               | Número do<br>Formulário | Disponível em<br>Cópia Impressa | Última atualização |
|--------------------------------------------------------------------|-------------------------|---------------------------------|--------------------|
| Administrative API<br>Reference                                    | SC27-2435-00            | Sim                             | Agosto de 2009     |
| Administrative Routines<br>and Views                               | SC27-2436-00            | Não                             | Agosto de 2009     |
| Call Level Interface<br>Guide and Reference,<br>Volume 1           | SC27-2437-00            | Sim                             | Agosto de 2009     |
| Call Level Interface<br>Guide and Reference,<br>Volume 2           | SC27-2438-00            | Sim                             | Agosto de 2009     |
| Command Reference                                                  | SC27-2439-00            | Sim                             | Agosto de 2009     |
| Data Movement Utilities<br>Guide and Reference                     | SC27-2440-00            | Sim                             | Agosto de 2009     |
| Data Recovery and High<br>Availability Guide and<br>Reference      | SC27-2441-00            | Sim                             | Agosto de 2009     |
| Database Administration<br>Concepts and<br>Configuration Reference | SC27-2442-00            | Sim                             | Agosto de 2009     |
| Database Monitoring<br>Guide and Reference                         | SC27-2458-00            | Sim                             | Agosto de 2009     |
| Database Security Guide                                            | SC27-2443-00            | Sim                             | Agosto de 2009     |
| DB2 Text Search Guide                                              | SC27-2459-00            | Sim                             | Agosto de 2009     |
| Developing ADO.NET<br>and OLE DB<br><b>Applications</b>            | SC27-2444-00            | Sim                             | Agosto de 2009     |
| Developing Embedded<br><b>SQL</b> Applications                     | SC27-2445-00            | Sim                             | Agosto de 2009     |
| Developing Java<br><b>Applications</b>                             | SC27-2446-00            | Sim                             | Agosto de 2009     |
| Developing Perl, PHP,<br>Python, and Ruby on<br>Rails Applications | SC27-2447-00            | Não                             | Agosto de 2009     |
| Developing User-defined<br>Routines (SQL and<br>External)          | SC27-2448-00            | Sim                             | Agosto de 2009     |
| Getting Started with<br>Database Application<br>Development        | GI11-9410-00            | Sim                             | Agosto de 2009     |
|                                                                    |                         |                                 |                    |

*Tabela 26. Informações Técnicas do DB2*

| Nome                                                                                         | Número do<br>Formulário | Disponível em<br>Cópia Impressa | Última atualização |
|----------------------------------------------------------------------------------------------|-------------------------|---------------------------------|--------------------|
| Getting Started with<br>DB2 Installation and<br>Administration on Linux<br>and Windows       | GI11-9411-00            | Sim                             | Agosto de 2009     |
| Globalization Guide                                                                          | SC27-2449-00            | Sim                             | Agosto de 2009     |
| Instalando Servidores<br>DB2                                                                 | G517-9473-00            | Sim                             | Agosto de 2009     |
| Installing IBM Data<br>Server Clients                                                        | GC27-2454-00            | Não                             | Agosto de 2009     |
| Referência de Mensagens<br>Volume 1                                                          | SC27-2450-00            | Não                             | Agosto de 2009     |
| Referência de Mensagens<br>Volume 2                                                          | SC27-2451-00            | Não                             | Agosto de 2009     |
| Net Search Extender<br>Administration and<br>User's Guide                                    | SC27-2469-00            | Não                             | Agosto de 2009     |
| Partitioning and<br>Clustering Guide                                                         | SC27-2453-00            | Sim                             | Agosto de 2009     |
| pureXML Guide                                                                                | SC27-2465-00            | Sim                             | Agosto de 2009     |
| Query Patroller<br>Administration and<br>User's Guide                                        | SC27-2467-00            | Não                             | Agosto de 2009     |
| Spatial Extender and<br>Geodetic Data<br>Management Feature<br>User's Guide and<br>Reference | SC27-2468-00            | Não                             | Agosto de 2009     |
| SQL Procedural<br>Languages: Ativação e<br>Suporte de Aplicativo                             | SC27-2470-00            | Sim                             | Agosto de 2009     |
| SQL Reference, Volume 1 SC27-2456-00                                                         |                         | Sim                             | Agosto de 2009     |
| SQL Reference, Volume 2 SC27-2457-00                                                         |                         | Sim                             | Agosto de 2009     |
| Troubleshooting and<br>Tuning Database<br>Performance                                        | SC27-2461-00            | Sim                             | Agosto de 2009     |
| Fazendo upgrade para<br>DB2 Versão 9.7                                                       | SC27-2452-00            | Sim                             | Agosto de 2009     |
| Tutorial do Visual<br>Explain                                                                | S517-9478-00            | Não                             | Agosto de 2009     |
| O Que Há de Novo no<br>DB2 Versão 9.7                                                        | SC27-2463-00            | Sim                             | Agosto de 2009     |
| Workload Manager<br>Guide and Reference                                                      | SC27-2464-00            | Sim                             | Agosto de 2009     |
| XQuery Reference                                                                             | SC27-2466-00            | Não                             | Agosto de 2009     |

*Tabela 26. Informações Técnicas do DB2 (continuação)*

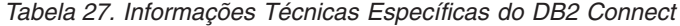

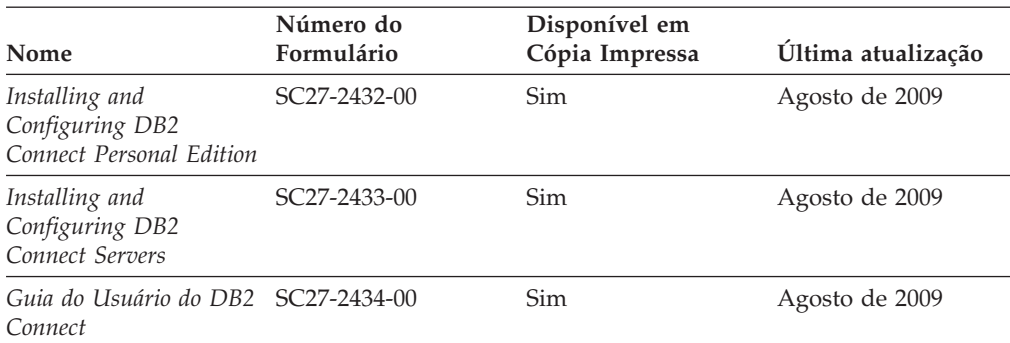

*Tabela 28. Informações Técnicas sobre Information Integration*

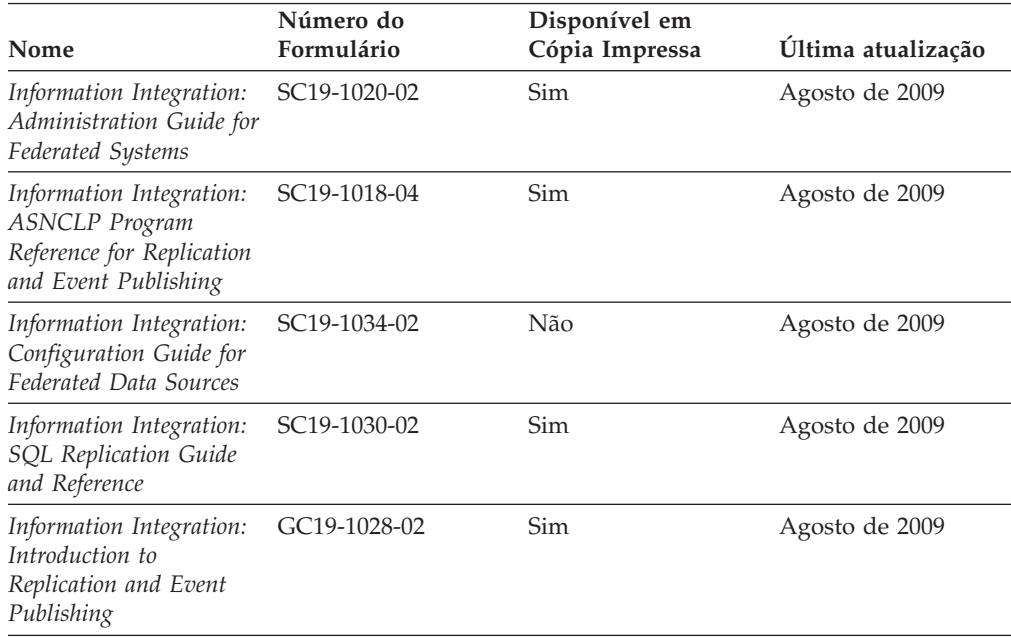

### **Solicitando Manuais Impressos do DB2**

Os manuais impressos do DB2 não estão disponíveis para compra em todos os países. Você sempre poderá solicitar manuais impressos do DB2 a partir de seu representante IBM local. Lembre-se de que alguns manuais em formato eletrônico no DVD da Documentação em PDF do *DB2* não estão disponíveis em mídia impressa. Por exemplo, nem o volume do *DB2 Message Reference* está disponível como um manual impresso.

Versões impressas de muitos dos manuais do DB2 disponíveis no DVD da Documentação em PDF do DB2 podem ser solicitados, mediante o pagamento de uma taxa, junto à IBM. Dependendo do local a partir de onde está solicitando as publicações, você poderá adquiri-las on-line a partir do IBM Publications Center. Se a solicitação de manuais através do método on-line não estiver disponível em seu país ou região, você tem a opção de adquirir manuais impressos do DB2 junto ao seu representante IBM local. Observe que nem todos os manuais no DVD da Documentação em PDF do DB2 estão disponíveis em meio impresso.

<span id="page-310-0"></span>**Nota:** A documentação mais atualizada e completa do DB2 é mantida no Centro de Informações do DB2 no endereço [http://publib.boulder.ibm.com/infocenter/](http://publib.boulder.ibm.com/infocenter/db2luw/v9r7) [db2luw/v9r7.](http://publib.boulder.ibm.com/infocenter/db2luw/v9r7)

Para solicitar manuais impressos do DB2:

- v Para descobrir se você pode solicitar manuais impressos do DB2 on-line em seu país ou região, consulte o IBM Publications Center no endereço [http://www.ibm.com/shop/publications/order.](http://www.ibm.com/shop/publications/order) Você deve selecionar um país, uma região ou um idioma para acessar as informações sobre solicitação de publicação e, em seguida, seguir as instruções de pedido para o seu local.
- v Para solicitar manuais impressos do DB2 junto ao seu representante IBM local:
	- 1. Localize as informações de contato para seu representante local a partir de um dos seguintes Web sites:
		- O diretório mundial de contatos da IBM, no endereço [www.ibm.com/planetwide](http://www.ibm.com/planetwide)
		- O Web site de Publicações da IBM, no endereço [http://www.ibm.com/](http://www.ibm.com/shop/publications/order) [shop/publications/order.](http://www.ibm.com/shop/publications/order) Será necessário selecionar seu país, região ou idioma para acessar as home page de publicações voltada para o seu país. A partir desta página, siga o link ″Sobre este Site″.
	- 2. Ao ligar, especifique que você deseja solicitar uma publicação do DB2.
	- 3. Forneça ao seu representante os títulos e números de formulário dos manuais que deseja solicitar. Para obter os títulos e números de formulário, consulte ["Biblioteca Técnica do DB2 em Cópia Impressa ou em Formato PDF" na](#page-306-0) [página 297.](#page-306-0)

### **Exibindo Ajuda de Estado SQL a partir do Processador de Linha de Comando**

Os produtos do DB2 retornam um valor SQLSTATE para condições que podem ser o resultado de uma instrução SQL. A ajuda de SQLSTATE explica os significados de estados de SQL e de códigos de classe de estado de SQL.

Para iniciar a ajuda de estado de SQL, abra o processador da linha de comandos e insira:

? *sqlstate* ou ? *class code*

, em que *sqlstate* representa um estado SQL válido de cinco dígitos e *class code* representa os primeiros dois dígitos do estado SQL.

Por exemplo, ? 08003 exibe a ajuda para o estado de SQL 08003 e ? 08 exibe o auxílio para o código de classe 08.

### **Acessando versões diferentes do Centro de Informações do DB2**

Para os tópicos do DB2 Versão 9.7, a URL do Centro de Informações do DB2 é <http://publib.boulder.ibm.com/infocenter/db2luw/v9r7/>

Para os tópicos do DB2 Versão 9.5, a URL do Centro de Informações do DB2 é [http://publib.boulder.ibm.com/infocenter/db2luw/v9r5/](http://publib.boulder.ibm.com/infocenter/db2luw/v9r5)

Para tópicos do DB2 Versão 9, a URL do Centro de Informações do DB2 é [http://publib.boulder.ibm.com/infocenter/db2luw/v9/.](http://publib.boulder.ibm.com/infocenter/db2luw/v9/)

Para tópicos do DB2 Versão 8, vá para a URL do Centro de Informações da Versão 8 no endereço: [http://publib.boulder.ibm.com/infocenter/db2luw/v8/.](http://publib.boulder.ibm.com/infocenter/db2luw/v8/)

### <span id="page-311-0"></span>**Exibindo tópicos no seu idioma preferencial no Centro de Informações doDB2**

O Centro de Informações do DB2 tenta exibir tópicos no idioma especificado em suas preferências de navegador. Se um tópico não estiver traduzido para o idioma de sua preferência, o Centro de Informações do DB2 exibirá o tópico em inglês.

- v Para exibir tópicos em seu idioma preferido no navegador Internet Explorer:
	- 1. No Internet Explorer, clique no botão **Ferramentas** —> **Opções da Internet** —> **Idiomas...**. É aberta a janela Preferências de Idioma.
	- 2. Certifique-se de que seu idioma preferido esteja especificado como a primeira entrada na lista de idiomas.
		- Para incluir um novo idioma na lista, clique no botão **Incluir...**

**Nota:** Incluir um idioma não garante que o computador tenha as fontes requeridas para exibir os tópicos no idioma preferido.

- Para mover um idioma para o início da lista, selecione o idioma e clique no botão **Mover para Cima** até que o idioma seja o primeiro na lista de idiomas.
- 3. Limpe o cache do navegador e em seguida atualize a página para exibir o Centro de Informações do DB2 no idioma de sua preferência.
- v Para exibir tópicos em seu idioma preferido no navegador Firefox ou Mozilla:
	- 1. Selecione o botão na seção **Idiomas** do diálogo **Ferramentas** —> **Opções** —> **Avançado**. O painel Idiomas é exibido na janela Preferências.
	- 2. Certifique-se de que seu idioma preferido esteja especificado como a primeira entrada na lista de idiomas.
		- Para incluir um novo idioma na lista, clique no botão **Incluir...** para selecionar um idioma a partir da janela Incluir Idiomas.
		- Para mover um idioma para o início da lista, selecione o idioma e clique no botão **Mover para Cima** até que o idioma seja o primeiro na lista de idiomas.
	- 3. Limpe o cache do navegador e em seguida atualize a página para exibir o Centro de Informações do DB2 no idioma de sua preferência.

Em algumas combinações de navegadores e sistemas operacionais, pode ser necessário alterar as configurações regionais de seu sistema operacional para o código de idioma e idioma de sua escolha.

## **Atualizando o Centro de Informações do DB2 Instalado em seu Computador ou Servidor de Intranet**

Um Centro de Informações doDB2 localmente instalado deve ser atualizado periodicamente.

#### **Antes de Começar**

Um Centro de Informações do DB2 Versão 9.7 já deve estar instalado. Para obter detalhes, consulte "Instalando o Centro de Informações do DB2 usando o tópico Assistente de Configuração do DB2" em *Instalando Servidores DB2*. Todos os

pré-requisitos e restrições que se aplicam à instalação do Centro de Informações também se aplicam à atualização do Cento de Informações.

#### **Sobre esta Tarefa**

Um Centro de Informações do DB2 existente pode ser atualizado automática ou manualmente:

- v Atualizações automáticas atualizam os recursos e idiomas do Centro de Informações existente. Um benefício adicional das atualizações automáticas é que o Centro de Informações fica indisponível por um período mínimo de tempo durante a atualização. Além disso, as atualizações automáticas podem ser configuradas para executar como parte de outras tarefas em lote que executam periodicamente.
- v Atualizações manuais devem ser usadas quando você desejar adicionar recursos ou idiomas durante o processo de atualização. Por exemplo, um Centro de Informações local foi originalmente instalado com ambos os idiomas, inglês e francês, e agora você também deseja instalar o idioma alemão; uma atualização manual instalará o alemão, assim como atualizará os recursos e idiomas do Centro de Informações existente. Porém, uma atualização manual necessita que o Centro de Informações seja manualmente parado, atualizado e reiniciado. O Centro de Informações permanece indisponível durante o processo de atualização inteiro.

#### **Procedimento**

Este tópico detalha o processo para atualizações automáticas. Para instruções de atualizações manuais, consulte o tópico "Instalando manualmente o Centro de Informações doDB2 instalado no seu computador ou servidor de intranet".

Para atualizar automaticamente o Centro de Informações doDB2 instalado no seu computador ou servidor de intranet:

- 1. Em sistemas operacionais Linux,
	- a. Navegue até o caminho onde o Centro de Informações está instalado. Por padrão, o Centro de Informações do DB2 é instalado no diretório /opt/ibm/db2ic/V9.7.
	- b. Navegue do diretório de instalação para o diretório doc/bin.
	- c. Execute o script ic-update:

ic-update

- 2. Em sistemas operacionais Windows,
	- a. Abra uma janela de comandos.
	- b. Navegue até o caminho onde o Centro de Informações está instalado. Por padrão, o Centro de Informações do DB2 é instalado no diretório <Arquivos de Programas>\IBM\DB2 Information Center\Version 9.7, em que <Arquivos de Programas> representa o local do diretório Arquivos de Programas.
	- c. Navegue do diretório de instalação para o diretório doc\bin.
	- d. Execute o arquivo ic-update.bat:

ic-update.bat

### **Resultados**

O Centro de Informações do DB2 reinicia automaticamente. Se as atualizações estão disponíveis, o Centro de Informações exibe os tópicos novos e atualizados. Se as atualizações do Centro de Informações não estão disponíveis, uma mensagem é adicionado ao log. O arquivo de log está localizado no diretório doc\eclipse\configuration. O nome do arquivo de log é um número gerado aleatoriamente. Por exemplo, 1239053440785.log.

## <span id="page-313-0"></span>**Atualizando o Centro de Informações do DB2 Instalado em seu Computador ou Servidor de Intranet**

Se você instalou o Centro de Informações do DB2 localmente, é possível obter e instalar atualizações da documentação da IBM.

Atualizar manualmente o seu Centro de Informações do DB2 instalado manualmente localmente necessita que você:

- 1. Pare o Centro de Informações do DB2 em seu computador e reinicie o Centro de Informações no modo independente. Executar o Centro de Informações no modo independente impede que outros usuários em sua rede o acessem, e permite que você aplique atualizações. O Versão da Estação de Trabalho do Centro de Informações do DB2 sempre é executado no modo independente. .
- 2. Utilize o recurso de Atualização para verificar quais atualizações estão disponíveis. Se houver atualizações que você deve instalar, é possível utilizar o recurso Atualizar para obter e instalá-las

**Nota:** Se seu ambiente requerer a instalação das atualizações do Centro de Informações do DB2 em uma máquina que não está conectada à Internet, espelhe o site de atualização em um sistema de arquivos local utilizando uma máquina que está conectada à Internet e possui o Centro de Informações do DB2 instalado. Se muitos usuários em sua rede estiverem instalando as atualizações da documentação, você poderá reduzir o tempo necessário para que os indivíduos façam as atualizações, espelhando também o site de atualização localmente e criando um proxy para o site de atualização. Se houver pacotes de atualização disponíveis, utilize o recurso Update para obter os pacotes. No entanto, o recursos Atualização está disponível apenas no modo independente.

3. Pare o Centro de Informações independente e reinicie o Centro de Informações do DB2 no seu computador.

**Nota:** No Windows 2008, Windows Vista (e superior), os comandos listados posteriormente nesta seção deverão ser executados como um administrador. Para abrir um prompt de comandos ou ferramenta gráfica com privilégios totais de administrador, clique com o botão direito no atalho e, em seguida, selecione **Executar como Administrador**.

Para atualizar o Centro de Informações do DB2 instalado em seu computador ou servidor intranet:

- 1. Pare o Centro de Informações do DB2.
	- v No Windows, clique em **Iniciar** → **Painel de Controle** → **Ferramentas Administrativas** → **Serviços**. Em seguida, clique com o botão direito no serviço **Centro de Informações do DB2** e selecione **Parar**.
	- No Linux, digite o seguinte comando: /etc/init.d/db2icdv97 stop
- 2. Inicie o Centro de Informações no modo independente.
	- No Windows:
		- a. Abra uma janela de comandos.
- b. Navegue até o caminho onde o Centro de Informações está instalado. Por padrão, o Centro de Informações do DB2 é instalado no diretório <Arquivos de Programas>\IBM\DB2 Information Center\Version 9.7, em que <Arquivos de Programas> representa o local do diretório Arquivos de Programas.
- c. Navegue do diretório de instalação para o diretório doc\bin.
- d. Execute o arquivo help\_start.bat: help\_start.bat
- No Linux:
	- a. Navegue até o caminho onde o Centro de Informações está instalado. Por padrão, o Centro de Informações do DB2 é instalado no diretório /opt/ibm/db2ic/V9.7.
	- b. Navegue do diretório de instalação para o diretório doc/bin.
	- c. Execute o script help\_start: help\_start

O navegador da Web padrão dos sistemas é aberto para exibir o Centro de Informações independente.

- 3. Clique no botão **Atualizar** (**81**). (JavaScript deve estar ativado em seu navegador.) No painel direito do Centro de Informações, clique em **Localizar Atualizações**. Será exibida uma lista com atualizações para a documentação existente.
- 4. Para iniciar o processo de instalação, marque as seleções que deseja e, em seguida, clique em **Instalar Atualizações**.
- 5. Após a conclusão do processo de instalação, clique em **Concluir**.
- 6. Pare o Centro de Informações independente:
	- No Windows, navegue até o diretório doc\bin do diretório de instalação e execute o arquivo help\_end.bat: help end.bat

**Nota:** O arquivo em lote help\_end contém os comandos necessários para parar com segurança os processos que foram iniciados com o arquivo em lote help\_start. Não utilize Ctrl-C ou qualquer outro método para parar help\_start.bat.

v No Linux, navegue para o diretório de instalação do diretório doc/bin e execute o script help\_end:

help end

**Nota:** O script help\_end contém os comandos necessários para parar com segurança os processos que foram iniciados com o script help\_start. Não utilize qualquer outro método para parar o script help\_start.

- 7. Reinicie o Centro de Informações do DB2.
	- v No Windows, clique em **Iniciar** → **Painel de Controle** → **Ferramentas Administrativas** → **Serviços**. Em seguida, clique com o botão direito no serviço **Centro de Informações do DB2** e selecione **Iniciar**.
	- No Linux, digite o seguinte comando: /etc/init.d/db2icdv97 start

O Centro de Informações do DB2 atualizado exibirá os tópicos novos e atualizados.

### **Tutoriais do DB2**

Os tutoriais do DB2 oferecem informações sobre vários aspectos dos produtos DB2. As lições oferecem instruções passo a passo.

#### **Antes de iniciar**

Você poderá visualizar a versão em XHTML do tutorial no Centro de Informações, através do endereço [http://publib.boulder.ibm.com/infocenter/db2help/.](http://publib.boulder.ibm.com/infocenter/db2luw/v9)

Algumas lições utilizam dados ou código de amostra. Consulte o tutorial para obter uma descrição dos pré-requisitos para suas tarefas específicas.

### **Tutoriais do DB2**

Para visualizar o tutorial, clique no título.

**"pureXML" em** *pureXML Guide*

Configure um banco de dados DB2 para armazenar dados XML e para realizar as operações básicas com o armazém de dados XML nativo.

**"Visual Explain" em** *Tutorial do Visual Explain* Analisa, otimiza e ajusta instruções SQL para um melhor desempenho utilizando o Visual Explain.

### **Informações sobre Resolução de Problemas do DB2**

Uma grande variedade de informações de resolução e determinação de problemas está disponível para ajudá-lo a utilizar os produtos do banco de dados DB2.

#### **Documentação do DB2**

As informações sobre resolução de problemas podem ser localizadas no Guia de Resolução de Problemas do *DB2* ou na seção Fundamentos do banco de dados do Centro de Informações do*DB2*. Lá você encontrará informações sobre como isolar e identificar problemas utilizando as ferramentas de diagnóstico e utilitários do DB2, soluções para alguns dos problemas mais comuns e outros avisos sobre como resolver problemas que possam ser encontrados com seus produtos de banco de dados DB2.

#### **Web site de Suporte Técnico do DB2**

Consulte o Web site de Suporte Técnico do DB2 caso esteja tendo problemas e deseje obter ajuda com a localização das possíveis causas e soluções. O site de Suporte Técnico possui links para as publicações mais recentes do DB2, TechNotes, APARs (Authorized Program Analysis Reports ou correções de erros), fix packs e outros recursos. Você pode pesquisar essa base de conhecimento para localizar as possíveis soluções para seus problemas.

Acesse o Web site de Suporte Técnico do DB2 no endereço [http://www.ibm.com/software/data/db2/support/db2\\_9/](http://www.ibm.com/software/data/db2/support/db2_9/)

### **Termos e Condições**

As permissões para uso destas publicações são concedidas sujeitas aos seguintes termos e condições.

**Uso Pessoal:** Você poderá reproduzir estas Publicações apenas para uso pessoal e não comercial, contanto que todos os avisos do proprietário sejam preservados. O Cliente não deve distribuir, exibir ou criar trabalhos derivativos destas Publicações ou de qualquer parte delas, sem o consentimento expresso da IBM.

**Uso Comercial** O Cliente poderá reproduzir, distribuir e exibir essas Publicações somente dentro da empresa do Cliente, contanto que todos os avisos do proprietário sejam preservados. O Cliente não poderá criar trabalhos derivativos destas Publicações ou reproduzir, distribuir ou exibir estas Publicações ou qualquer parte delas fora de sua empresa, sem o consentimento expresso da IBM.

Exceto como expressamente concedido nesta permissão, nenhuma outra permissão, licença ou direito é concedido, expresso ou implícito, para as Publicações ou quaisquer informações, dados, software ou outra propriedade intelectual contida.

A IBM se reserva no direito de retirar as permissões aqui concedidas sempre que, de acordo com seus critérios, o uso das Publicações for prejudicial aos seus interesses ou, conforme determinado pela IBM, as instruções acima não sejam seguidas.

O Cliente não poderá fazer download, exportar ou re-exportar estas informações exceto quando em conformidade total com todas as leis e regulamentações aplicáveis, incluindo todas as leis e regulamentações de exportação dos Estados Unidos.

A IBM NÃO FAZ QUALQUER TIPO DE GARANTIA QUANTO AO CONTEÚDO DESTAS PUBLICAÇÕES. AS PUBLICAÇÕES SÃO FORNECIDAS ″NO ESTADO EM QUE SE ENCONTRAM″, SEM GARANTIA DE NENHUM TIPO, SEJA EXPRESSA OU IMPLÍCITA, INCLUINDO, MAS NÃO SE LIMITANDO ÀS GARANTIAS IMPLÍCITAS (OU CONDIÇÕES) DE NÃO-INFRAÇÃO, COMERCIALIZAÇÃO OU ADEQUAÇÃO A UM DETERMINADO PROPÓSITO.

## <span id="page-318-0"></span>**Apêndice C. Avisos**

Estas informações foram desenvolvidas para produtos e serviços oferecidos nos Estados Unidos. As informações sobre produtos não-IBM se baseiam em informações disponíveis no momento da primeira publicação deste documento e estão sujeitas à alteração.

É possível que a IBM não ofereça os produtos, serviços ou recursos discutidos nesta publicação em outros países. Consulte um representante IBM local para obter informações sobre produtos e serviços disponíveis atualmente em sua área. Qualquer referência a produtos, programas ou serviços IBM não significa que apenas produtos, programas ou serviços IBM possam ser utilizados. Qualquer produto, programa ou serviço funcionalmente equivalente, que não infrinja nenhum direito de propriedade intelectual da IBM poderá ser utilizado em substituição a este produto, programa ou serviço. Entretanto, a avaliação e verificação da operação de qualquer produto, programa ou serviço não-IBM são de responsabilidade do Cliente.

A IBM pode ter patentes ou solicitações de patentes pendentes relativas a assuntos tratados nesta publicação. O fornecimento desta publicação não lhe garante direito algum sobre tais patentes. Pedidos de licença devem ser enviados, por escrito, para:

Gerência de Relações Comerciais e Industriais da IBM Brasil Av. Pasteur 138-146 Botafogo Rio de Janeiro - RJ CEP 22290-240

Para pedidos de licença relacionados a informações de DBCS (Conjunto de Caracteres de Byte Duplo), entre em contato com o Departamento de Propriedade Intelectual da IBM em seu país ou envie pedidos de licença, por escrito, para:

Intellectual Property Licensing Legal and Intellectual Property Law IBM Japan, Ltd. 3-2-12, Roppongi, Minato-ku, Tokyo 106-8711 Japan

**O parágrafo a seguir não se aplica a nenhum país em que tais disposições não estejam de acordo com a legislação local:** A INTERNATIONAL BUSINESS MACHINES CORPORATION FORNECE ESTA PUBLICAÇÃO "NO ESTADO EM QUE SE ENCONTRA" SEM GARANTIA DE NENHUM TIPO, SEJA EXPRESSA OU IMPLÍCITA, INCLUINDO, MAS NÃO SE LIMITANDO ÀS GARANTIAS IMPLÍCITAS DE NÃO-VIOLAÇÃO, MERCADO OU ADEQUAÇÃO A UM DETERMINADO PROPÓSITO. Alguns países não permitem a exclusão de garantias expressas ou implícitas em certas transações; portanto, esta disposição pode não se aplicar ao Cliente.

Esta publicação pode incluir imprecisões técnicas ou erros tipográficos. Periodicamente, são feitas alterações nas informações aqui contidas; tais alterações serão incorporadas em futuras edições desta publicação. A IBM pode, a qualquer momento, aperfeiçoar e/ou alterar os produtos e/ou programas descritos nesta publicação, sem aviso prévio.

Referências nestas informações a Web sites não-IBM são fornecidas apenas por conveniência e não representam de forma alguma um endosso a esses Web sites. Os materiais contidos nesses Web sites não fazem parte dos materiais desse produto IBM e a utilização desses Web sites é de inteira responsabilidade do Cliente.

A IBM pode utilizar ou distribuir as informações fornecidas da forma que julgar apropriada sem incorrer em qualquer obrigação para com o Cliente.

Licenciados deste programa que desejam obter informações sobre este assunto com objetivo de permitir: (i) a troca de informações entre programas criados independentemente e outros programas (incluindo este), e (ii) a utilização mútua das informações trocadas, devem entrar em contato com:

Gerência de Relações Comerciais e Industriais da IBM Brasil Av. Pasteur, 138-146 Botafogo Rio de Janeiro, RJ CEP: 22290-240

Tais informações podem estar disponíveis, sujeitas a termos e condições apropriadas, incluindo em alguns casos, o pagamento de uma taxa.

O programa licenciado descrito nesta publicação e todo o material licenciado disponível são fornecidos pela IBM sob os termos do Contrato com o Cliente IBM, do Contrato de Licença de Programa Internacional IBM ou de qualquer outro contrato equivalente.

Todos os dados de desempenho aqui contidos foram determinados em um ambiente controlado. Portanto, os resultados obtidos em outros ambientes operacionais podem variar significativamente. Algumas medidas podem ter sido tomadas em sistemas de nível de desenvolvimento e não há garantia de que tais medidas serão iguais em sistemas geralmente disponíveis. Além disso, algumas medidas podem ter sido estimadas por extrapolação. Os resultados reais podem variar. Os usuários deste documento devem verificar os dados aplicáveis para o seu ambiente específico.

As informações relativas a produtos não-IBM foram obtidas junto aos fornecedores dos produtos, de seus anúncios publicados ou de outras fontes disponíveis publicamente. A IBM não testou estes produtos e não pode confirmar a precisão de seu desempenho, compatibilidade nem qualquer outra reivindicação relacionada a produtos não-IBM. Dúvidas sobre a capacidade de produtos não-IBM devem ser encaminhadas diretamente a seus fornecedores.

Todas as declarações relacionadas aos objetivos e intenções futuras da IBM estão sujeitas a alterações ou cancelamento sem aviso prévio e representam apenas metas e objetivos.

Estas informações podem conter exemplos de dados e relatórios utilizados nas operações diárias de negócios. Para ilustrá-lo da forma mais completa possível, os exemplos podem incluir nomes de indivíduos, empresas, marcas e produtos. Todos os nomes são fictícios e qualquer semelhança com nomes e endereços utilizados por uma empresa real é mera coincidência.

#### LICENÇA DE COPYRIGHT:

Estas informações contêm programas de aplicativos de amostra no idioma de origem, ilustrando as técnicas de programação em diversas plataformas operacionais. O Cliente pode copiar, modificar e distribuir estes programas de exemplo sem a necessidade de pagar à IBM, com objetivos de desenvolvimento, utilização, marketing ou distribuição de programas aplicativos em conformidade com a interface de programação de aplicativo para a plataforma operacional para a qual os programas de exemplo são criados. Estes exemplos não foram testados completamente em todas as condições. Portanto, a IBM não pode garantir ou implicar a confiabilidade, manutenção ou função destes programas. Os programas de exemplo são fornecidos ″no estado em que se encontram″, sem garantia de nenhum tipo. A IBM não poderá ser responsabilizada por qualquer dano causado pelo uso dos programas de exemplo pelo Cliente.

Cada cópia ou parte deste exemplo de programa ou qualquer trabalho derivado deve incluir um aviso de copyright com os dizeres:

© (*nome da sua empresa*) (*ano*). Partes deste código são derivadas dos Programas de Exemplo da IBM Corp. © Copyright IBM Corp. \_*digite o ano ou anos*\_. Todos os direitos reservados.

### **Marcas Registradas**

IBM, o logotipo IBM e ibm.com são marcas ou marcas registradas da International Business Machines Corp., registradas em muitas jurisdições no mundo todo. Outros nomes de produto e serviços podem ser marcas registradas da IBM ou outras empresas. Uma lista atual das marcas registradasIBM está disponível na Web em ["Informações de copyright e marca registrada"](http://www.ibm.com/legal/copytrade.html) em www.ibm.com/legal/ copytrade.shtml.

Os termos a seguir são marcas ou marcas registradas de outras empresas

- v Linux é uma marca registrada de Linus Torvalds nos Estados Unidos e/ou em outros países.
- v Java e todas as marcas registradas e logotipos baseados em Java são marcas registradas da Sun Microsystems, Inc. nos Estados Unidos e/ou em outros países.
- UNIX é uma marca registrada do The Open Group nos Estados Unidos e em outros países.
- Intel, o logotipoIntel, Intel Inside®, o logotipoIntel Inside, Intel® Centrino®, o logotipoIntel Centrino, Celeron®, Intel® Xeon®, Intel SpeedStep®, Itanium e Pentium são marcas ou marcas registradas da Intel Corporation ou suas subsidiárias nos Estados Unidos e outros países.
- Microsoft, Windows, Windows  $NT^{\circledR}$  e o logotipo Windows são marcas registradas da Microsoft Corporation nos Estados Unidos e/ou em outros países.

Outros nomes de empresas, produtos ou serviços podem ser marcas registradas ou marcas de serviço de terceiros.

# **Índice Remissivo**

## **A**

acesso remoto [configurando para um banco de dados do servidor 115](#page-124-0) administration server [parando 277](#page-286-0) AIX [atualizando definições de ambiente 52](#page-61-0) [criando sistemas de arquivos iniciais do DB2 56](#page-65-0) [criando usuários necessários 151](#page-160-0) [distribuindo comandos para estações de trabalho ESE 54](#page-63-0) [instalação 48](#page-57-0) [instalando servidores DB2 81](#page-90-0) [montando CDs ou DVDs 67](#page-76-0) [requisitos de instalação 18](#page-27-0) [verificando se o NFS está em execução 64](#page-73-0) ajuda [configurando o idioma 302](#page-311-0) [instruções SQL 301](#page-310-0) alterando [configuração do idioma padrão do Windows 7](#page-16-0) [produtos do banco de dados do DB2 135](#page-144-0)[, 136](#page-145-0) ambientes de banco de dados particionado [Administração do Centro de Controle \(UNIX\) 213](#page-222-0) [configurando 93](#page-102-0) verificação da instalação [UNIX 165](#page-174-0) [Windows 164](#page-173-0) arquivo db2cli.ini [configuração do 117](#page-126-0) arquivo db2nodes.cfg [atualização 208](#page-217-0) [campo netname 35](#page-44-0) [formato 202](#page-211-0) arquivo de serviços atualização [comunicações TCP/IP 241](#page-250-0) arquivo rhosts [atualização 212](#page-221-0) [criação 212](#page-221-0) arquivos [criando links 158](#page-167-0) arquivos batch [instalações do arquivo de resposta 119](#page-128-0) [arquivos de carga útil 145](#page-154-0) arquivos de configuração do nó [atualizando \(UNIX\) 208](#page-217-0) [description 202](#page-211-0) arquivos de resposta [códigos de erro de instalação 106](#page-115-0)[, 118](#page-127-0) criação [assistente de Configuração do DB2 102](#page-111-0) [Windows 109](#page-118-0) criando [UNIX 104](#page-113-0) [desinstalando 107](#page-116-0)[, 276](#page-285-0) [executando configuração 110](#page-119-0) [exportando perfil de configuração 133](#page-142-0) gerador [visão geral 117](#page-126-0) [importando perfil de configuração 133](#page-142-0)

arquivos de resposta *(continuação)* instalação [arquivos em lote 119](#page-128-0) [disponibilizando os arquivos do DB2 para 108](#page-117-0) [eliminando processos do DB2 134](#page-143-0) [Linux e UNIX 104](#page-113-0) [servidores de partição de banco de dados 95](#page-104-0)[, 105](#page-114-0) [tipos 101](#page-110-0) [UNIX 103](#page-112-0) [utilizando o SMS 114](#page-123-0) [Windows 108](#page-117-0) [localização 99](#page-108-0)[, 102](#page-111-0) [palavras-chave 120](#page-129-0) [SAMPLEs 119](#page-128-0) [visão geral 99](#page-108-0) assistente de Configuração do DB2 [identificadores nacionais 6](#page-15-0) instalando servidores DB2 [Linux 82](#page-91-0) [UNIX 82](#page-91-0) [instalando servidores DB2 no UNIX 82](#page-91-0) assistente do DB2 Setup [criando arquivos de resposta 102](#page-111-0) [instalando o IBM Tivoli Monitoring para Bancos de Dados:](#page-278-0) [DB2 Agent 269](#page-278-0) atualizações [arquivo de configuração do nó 208](#page-217-0) [arquivo rhosts 212](#page-221-0) [Centro de Informações do DB2 302](#page-311-0)[, 304](#page-313-0) [db2nodes.cfg \(UNIX\) 208](#page-217-0) [verificando 196](#page-205-0) atualizando [instâncias de 32 bits do DB2 181](#page-190-0) [instâncias de 64 bits do DB2 181](#page-190-0) [avisos 309](#page-318-0)

### **B**

banco de dados SAMPLE [armazenamento 163](#page-172-0) [verificação de instalação 163](#page-172-0) biblioteca Linux [libaio.so.1 20](#page-29-0) [libstdc++so.5 20](#page-29-0) buffers de mensagens [FCM \(Fast Communications Manager\) 37](#page-46-0)

# **C**

catalogando [nó TCP/IP 241](#page-250-0) CDs [montando no AIX 67](#page-76-0) [montando no HP-UX 68](#page-77-0) [montando no Linux 68](#page-77-0) [montando no Sistema Operacional Solaris 68](#page-77-0) Centro de Controle [configurando comunicações do servidor do DB2 235](#page-244-0) Centro de Informações [instalação 221](#page-230-0)[, 223](#page-232-0)

Centro de Informações *(continuação)* [instalando 217](#page-226-0) Centro de Informações do DB2 [atualizando 302](#page-311-0)[, 304](#page-313-0) [idiomas 302](#page-311-0) instalação [Linux 223](#page-232-0) [opções 217](#page-226-0) [Windows 221](#page-230-0) [versões 301](#page-310-0) [visualizando em idiomas diferentes 302](#page-311-0) Centro de Licença [atualizando uma licença para teste 246](#page-255-0) [gerenciando licenças 243](#page-252-0) [registrando licenças 247](#page-256-0) Centro de Licenças [política de licença de configuração 248](#page-257-0) [verificando a conformidade 248](#page-257-0) [clientes de servidores de dados IBM 3](#page-12-0) conectividade [utilizando várias cópias do DB2 194](#page-203-0) [visão geral 3](#page-12-0) comando db2\_deinstall [removendo produtos DB2 280](#page-289-0) comando db2\_install [instalando o produto DB2 141](#page-150-0)[, 225](#page-234-0) comando db2icrt [criando instâncias 157](#page-166-0) comando db2iupdt [atualizando instâncias de 32 bits para 64 bits 181](#page-190-0) comando db2licm [gerenciando licenças 243](#page-252-0) [política de licença de configuração 247](#page-256-0) [registrando licenças 246](#page-255-0) [verificando a conformidade 248](#page-257-0) comando db2ls [listando produtos e recursos instalados 177](#page-186-0) comando db2osconf [determinando os valores do parâmetro de configuração do](#page-59-0) [kernel 50](#page-59-0) comando db2rfe [ativando recursos raiz 87](#page-96-0)[, 91](#page-100-0) Comando db2setup [configuração de idioma 6](#page-15-0) [comando db2val 177](#page-186-0) comando doce\_deinstall [procedimento 280](#page-289-0) comando doce\_install [procedimento 141](#page-150-0)[, 225](#page-234-0) comandos [ativando a execução remota 212](#page-221-0) [db2\\_deinstall 280](#page-289-0) [db2fs 179](#page-188-0) [db2idrop 279](#page-288-0) [db2ilist 278](#page-287-0) [db2licm 247](#page-256-0) [db2ls 177](#page-186-0) [db2nchg 35](#page-44-0) [db2osconf 50](#page-59-0) [db2rfe - ativando recursos raiz 87](#page-96-0)[, 91](#page-100-0) [db2sampl 164](#page-173-0) [db2secv82 181](#page-190-0) [db2setup 6](#page-15-0) [db2stop 278](#page-287-0) [doce\\_deinstall 280](#page-289-0) [forçar aplicativo 278](#page-287-0)

comunicações [endereços 42](#page-51-0) [gerenciador de comunicação rápida 42](#page-51-0) configuração [ferramenta 179](#page-188-0) configuração do [após a instalação manual 149](#page-158-0) protocolos de comunicação [para uma instância local do DB2 233](#page-242-0) [para uma instância remota do DB2 234](#page-243-0) configuração do gerenciador de banco de dados [atualizando para TCP/IP 240](#page-249-0) configuração do idioma padrão [Windows 7](#page-16-0) [configurações de ulimit 47](#page-56-0) [configurações recomendadas 47](#page-56-0) configurando [variável de ambiente LANG 6](#page-15-0) conjuntos de arquivos [daemons db2fcmr 42](#page-51-0) [daemons db2fcms 42](#page-51-0) [description 42](#page-51-0) contas de usuários [requerido para instalação \(Windows\) 30](#page-39-0) contas do usuário [DB2 Administration Server \(Windows\) 30](#page-39-0) [usuário da instância \(Windows\) 30](#page-39-0) cópia padrão da interface do cliente de banco de dados IBM [alterando após a instalação 183](#page-192-0) cópia padrão do DB2 [alterando após a instalação 183](#page-192-0) cópias da interface de cliente de banco de dados IBM [alterando a cópia padrão após a instalação 183](#page-192-0) [desinstalando 283](#page-292-0) cópias do DB2 [alterando a cópia padrão depois da instalação 183](#page-192-0) [desinstalando 283](#page-292-0) [gerenciamento 195](#page-204-0) múltiplas no mesmo computador [Linux 75](#page-84-0) [UNIX 75](#page-84-0) [Windows 41](#page-50-0) criação [arquivo rhosts 212](#page-221-0) [arquivos de resposta utilizando o assistente de](#page-111-0) [Configuração do DB2 102](#page-111-0) [bancos de dados de amostra 163](#page-172-0) [pacotes no servidor SMS 112](#page-121-0) [usuários necessários no AIX 151](#page-160-0) [usuários necessários no Linux 154](#page-163-0) [usuários necessários no Sistema Operacional Solaris 155](#page-164-0) criando [usuários necessários no HP-UX 152](#page-161-0)

# **D**

daemons [Centro de Informações 229](#page-238-0) [daemons db2fcmr 42](#page-51-0) [daemons db2fcms 42](#page-51-0) DAS (DB2 Administration Server) criando [procedimento 156](#page-165-0) [parando 277](#page-286-0) [removendo 278](#page-287-0) [db2iprune 201](#page-210-0)
definição [variável de ambiente LANG 8](#page-17-0) definindo [listas de contatos 182](#page-191-0) [listas de notificação 182](#page-191-0) [desinstalação silenciosa 107](#page-116-0)[, 276](#page-285-0) [utilizando arquivos de resposta 99](#page-108-0) desinstalando banco de dados DB2 [Windows 275](#page-284-0) [comando db2\\_deinstall 280](#page-289-0) [comando doce\\_deinstall 280](#page-289-0) [cópias da interface de cliente de banco de dados IBM 283](#page-292-0) [cópias do DB2 283](#page-292-0) [fix packs 291](#page-300-0) [IBM Tivoli Monitoring para Bancos de Dados: DB2](#page-280-0) [Agent 271](#page-280-0) [instalações não-raiz 281](#page-290-0) [instalações raiz 277](#page-286-0) [não raiz 282](#page-291-0) [utilizando arquivos de resposta 99](#page-108-0)[, 107](#page-116-0)[, 276](#page-285-0) deslocando-se [entre produtos de banco de dados DB2 136](#page-145-0) diretórios [acesso compartilhado 109](#page-118-0) documentação Centro de Informações [instalação 217](#page-226-0) [impressos 297](#page-306-0) [PDF 297](#page-306-0) [termos e condições de utilização 306](#page-315-0) [visão geral 297](#page-306-0) DPF (Database Partitioning Feature) [ativando as comunicações 210](#page-219-0) DVDs montando [AIX 67](#page-76-0) [HP-UX 68](#page-77-0) [Linux 68](#page-77-0) [Solaris Operating System 68](#page-77-0)

## **E**

efetuando links [criando links para diretórios 158](#page-167-0) eliminando [instâncias não raiz 282](#page-291-0) [instâncias raiz 279](#page-288-0) encerramento [instâncias raiz 278](#page-287-0) erros códigos de erro de arquivo de resposta [Linux 106](#page-115-0) [UNIX 106](#page-115-0) [Windows 118](#page-127-0) esquema de diretórios estendendo [Windows 38](#page-47-0) estruturas de diretórios [instalações raiz comparadas a instalações não-raiz 86](#page-95-0) [Linux 172](#page-181-0) [Windows 166](#page-175-0) exportando [perfis 133](#page-142-0)

#### **F**

FCM (Fast Communications Manager) [ativando comunicações entre servidores de partição de](#page-219-0) [banco de dados 210](#page-219-0) [buffers de mensagens 37](#page-46-0) [intervalo de portas 38](#page-47-0) [números da porta 210](#page-219-0) [visão geral 37](#page-46-0) [Windows 37](#page-46-0) Firefox [excluindo um perfil do navegador 180](#page-189-0) fix packs [aplicando 198](#page-207-0) [desinstalando 291](#page-300-0) [instalações não-raiz 200](#page-209-0)

## **G**

grupo DB2ADMNS [incluindo usuários 181](#page-190-0) grupo de usuários DB2USERS [incluindo usuários 181](#page-190-0) grupos [criando IDs 45](#page-54-0)[, 149](#page-158-0) [visão geral 42](#page-51-0) grupos de usuários [DB2ADMNS 181](#page-190-0) [DB2USERS 181](#page-190-0) [segurança 181](#page-190-0) grupos do DB2 [Linux 42](#page-51-0) [UNIX 42](#page-51-0)

## **H**

hardware [requisitos 11](#page-20-0) [AIX 18](#page-27-0) [Ambiente Operacional Solaris 24](#page-33-0) [HP-UX 19](#page-28-0) [Linux 20](#page-29-0) [Windows 16](#page-25-0) HP-UX [criação de usuário 152](#page-161-0) instalação [clientes de servidores de dados IBM 19](#page-28-0) [DB2 Servers 19](#page-28-0) instalando [Servidores DB2 81](#page-90-0) [montando mídia 68](#page-77-0) NFS (Network File System) [verificando se ele está em execução 64](#page-73-0) parâmetros de configuração do kernel [modificando 49](#page-58-0) [valores recomendados 50](#page-59-0) [sistema de arquivos iniciais DB2 59](#page-68-0) [sistemas de banco de dados particionado 59](#page-68-0)

### **I**

[IBM Tivoli Monitoring for Databases: DB2 Agent 269](#page-278-0) [IBM Tivoli SA MP 253](#page-262-0) [desinstalando 253](#page-262-0)[, 260](#page-269-0) [usando o instalador do DB2 260](#page-269-0) [usando uninstallSAM 261](#page-270-0)

[IBM Tivoli SA MP](#page-262-0) *(continuação)* [fazendo upgrade 253](#page-262-0)[, 257](#page-266-0) [usando installSAM 259](#page-268-0) [usando o instalador do DB2 257](#page-266-0) [instalando 253](#page-262-0)[, 254](#page-263-0) [usando installSAM 256](#page-265-0) [usando o instalador do DB2 255](#page-264-0) [log de desinstalação 264](#page-273-0) [log de instalação 264](#page-273-0) [requisitos do sistema 265](#page-274-0) [termos de licença 265](#page-274-0) IBM Tivoli SA MP HADR scripts [desinstalando 262](#page-271-0) [manualmente 264](#page-273-0) [usando o instalador do DB2 263](#page-272-0) [fazendo upgrade 262](#page-271-0) [manualmente 264](#page-273-0) [usando o instalador do DB2 263](#page-272-0) [instalando 262](#page-271-0) [manualmente 264](#page-273-0) [usando o instalador do DB2 263](#page-272-0) identificação de problema [informações disponíveis 306](#page-315-0) [tutoriais 306](#page-315-0) idiomas [assistente de Configuração do DB2 para identificadores de](#page-15-0) [idioma 6](#page-15-0) [suportados 5](#page-14-0) IDs de grupo [criação 45](#page-54-0)[, 149](#page-158-0) IDs de usuário [criação 45](#page-54-0)[, 149](#page-158-0) imagem de instalação [incorporando no aplicativo 132](#page-141-0) [importando perfis 133](#page-142-0) [informações de pacotes do DB2 295](#page-304-0) [informações do produto DB2 295](#page-304-0) [iniciando o Centro de Informações 229](#page-238-0) instalação [arquivos de resposta 108](#page-117-0) [códigos de erros 106](#page-115-0)[, 118](#page-127-0) [SMS \(Microsoft Systems Management Server\) 114](#page-123-0) [atualizando definições de ambiente do AIX 52](#page-61-0) [Centro de Informações 221](#page-230-0)[, 223](#page-232-0) [configurando o db2cli.ini 117](#page-126-0) [considerações sobre segurança 44](#page-53-0) [contêineres DMS 3](#page-12-0) [DB2 para Linux no S/390 44](#page-53-0) [incorporando a imagem de instalação do DB2 132](#page-141-0) [Linux no zSeries 44](#page-53-0) [listando produtos do banco de dados DB2 177](#page-186-0) [manual 156](#page-165-0) [múltiplas cópias do DB2 41](#page-50-0) [pré-requisitos 11](#page-20-0) [privilégios elevados do Windows 33](#page-42-0) [produtos complementares 195](#page-204-0) produtos DB2 [manualmente 156](#page-165-0) [produtos DB2 como um usuário não-raiz 89](#page-98-0) requisitos [AIX 48](#page-57-0) [Ambiente Operacional Solaris 24](#page-33-0) [HP-UX 19](#page-28-0) [Windows 16](#page-25-0) [servidores de partição de banco de dados utilizando](#page-104-0) [arquivos de resposta 95](#page-104-0) [silencioso 103](#page-112-0)

instalação *(continuação)* [utilizando arquivos de resposta 99](#page-108-0) [verificando Primeiras Etapas 163](#page-172-0) instalação do NFS (Network File System) [no AIX 18](#page-27-0) [no HP-UX 19](#page-28-0) [no Linux 20](#page-29-0) [no Solaris Operating Environment 24](#page-33-0) instalação interativa [eliminando processos do DB2 133](#page-142-0) [instalação silenciosa 103](#page-112-0)[, 108](#page-117-0) [palavras-chave 120](#page-129-0) [utilizando arquivos de resposta 99](#page-108-0) instalações não-raiz [ativando recursos baseados em raiz 91](#page-100-0) [configurações de ulimit 47](#page-56-0) [desinstalando 282](#page-291-0) [diferenças 86](#page-95-0) [estrutura de diretórios 86](#page-95-0) [fix packs 200](#page-209-0) [instalação 89](#page-98-0) [limitações 87](#page-96-0) [visão geral 85](#page-94-0) instalações raiz [diferenças 86](#page-95-0) [estrutura de diretórios 86](#page-95-0) instalando arquivos de resposta [tipos 101](#page-110-0) [Centro de Informações 217](#page-226-0) [contas do usuário do banco de dados DB2 \(Windows\) 30](#page-39-0) [DB2 Enterprise Server Edition \(Windows\) 35](#page-44-0) [instalando o IBM Tivoli Monitoring para Bancos de Dados:](#page-278-0) [DB2 Agent 269](#page-278-0) manualmente [cargas úteis de componentes do DB2 145](#page-154-0) [db2\\_install 141](#page-150-0)[, 225](#page-234-0) [doce\\_install 141](#page-150-0)[, 225](#page-234-0) [métodos 3](#page-12-0) [configuração manual necessária 139](#page-148-0) [db2\\_install 141](#page-150-0)[, 225](#page-234-0) [doce\\_install 141](#page-150-0)[, 225](#page-234-0) produtos DB2 [métodos que requerem configuração manual 139](#page-148-0) [recuperação a utilização do CLP 164](#page-173-0) requisitos [AIX 18](#page-27-0) [Linux 20](#page-29-0) [servidores de partição de banco de dados 56](#page-65-0) [arquivos de resposta 105](#page-114-0) [silencioso 108](#page-117-0) [utilizando o SMS 111](#page-120-0) instalar arquivo [importando para o SMS 111](#page-120-0) instâncias configuração do [comunicações TCP/IP 159](#page-168-0)[, 239](#page-248-0) [configurando protocolos de comunicação 237](#page-246-0) criação [utilizando db2icrt 157](#page-166-0) [parando a raiz 278](#page-287-0) [remoção não-raiz 282](#page-291-0) Instâncias [eliminando 279](#page-288-0) parando [não raiz 281](#page-290-0) [parando não-raiz 281](#page-290-0)

Instâncias *(continuação)* raiz [removendo 279](#page-288-0) [removendo 279](#page-288-0) instâncias não raiz [eliminando 282](#page-291-0) [removendo 282](#page-291-0) instâncias raiz [eliminando 279](#page-288-0) [removendo 279](#page-288-0) instruções SQL [exibindo ajuda 301](#page-310-0) intervalos de número de porta Linux [disponibilidade 55](#page-64-0)[, 210](#page-219-0) [padrão 210](#page-219-0) UNIX [disponibilidade 55](#page-64-0)[, 210](#page-219-0) [padrão 210](#page-219-0) Windows [disponibilidade 38](#page-47-0)

## **J**

Java [suporte ao produto DB2 13](#page-22-0) Java Database Connectivity (JDBC) drivers [versões 13](#page-22-0)

# **L**

licenças [aplicando 245](#page-254-0) [atualizando uma licença para teste 246](#page-255-0) políticas de configuração [Centro de Licenças 248](#page-257-0) [comando db2licm 247](#page-256-0) registrando [Centro de Licenças 247](#page-256-0) [comando db2licm 246](#page-255-0) [verificando a conformidade 248](#page-257-0) [visão geral 243](#page-252-0) limitações [instalações não-raiz 87](#page-96-0) [linguagens de interface 5](#page-14-0) alterando [UNIX 8](#page-17-0) [Windows 7](#page-16-0) Linux [alterando edições do produto de banco de dados DB2 135](#page-144-0) criação [sistema de arquivos para os servidores DB2](#page-70-0) [particionados 61](#page-70-0) [criando usuários necessários 154](#page-163-0) instalação [banco de dados DB2 no zSeries 44](#page-53-0) instalação do Arquivo de Resposta [raiz 104](#page-113-0) [visão geral 103](#page-112-0) instalando [assistente de Configuração do DB2 82](#page-91-0) [Servidores DB2 81](#page-90-0) [intervalos de porta padrão 210](#page-219-0) [listando produtos do banco de dados DB2 177](#page-186-0) [modificando parâmetros do kernel 50](#page-59-0)

Linux *(continuação)* [montando CDs ou DVDs 68](#page-77-0) removendo [DB2 \(raiz\) 277](#page-286-0) [instâncias não-raiz do DB2 282](#page-291-0) [instâncias raiz do DB2 279](#page-288-0) [requisitos de instalação 20](#page-29-0) [verificando se o NFS está em execução 64](#page-73-0) listas de contatos [definindo 182](#page-191-0) listas de notificação [definindo 182](#page-191-0) locales [idiomas de interface do DB2 suportados 5](#page-14-0)

## **M**

manuais impressos [pedidos 300](#page-309-0) modificando [parâmetros de kernel \(HP-UX\) 49](#page-58-0) modificando parâmetros do kernel [HP-UX 49](#page-58-0) [Linux 50](#page-59-0) [Sistema Operacional Solaris 52](#page-61-0) montando CDs ou DVDs [AIX 67](#page-76-0) [HP-UX 68](#page-77-0) [Linux 68](#page-77-0) [Solaris Operating System 68](#page-77-0)

#### **N**

NFS (Network File System) [verificando operação 64](#page-73-0) nível do IBM Data Server Driver para JDBC e SQLJ [por nível de versão do DB2 13](#page-22-0) NLS (National Language Support) [exibindo db2setup 6](#page-15-0) nós [daemon FCM \(UNIX\) 42](#page-51-0)

#### **P**

pacote de instalação [distribuição através de uma rede 112](#page-121-0) páginas de código [visualizações suportadas 5](#page-14-0) [parâmetro de configuração fcm\\_num\\_buffers 37](#page-46-0) parâmetros de configuração [fcm\\_num\\_buffers 37](#page-46-0) parâmetros de configuração do kernel [comando db2osconf \(HP-UX\) 50](#page-59-0) [modificando no HP-UX 49](#page-58-0) [modificando no Linux 50](#page-59-0) [modificando o Sistema Operacional Solaris 52](#page-61-0) [recomendado \(HP-UX\) 50](#page-59-0) parando [Servidor de Administração 277](#page-286-0) [parando o Centro de Informações 229](#page-238-0) partições de carga de trabalho instalação [produtos do banco de dados do DB2 48](#page-57-0) [pedindo manuais do DB2 300](#page-309-0)

perfis [exportando 133](#page-142-0) [importando 133](#page-142-0) portas reservadas [banco de dados DB2 38](#page-47-0) Primeiras Etapas [atualizações do produto 196](#page-205-0) [excluindo um perfil de Firefox 180](#page-189-0) [interface 179](#page-188-0) Primeiros Passos verificando [instalação do DB2 163](#page-172-0) privilégios de usuário [Windows 37](#page-46-0) processador da linha de comandos (CLP) [verificando a instalação 164](#page-173-0) processos parando [instalação do Arquivo de Resposta 134](#page-143-0) [instalação interativa 133](#page-142-0) produtos do banco de dados do DB2 [alterando as edições 136](#page-145-0) [lista 177](#page-186-0) protocolos de comunicação configuração do [para uma instância local do DB2 233](#page-242-0) [para uma instância remota do DB2 234](#page-243-0) [instância do DB2 237](#page-246-0)

## **R**

Recurso High Availability (HA) do DB2 [Tivoli System Automation para Multiplataformas \(SA](#page-262-0) [MP\) 253](#page-262-0) recursos baseados em raiz [instalação não-raiz 91](#page-100-0) Recursos do DB2 [informações do pacote 295](#page-304-0) rede [pacote de instalação do DB2, distribuindo 112](#page-121-0) [reduzindo tamanho do fix pack 201](#page-210-0) registro [verificando o acesso 97](#page-106-0) regras [senha 27](#page-36-0) remoto [comandos, ativando no UNIX 212](#page-221-0) removendo banco de dados DB2 [Windows 275](#page-284-0) [DAS 278](#page-287-0) DB2 (raiz) [Linux 277](#page-286-0) [UNIX 277](#page-286-0) [instalações não-raiz do DB2 no UNIX 281](#page-290-0) [instâncias não raiz 282](#page-291-0) [instâncias raiz 279](#page-288-0) requisitos [configurações de ulimit 47](#page-56-0) [disco 12](#page-21-0) [memória 12](#page-21-0) [requisitos de espaço em disco 12](#page-21-0) [requisitos de limite do usuário 47](#page-56-0) [requisitos de memória 12](#page-21-0) [requisitos de software 11](#page-20-0) [AIX 18](#page-27-0) [Ambiente Operacional Solaris 24](#page-33-0)

**318** Instalando Servidores DB2

[requisitos de software](#page-20-0) *(continuação)* [HP-UX 19](#page-28-0) [Linux 20](#page-29-0) [Windows 16](#page-25-0) requisitos do sistema [para Banco de Dados DB2 para Linux, UNIX e](#page-20-0) [Windows 11](#page-20-0) requisitos do sistema operacional [AIX 18](#page-27-0) [Ambiente Operacional Solaris 24](#page-33-0) [HP-UX 19](#page-28-0) [Linux 20](#page-29-0) [Windows 16](#page-25-0) resolução de problemas [informações on-line 306](#page-315-0) [tutoriais 306](#page-315-0) [rsh 212](#page-221-0)

## **S**

S/390 [instalação 44](#page-53-0) SAMPLEs [arquivos de resposta 119](#page-128-0) SDK Java [níveis do produto 13](#page-22-0) segurança [grupos de usuários 181](#page-190-0) senhas [regras 27](#page-36-0) serviços do DB2 [Windows 29](#page-38-0) servidores [configurando o acesso remoto 115](#page-124-0) servidores DB2 [configuração após a instalação manual 149](#page-158-0) [configuração de comunicações 235](#page-244-0) particionados [preparação do ambiente Windows 35](#page-44-0) [visão geral 3](#page-12-0) Servidores DB2 instalação [Windows 72](#page-81-0) instalando [Linux 81](#page-90-0) [UNIX 81](#page-90-0) servidores de banco de dados [visão geral 3](#page-12-0) servidores de partição de banco de dados [ativando as comunicações no UNIX 210](#page-219-0) [instalando a utilização de um arquivo de resposta 105](#page-114-0) sistema de arquivos inicial [AIX 56](#page-65-0) [HP-UX 59](#page-68-0) [visão geral 56](#page-65-0) Sistema Operacional Solaris [instalando servidores DB2 81](#page-90-0) [modificando parâmetros do kernel 52](#page-61-0) [verificando se o NFS está em execução 64](#page-73-0) sistemas de arquivos [criando para um servidor DB2 particionado 56](#page-65-0) [Linux 61](#page-70-0) [Sistema Operacional Solaris 62](#page-71-0) sistemas operacionais [pré-requisitos 11](#page-20-0)

Sistemas operacionais Windows arquivos de resposta [editando 109](#page-118-0) [utilização na instalação 108](#page-117-0) [concedendo direitos do usuário 37](#page-46-0) configuração do idioma padrão [alterando 7](#page-16-0) contas de usuários [instalação do produto servidor do DB2 30](#page-39-0) [desinstalando o DB2 275](#page-284-0) diretórios [configurando compartilhar acesso 109](#page-118-0) instalação [clientes do servidor de dados IBM \(requisitos\) 16](#page-25-0) [método de arquivo de resposta 110](#page-119-0) [servidores DB2 \(procedimento\) 71](#page-80-0) [servidores DB2 \(requisitos\) 16](#page-25-0) [servidores DB2\(com assistente de Configuração do](#page-81-0) [DB2\) 72](#page-81-0) instalação utilizando uma conta de usuário que não é de Administrador [configurando privilégios elevados 33](#page-42-0) pacotes de instalação [distribuindo utilizando Microsoft SMS \(Systems](#page-123-0) [Management Server\) 114](#page-123-0) [serviços do DB2 29](#page-38-0) verificação da instalação [ambiente de banco de dados particionado 164](#page-173-0) SMS (Systems Management Server) [criando pacotes no servidor SMS 112](#page-121-0) [importando o arquivo de instalação do DB2 111](#page-120-0) [instalando produtos DB2 111](#page-120-0) Solaris Operating Environment [requisitos de instalação 24](#page-33-0) Solaris Operating System [criando sistemas de arquivos 62](#page-71-0) [criando usuários necessários 155](#page-164-0) [montando CDs ou DVDs 68](#page-77-0) [ssh 212](#page-221-0)

## **T**

tarefas de pós-instalação [entradas do menu Principal 197](#page-206-0) TCP/IP atualizando [configuração do gerenciador de banco de dados 240](#page-249-0) comunicação [atualizando o arquivo de serviços 241](#page-250-0) configuração do [instâncias do DB2 159](#page-168-0)[, 239](#page-248-0) termos e condições [utilização de publicações 306](#page-315-0) tutoriais [identificação de problema 306](#page-315-0) [resolução de problemas 306](#page-315-0) [Visual Explain 306](#page-315-0)

#### **U**

UNIX [alterando a linguagem da interface do DB2 8](#page-17-0) [alterando edições do produto de banco de dados DB2 135](#page-144-0) ativando [administração do Centro de Controle 213](#page-222-0) [comandos remotos 212](#page-221-0)

UNIX *(continuação)* [atualizando o arquivo de configuração do nó 208](#page-217-0) [criando um arquivo de resposta 104](#page-113-0) [grupos do DB2 42](#page-51-0) [instalação do Arquivo de Resposta 103](#page-112-0)[, 104](#page-113-0) instalando [utilizando o assistente de Configuração do DB2 82](#page-91-0) [intervalos de porta padrão 210](#page-219-0) [listando produtos do banco de dados DB2 177](#page-186-0) [remoção das instalações não-raiz do DB2 281](#page-290-0) removendo [DB2 \(raiz\) 277](#page-286-0) [instâncias não-raiz do DB2 282](#page-291-0) [produtos DB2 280](#page-289-0) [removendo instâncias raiz do DB2 279](#page-288-0) [usuários do DB2 42](#page-51-0) [verificando uma instalação de servidor de banco de dados](#page-174-0) [particionado 165](#page-174-0) usuário limitado [definição 45](#page-54-0)[, 149](#page-158-0) usuários [criando usuários necessário no Linux 154](#page-163-0) [criando usuários necessários no AIX 151](#page-160-0) [criando usuários necessários no HP-UX 152](#page-161-0) [criando usuários necessários no Sistema Operacional](#page-164-0) [Solaris 155](#page-164-0) [visão geral 42](#page-51-0) utilitários [gerador de arquivo de resposta 117](#page-126-0)

### **V**

[validando cópias do DB2 177](#page-186-0) variável de ambiente LANG [configurando 6](#page-15-0) [definição 8](#page-17-0) verificando [acesso ao registro 97](#page-106-0) disponibilidade do intervalo da porta [Linux 55](#page-64-0) [UNIX 55](#page-64-0) [Windows 38](#page-47-0) instalação do DB2 [utilizando Primeiras Etapas 163](#page-172-0) Visual Explain [tutorial 306](#page-315-0)

### **Z**

zSeries [instalando o Banco de Dados DB2 para Linux 44](#page-53-0)

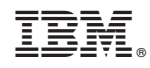

Impresso em Brazil

G517-9473-00

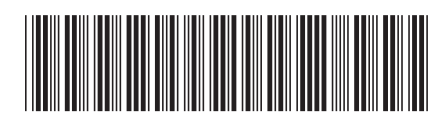

1

Instalando Servidores DB2

Spine information: Spine information:

IBM DB2 9.7 para Linux, UNIX e Windows **III**  $\frac{1}{2}$ IBM DB2 9.7 para Linux, UNIX e Windows